# **ACCEPTANCE SHEET**

The special problem entitled "REND VISUALIZATION TOOL: An Automation and Simulation with Conversion System of four different notations of Regular Language " prepared and submitted by John Christopher C. Pasco in partial fulfillment of the requirements for the degree of Bachelor of Science in Computer Science has been examined and is recommended for acceptance.

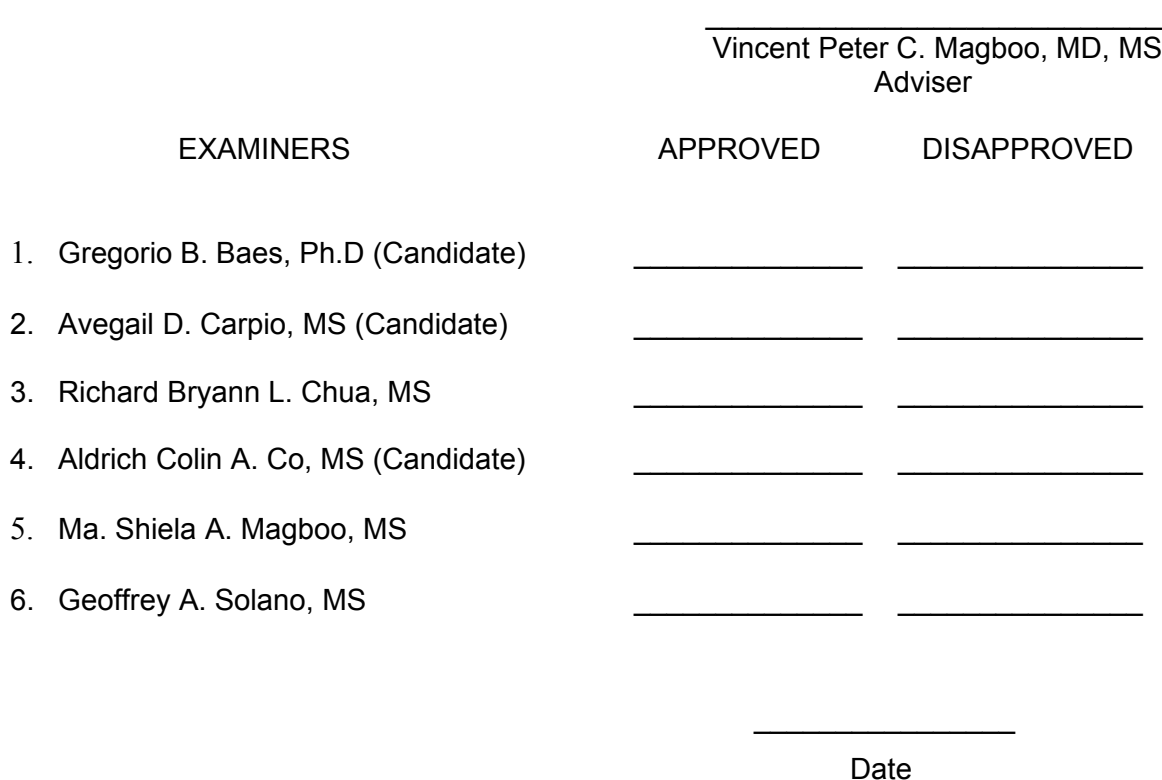

Accepted and approved as partial fulfillment of the requirements for the degree of Bachelor of Science in Computer Science.

Geoffrey A. Solano, MS Alex C. Gonzaga, Ph.D Unit Head Chair Mathematical and Computing Science Unit Department of Physical Sciences Department of Physical Sciences **and Mathematics** and Mathematics and Mathematics

\_\_\_\_\_\_\_\_\_\_\_\_\_\_\_\_\_\_\_\_\_\_\_\_\_\_\_\_\_\_ \_\_\_\_\_\_\_\_\_\_\_\_\_\_\_\_\_\_\_\_\_\_\_\_\_

\_\_\_\_\_\_\_\_\_\_\_\_\_\_\_\_\_\_\_\_\_\_\_\_\_\_\_\_ Reynaldo H. Imperial, Ph.D

# Dean College of Arts and Sciences **ABSTRACT**

E-Learning has been widely developed all over the world in efficiently utilizing technologies in acquiring knowledge. The REND Visualization Tool is a supplemental tool in teaching the basic concept of Automata Theory and Languages – the Regular Language. REND Visualization Tool is a standalone system that can convert representations of regular language namely DFA, NFA,  $\varepsilon$ -NFA and Regular Expression. Assessing the acquired knowledge is very important in enhancing one's ability. The system also includes tutorial and assessment for students to utilize. The system gives the user the privilege to save energy in performing manual computations in converting representation from one form to another. Also, a table used for computation is provided for details of computation.

Keywords: Automata Theory, E-Learning, DFA, NFA, Regular Expression, Finite Automaton, Regular Language

# **TABLE OF CONTENTS**

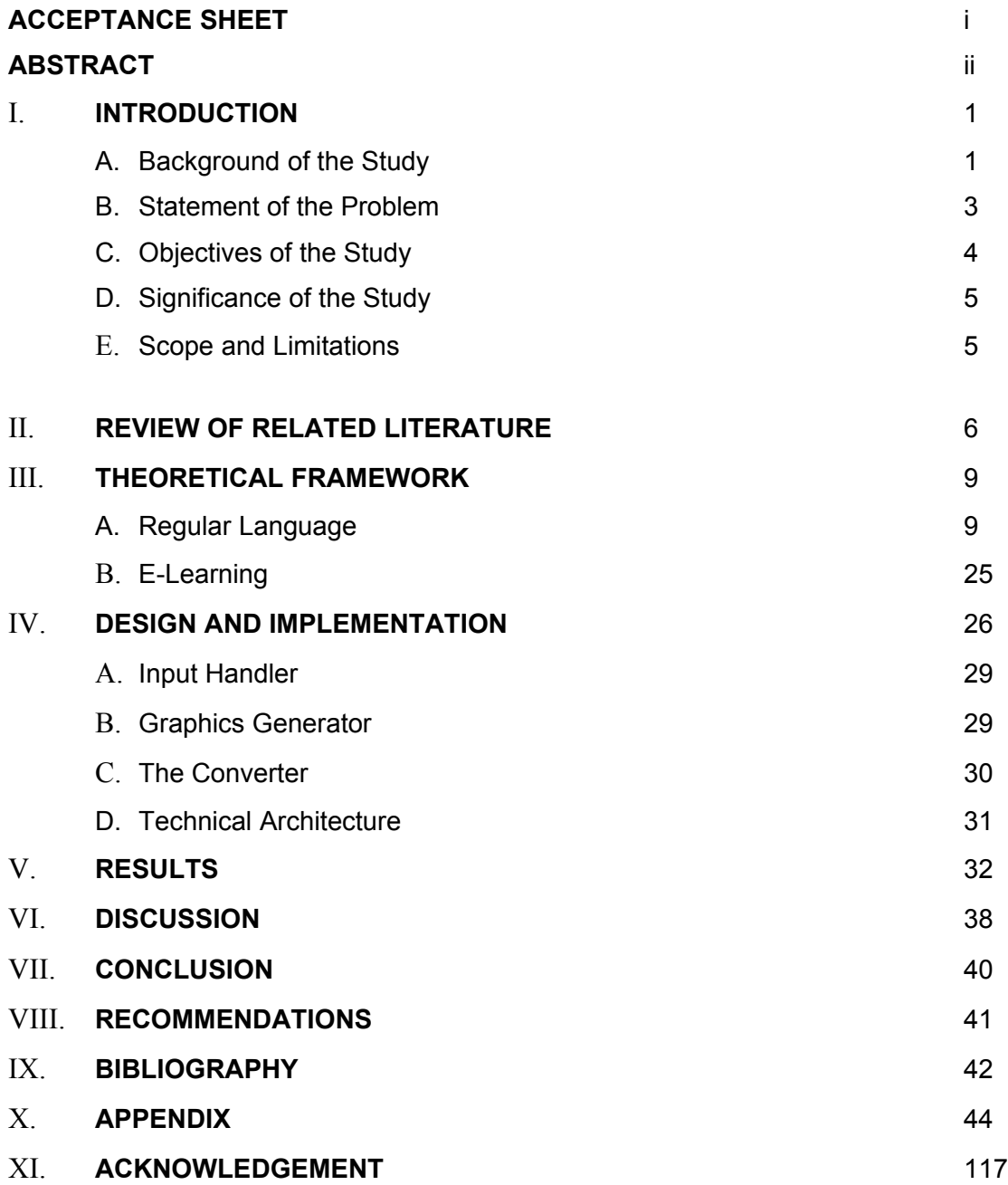

# **I. INTRODUCTION**

# **A. Background of the Study**

A finite automaton has a set of states, and its "control" moves from state to state in response to external "inputs." Finite Automaton can either be deterministic (DFA) meaning that an automaton cannot be in more than one state at any one time or nondeterministic (NFA) meaning that it may be in several states at once. Extended nondeterministic automaton (ε-NFA) that has additional choice of making a transition from one state to another spontaneously, i.e. on the empty string as an "input", also accepts nothing but the regular languages.

A deterministic finite automaton is represented by a "five-tuple",

DFA =  $(Q, \Sigma, \delta, q_0, F)$  where:

- $Q =$  finite set of states
- $\Sigma$  = input symbols
- δ = transition function
- $q_0$  = start state from set Q
- $F =$  set of final states and is a subset of Q

A non-deterministic finite automaton is represented essentially like a DFA:

 $NFA = (Q, Σ, δ, q<sub>0</sub>, F)$  where:

Q is a finite set of states.

- $Σ$  is a finite set of input symbols.
- $q_0$ , a member of Q, is the start state.
- F, a subset of Q, is the set of final (or accepting) states.

δ, the transition function is a function that takes a state in Q and an input symbol in  $\Sigma$  as arguments and returns a subset of Q. Notice that the only difference between an NFA and a DFA is in the type of value that δ returns: a set of states in the case of an NFA and a single state in the case of DFA.

Note: In ε-NFA the δ takes the argument:

1. A state in Q, and

2. A member of  $\Sigma \cup \{\epsilon\}$ , that is either an input symbol, or a symbol  $\epsilon$ . [1]

Regular expressions define exactly the same languages that the various forms of automata describe: the regular languages. However, regular expressions offer something that automata do not: a declarative way to express the strings we want to accept by using some operators such as union (+), concatenation (. or no symbol at all) and closure  $(*)$ , i.e.  $01^* + 10^*$  denotes a language consisting of all strings that are either a single 0 followed by any number of 1's or a single 1 followed by any number of 0's.

Every finite automaton can be expressed by each notation and consequently, can be converted from one form to another. Also, a regular expression can represent exactly the same language an automaton describes. For every regular expression, there is an automaton equivalent to it and accordingly for every automaton, there is a regular expression equivalent to it. This representation describes the possible conversion:

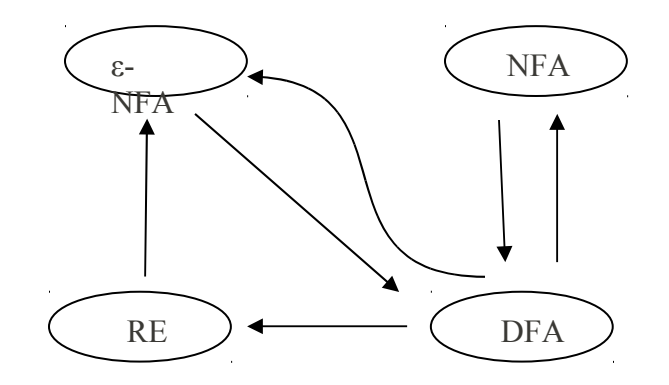

Certain rules and steps are to be followed when converting from one form to another. [1]

### **B. Statement of the Problem**

Automata and Language theory has many topics involving tedious computations that are prone to errors when done manually. Some of these topics are the finite automata and the regular expressions which are notations of regular languages. Student's learning process of these topics involves the following problems:

- a. The nature of the topic is naturally difficult.
- b. Students have high percentage of committing errors due to long process of computations.
- c. Students cannot easily assess themselves on how far they perceive the concepts.

There are commercially available systems that are somewhat a prototype of a system that performs tasks to solve the problems mentioned above. But this kind of systems encompasses also the much broader concepts of Automata and Language Theory. The Automation and Simulation with Conversion System of four different notations (DFA, NFA, ε-NFA, Regular Expression) of Regular Language only deals with the base concept of Automata – the Finite Automata. Thorough explanation can help the students, who are new to these concepts, to better understand and comprehend the ideas behind the more complex systems such as Context-Free, PDA, and Turing Machines. [2]

### **C. Objectives**

The main objective of this study is to be able to create the Automation and Simulation with Conversion System of four different notations (DFA, NFA, ε-NFA, Regular Expression) of Regular Language, an automation and simulation system for finite automata and regular expressions, to help students in understanding concepts in the Theory of Automata and Language.

- 1. To automate the simulation of an input string given a DFA, NFA, ε-NFA, or Regular Expression and conversion of the following:
	- a) From NFA to DFA
	- b) From ε-NFA to DFA
	- c) From RE to ε-NFA
	- d) From DFA to RE
- 2. To create a tutorial/lessons about Regular Language and its representations.
- 3. To create an assessment examination of concepts and problem solving for users.

# **D. Significance of the Study**

Automata and Languages Theory is highly theoretical field that requires a lot of effort in understanding the concepts. Its role is basically to provide us with a mathematical model for a computer or system. Some of the fields are the Finite Automaton and the Regular Expression that both described a specific regular language. Finite Automaton can be in the form of DFA, NFA and ε-NFA. Each form can be converted to another form. Regular Expression has an equivalent or can be converted to a finite automaton and vice versa. Computations and visualization in mind of these topics are very difficult to both in the part of the teachers and students

The automation and simulation of these concepts will not only make the tasks involve in tracing of input and conversion from one form to another exciting but will also make the works a lot easier and easy to understand. Also when the system is automated, the errors are assumed to be eliminated. In the system, visualization is no longer a problem with the aid of graphics and animation. The system can also serve as a supplemental tool in teaching of Automata Theory. Also, it can serve as a tutorial to those who want to explore the basis of Automata Theory- the Finite Automata by themselves.

#### **E. Scope and Limitation**

Automation and Simulation with Conversion System of four different notations (DFA, NFA, ε-NFA, Regular Expression) of Regular Language can trace if an input is part of a regular language depending on the component defined, based on the user's input. It is capable of converting one notation of a finite automaton to another. It is also capable of converting a regular expression to finite automaton and vice versa. On the other hand, the said system has the following bounds:

- 1. At most 10 states for a deterministic finite automaton (with system defined state names) only.
- 2. At most 5 states for a non-deterministic finite automaton(with system defined state names) only.
- 3. Regular Expression can have at most 4 terms
- 4. The symbols for input alphabet may come only from the binary alphabet

# **II. REVIEW OF RELATED LITERATURE**

Automata and Languages Theory is an important part of the core of theoretical Computer Science. It is a convenient means of representing linguistic events. Studying the complexity of Automata and Languages Theory must first start with its heart or basis – the regular language. In fact in the past 20 years, a lot of research works have been devoted in exploring regular language. [3 - 8, 13 - 14]

Exploring regular languages is not enough to the researchers. They also devote some times in studying the behavior and possible development in the representations of regular language. The equivalence of the different representations like DFA, NFA, and regular expressions lead them to develop systems for conversion. Converting from one form to another must follow certain path and methods. A good example that has been studied is the conversion from Regular Expression to DFA using the compressed NFA. Another example is the opposite, the conversion of a finite automaton to a regular expression using the state elimination technique which is now widely used. They also developed a way to minimize the obtained NFA's and Regular Expressions in a certain condition. [ 5 - 7]

Regular Languages and their different representations like finite automaton and regular expressions are mainly used as lexical analyzer, communication protocol, and word search. But the applications of regular languages are smoothly widening in recent years. The finite automata are now used in security, images, and software modeling. [9 - 11]

One good example of application that is based in Automata is the INTEX by Silbertztein. It is an integrated Natural Language Processing toolbox based on finite

automata with outputs or finite state transducers. It parses texts of numerous million words, and includes large-coverage dictionaries and grammars. Texts, Dictionaries and Grammars are internally represented as FST's. INTEX is used as lexical parser to produce the input of a syntactic parser. [8]

Another application is the Intrusion detection using DFA induction. Intrusion detection is used to detect some security threats. It is a key technology to self-healing systems to manage and prevent damage from security threats. Protecting web applications using intrusion detection is quite challenging because they are large and complex, and highly customized. Programmers of this kind of application create them with little security. DFA induction can be used to detect malicious web requests along with rules of variability among requests and heuristic for filtering and grouping anomalies. With this kind of setup, large possible attack can be prevented. [9]

Finite Automata are used in encoding and compression of images. For black and white images, for instance, they used the quad tree representations. The black points correspond to the  $\omega$ -words defining the corresponding paths in the tree that lead to them. If the ω-language consisting of the set of all words is accepted by a deterministic finite automaton then the image is said to be encodable as a finite automaton. Similar automata are used in grey images and colour images. [10]

Automata and Language has indeed lots of based-application. The study of this field especially its heart – Regular Language is a great concern. There is a great need in having software tools in education according to Mirotznik. [12] In fact, there are lots of applications that help and aid in understanding theoretical concepts of this field.

In 1998, Charmaine Cristi utilized the object-oriented resource of JAVA in creating Computer-Aided instruction on the conversion of regular expressions to their equivalent Non-deterministic Finite Automata with ε-transitions and Non-deterministic Finite without ε-transitions. According to the author, it is very tedious to do the said tasks manually so she created a system that could aid and help in understanding the concepts involved. There three parts that the system used, namely, the analyzer, the converter, and the graphics generator. The analyzer covers the parsing of the input and groups them into tokens. The converter aided the equivalent NFA of the inputted RE. The graphics generator displays the transitions diagram on the display screen as well as its equivalent machine. [13]

In 2002, another Computer-Aided instruction System on the automation and simulation for automata with outputs was developed by Marvin Gimenez. According to Gimenez, Automata and Language theory involves tedious computations that are prone to error if done manually and creating Automata with outputs system will aid better understanding of these concepts. The system consists of these tasks: creation of a Moore/Mealy machine, conversion of a Moore machine into its equivalent Mealy machine and vice versa, and conversion of an input string into its corresponding output string for a defined machine. Also, the system consists of three main parts like Cristi's, the parser, converter, and graphic generator. The author also used JAVA in creating the system. [14]

# **III. THEORETICAL FRAMEWORK**

# **A. Regular Language**

Regular Languages are exactly the ones that can be described by finite automata [1] .It is a formal language that satisfies the property of being accepted by Finite Automaton, described by a Regular Expression, generated by Regular Grammar and Prefix Grammar, accepted by read-only Turing Machine and defined by monadic second order logic . These notations, that describe a regular language, are known to be equivalent in nature.

The collection of regular languages over an alphabet  $\Sigma$  is defined recursively as follows:

- the empty language  $\varnothing$  is a regular language.
- the empty string language { $ε$ } is a regular language.
- For each  $a \in \Sigma$ , the singleton language  $\{a\}$  is a regular language.
- If *A* and *B* are regular languages, then *A* Ụ *B* (union), *A B* (concatenation), and *A*\* (Kleene star) are regular languages.
- No other languages over  $Σ$  are regular. [15]

The typical representations of a Regular Language are the Finite Automata and the Regular Expressions.

# 1. **Finite Automaton**

A finite automaton has a set of states, and its "control" moves from state to state in response in external inputs. [1] The crucial part of determining the distinctions of classes of the finite automaton is whether it is "deterministic" meaning it can only be at one state at a time or "non-deterministic" meaning it can be in more than one state at a time. We will see that imposing non-determinism to a finite automaton can also be described by a deterministic finite automaton but there can be considerable efficiency in describing an application using a non-deterministic automaton. A finite automaton consists of the following:

- 1. A finite set of states, often denoted by Q.
- 2. A finite set of *input symbols*, often denoted by Σ
- 3. A *transition function* that takes as argument a state and an input symbol and returns a state or group of states. The transition function will commonly be denoted δ. It is represented by arcs between states and the labels on the arcs. If q is a state, and an a is an input symbol, then  $\delta(q,a)$  is that state p such that there is an arc labeled from q to p.
- 4. A start state, one of the states in Q.
- 5. A set of final or accepting states in F. The set F is a subset of Q.

Thus a finite automaton can be represented by the five-tuple notation:

$$
A = (Q, \Sigma, \delta, q0, F)
$$

Specifying a finite automaton using the five-tuple notations with complete definition of the transition functions is very tedious and hard to read and there are two preferred notations for describing finite automata:

- 1. A *transition diagram,* which is a graph with states represented by a circle and transition function represented by an arc.
- 2. A transition table, which is a tabular listing of the δ function, which by implication tells us the set of states and the input alphabet. [1]

#### a. **Deterministic Finite Automaton**

Deterministic refers to an instance wherein on each input there is one and only one state which the automaton can shift from its current state. A transition diagram for a DFA A =  $(Q, \Sigma, \delta, q0, F)$  is a graph defined as follows:

- a) For each state in Q there is a node.
- b) For each state q in Q and each symbol a in  $\Sigma$ , let  $\delta(q, a) = p$ . Then the transition diagram has an arc from node q to node p, labeled a. If there are several input symbols that cause a transition from q to p then the transition diagram can have one arc, labeled by the list of these symbols.
- c) There is an arrow into the start state q0, labeled *Start*. This arrow does not originate at any node.
- d) Nodes corresponding to accepting states (those in F) are marked by double circle. States not in F have single circle. [1]

DFA can also be represented by a transition table which is usual, tabular representation of a function like δ that takes two arguments and returns a value. The rows of the table represent the states, and the columns represent the inputs. The entry for the row corresponding to state q and the column corresponding to input *a* is the state  $\delta$  (q, a).

A DFA defines a language that is the set of all strings that result in a sequence of transition goes from the start state to any accepting states. Making the notion of a DFA precise, an extended transition function is implemented. It describes what happens when we start in any state and follow any sequence of inputs. If a transition function is denoted by  $\delta$  then the extended transition function is denoted by  $\delta^{\prime}$  (delta-hat).

#### b. **Non-deterministic Finite Automaton**

A "non-deterministic" finite automaton (NFA) has the power to be in several states at once. This ability is often expressed as the ability to "guess" something about its input. [1] The only difference of an NFA to a DFA is its extended transition function. As for the DFA's we need to extend the transition function δ of an NFA to a function δ<sup> $\,$ </sup>that takes a state *q* and a string of input symbols *w,* and returns the set of states that the NFA is in if it is starts in state *q* and processes the string *w*. Thus, it is somewhat taking the union of the states from the transition given an input *a* to state q. Meaning, the language accepted by an NFA is a string which has possibility to make any sequence of choices of next state, while reading the characters, and go from the start state to at any accepting state. The fact that the other choices using the input symbols lead to a non accepting state, or die (do not lead to any state at all), does not prevent the string to be accepted by the NFA as a whole [1].

#### c. **Non-deterministic Finite Automaton with ε-transitions**

Another extension of the finite automaton is a new feature that allows a transition on ε, the empty string. In effect, an NFA is allowed to make a transition spontaneously without receiving an input symbol. Like the non-determinism added, this new capability does not expand the class of language that can be accepted by finite automata, but it gives some added "programming convenience." We shall also see later how NFA's with epsilon transition which we call ε-NFA's, are closely related to regular expressions and useful in proving the equivalence between the classes of languages accepted by finite automata and by regular expressions. [1] We can represent  $\epsilon$  – NFA exactly as NFA except for one, the transition function must include information about transition on ε. We represent ε-NFA by A = (Q, Σ, δ, q<sub>0</sub>, F) where all components are the same as NFA, but δ is now a function that takes as argument:

- 1. A state in Q, and
- 2. A member of  $\Sigma \cup \{\epsilon\}$ , that is either an input symbol, or the symbol  $\epsilon$ . We may require that  $\varepsilon$ , the empty string, cannot be a member of the alphabet  $\Sigma$ , so no confusion results.[1]

We need to learn a substantial definition called the ε-closure of a state in computing ε-NFA's. Informally, ε-closure ECLOSE(q) composed of the state itself q and recursively all other states from q that has an ε transition.

# 2 **. Regular Expression**

Another notation that can describe a regular language is the algebraic description called "regular expression". We shall see that the regular expression defines exactly the same language as the various forms of automata describe. However, regular expressions offer something that is not visible in automata, the declarative way to express the strings we want to accept. It somewhat serve as the input language for many systems that process a string. Regular Expressions denotes a language using some operators:

- 1. The *union* of two languages L and M, denoted L Ụ M, is the set of strings that are in either L or M, or both.
- 2. The *concatenation* of Language L and M is the set of strings that can be formed by taking any string in L and concatenating it with any string in M. We denote concatenation with a dot or no operator at all.

3. The *closure( or star or Kleene closure)* of a language L is denoted L \* and represents the set of those strings that can be formed by taking any number of strings from L, possibly with repetitions and concatenating all of them.

The language denoted by regular expressions consists of three basis:

- 1. The constant ε and ø are regular expressions.
- 2. If a is any symbol, then a is a regular expression.
- 3. A variable, usually capitalized and italic such as L, is a variable, representing any language.

Some algebraic laws are involved in simplifying or expressing language formed by regular expressions some of which are:

- a.  $L + M = M + L$ . This law, the commutative law for union, says that we may take the union of two languages in either order.
- b.  $(L + M) + N = L + (M + N)$ . This law, the associative law for union, says that we may take the union of three languages either by taking the union of the first two initially, or taking the last two initially.
- c.  $(LM)N = L(MN)$ . This law, the associative law for concatenation, says that we can concatenate three languages by concatenating either the first two or the last two initially.
- d.  $\varnothing + L = L + \varnothing = L$ . This law asserts that  $\varnothing$  is the identity for union.
- e.  $\epsilon L = L\epsilon = L$ . This law asserts that  $\epsilon$  is the identity for concatenation.
- f.  $\emptyset L = \emptyset L = \emptyset$ . This law asserts that  $\emptyset$  is the annihilator for concatenation.
- g.  $L(M + N) = LM + LN$ . This law is the left distributive law of concatenation over union.
- h.  $(M + N) L = ML + NL$ . This law, is the right distributive law of concatenation.
- i.  $L + L = L$ . This law, is the idempotence law for union, states that if we take the union of two identical expressions, we can replace them by one copy of the expression.
- j.  $(L^*)^* = L^*$ . This law says that closing an expression that is already closed does not changed the language.
- k.  $\varnothing^*$  = ε. The closure contains only the string ε.
- l.  $ε^* = ε$ . It is easy to check that the only string formed by concatenating any number of copies of the empty string is the empty string tself.
- m.  $L^+$  = LL\* = L\*L. L<sup>+</sup> is defined to be L + LL + LLL +... Also L\* =  $\epsilon$  + L + LL + LLL +... Thus,  $LL^* = L\epsilon + LL + LLL + LLL + ...$
- n.  $L^* = L^* + \varepsilon$ .
- o.  $L$ ? =  $\epsilon$  + L. This is definition of the ? operator[1].

# **3. Conversion**

# a. **From NFA to DFA**

The language accepted by a DFA is exactly the same language accepted by an NFA. Thus, we can conclude or it is not surprising that there is equivalence of DFA and NFA. The conversion involves an important "construction" called the *subset construction* because it involves constructing all subsets of the set of states of the NFA.

The subset construction starts from an NFA N =  $(Q_N, \Sigma, \delta_N, q_0, F_N)$ . Its goal is the description of a DFA D =  $(Q_D, \Sigma, \delta_D, \{q_0\}, F_D)$  such that L(D) = L(N). Notice that the input alphabets of the two automata are the same and the start state of D is the set containing only the start state of N. The other components of D are constructed as follows.

- $Q_D$  is the set of subsets of  $Q_N$ ; i.e.,  $Q_D$  is the *power set* of  $Q_N$ . Note that if  $Q_N$  has n states, then  $Q_D$  will have  $2^n$  states. Often, not at all these states are accessible from the start states, then  $Q_D$  will have  $2^n$  states. Often, not all these states are accessible from the start state of  $Q<sub>D</sub>$ . Inaccessible states can be "thrown away," so effectively, the number of states of  $D$  may be much smaller than  $2<sup>n</sup>$ .
- F<sub>D</sub> is the set of subsets S of Q<sub>N</sub> such that S  $\cap$  F<sub>N</sub>  $\neq$  ø. That is, F<sub>D</sub> is all sets of N's states that include at least one accepting state of N.
- For each set S subset of  $Q_N$  and for each input symbol *a* in  $\Sigma$ .

$$
\delta_{\rm D}(S, a) = U_{\rm pins} \, \delta_{\rm N}(p, a)
$$

That is to compute  $\delta_{\rm D}$  (S, a) we look at all the states p in S, see what states N goes to from p on input *,* and take the union of all those states.[1]

The subset construction is very tedious to do knowing that not all the states in the subset are relevant or accessible from the start state of the automaton. We may use "lazy evaluation" to decrease the burden of performing transitions of each state in the subset. Lazy Evaluation performs only the transition in the state that comes up performing the previous transition function from the start state.

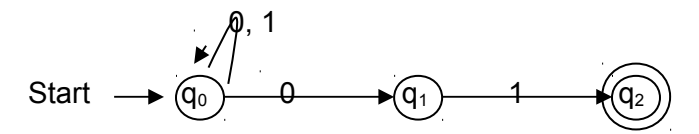

i.e. An NFA that accepts all string ending in 01.

Transition table:

17

 0 1 ø ø ø  $\rightarrow$   $\{q_0\}$   $\{q_0, q_1\}$   $\{q_0\}$  $\{ {\sf q}_1 \}$   $\qquad \qquad \emptyset \qquad \qquad \{ {\sf q}_2 \}$  \*{q2} ø ø  $\{{\mathsf q}_0,\,{\mathsf q}_1\} \qquad \quad \{ {\mathsf q}_0,\,{\mathsf q}_1\} \qquad \quad \{{\mathsf q}_0,\,{\mathsf q}_2\}$  ${}^{*}{q_{0},q_{2}}$   ${q_{0},q_{1}}$   ${q_{0}}$  ${}^{\star}\{q_1, q_2\}$  | ø |  $\{q_2\}$  $\{ {\rm q}_0, \, {\rm q}_1, \, {\rm q}_2 \} \qquad \quad \{ {\rm q}_0, \, {\rm q}_1 \} \qquad \{ {\rm q}_0, \, {\rm q}_2 \}$ 

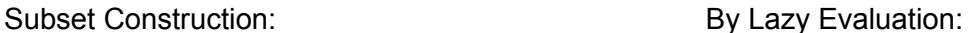

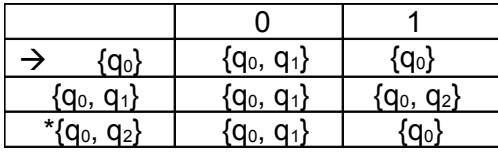

The transition diagram of the DFA equivalent to the given NFA is:

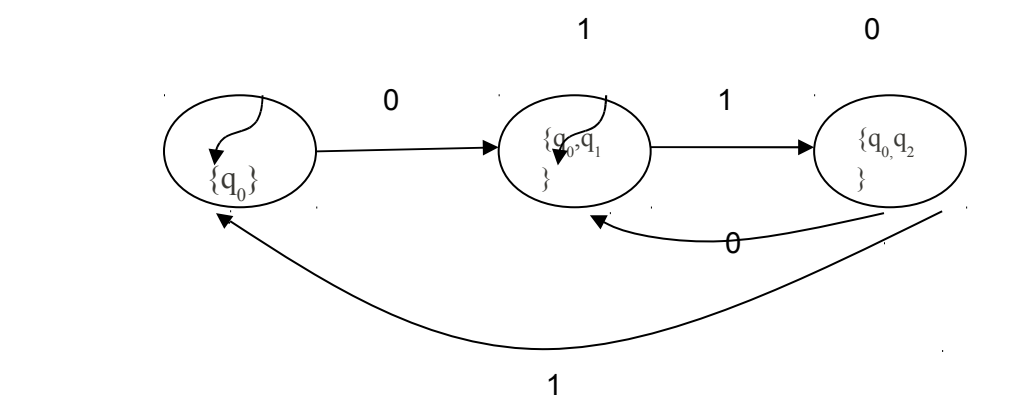

# **b. From ε-NFA to DFA**

Suppose that  $E = (Q, \Sigma, \delta, q_0, F)$  is an ε-NFA. We first define  $\delta^{\wedge}$ , the extended transition function, to reflect what happens on a sequence of inputs. The intent is that δ ^ (q,w) is the set of states that can be reached along *a* oath whose labels, when concatenated, form the string *w*. The appropriate recursive definition is  $\delta(q, \varepsilon)$  = ECLOSE(q). That is, if the label of the path is  $\varepsilon$ , then we can follow only  $\varepsilon$ -labeled arcs extending from state q; that is exactly what ECLOSE does. Given any ε-NFA E, we can

find a DFA D that accepts the same language as E. The construction we use is very similar to the subset construction, as the states of the D are subsets of the states of E. The only difference is that we must incorporate  $\varepsilon$ -transitions of E, which we do through the mechanism of the ε-closure.[1]

Consider the following ε-NFA.

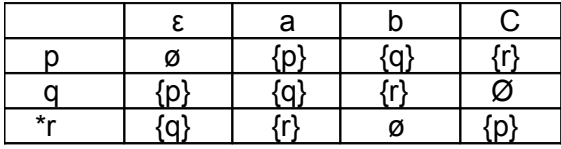

Taking the E-Closure of each state:

 $ECLOSE(p) = {p}$ ECLOSE  $(q) = \{p, q\}$ ECLOSE  $(r) = \{p, q, r\}$ 

By (1) using Lazy Evaluation in Subset Construction and,

(2) taking the E-CLOSURE of the result in (1) to eliminate ε:

Starting from the start state:

Start state of DFA =  $ECLOSE(p)$  { $p \rightarrow$  start state of  $\varepsilon$ -NFA} =  $\{p\}$ 

State **{p}**

input a: 
$$
\delta(p, a) = \{p\}
$$

\nECLOSE(p) =  $\{p\}$ 

\ninput b:  $\delta(p, b) = \{q\}$ 

\nECLOSE(q) =  $\{p, q\}$ 

\n[new]

state] input c:  $\delta(p, c) = {r}$  ECLOSE(r) =  ${p, q, r}$  [new

state]

State **{p, q}** 

input a: 
$$
\delta(p, a) \cup \delta(q, a) = \{p, q\}
$$

$$
ECLOSE(p) \cup ECLOSE(q) = {p} \cup {p, q} = {p, q}
$$

input b:  $\delta(p, b) \cup \delta(q, b) = \{q, r\}$ 

ECLOSE(q) U ECLOSE(r) = {p, q} U {p, q, r} = **{p, q, r}**

input c:  $\delta(p, c) \cup \delta(q, c) = \{r\}$ 

 $ECLOSE(r) = {p, q, r}$ 

State **{p, q, r}**

input a:  $\delta(p, a) \cup \delta(q, a) \cup \delta(r, a) = \{p, q, r\}$ 

ECLOSE(p) U ECLOSE(q) U ECLOSE(r)

= {p} U {p, q} U {p, q, r} = **{p, q, r}**

input b:  $\delta(p, b) \cup \delta(q, b) \cup \delta(r, b) = \{q, r\}$ 

ECLOSE(q) U ECLOSE(r)

$$
= \{p, q\} \cup \{p, q, r\} = \{p, q, r\}
$$

input c:  $\delta(p, c) \cup \delta(q, c) \cup \delta(r, c) = \{p, r\}$ 

ECLOSE(p) U ECLOSE(r)

$$
= \{p\} \cup \{p, q, r\} = \{p, q, r\}
$$

The transition table of a DFA equivalent to the given ε-NFA is

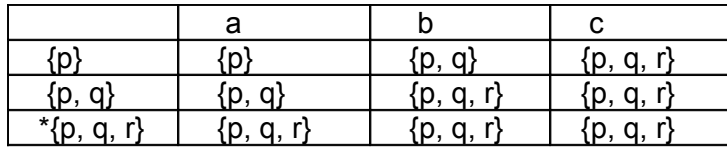

## c. **From DFA to RE**

It is known that finite automata and regular expressions accept the same language – regular language. Converting from a DFA to regular expression involves some processes. One of the methods used to convert is the state elimination technique using one of the expressions  $(R + SU^*T)^*SU^*$  denoted by a generic two-state automaton:

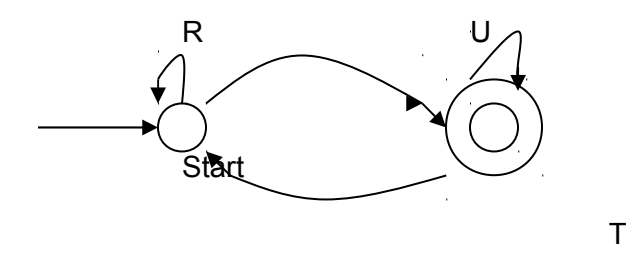

**(2)**In explanation we can go from the start state to itself any number of times, by following a sequence of paths whose labels are in either L(R) or L(SU\*T). The expression SU\*T represents paths that go to the accepting state via a path in L(S), perhaps return to the accepting state several times using a sequence of paths with labels in  $L(U)$ , then return to the start state with a path whose label is in  $L(T)$ . Then we must go to the accepting state, never to return in the start state, we can return to it as many times as we like, by following a path whose label is in L(U).

The expression  $R + QS^*P$  is the result of eliminating a state and connecting the predecessor to the successor of the state to be eliminated where:

R is the direct route from the predecessor to the successor,

Q is the arc from the predecessor to the state,

S is the loop in the state to be eliminated,

P is the arc from the state to the successor

**(3)**If the start state is also an accepting state, then we must also perform a state elimination from the original automaton that gets rid of every state but the start state. When we do so, we are left with a one-state automaton that looks like this:

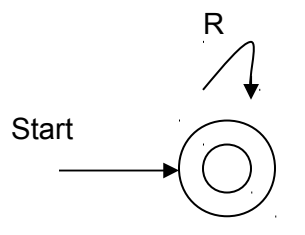

Finally, the desired output is the sum (union) of all the expressions derived from the reduced automata for each accepting state, by rules (2) and (3).

Consider the NFA accepting strings that have a 1 either two or three positions from the end:

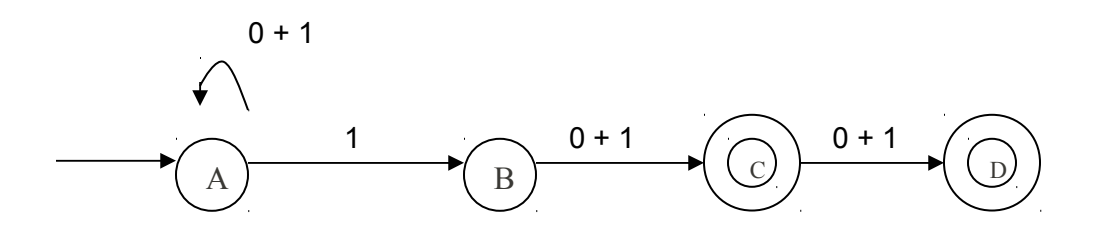

Eliminating B since it is neither a start state nor an accepting state,  $R = \Theta$  (since the arc from A to C does not exist),  $Q = 1$  (arc from A to B),  $S = \Theta$  (since there is no loop in B), P

 $= (0 + 1)$  (arc from B to C). The expression resulting from eliminating B is  $\Theta$  + 1 $\Theta^*(0+1)$ . To simplify we may use the laws mentioned in the Regular Expression. Since union of null to an expression is the expression itself (law **d**) and multiplying L(Ө\*) = (ε) U L(Ө) U L(Ө) … = ε to an expression is the expression itself (law **e**), the simplified form is **1(0+1)**..

The resulting graph with B eliminated is:

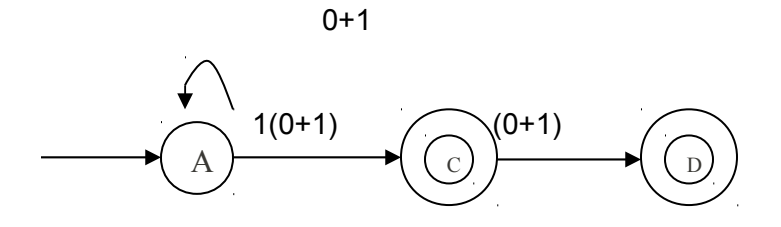

Now we must branch, eliminating states C and D in separate reductions. To eliminate state C, the mechanics are similar to those we performed above to eliminate state B, and the resulting automaton is:

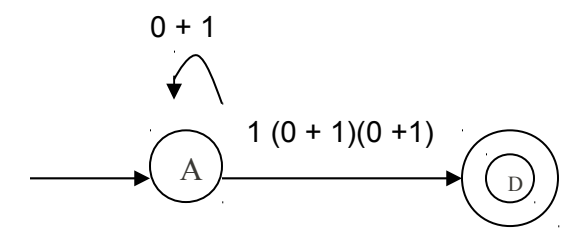

In terms of the generic two state automaton of the Regular Expressions are:  $R = 0 + 1$ , S =  $1(0+1)(0+1)$ , T =  $\theta$ , U =  $\theta$ . The expression U<sup>\*</sup> can be replaced by  $\varepsilon$ , i. e., eliminated in a concatenation is the justification is that  $\theta^* = \varepsilon$ . Also, the expression SU\*T is equivalent to θ since T, one of the terms of the concatenation is θ. The generic expression (R + SU\*T)\*SU\* thus simplifies in this case to R\*S, or **(0+1)\*1(0+1)(0+1).** 

Now let us eliminate B from the previous graph. The resulting graph will now be:

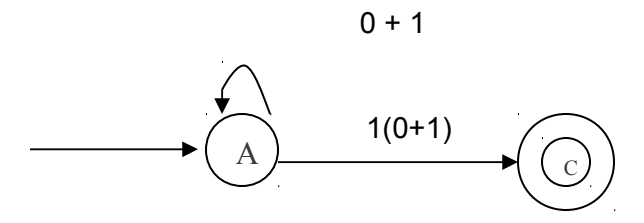

We can apply the rule for two-state automata to simplify the expression to get **(0 + 1)\*1(0 + 1).**

All that remains is to sum the two expressions to get the expression for the entire automaton. This expression is

$$
(0 + 1)^{*}1(0 + 1) + (0 + 1)^{*}1(0 + 1)(0 + 1)
$$

**Note:** we may also use the expression below to convert a DFA to Regular Expression

$$
R_{ij}^{(k)} = R_{ij}^{(k-1)} + R_{ik}^{(k-1)}(R_{kk}^{(k-1)})^* R_{kj}^{(k-1)}
$$

for the labels of all paths from state I to j that go through no state higher than k. If we construct these expressions in order of increasing superscript, then since each  $R_{ij}^{(k)}$ depends on expressions with a smaller superscript, then all expressions are available when we need them. Eventually we have  $R_{ij}^{(n)}$  for all i and j (n =num of states). The regular expression for the language is the sum of all expressions  $R_{1j}^{(n)}$  such that 1 is the start state and j is an accepting state.[1]

# d. **From RE to ε-NFA**

On the other hand, we must understand the way of converting a regular expression to an automaton. The easiest way is to convert the regular expression to an ε-NFA. This summarizes the possible simplest arithmetic on a regular expression:

1.  $R + S$ 

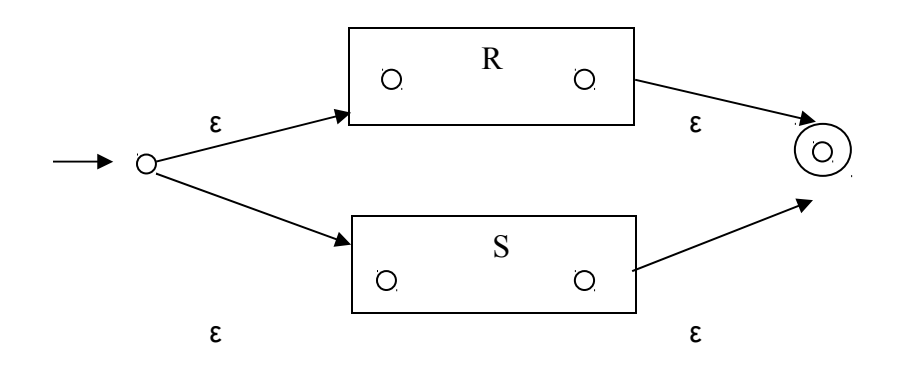

2. RS

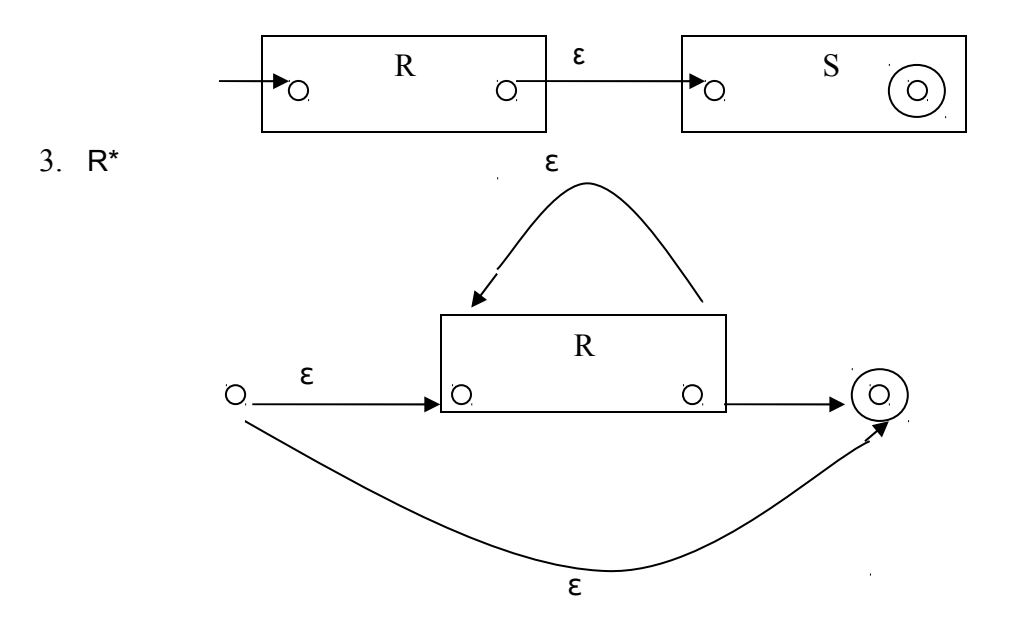

Consider the regular expression **(0 + 1)\*1(0+1)**.

We can convert it to  $\varepsilon$  – NFA by constructing the automaton of each terms and connecting them. The resulting automaton following the construction above  $(1 - 3)$  is:

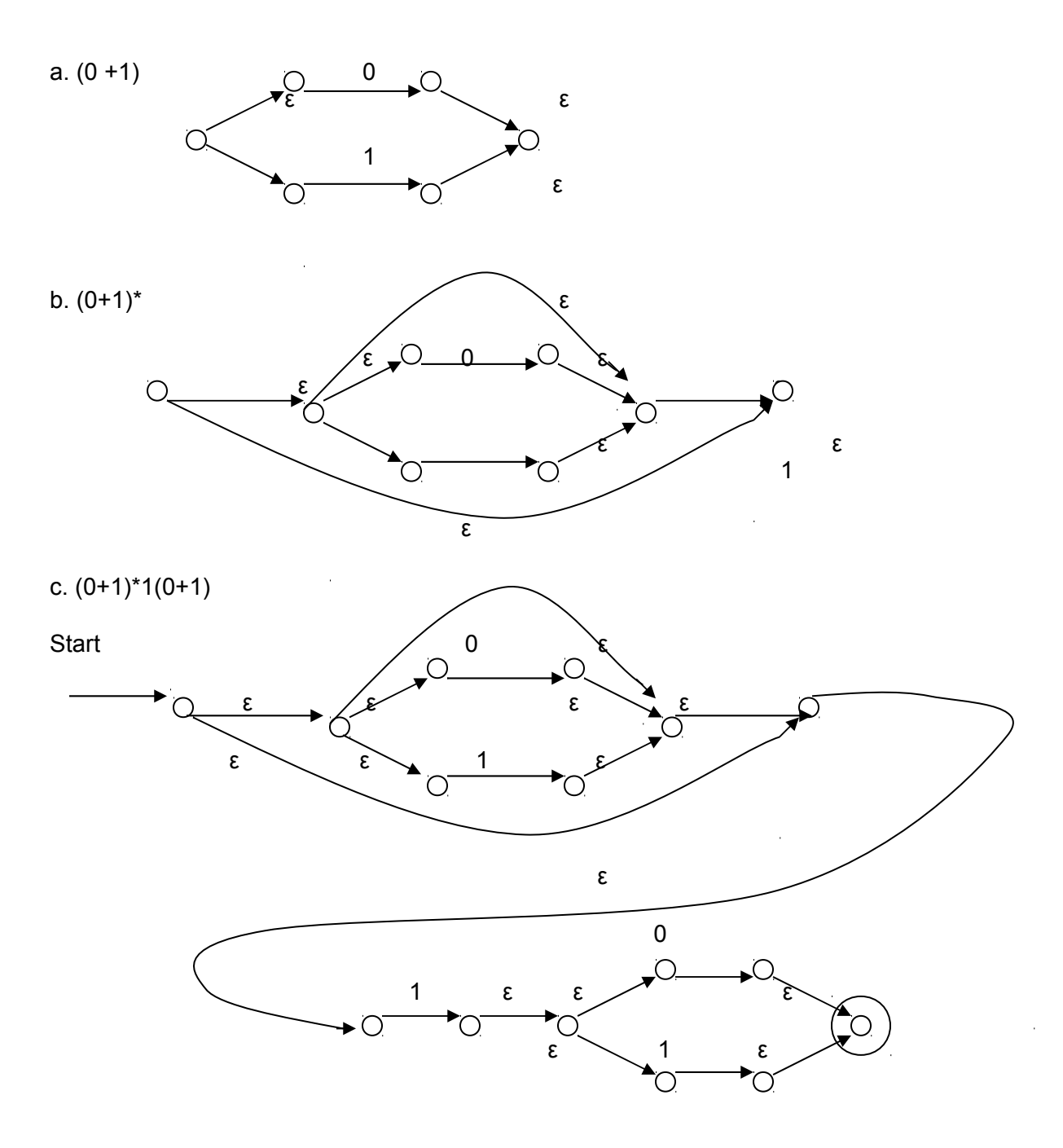

The ε-NFA above(c) is the exact equivalent of **(0+1)\*1(0+1)**.

# **B. E-LEARNING**

E-Learning has become a major field of interest in recent years, and multiple approaches and solutions have been developed. A typical form of e-learning application comprises exercise submission and assessment systems that allow students to work on assignments whenever and where they want (i.e., dislocated, asynchronous work). [16]

# **IV. DESIGN AND IMPLEMETATION**

The REND System has three important parts: the input handler, the graphics generator, and the converter (See Figure 1).

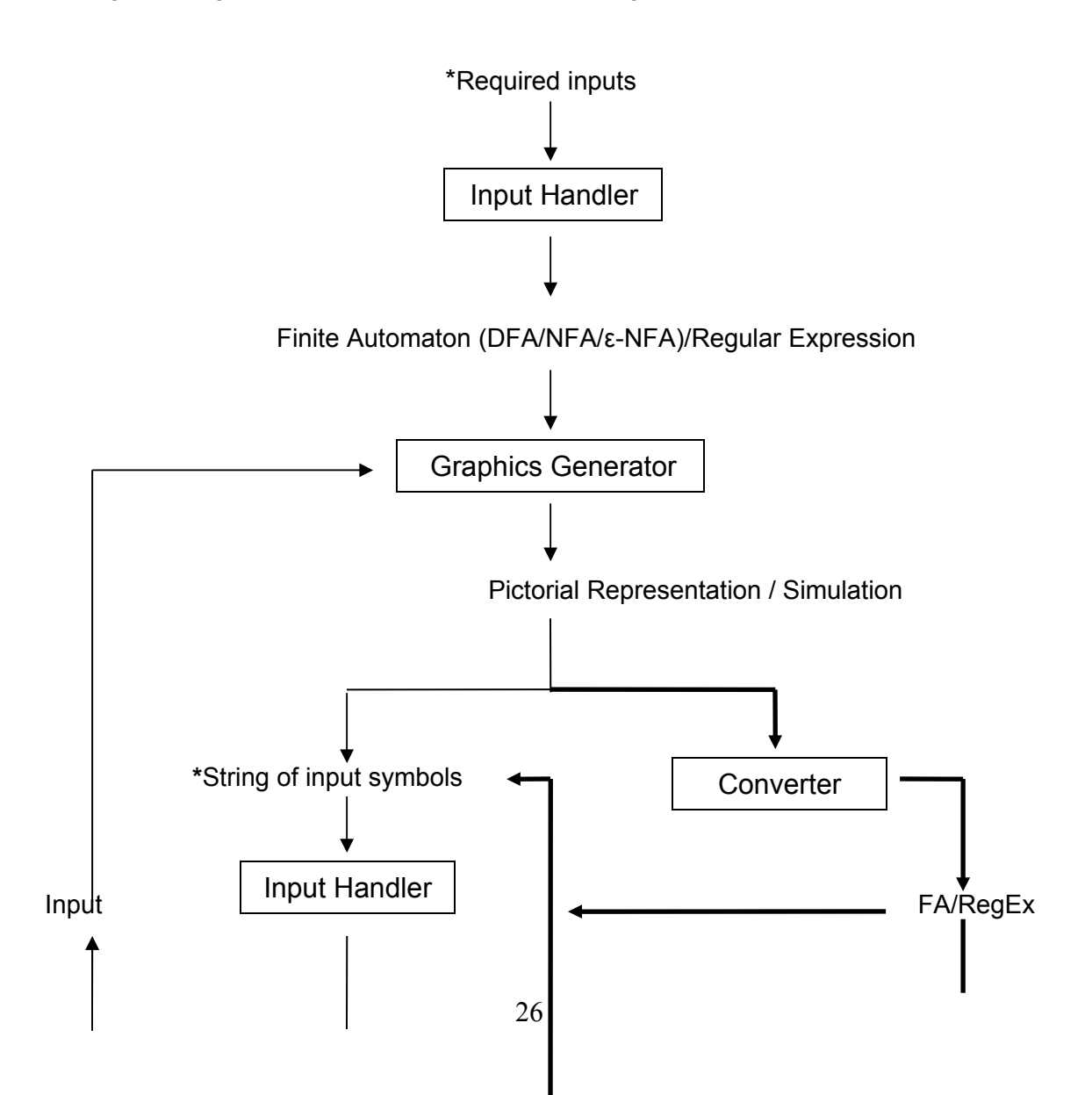

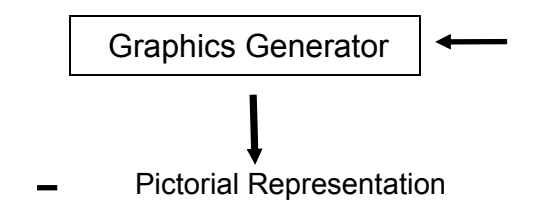

# **Figure 1: A diagram that summarizes Automation and Simulation with Conversion of REND System**

**\*** represents user's input

Bold lines mean the process can only be done once

The REND's context diagram and top data flow diagram are shown in Figures 2 & 3 respectively. The Context Diagram shows that the User must supply the required data for the REND System to utilize. Consequently, the REND System performs computations and conveys the output to the User. REND has five main processes as shown in the Top Data Flow Diagram namely Getting and Checking of Inputs, Creating an Automaton, Conversion, Generating Graphics and the Simulation of an Input String. The inputs are in the form of a dropdown table which serves as the transition table. After completing the table, the REND System will automatically create an automaton for the user to view. The user has a choice of converting an automaton or tests an input string if it is part of the language. After the conversion processes, the user may view the graphic result of conversion.

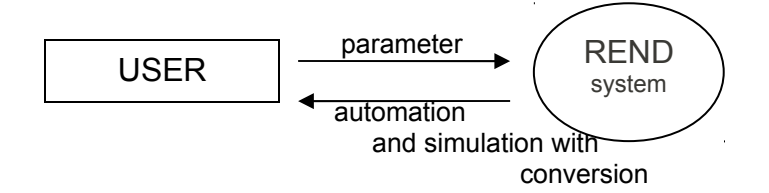

**Figure 2: Context Diagram of REND**

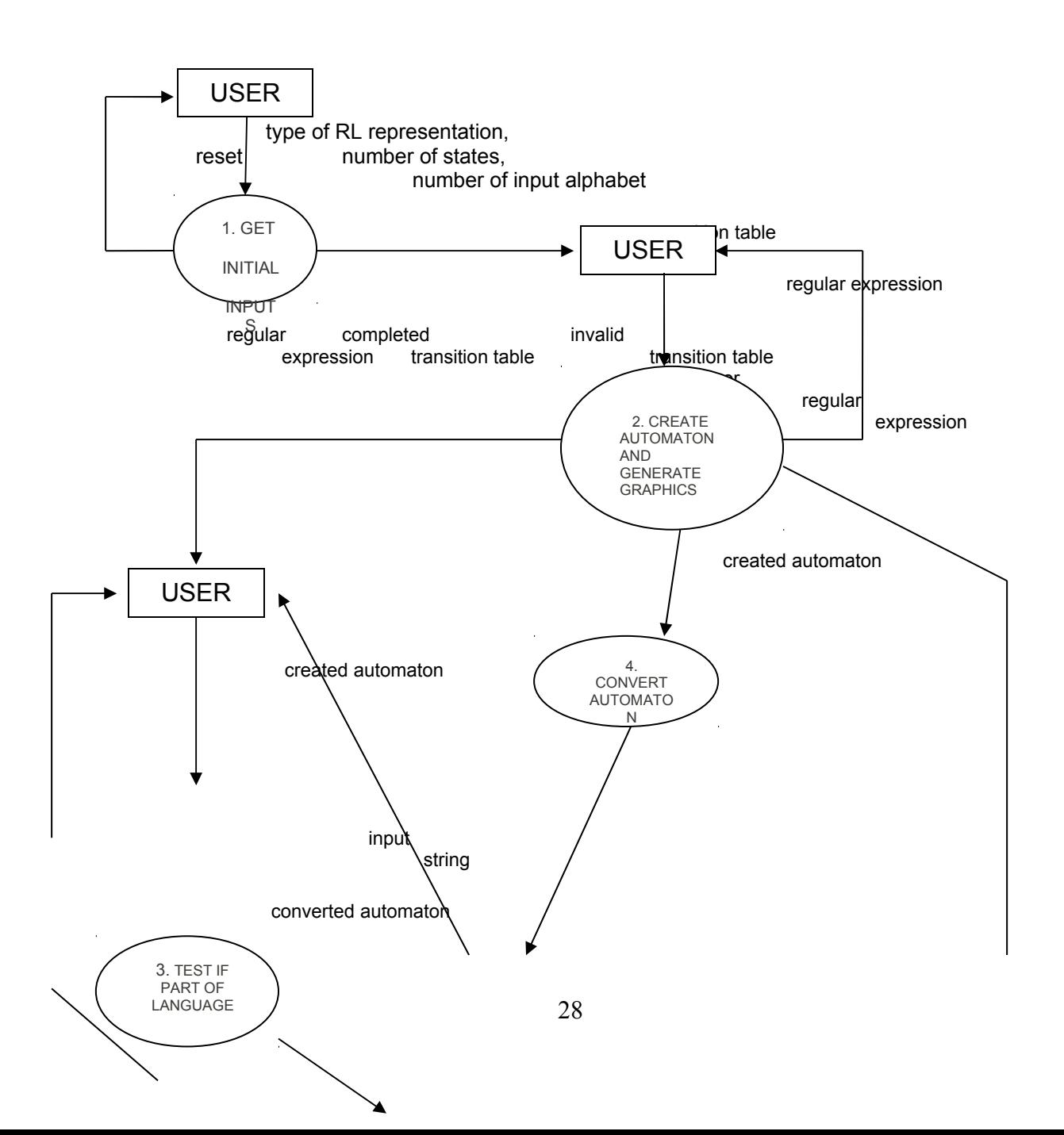

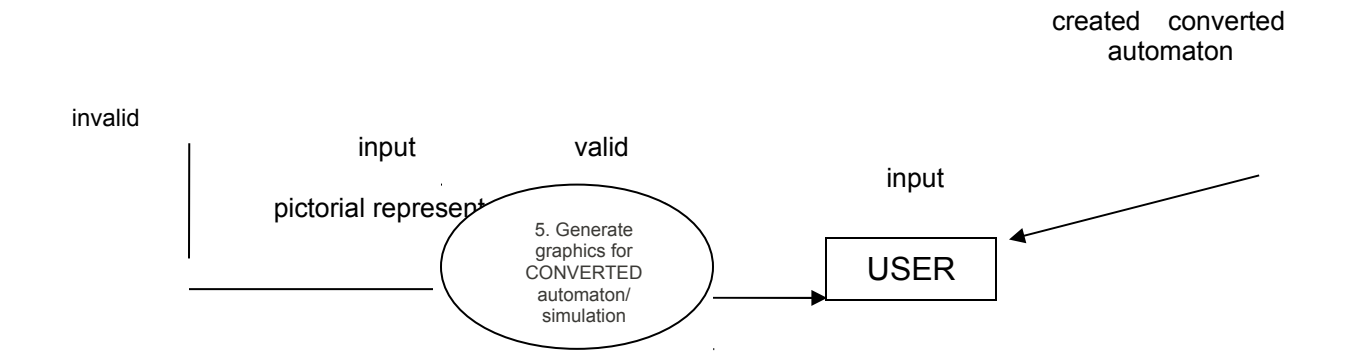

 **Figure 3: Top Data Flow Diagram of REND**

### A. **Input Handler**

The input handler executes the reading and analyzing of input. It is first implemented by generating a graphical interface with a radio button for the kind of representation (DFA, NFA, ε-NFA, Regular Expression, a combobox for the number of states. After getting the required information, new form appears above the initially generated components. If the user choose a finite automaton (DFA, NFA, ε-NFA), a table consisting of comboboxes becomes visible with states and input symbols being the row and column respectively. Otherwise four dropdown comboboxes appears to handle the regular expression.

Checking of input is also implemented. It checks the number of occurrences of an input symbol from the array of input symbols, a symbol may occur only once. In the simulation process, it checks if the input string contains an invalid symbol or exceeds the maximum allowable length.

## B. **Graphics Generator**

After the Input Handler processed the input string, a module called the Graphics Generator provides the automaton's pictorial representation, conversion and the simulation of the automaton's transition events given an input.

 A state is represented by a circle; the starting state has a different color(reddish). Every state has a label for its name and transitions are represented by a direct line; above or below it is the input symbol depending on the type of representation. In the simulation part, the user can't see, by animation, the traversal of each state depending on the input string that was provided by the user but it is checked if it is a member or not. Also, a transition table, and log results (both in the side) and a thorough explanation (below) is available for the user to view.

#### **C. Converter**

The converter handles the conversion of the four possible conversion processes – NFA to DFA, ε-NFA to DFA, DFA to Regular Expression and Regular Expression to ε-NFA.

This module use different procedure in converting one form to another. In the conversion process, the transition table also changes as well as the results in the transition function results and explanation.

# **1. From NFA to DFA**

 The conversion from a non-deterministic finite automaton to a deterministic finite automaton is done simply by following the subset construction specifically the lazy evaluation process. The inputs that came from the transition table entered by the user are used and underwent the lazy

evaluation to fill the new table for the construction of a DFA. Mapping of transition table δ will be done. The system will provide new names for the states of DFA in the transition diagram and have labels below to avoid conflict.

# **2. From ε-NFA to DFA**

An array list of a class holds first the ECLOSURE of each state in the NFA with epsilon transition. Converting from non-deterministic finite automaton with ε transition to a deterministic finite automaton also follows the lazy evaluation technique but this time the ECLOSURE is applied as well. Mapping of transition table  $\delta$  will be done. The new table is used in the generation of the new diagram. Also, new names are assigned to the transition diagram.

# **3. From DFA to Regular Expression**

The conversion is done by elimination method. Following this method, the predecessor of the state to be eliminated connects to the successor of the state and the label for this route is now the concatenation of the input from the predecessor to the state and the input from the state to the successor. This is done recursively until there are only two states left, the start and an accepting state. It is possible to have two accepting states or more. The results are concatenated (+) to get the final output-the generated regular expression.

### 4. **From Regular Expression to ε-NFA**

The system defined graph handling the possible terms in the regular expression (concatenation, union and Kleene star) for this kind of conversion will just be utilized. Then the required system defined-graphs are just concatenated by an arrow.

**D. Technical Architecture** System requirements (minimum) 512 mb ram .Net Framework 2.0 (included in installation files) Microsoft.Directx.Direct3d.dll (included in installation files) Microsoft.Directx.dll (included in installation files)

## V. **RESULTS**

The main page of the system (shown in Figure 4) allows you to launch REND Visualization Tool (Figure 5), Reference, How to Use, and Assessment. The REND Visualization Tool Frame displays the main functionalities of the system: to create a Finite Automaton to populate the transition table, to convert the created automaton to its equivalent representation, to create a Regular Expression and to convert it to equivalent NFA.

To create an automaton, click File in the menu, click new and select your desired automaton (illustrated on Figure 6). A new frame will appear and enables the user to choose the number of states. After clicking ok, another frame will appear with a table composing of dropdown comboboxes(Figure 7). This will serve as the transition table and the user is required to fill in the table. This table checks if a start state and a final state is specified by the user. An error will be displayed if certain requirement is not met. By clicking View Diagram button, the result of creating an automaton will be displayed in a panel(as shown in Figure 8). After entering an automaton, the user can convert it by

clicking Convert, and then select the desired conversion (Figure 9). If conversion is successful, the system will inform the user. By clicking the View Diagram button again, the output will be displayed in the panel(illustrated on Figure 10). The user can enter a regular expression by clicking File, New, then Regular Expression(Figure 11). This will display new form with 4 comboboxes with one textfield. After selecting the desired regular expression of each of the combobox, the textfield will automatically update by concatenating the inputs of the comboboxes. The system auto-converts the regular expression to an automaton(Figure 12). The user has to click the view diagram to see the output. The position of diagram is not static and hence the user can click the view diagram several times until the desired graphical representation layout is met.

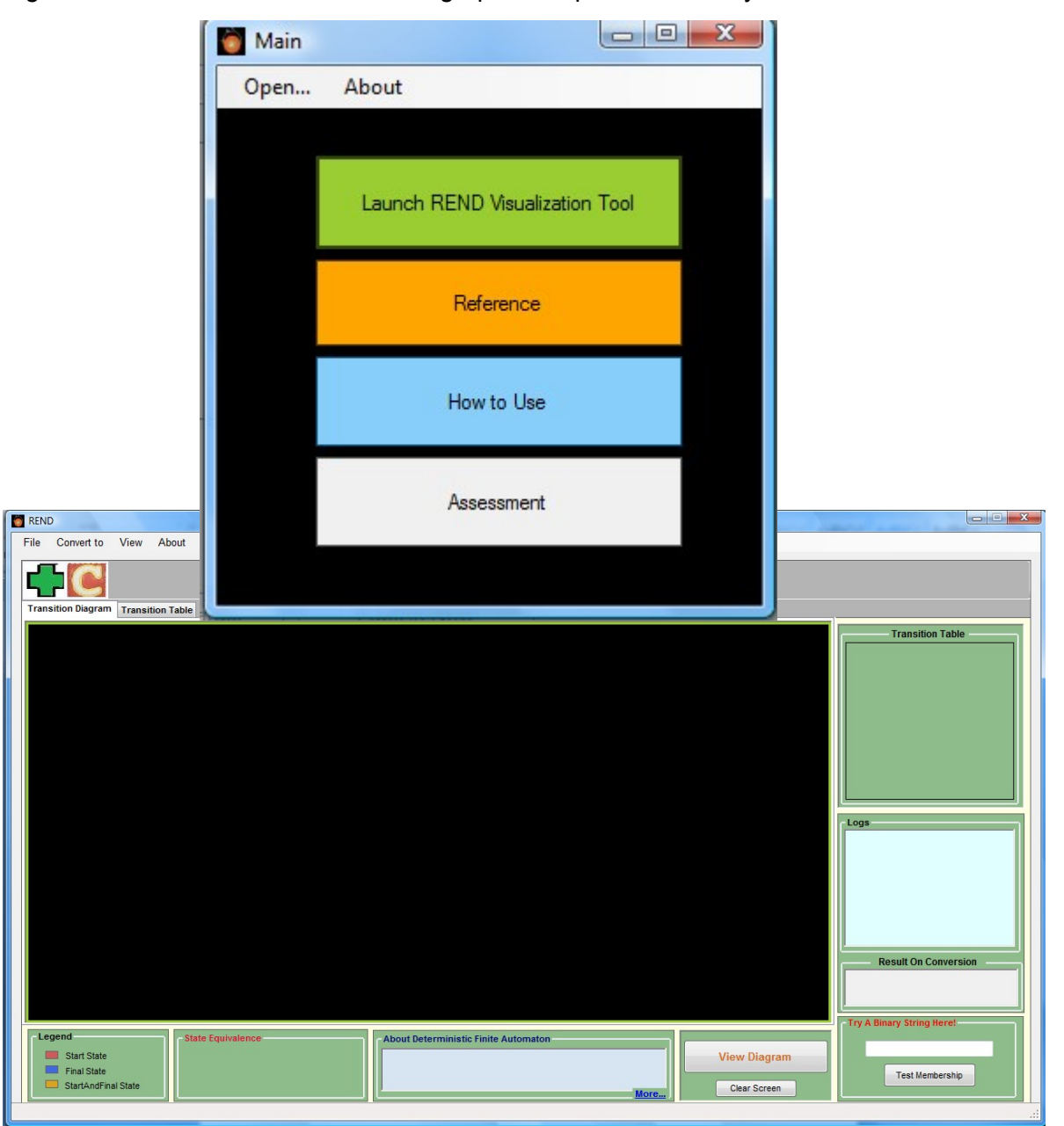
# **Figure 5: Visualization Frame of REND**

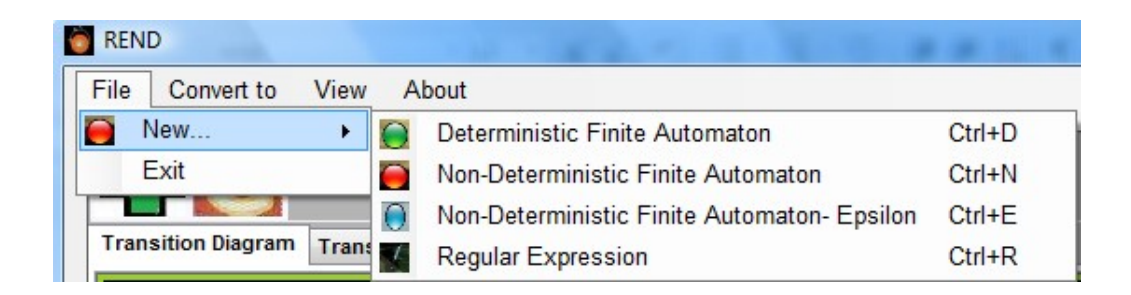

# **Figure 6: Creating an Automaton of REND**

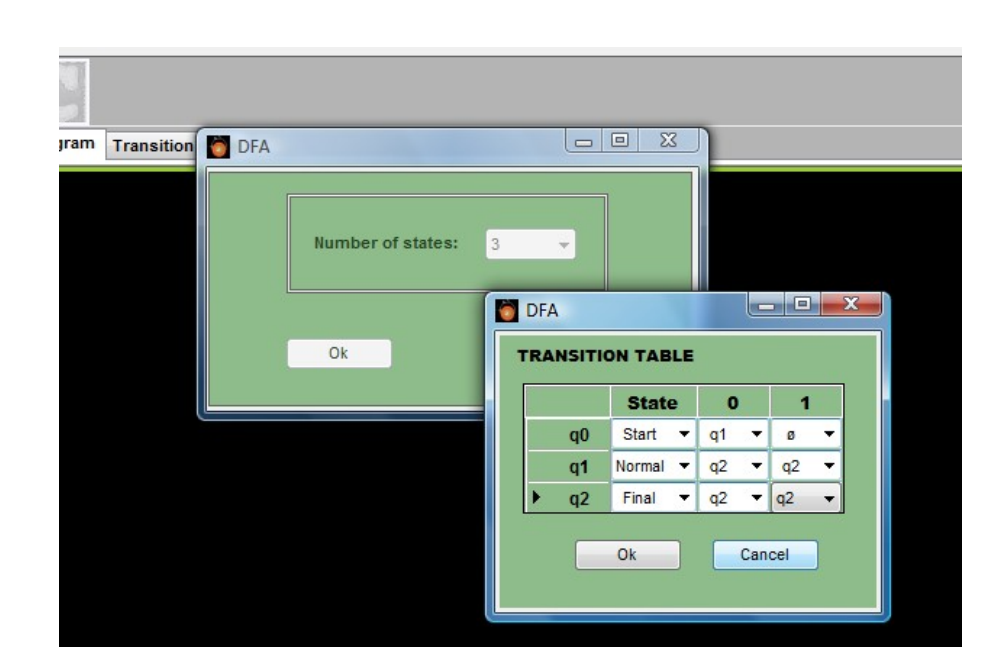

 **Figure 7: Populate the Transition Table of REND**

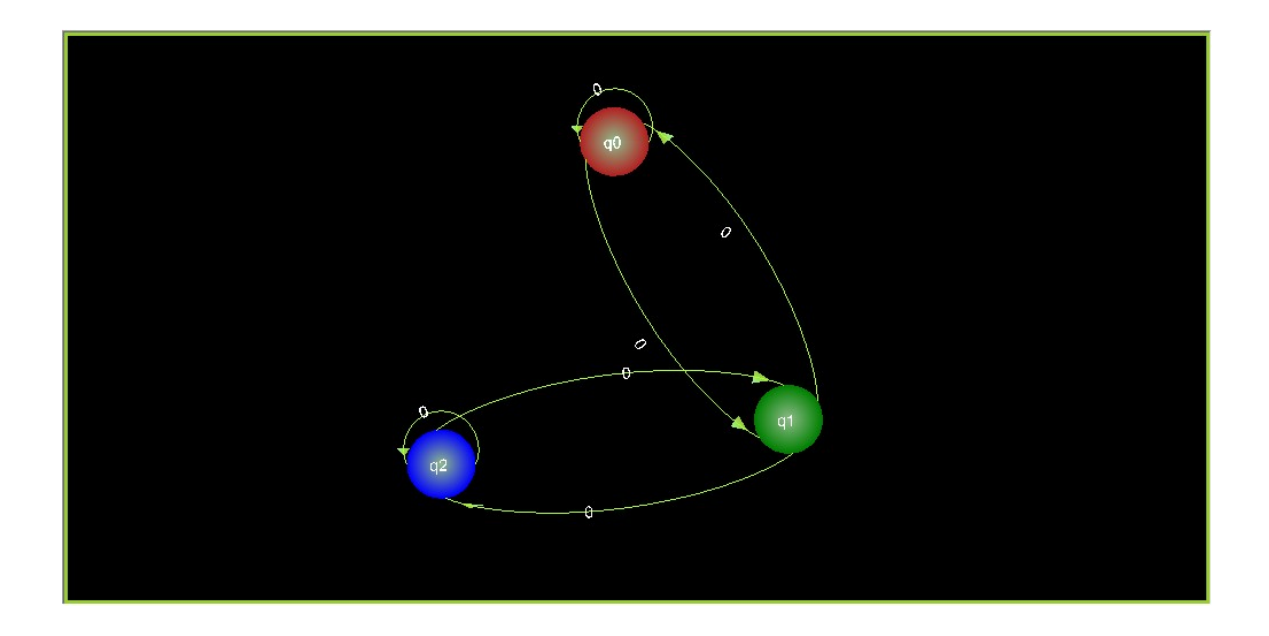

**Figure 8: Result of Creating an Automaton of REND**

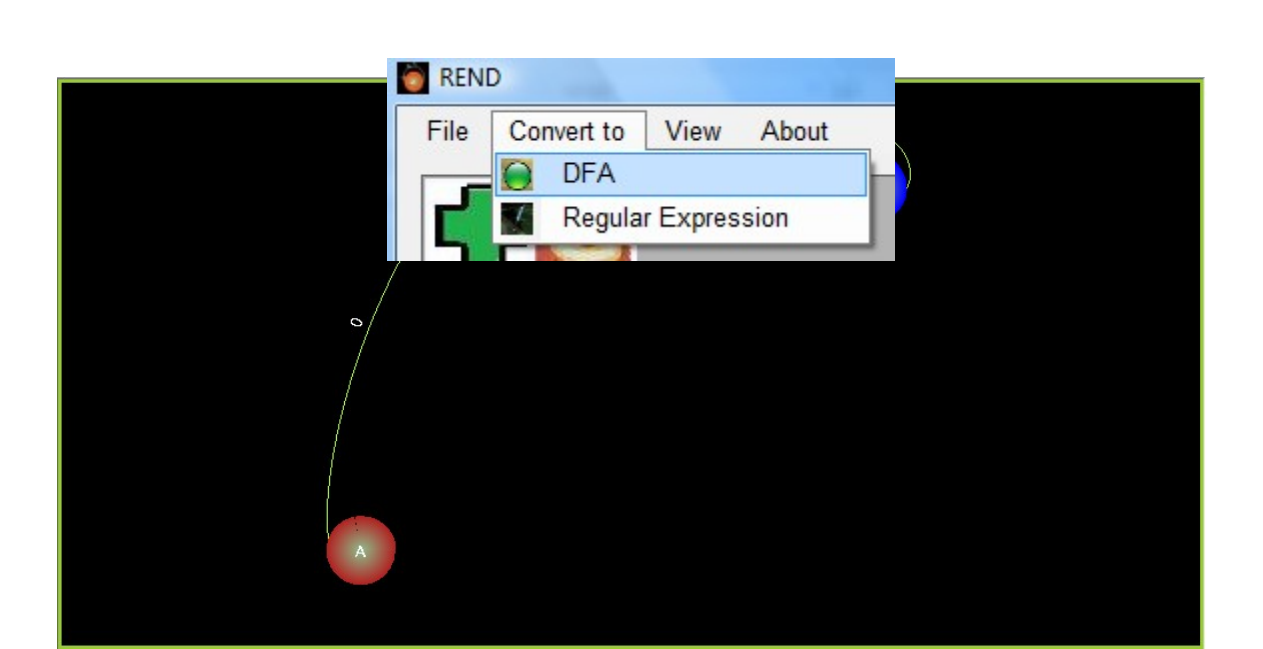

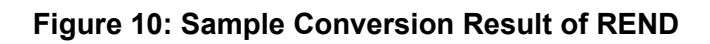

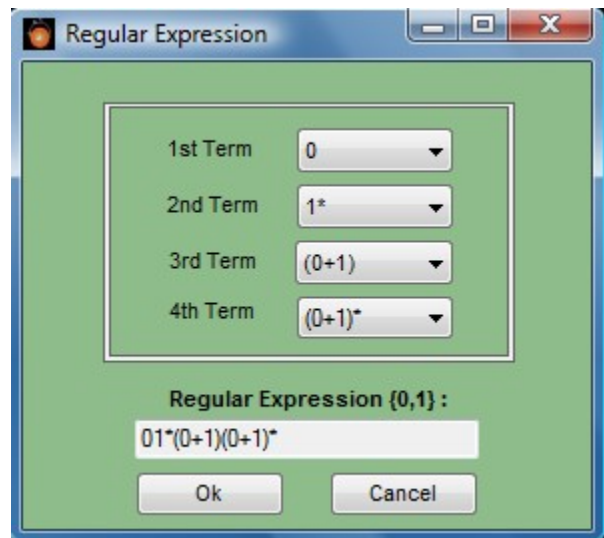

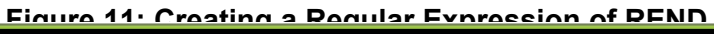

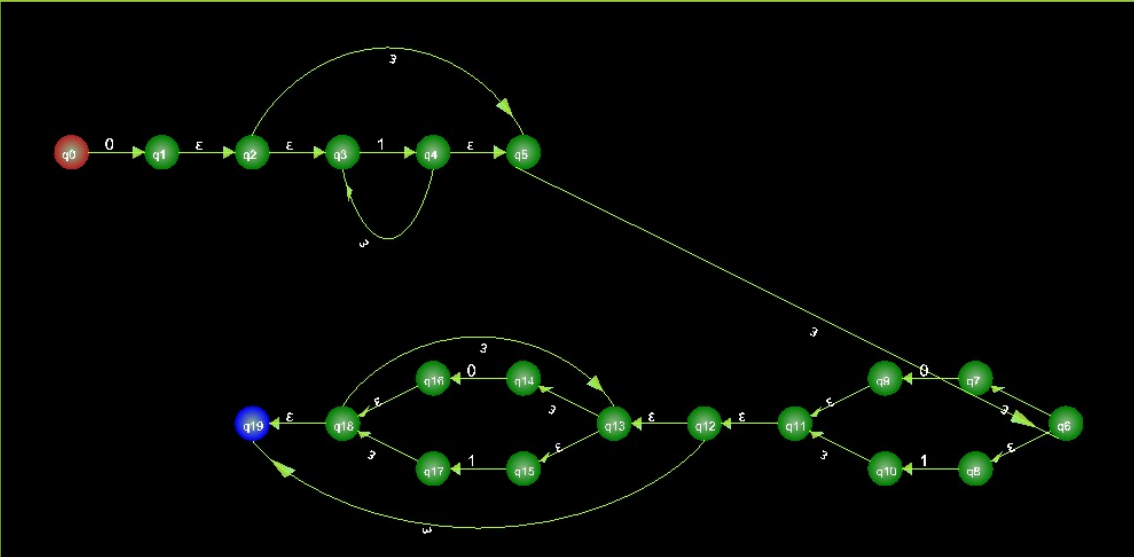

### **Figure 12: Result of Converting a Regular Expression to Automaton of REND**

 Input String can also be tested to check if it is a member of the language described by a finite automaton or regular expression (Figure 13). The input is checked automatically if it consists only of binary alphabet, zero and one, if not it will not recognize it and it therefore will not be displayed. If an input string is part of the language then the system will inform the user(Figure 14)

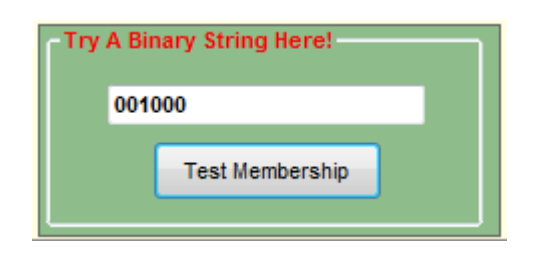

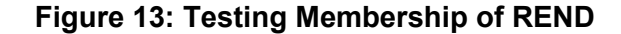

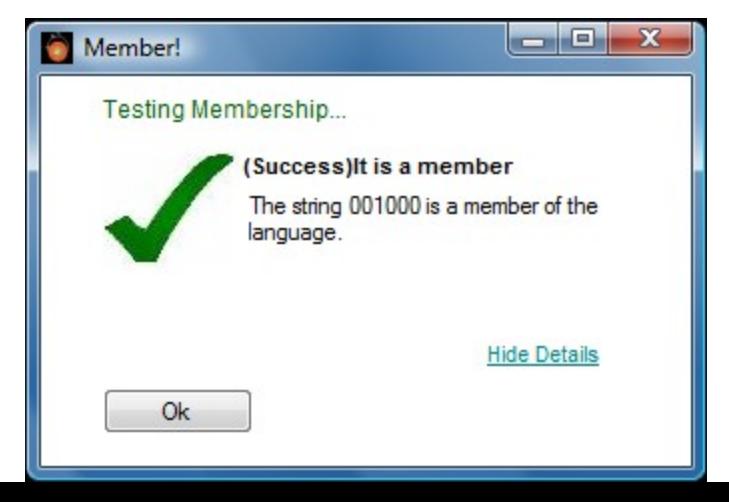

### **Figure 14: Result of Testing Membership of REND**

## **VI. DISCUSSION**

The REND Visualization Tool is system that automates the possible conversion of the four representation of a regular language: DFA, NFA,  $\epsilon$ -NFA, and regular expression. The user inputs a finite automaton or a regular expression and then can be converted to the possible conversion. The possible conversions that can be done are: from NFA to DFA, from  $\varepsilon$ -NFA to DFA, DFA to Regular Expression, and From Regular Expression to  $\varepsilon$ -NFA. After entering a representation in the system, the user can enter an input string and let the system check if it is a member of the language or not. This system includes tutorial, manual and an assessment exam for the user to utilize.

One advantage of the system is that it gives the user the privilege of not performing the manual computations for the conversion that is considerably tedious. The animation of the visualization also gives a good layout or form because the system utilizes an algorithm called Force Layout. The system also includes an interactive reference that can be used by the user for reviewing lessons about regular language.

There are disadvantages of the system. The system has a certain limit of number of states in finite automaton and also in the number of terms in regular expression to be performed. Also the system can only handle binary alphabet. It can be assumed that the user will not anymore perform manual computation which is important in developing skills. Also, this system uses a lot of parsing.

E-Learning has become a major field of interest in recent years, and multiple approaches and solutions have been developed. Applying this in acquiring knowledge will be of great benefit to the user and their understanding of some theories involving the Automata and Regular Language through simulation of different forms of regular language, detailed tutorial in the said topics and self assessment exams.

## **VII. CONCLUSION**

The REND Visualization Tool enables the user to convert one representation of Regular Language to another. Also, the system simulates an input string to test membership. These features of the system enable the user to save their time and effort for doing manual computations. The reference with an interface enables the user to recall lessons in an interactive way. It is an easy access tutorial for students and also for beginners who wants to explore the Regular Language. The assessment part enables the user to know how deep his knowledge about the basic topic of Automata is: the Regular Language.

## VIII. **RECOMMENDATION**

Although the REND Visualization Tool achieves its objectives, there are parts of the system that can be improved. The user interface can be made more interactive and more pleasant to the user. Animation can be added for catching the attention of students. Extending the number of states that can be used in the system is very well recommended for professional use. And also making it available online will be at best result as a teaching aid for students.

## **IX. BIBLIOGRAPHY**

- 1. J. Hopcort, R. Motwani, J. Ullman. Introduction to Automata Theory, Languages, and Computation. 2<sup>nd</sup> ed. Philippines, 2001.
- 2. B. Bressler, T. Finley, S. Reading, S. Rodger. Turning Automata Theory into a Hands-on-Course. ACM, Texas, USA. 2006.
- 3. G. Konstantinids. Computing the edit distance of a regular language, Information and Computation, Vol. 205, No. 9(2007), 1307-1316.
- 4. J. Hromkovic, G. Schnitger. Comparing the size of NFA's with and without εtransitions, Theoretical Computer Science, Vol. 380, No. 1-2(2007), 100-114.
- 5. C. Chia-Hsiang, R. Paige. From regular expressions to DFA's using compressed NFA's, Theoretical Computer Science, Vol. 178, No. 1-2(1997), 1-36.
- 6. D. Wood, H. Yo-Sub. Obtaining shorter regular expressions from finite-state automata, Theoretical Computer Science, Vol. 370, No. 1-3(2007) 110-120.
- 7. G. Gramlich, G. Schnitger. Minimizing NFA's and Regular Expressions, Journal of Computer and System Sciences, Vol. 73, No. 6(2007), 908-923.
- 8. M. Silberztein, INTEX: an FST toolbox, Elsevier Science, Theoretical Computer Science, Vol. 231, pp. 33-46.
- 9. J. Burge, S. Forrest, K. Ingham, et al. Learning DFA representations of HTTP for protecting web applications, Computer Networks, Vol. 51, No. 5(2007), 1239-1255.
- 10. H. Jurgensen, L. Staiger, H. Yamasaki, et al. Finite automata encoding geometric figures, Theoretical Computer Science, Vol. 381, No. 1-3(2007), 33-34.
- 11. W. Pugh, P. Stotts. Parallel finite automata for modeling concurrent software systems, Journal of Systems and Software, Vol. 27, No. 1(1994) 27-43.
- 12. M. Mirotznik, Tool for Schools, IEEE Journal, 1996, 41-45.
- 13. C. Cristi, RE2NFA: An Automated Conversion of Regular Expression to Non-Deterministic Finite Automata (S. P.), Philippines: College of Arts and Sciences, University of the Philippines Manila, 1998.
- 14. M. Gimenez: M2M: An Automation and Simulation System for Automata with Outputs (S. P.), Philippines: College of Arts and Sciences, University of the Philippines Manila, 2002.
- 15. http://en.wikipedia.org/wiki/Regular\_language
- 16. J. Schwieren, G. Vossen, P. Westerkamp. Using Software Testing Techniques for Efficient Handling of Programming Exercises in an E-Learning Platform, Electronic Journal of E-Learning, Vol. 4, No. 1(2006), 87-94.
- 17. http://looselycoupled.com/glossary/RDBMS
- 18. E. Albacea, Algorithm and Analysis Design: Computer Science Lecture Note Series, Philippines: Institute of Computer Science CAS, University of the Philippines Los Baňos, 1994.

## X. **APPENDIX (Source Code)**

### **Frm\_main.designer.vb**

```
<Global.Microsoft.VisualBasic.CompilerSer
vices.DesignerGenerated()> _
Partial Class frm_Main
     Inherits System.Windows.Forms.Form
     'Form overrides dispose to clean up
the component list.
    <System.Diagnostics.DebuggerNonUserCo
de() > Protected Overrides Sub Dispose(ByVal
disposing As Boolean)
         Try
             If disposing AndAlso
components IsNot Nothing Then
        components.Dispose()
            End If
         Finally
            MyBase.Dispose(disposing)
         End Try
     End Sub
     'Required by the Windows Form
Designer
     Private components As
System.ComponentModel.IContainer
     'NOTE: The following procedure is
required by the Windows Form Designer
     'It can be modified using the Windows
Form Designer. 
     'Do not modify it using the code
editor.
     <System.Diagnostics.DebuggerStepThrou
gh() Private Sub InitializeComponent()
        Dim resources As
System.ComponentModel.ComponentResourceMa
nager = NewSystem.ComponentModel.ComponentResourceMa
nager(GetType(frm_Main))
       Me.Button2 = NewSystem.Windows.Forms.Button
       Me.Button3 = New
System.Windows.Forms.Button
        Me.Button4 = New
System.Windows.Forms.Button
        Me.MenuStrip1 = New
System.Windows.Forms.MenuStrip
       Me. OpenToolStripMenuItem = New
System.Windows.Forms.ToolStripMenuItem
        Me.RENDVisualizationToolToolStrip
MenuItem = New
System.Windows.Forms.ToolStripMenuItem
```
 Me.ReferenceToolStripMenuItem = New System.Windows.Forms.ToolStripMenuItem Me.HowToUseToolStripMenuItem = New System.Windows.Forms.ToolStripMenuItem Me.AssessmentToolStripMenuItem = New System.Windows.Forms.ToolStripMenuItem Me.AboutToolStripMenuItem = New System.Windows.Forms.ToolStripMenuItem Me.AboutRENDToolStripMenuItem = New System.Windows.Forms.ToolStripMenuItem Me.Button1 = New System.Windows.Forms.Button Me.SaveFileDialog1 = New System.Windows.Forms.SaveFileDialog Me.MenuStrip1.SuspendLayout() Me.SuspendLayout() '' '' '' '' '' '' 'Button2 '' '' '' '' '' '' Me.Button2.BackColor = System.Drawing.Color.Orange Me.Button2.FlatStyle System.Windows.Forms.FlatStyle.Popup Me. Button2. Location = New System.Drawing.Point(56, 110) Me.Button2.Name = "Button2" Me.Button2.Size = New System.Drawing.Size(208, 49) Me.Button2.TabIndex = 4 Me.Button2.Text = "Reference" Me.Button2.UseVisualStyleBackColo r = False '' '' '' '' '' '' 'Button3 '' '' '' '' '' '' Me.Button3.BackColor = System.Drawing.SystemColors.ButtonFace Me. Button3. FlatStyle = System.Windows.Forms.FlatStyle.Popup Me.Button3.Location = New System.Drawing.Point(56, 222) Me.Button3.Name = "Button3" Me.Button3.Size = New System.Drawing.Size(208, 51) Me.Button3.TabIndex = 5 Me. Button3. Text = "Assessment" Me.Button3.UseVisualStyleBackColo r = False '' '' '' '' '' '' 'Button4 '' '' '' '' '' '' Me.Button4.BackColor = System.Drawing.Color.LightSkyBlue Me.Button4.FlatStyle = System.Windows.Forms.FlatStyle.Popup

```
 Me.Button4.Location = New
System.Drawing.Point(56, 165)
          Me. Button4. Name = "Button4"
          Me.Button4.Size = New
 System.Drawing.Size(208, 51)
        Me.Button4.TabIndex = 6
   Me.Button4.Text = "How to Use"
         Me.Button4.UseVisualStyleBackColo
r = False
'' '' '' '' '' ''
         'MenuStrip1
'' '' '' '' '' ''
         Me.MenuStrip1.Items.AddRange(New
System.Windows.Forms.ToolStripItem()
{Me.OpenToolStripMenuItem,
Me.AboutToolStripMenuItem})
         Me.MenuStrip1.Location = New
System.Drawing.Point(0, 0)
         Me.MenuStrip1.Name = "MenuStrip1"
         Me.MenuStrip1.Size = New
System.Drawing.Size(309, 24)
         Me.MenuStrip1.TabIndex = 7
         Me.MenuStrip1.Text = "MenuStrip1"
'' '' '' '' '' ''
          'OpenToolStripMenuItem
'' '' '' '' '' ''
         Me.OpenToolStripMenuItem.DropDown
Items.AddRange(New
System.Windows.Forms.ToolStripItem()
{Me.RENDVisualizationToolToolStripMenuIte
m, Me.ReferenceToolStripMenuItem,
Me.HowToUseToolStripMenuItem,
Me.AssessmentToolStripMenuItem})
         Me.OpenToolStripMenuItem.Name =
"OpenToolStripMenuItem"
         Me.OpenToolStripMenuItem.Size =
New System.Drawing.Size(57, 20)
         Me.OpenToolStripMenuItem.Text =
"Open..."
'' '' '' '' '' ''
         'RENDVisualizationToolToolStripMe
nuItem
'' '' '' '' '' ''
         Me.RENDVisualizationToolToolStrip
MenuItem.Name =
"RENDVisualizationToolToolStripMenuItem"
        Me.RENDVisualizationToolToolStrip
MenuItem.Size = New
System.Drawing.Size(200, 22)
         Me.RENDVisualizationToolToolStrip
MenuItem.Text = "REND Visualization Tool"
'' '' '' '' '' ''
         'ReferenceToolStripMenuItem
'' '' '' '' '' ''
         Me.ReferenceToolStripMenuItem.Nam
e = "ReferenceToolStripMenuItem"
         Me.ReferenceToolStripMenuItem.Siz
e = New System.Drawing.Size(200, 22)
         Me.ReferenceToolStripMenuItem.Tex
t = "Reference"
'' '' '' '' '' ''
          'HowToUseToolStripMenuItem
'' '' '' '' '' ''
         Me.HowToUseToolStripMenuItem.Name
= "HowToUseToolStripMenuItem"
         Me.HowToUseToolStripMenuItem.Size
= New System.Drawing.Size(200, 22)
         Me.HowToUseToolStripMenuItem.Text
= "How to Use"
'' '' '' '' '' ''
          'AssessmentToolStripMenuItem
'' '' '' '' '' ''
         Me.AssessmentToolStripMenuItem.Na
me = "AssessmentToolStripMenuItem"
       Me.AssessmentToolStripMenuItem.Size
= New System.Drawing.Size(200, 22)
         Me.AssessmentToolStripMenuItem.Te
xt = "Assessment"
'' '' '' '' '' ''
          'AboutToolStripMenuItem
```
'' '' '' '' '' ''

 Me.AboutToolStripMenuItem.DropDow nItems.AddRange(New System.Windows.Forms.ToolStripItem() {Me.AboutRENDToolStripMenuItem}) Me.AboutToolStripMenuItem.Name = "AboutToolStripMenuItem" Me.AboutToolStripMenuItem.Size =<br>New System.Drawing.Size(52, 20) New System.Drawing.Size(52, 20) Me.AboutToolStripMenuItem.Text = "About" '' '' '' '' '' '' 'AboutRENDToolStripMenuItem '' '' '' '' '' '' Me.AboutRENDToolStripMenuItem.Nam e = "AboutRENDToolStripMenuItem" Me.AboutRENDToolStripMenuItem.Siz e = New System.Drawing.Size(140, 22) Me.AboutRENDToolStripMenuItem.Tex t = "About REND" '' '' '' '' '' '' 'Button1 '' '' '' '' '' '' Me.Button1.BackColor = System.Drawing.Color.YellowGreen Me.Button1.FlatStyle = System.Windows.Forms.FlatStyle.Popup Me.Button1.Location = New System.Drawing.Point(56, 51) Me.Button1.Name = "Button1" Me.Button1.Size = New System.Drawing.Size(208, 53) Me.Button1.TabIndex = 3 Me.Button1.Text = "Launch REND Visualization Tool" Me.Button1.UseVisualStyleBackColo r = False '' '' '' '' '' '' 'frm\_Main ' Me.AutoScaleDimensions = New System.Drawing.SizeF(6.0!, 13.0!) Me.AutoScaleMode = System.Windows.Forms.AutoScaleMode.Font Me.BackColor = System.Drawing.SystemColors.ActiveCaptionText Me.ClientSize = New System.Drawing.Size(309, 306) Me.Controls.Add(Me.Button1) Me.Controls.Add(Me.Button4) Me.Controls.Add(Me.Button3) Me.Controls.Add(Me.Button2) Me.Controls.Add(Me.MenuStrip1) Me.Icon = CType(resources.GetObject("\$this.Icon"), System.Drawing.Icon) Me.MainMenuStrip = Me.MenuStrip1 Me.Name = "frm\_Main"  $Me.S$ tartPosition = System.Windows.Forms.FormStartPosition.CenterScree Me.Text = "Main" Me.TransparencyKey = System.Drawing.SystemColors.ActiveBorder Me.MenuStrip1.ResumeLayout(False) Me.MenuStrip1.PerformLayout() Me.ResumeLayout(False) Me.PerformLayout() End Sub Friend WithEvents Button2 As System.Windows.Forms.Button Friend WithEvents Button3 As System.Windows.Forms.Button Friend WithEvents Button4 As System.Windows.Forms.Button Friend WithEvents MenuStrip1 As System.Windows.Forms.MenuStrip Friend WithEvents OpenToolStripMenuItem As

System.Windows.Forms.ToolStripMenuItem

n

```
 Friend WithEvents
RENDVisualizationToolToolStripMenuItem As
System.Windows.Forms.ToolStripMenuItem
     Friend WithEvents ReferenceToolStripMenuItem
As System.Windows.Forms.ToolStripMenuItem
    Friend WithEvents HowToUseToolStripMenuItem As
System.Windows.Forms.ToolStripMenuItem
    Friend WithEvents AssessmentToolStripMenuItem
As System.Windows.Forms.ToolStripMenuItem
     Friend WithEvents AboutToolStripMenuItem As
System.Windows.Forms.ToolStripMenuItem
    Friend WithEvents AboutRENDToolStripMenuItem
As System.Windows.Forms.ToolStripMenuItem
     Friend WithEvents Button1 As
System.Windows.Forms.Button
    Friend WithEvents SaveFileDialog1 As
System.Windows.Forms.SaveFileDialog
End Class
```
### **Frm\_Main.vb**

Imports System.IO Imports System.Security.Permissions Public Class frm\_Main Private REND As frm\_REND = Nothing Private run As Boolean = False Private Sub Button1\_Click(ByVal sender As System.Object, ByVal e As System.EventArgs) Handles Button1.Click If Not run Then run = True REND = New frm\_REND(Me) REND.Show() Else MsgBox("Application is running...", MsgBoxStyle.OkOnly, "REND") End If End Sub Public Property RunningREND() Get Return run End Get Set(ByVal value) run = value End Set End Property Private Sub Button2\_Click(ByVal sender As System.Object, ByVal e As System.EventArgs) Handles Button2.Click Dim r As New frm\_Reference r.Show() End Sub Private Sub RENDVisualizationToolToolStripMenuItem\_Click(By Val sender As System.Object, ByVal e As System.EventArgs) Handles RENDVisualizationToolToolStripMenuItem.Click Button1 Click(Nothing, Nothing) End Sub Private Sub ReferenceToolStripMenuItem\_Click(ByVal sender As System.Object, ByVal e As System.EventArgs) Handles ReferenceToolStripMenuItem.Click Button2\_Click(Nothing, Nothing) End Sub Private Sub AboutRENDToolStripMenuItem\_Click(ByVal sender As System.Object, ByVal e As System.EventArgs) Handles AboutRENDToolStripMenuItem.Click

 $Dim$  about As About = New About()

about.Show()

```
 End Sub
        Private Sub Button3_Click(ByVal sender As
   System.Object, ByVal e As System.EventArgs)
   Handles Button3.Click
           Dim f As frm_Assessment = New
   frm_Assessment
           f.Show()
        End Sub
        Private Sub Button4_Click(ByVal sender As
   System.Object, ByVal e As System.EventArgs)
   Handles Button4.Click
            Dim m As Manual = New Manual
            m.Show()
        End Sub
        Private Sub
   HowToUseToolStripMenuItem_Click(ByVal sender As
System.Object, ByVal e As System.EventArgs)
   Handles HowToUseToolStripMenuItem.Click
           Button4 Click(Nothing, Nothing)
        End Sub
        Private Sub
   AssessmentToolStripMenuItem_Click(ByVal sender
   As System.Object, ByVal e As System.EventArgs)
   Handles AssessmentToolStripMenuItem.Click
            Button3_Click(Nothing, Nothing)
        End Sub
        Private Sub frm_Main_Load(ByVal sender As
   System.Object, ByVal e As System.EventArgs)
   Handles MyBase.Load
        End Sub
End Class
Frm_REND.designer.vb
   <Global.Microsoft.VisualBasic.CompilerServices.
   DesignerGenerated()> _
   Partial Class frm REND
        Inherits System.Windows.Forms.Form
        'Form overrides dispose to clean up the
   component list.
        <System.Diagnostics.DebuggerNonUserCode()>
   \mathcal{L}(\mathcal{L}) Protected Overrides Sub Dispose(ByVal
   disposing As Boolean)
    Try
    If disposing AndAlso components
   IsNot Nothing Then
                     components.Dispose()
                End If
            Finally
                MyBase.Dispose(disposing)
            End Try
        End Sub
         'Required by the Windows Form Designer
    Private components As
System.ComponentModel.IContainer
        'NOTE: The following procedure is required
   by the Windows Form Designer
        'It can be modified using the Windows Form
   Designer. 
         'Do not modify it using the code editor.
        <System.Diagnostics.DebuggerStepThrough()>
        Private Sub InitializeComponent()
           Me.components = New
   System.ComponentModel.Container
            Dim DataGridViewCellStyle1 As
   System.Windows.Forms.DataGridViewCellStyle =
```
New System.Windows.Forms.DataGridViewCellStyle

 Dim DataGridViewCellStyle2 As System.Windows.Forms.DataGridViewCellStyle = New System.Windows.Forms.DataGridViewCellStyle Dim DataGridViewCellStyle3 As System.Windows.Forms.DataGridViewCellStyle = New System.Windows.Forms.DataGridViewCellStyle Dim DataGridViewCellStyle4 As System.Windows.Forms.DataGridViewCellStyle = New System.Windows.Forms.DataGridViewCellStyle Dim DataGridViewCellStyle5 As System.Windows.Forms.DataGridViewCellStyle = New System.Windows.Forms.DataGridViewCellStyle Dim DataGridViewCellStyle6 As System.Windows.Forms.DataGridViewCellStyle = New System.Windows.Forms.DataGridViewCellStyle Dim DataGridViewCellStyle7 As System.Windows.Forms.DataGridViewCellStyle = New System.Windows.Forms.DataGridViewCellStyle Dim DataGridViewCellStyle8 As System.Windows.Forms.DataGridViewCellStyle = New System.Windows.Forms.DataGridViewCellStyle Dim DataGridViewCellStyle9 As System.Windows.Forms.DataGridViewCellStyle = New System.Windows.Forms.DataGridViewCellStyle Dim DataGridViewCellStyle10 As System.Windows.Forms.DataGridViewCellStyle = New System.Windows.Forms.DataGridViewCellStyle Dim DataGridViewCellStyle11 As System.Windows.Forms.DataGridViewCellStyle = New System.Windows.Forms.DataGridViewCellStyle Dim DataGridViewCellStyle12 As System.Windows.Forms.DataGridViewCellStyle = New System.Windows.Forms.DataGridViewCellStyle Dim resources As System.ComponentModel.ComponentResourceManager  $=$  New System.ComponentModel.ComponentResourceManager( GetType(frm\_REND)) Me.menuStrip REND = New System.Windows.Forms.MenuStrip Me.tsm\_File = New System.Windows.Forms.ToolStripMenuItem Me.tsm\_New = New System.Windows.Forms.ToolStripMenuItem Me.tsm\_NewDFA = New System.Windows.Forms.ToolStripMenuItem Me.tsm\_NewNFA = New System.Windows.Forms.ToolStripMenuItem Me.tsm\_NewENFA = New System.Windows.Forms.ToolStripMenuItem Me.tsm\_NewRE = New System.Windows.Forms.ToolStripMenuItem Me.tsm\_Exit = New System.Windows.Forms.ToolStripMenuItem Me.tsm\_Convert = New System.Windows.Forms.ToolStripMenuItem Me.tsm ConvertToDFA = New System.Windows.Forms.ToolStripMenuItem Me.tsm\_ConvertToRE = New System.Windows.Forms.ToolStripMenuItem Me.tsm\_View = New System.Windows.Forms.ToolStripMenuItem Me.tsm\_viewTransitionTable = New System.Windows.Forms.ToolStripMenuItem Me.tsm ViewTransitionFunction = New System.Windows.Forms.ToolStripMenuItem Me.tsm\_About = New System.Windows.Forms.ToolStripMenuItem Me.HelpTopicsToolStripMenuItem = New System.Windows.Forms.ToolStripMenuItem Me.AboutRENDToolStripMenuItem = New System.Windows.Forms.ToolStripMenuItem Me.pnl\_main = New System.Windows.Forms.Panel Me.tabpages = New System.Windows.Forms.TabControl Me.tab\_transdiagram = New System.Windows.Forms.TabPage Me.pnl\_diagram = New System.Windows.Forms.Panel

 Me.Panel1 = New System.Windows.Forms.Panel Me.pnl\_Anim = New System.Windows.Forms.Panel Me.tab transtable = New System.Windows.Forms.TabPage Me.pnl\_table = New System.Windows.Forms.Panel Me.Panel3 = New System.Windows.Forms.Panel Me.dgv\_orig = New System.Windows.Forms.DataGridView Me.GroupBox1 = New System.Windows.Forms.GroupBox Me.Panel4 = New System.Windows.Forms.Panel Me.GroupBox2 = New System.Windows.Forms.GroupBox Me.DataGridView2 = New System.Windows.Forms.DataGridView Me.Panel5 = New System.Windows.Forms.Panel Me.pnl\_pane = New System.Windows.Forms.Panel Me.Panel7 = New System.Windows.Forms.Panel Me.GroupBox5 = New System.Windows.Forms.GroupBox Me.LinkLabel1 = New System.Windows.Forms.LinkLabel Me.RichTextBox4 = New System.Windows.Forms.RichTextBox Me.Panel6 = New System.Windows.Forms.Panel Me.GroupBox3 = New System.Windows.Forms.GroupBox Me. RichTextBox3 = New System.Windows.Forms.RichTextBox Me.pnl\_members = New System.Windows.Forms.Panel Me.GroupBox9 = New System.Windows.Forms.GroupBox Me.Button3 = New System.Windows.Forms.Button Me.TextBox1 = New System.Windows.Forms.TextBox Me.pnl\_transFunc = New System.Windows.Forms.Panel Me.RichTextBox2 = New System.Windows.Forms.RichTextBox Me.Label2 = New System.Windows.Forms.Label Me.GroupBox7 = New System.Windows.Forms.GroupBox Me.RichTextBox1 = New System.Windows.Forms.RichTextBox Me.GroupBox8 = New System.Windows.Forms.GroupBox Me.pnl\_transTable = New System.Windows.Forms.Panel  $Me.dqv$  mini = New System.Windows.Forms.DataGridView Me.GroupBox6 = New System.Windows.Forms.GroupBox Me.Label1 = New System.Windows.Forms.Label Me.pnl\_statusAnimate = New System.Windows.Forms.Panel Me.Button2 = New System.Windows.Forms.Button Me.Button1 = New System.Windows.Forms.Button  $Me.$  Panel $2 = New$ System.Windows.Forms.Panel  $Me$ . Label10 = New System.Windows.Forms.Label  $Me.Label9 = New$ System.Windows.Forms.Label Me.Label8 = New System.Windows.Forms.Label

```
 Me.Label7 = New
System.Windows.Forms.Label
         Me.Label6 = New
System.Windows.Forms.Label
        Me.Iable14 = NewSystem.Windows.Forms.Label
         Me.GroupBox4 = New
System.Windows.Forms.GroupBox
         Me.ToolStrip1 = New
System.Windows.Forms.ToolStrip
         Me.ToolStripButton1 = New
System.Windows.Forms.ToolStripButton
         Me.ToolStripButton2 = New
System.Windows.Forms.ToolStripButton
         Me.status_REND = New
System.Windows.Forms.StatusStrip
         Me.tmr_Animate = New
System.Windows.Forms.Timer(Me.components)
         Me.menuStrip_REND.SuspendLayout()
         Me.pnl_main.SuspendLayout()
         Me.tabpages.SuspendLayout()
         Me.tab_transdiagram.SuspendLayout()
         Me.pnl_diagram.SuspendLayout()
         Me.Panel1.SuspendLayout()
         Me.tab_transtable.SuspendLayout()
 Me.pnl_table.SuspendLayout()
 Me.Panel3.SuspendLayout()
        CType(Me.dgv orig,
System.ComponentModel.ISupportInitialize).Begin
Init() Me.Panel4.SuspendLayout()
         Me.GroupBox2.SuspendLayout()
         CType(Me.DataGridView2,
System.ComponentModel.ISupportInitialize).Begin
Tnit() Me.pnl_pane.SuspendLayout()
        Me.Panel7.SuspendLayout()
         Me.GroupBox5.SuspendLayout()
         Me.Panel6.SuspendLayout()
         Me.GroupBox3.SuspendLayout()
         Me.pnl_members.SuspendLayout()
         Me.GroupBox9.SuspendLayout()
         Me.pnl_transFunc.SuspendLayout()
         Me.GroupBox7.SuspendLayout()
        Me.pnl transTable.SuspendLayout()
 CType(Me.dgv_mini,
System.ComponentModel.ISupportInitialize).Begin
T_{\text{n}}it ()
 Me.GroupBox6.SuspendLayout()
 Me.pnl_statusAnimate.SuspendLayout()
         Me.Panel2.SuspendLayout()
         Me.ToolStrip1.SuspendLayout()
        Me.SuspendLayout ()
'' '' '' '' '' ''
         'menuStrip_REND
'' '' '' '' '' ''
        Me.menuStrip REND. Font = New
System.Drawing.Font("Arial", 9.75!,
System.Drawing.FontStyle.Bold,
System.Drawing.GraphicsUnit.Point, CType(0,
Byte))
 Me.menuStrip_REND.Items.AddRange(New
System.Windows.Forms.ToolStripItem()
{Me.tsm_File, Me.tsm_Convert, Me.tsm_View,
Me.tsm_About})
 Me.menuStrip_REND.Location = New
System.Drawing.Point(0, 0)
        Me.menuStrip_REND.Name =
"menuStrip_REND"
        ---<br>Me.menuStrip_REND.Size = New
System.Drawing.Size(1276, 24)
 Me.menuStrip_REND.TabIndex = 0
 Me.menuStrip_REND.Text = "MenuStrip1"
 '
         'tsm_File
'' '' '' '' '' ''
         Me.tsm_File.DropDownItems.AddRange(New
System.Windows.Forms.ToolStripItem()
{Me.tsm_New, Me.tsm_Exit})
         Me.tsm_File.Font = New
System.Drawing.Font("Arial", 9.75!,
```

```
System.Drawing.FontStyle.Regular,
System.Drawing.GraphicsUnit.Point, CType(0,
Byte))
         Me.tsm_File.Name = "tsm_File"
         Me.tsm_File.ShortcutKeys =
CType((System.Windows.Forms.Keys.Alt Or
System.Windows.Forms.Keys.F),
System.Windows.Forms.Keys)
         Me.tsm_File.Size = New
System.Drawing.Size(41, 20)
         Me.tsm_File.Text = "File"
'' '' '' '' '' ''
         'tsm_New
'' '' '' '' '' ''
         Me.tsm_New.DropDownItems.AddRange(New
System.Windows.Forms.ToolStripItem()
{Me.tsm_NewDFA, Me.tsm_NewNFA, Me.tsm_NewENFA,
Me.tsm_NewRE})
         Me.tsm_New.Image =
Global.SpecialProject.My.Resources.Resources.NF
A
        Me.tsm New.Name = "tsm New"
        Me.tsm_New.ShortcutKeys =
CType((System.Windows.Forms.Keys.Control Or
System.Windows.Forms.Keys.N),
System.Windows.Forms.Keys)
        Me.tsm New.Size = New
System.Drawing.Size(158, 22)
         Me.tsm_New.Text = "New..."
'' '' '' '' '' ''
          'tsm_NewDFA
'' '' '' '' '' ''
        Me.tsm NewDFA.Image =
Global.SpecialProject.My.Resources.Resources.DF
         Me.tsm_NewDFA.Name = "tsm_NewDFA"
        Me.tsm_NewDFA.ShortcutKeyDisplayString
= ""
        Me.tsm NewDFA.ShortcutKeys =
CType((System.Windows.Forms.Keys.Control Or
System.Windows.Forms.Keys.D),
System.Windows.Forms.Keys)
        Me.tsm NewDFA.Size = New
System.Drawing.Size(378, 22)
        Me.tsm NewDFA.Text = "Deterministic
Finite Automaton"
'' '' '' '' '' ''
         'tsm_NewNFA
'' '' '' '' '' ''
        Me.tsm NewNFA.Image =
Global.SpecialProject.My.Resources.Resources.NF
A
         Me.tsm_NewNFA.Name = "tsm_NewNFA"
        Me.tsm NewNFA. ShortcutKeys =
CType((System.Windows.Forms.Keys.Control Or
System.Windows.Forms.Keys.N),
System.Windows.Forms.Keys)
        Me.tsm NewNFA.Size = New
System.Drawing.Size(378, 22)
        Me.tsm_NewNFA.Text = "Non-Deterministic
Finite Automaton"
'' '' '' '' '' ''
          'tsm_NewENFA
'' '' '' '' '' ''
        Me.tsm_NewENFA.Image =
Global.SpecialProject.My.Resources.Resources.NF
A_E1
         Me.tsm_NewENFA.Name = "tsm_NewENFA"
        Me.tsm\overline{\text{NewENFA}}.ShortcutKeyS =CType((System.Windows.Forms.Keys.Control Or
System.Windows.Forms.Keys.E),
System.Windows.Forms.Keys)
         Me.tsm_NewENFA.Size = New
System.Drawing.Size(378, 22)
         Me.tsm_NewENFA.Text = "Non-
Deterministic Finite Automaton- Epsilon"
'' '' '' '' '' ''
         'tsm_NewRE
```
'' '' '' '' '' '' Me.tsm NewRE. Image = Global.SpecialProject.My.Resources.Resources.RE

A

```
 Me.tsm_NewRE.Name = "tsm_NewRE"
        Me.tsm_NewRE.ShortcutKeys =
CType((System.Windows.Forms.Keys.Control Or
System.Windows.Forms.Keys.R),
System.Windows.Forms.Keys)
        Me.tsm NewRE.Size = New
System.Drawing.Size(378, 22)
         Me.tsm_NewRE.Text = "Regular
Expression"
'' '' '' '' '' ''
          'tsm_Exit
'' '' '' '' '' ''
         Me.tsm_Exit.Name = "tsm_Exit"
         Me.tsm_Exit.Size = New
System.Drawing.Size(158, 22)
         Me.tsm_Exit.Text = "Exit"
'' '' '' '' '' ''
         'tsm_Convert
'' '' '' '' ''
         Me.tsm_Convert.DropDownItems.AddRange(N
ew System.Windows.Forms.ToolStripItem()
{Me.tsm_ConvertToDFA, Me.tsm_ConvertToRE})
        Me.tsm Convert. Font = New
System.Drawing.Font("Arial", 9.75!,
System.Drawing.FontStyle.Regular,
System.Drawing.GraphicsUnit.Point, CType(0,
Byte))
         Me.tsm_Convert.Name = "tsm_Convert"
        Me.tsm Convert. ShortcutKeys =
CType((System.Windows.Forms.Keys.Alt Or
System.Windows.Forms.Keys.C),
System.Windows.Forms.Keys)
        Me.tsm Convert.Size = New
System.Drawing.Size(78, 20)
        Me.tsm Convert.Text = "Convert to"
'' '' '' '' '' ''
          'tsm_ConvertToDFA
'' '' '' '' '' ''
        Me.tsm ConvertToDFA.Image =
Global.SpecialProject.My.Resources.Resources.DF
A
        Me.tsm ConvertToDFA.Name =
"tsm_ConvertToDFA"
        Me.tsm ConvertToDFA.Size = New
System.Drawing.Size(189, 22)
        Me.tsm ConvertToDFA.Text = "DFA"
'' '' '' '' '' ''
          'tsm_ConvertToRE
'' '' '' '' ''
         Me.tsm_ConvertToRE.Image =
Global.SpecialProject.My.Resources.Resources.RE
        Me.tsm ConvertToRE.Name =
"tsm_ConvertToRE"
         Me.tsm_ConvertToRE.Size = New
System.Drawing.Size(189, 22)
         Me.tsm_ConvertToRE.Text = "Regular
Expression"
'' '' '' '' '' ''
         'tsm_View
'' '' '' '' ''
 Me.tsm_View.DropDownItems.AddRange(New
System.Windows.Forms.ToolStripItem()
{Me.tsm_viewTransitionTable,
Me.tsm_ViewTransitionFunction})
       Me.tsm View.Font = New
System.Drawing.Font("Arial", 9.75!,
System.Drawing.FontStyle.Regular,
System.Drawing.GraphicsUnit.Point, CType(0,
Byte))
 Me.tsm_View.Name = "tsm_View"
 Me.tsm_View.ShortcutKeys =
CType((System.Windows.Forms.Keys.Alt Or
System.Windows.Forms.Keys.V),
System.Windows.Forms.Keys)
         Me.tsm_View.Size = New
System.Drawing.Size(48, 20)
 Me.tsm_View.Text = "View"
'' '' '' '' '' ''
          'tsm_viewTransitionTable
'' '' '' '' ''
```
Me.tsm viewTransitionTable.Image = Global.SpecialProject.My.Resources.Resources.vi ewtable Me.tsm\_viewTransitionTable.Name = "tsm\_viewTransitionTable" Me.tsm\_viewTransitionTable.ShortcutKeys = CType(((System.Windows.Forms.Keys.Control Or System.Windows.Forms.Keys.Shift) \_ Or System.Windows.Forms.Keys.T), System.Windows.Forms.Keys) Me.tsm\_viewTransitionTable.Size = New System.Drawing.Size(263, 22) Me.tsm\_viewTransitionTable.Text = "Transition Table" '' '' '' '' '' '' 'tsm\_ViewTransitionFunction '' '' '' '' '' '' Me.tsm\_ViewTransitionFunction.Image = Global.SpecialProject.My.Resources.Resources.vi ewdiagram Me.tsm ViewTransitionFunction.Name = "tsm\_ViewTransitionFunction" Me.tsm\_ViewTransitionFunction.ShortcutK eys = CType(((System.Windows.Forms.Keys.Control Or System.Windows.Forms.Keys.Shift) \_ Or System.Windows.Forms.Keys.D), System.Windows.Forms.Keys) Me.tsm ViewTransitionFunction.Size = New System.Drawing.Size(263, 22) Me.tsm ViewTransitionFunction.Text = "Transition Diagram" '' '' '' '' '' 'tsm\_About '' '' '' '' '' '' Me.tsm\_About.DropDownItems.AddRange(New System.Windows.Forms.ToolStripItem() {Me.HelpTopicsToolStripMenuItem, Me.AboutRENDToolStripMenuItem}) Me.tsm\_About.Font = New System.Drawing.Font("Arial", 9.75!, System.Drawing.FontStyle.Regular, System.Drawing.GraphicsUnit.Point, CType(0, Byte)) Me.tsm\_About.Name = "tsm\_About" Me.tsm\_About.ShortcutKeys = CType((System.Windows.Forms.Keys.Alt Or System.Windows.Forms.Keys.A), System.Windows.Forms.Keys) Me.tsm\_About.Size = New System.Drawing.Size(54, 20) Me.tsm About.Text = "About" '' '' '' '' '' 'HelpTopicsToolStripMenuItem '' '' '' '' '' '' Me.HelpTopicsToolStripMenuItem.Image = Global.SpecialProject.My.Resources.Resources.he lp Me.HelpTopicsToolStripMenuItem.Name = "HelpTopicsToolStripMenuItem" Me.HelpTopicsToolStripMenuItem.Shortcut Keys = CType((System.Windows.Forms.Keys.Shift Or System.Windows.Forms.Keys.F1), System.Windows.Forms.Keys) Me.HelpTopicsToolStripMenuItem.Size = New System.Drawing.Size(198, 22) Me.HelpTopicsToolStripMenuItem.Text = "Help topics" '' '' '' '' '' 'AboutRENDToolStripMenuItem '' '' '' '' '' '' Me.AboutRENDToolStripMenuItem.Name = "AboutRENDToolStripMenuItem" Me.AboutRENDToolStripMenuItem.Size = New System.Drawing.Size(198, 22) Me.AboutRENDToolStripMenuItem.Text = "About REND" '' '' '' '' '' 'pnl\_main '' '' '' '' '' ''

```
 Me.pnl_main.Anchor =
CType((((System.Windows.Forms.AnchorStyles.Top
Or System.Windows.Forms.AnchorStyles.Bottom) _
 Or
System.Windows.Forms.AnchorStyles.Left) _
Or Order to the Contract of the Contract of the Contract of the Contract of the Contract of the Contract of the Contract of the Contract of the Contract of the Contract of the Contract of the Contract of the Contract of 
System.Windows.Forms.AnchorStyles.Right),
System.Windows.Forms.AnchorStyles)
         Me.pnl_main.BackColor =
System.Drawing.SystemColors.ActiveBorder
        Me.pnl main.BorderStyle =
System.Windows.Forms.BorderStyle.FixedSingle
         Me.pnl_main.Controls.Add(Me.tabpages)
          Me.pnl_main.Controls.Add(Me.pnl_pane)
        Me.pnl main. ImeMode =
System.Windows.Forms.ImeMode.Off
         Me.pnl_main.Location = New
System.Drawing.Point(12, 34)
         Me.pnl_main.Name = "pnl_main"
        Me.pnI<sup>main.Size = New</sup>
System.Drawing.Size(1252, 681)
         Me.pnl_main.TabIndex = 1
'' '' '' '' ''
          'tabpages
'' '' '' '' '' ''
         Me.tabpages.Controls.Add(Me.tab_transdi
agram)
         Me.tabpages.Controls.Add(Me.tab_transta
ble)
         Me.tabpages.Font = New
System.Drawing.Font("Arial", 8.25!,
System.Drawing.FontStyle.Bold,
System.Drawing.GraphicsUnit.Point, CType(0,
Byte))
         Me.tabpages.Location = New
System.Drawing.Point(-1, 49)
 Me.tabpages.Name = "tabpages"
         Me.tabpages.SelectedIndex = 0
 Me.tabpages.Size = New
System.Drawing.Size(1010, 527)
         Me.tabpages.TabIndex = 0
'' '' '' '' '' ''
         'tab transdiagram
'' '' '' '' ''
         Me.tab_transdiagram.Controls.Add(Me.pnl
_diagram)
        Me.tab transdiagram. Location = New
System.Drawing.Point(4, 23)
         Me.tab_transdiagram.Name =
"tab_transdiagram"
        Me.tab transdiagram.Padding = New
System.Windows.Forms.Padding(3)
        Me.tab transdiagram.Size = New
System.Drawing.Size(1002, 500)
        Me.tab transdiagram.TabIndex = 0 Me.tab_transdiagram.Text = "Transition
Diagram"
         Me.tab_transdiagram.UseVisualStyleBackC
olor = True
'' '' '' '' ''
          'pnl_diagram
'' '' '' '' '' ''
         Me.pnl_diagram.AutoSize = True
         Me.pnl_diagram.AutoSizeMode =
System.Windows.Forms.AutoSizeMode.GrowAndShrink
         Me.pnl_diagram.BackColor =
System.Drawing.Color.YellowGreen
         Me.pnl_diagram.BorderStyle =
System.Windows.Forms.BorderStyle.Fixed3D
 Me.pnl_diagram.Controls.Add(Me.Panel1)
 Me.pnl_diagram.Location = New
System.Drawing.Point(0, 2)
         Me.pnl_diagram.Name = "pnl_diagram"
         Me.pnl_diagram.Size = New
System.Drawing.Size(1002, 500)
         Me.pnl_diagram.TabIndex = 0
'' '' '' '' '' ''
          'Panel1
'' '' '' '' ''
         Me.Panel1.BackColor =
System.Drawing.SystemColors.ActiveCaptionText
```

```
 Me.Panel1.Controls.Add(Me.pnl_Anim)
         Me.Panel1.Location = New
System.Drawing.Point(3, 3)
 Me.Panel1.Name = "Panel1"
 Me.Panel1.Size = New
System.Drawing.Size(992, 490)
         Me.Panel1.TabIndex = 0
'' '' '' '' '' ''
         'pnl_Anim
'' '' '' '' ''
        Me.pnl Anim.BackColor =
System.Drawing.SystemColors.ActiveCaptionText
         Me.pnl_Anim.Font = New
System.Drawing.Font("Arial", 8.25!,
System.Drawing.FontStyle.Italic,
System.Drawing.GraphicsUnit.Point, CType(0,
Byte))
         Me.pnl_Anim.Location = New
System.Drawing.Point(1, 4)
         Me.pnl_Anim.Name = "pnl_Anim"
         Me.pnl_Anim.Size = New
System.Drawing.Size(988, 490)
        Me.pnl Anim.TabIndex = 0
         Me.pnl_Anim.Visible = False
'' '' '' '' '' ''
        'tab transtable
'' '' '' '' '' ''
         Me.tab_transtable.Controls.Add(Me.pnl_t
able)
        Me.tab transtable.ForeColor =
System.Drawing.SystemColors.InactiveCaption
        Me.tab transtable. Location = New
System.Drawing.Point(4, 23)
        Me.tab transtable.Name =
"tab_transtable"
        Me.tab transtable.Padding = New
System.Windows.Forms.Padding(3)
        Me.tab transtable.Size = New
System.Drawing.Size(1002, 500)
        Me.tab transtable.TabIndex = 1
        Me.tab_transtable.Text = "Transition
Table"
         Me.tab_transtable.UseVisualStyleBackCol
or = True
'' '' '' '' '' ''
         'pnl_table
'' '' '' '' '' ''
        Me.pnl table.BackColor =
System.Drawing.Color.LightGreen
        Me.pnl table.BorderStyle =
System.Windows.Forms.BorderStyle.FixedSingle
        Me.pnl table.Controls.Add(Me.Panel3)
         Me.pnl_table.Controls.Add(Me.Panel4)
 Me.pnl_table.Controls.Add(Me.Panel5)
 Me.pnl_table.Location = New
System.Drawing.Point(3, 3)
 Me.pnl_table.Name = "pnl_table"
        Me.pnl\_table.Size = NewSystem.Drawing.Size(998, 497)
        Me.pnI\_table.TabIndex = 0'' '' '' '' '' ''
         'Panel3
'' '' '' '' ''
         Me.Panel3.BackColor =
System.Drawing.SystemColors.ButtonFace
        Me. Panel3. BorderStyle =
System.Windows.Forms.BorderStyle.FixedSingle
         Me.Panel3.Controls.Add(Me.dgv_orig)
         Me.Panel3.Controls.Add(Me.GroupBox1)
         Me.Panel3.Location = New
System.Drawing.Point(22, 22)
 Me.Panel3.Name = "Panel3"
         Me.Panel3.Size = New
System.Drawing.Size(953, 217)
         Me.Panel3.TabIndex = 3
'' '' '' '' '' ''
         'dgv_orig
'' '' '' '' '' ''
         Me.dgv_orig.AllowUserToAddRows = False
         Me.dgv_orig.AllowUserToDeleteRows =
False
```

```
51
```
Me.dgv orig.AllowUserToResizeRows = False Me.dgv orig.AutoSizeColumnsMode = System.Windows.Forms.DataGridViewAutoSizeColumn sMode.AllCells Me.dgv\_orig.AutoSizeRowsMode = System.Windows.Forms.DataGridViewAutoSizeRowsMo de.AllCells Me.dgv\_orig.BackgroundColor = System.Drawing.Color.DarkSeaGreen DataGridViewCellStyle1.Alignment = System.Windows.Forms.DataGridViewContentAlignme nt.MiddleCenter DataGridViewCellStyle1.BackColor = System.Drawing.SystemColors.Control DataGridViewCellStyle1.Font = New System.Drawing.Font("Arial", 8.25!, System.Drawing.FontStyle.Bold, System.Drawing.GraphicsUnit.Point, CType(0, Byte)) DataGridViewCellStyle1.ForeColor = System.Drawing.SystemColors.WindowText DataGridViewCellStyle1.SelectionBackCol or = System.Drawing.SystemColors.Highlight DataGridViewCellStyle1.SelectionForeCol or = System.Drawing.SystemColors.HighlightText DataGridViewCellStyle1.WrapMode = System.Windows.Forms.DataGridViewTriState. [True] Me.dgv\_orig.ColumnHeadersDefaultCellSty le = DataGridViewCellStyle1 Me.dgv\_orig.ColumnHeadersHeightSizeMode = System.Windows.Forms.DataGridViewColumnHeadersH eightSizeMode.DisableResizing DataGridViewCellStyle2.Alignment = System.Windows.Forms.DataGridViewContentAlignme nt.MiddleCenter DataGridViewCellStyle2.BackColor = System.Drawing.SystemColors.Window DataGridViewCellStyle2.Font = New System.Drawing.Font("Arial", 8.25!, System.Drawing.FontStyle.Bold, System.Drawing.GraphicsUnit.Point, CType(0, Byte)) DataGridViewCellStyle2.ForeColor = System.Drawing.SystemColors.InactiveCaption DataGridViewCellStyle2.SelectionBackCol or = System.Drawing.SystemColors.Highlight DataGridViewCellStyle2.SelectionForeCol or = System.Drawing.SystemColors.HighlightText DataGridViewCellStyle2.WrapMode = System.Windows.Forms.DataGridViewTriState. [False] Me.dqv orig.DefaultCellStyle = DataGridViewCellStyle2 Me.dgv orig.GridColor = System.Drawing.Color.DarkSeaGreen Me.dgv\_orig.Location = New System.Drawing.Point(10, 23) Me.dgv\_orig.MultiSelect = False Me.dgv\_orig.Name = "dgv orig"  $Me.dgv\overline{\circ}orig.eadOnly = True$  DataGridViewCellStyle3.Alignment = System.Windows.Forms.DataGridViewContentAlignme nt.MiddleCenter DataGridViewCellStyle3.BackColor = System.Drawing.SystemColors.Control DataGridViewCellStyle3.Font = New System.Drawing.Font("Arial", 8.25!, System.Drawing.FontStyle.Bold, System.Drawing.GraphicsUnit.Point, CType(0, Byte)) DataGridViewCellStyle3.ForeColor = System.Drawing.SystemColors.WindowText DataGridViewCellStyle3.SelectionBackCol or = System.Drawing.SystemColors.Highlight DataGridViewCellStyle3.SelectionForeCol or = System.Drawing.SystemColors.HighlightText

 DataGridViewCellStyle3.WrapMode = System.Windows.Forms.DataGridViewTriState. [True] Me.dgv\_orig.RowHeadersDefaultCellStyle = DataGridViewCellStyle3 Me.dgv\_orig.RowHeadersWidthSizeMode = System.Windows.Forms.DataGridViewRowHeadersWidt hSizeMode.AutoSizeToDisplayedHeaders DataGridViewCellStyle4.Alignment = System.Windows.Forms.DataGridViewContentAlignme nt.MiddleCenter DataGridViewCellStyle4.BackColor = System.Drawing.Color.White DataGridViewCellStyle4.Font = New System.Drawing.Font("Arial", 8.25!, System.Drawing.FontStyle.Bold, System.Drawing.GraphicsUnit.Point, CType(0, Byte)) DataGridViewCellStyle4.ForeColor = System.Drawing.Color.Black DataGridViewCellStyle4.SelectionBackCol or = System.Drawing.SystemColors.Highlight Me.dgv orig.RowsDefaultCellStyle = DataGridViewCellStyle4 Me.dgv orig.SelectionMode = System.Windows.Forms.DataGridViewSelectionMode. CellSelect Me.dgv\_orig.Size = New System.Drawing.Size(931, 177) Me.dgv orig.TabIndex = 1 '' '' '' '' '' '' 'GroupBox1 '' '' '' '' '' Me.GroupBox1.Location = New System.Drawing.Point(3, 4) Me.GroupBox1.Name = "GroupBox1" Me.GroupBox1.Size = New System.Drawing.Size(945, 208) Me.GroupBox1.TabIndex = 6 Me.GroupBox1.TabStop = False Me.GroupBox1.Text = "Original Transition Table" '' '' '' '' '' 'Panel4 '' '' '' '' '' '' Me.Panel4.BackColor = System.Drawing.SystemColors.ButtonFace Me.Panel4.BorderStyle = System.Windows.Forms.BorderStyle.FixedSingle Me.Panel4.Controls.Add(Me.GroupBox2) Me.Panel4.Location = New System.Drawing.Point(22, 257) Me.Panel4.Name = "Panel4" Me.Panel4.Size = New System.Drawing.Size(953, 217) Me.Panel4.TabIndex = 4 '' '' '' '' '' '' 'GroupBox2 '' '' '' '' '' Me.GroupBox2.Controls.Add(Me.DataGridVi ew2) Me.GroupBox2.Location = New System.Drawing.Point(3, 8) Me.GroupBox2.Name = "GroupBox2" Me.GroupBox2.Size = New System.Drawing.Size(945, 204) Me.GroupBox2.TabIndex = 1 Me.GroupBox2.TabStop = False Me.GroupBox2.Text = "Converted Transition Table" '' '' '' '' '' '' 'DataGridView2 '' '' '' '' '' Me.DataGridView2.AllowUserToAddRows = False Me.DataGridView2.AllowUserToDeleteRows = False

Me.DataGridView2.AllowUserToResizeRows

= False

 Me.DataGridView2.AutoSizeColumnsMode = System.Windows.Forms.DataGridViewAutoSizeColumn sMode.AllCells Me.DataGridView2.AutoSizeRowsMode = System.Windows.Forms.DataGridViewAutoSizeRowsMo de.AllCells Me.DataGridView2.BackgroundColor = System.Drawing.Color.DarkSeaGreen DataGridViewCellStyle5.Alignment = System.Windows.Forms.DataGridViewContentAlignme nt.MiddleCenter DataGridViewCellStyle5.BackColor = System.Drawing.SystemColors.Control DataGridViewCellStyle5.Font = New System.Drawing.Font("Arial", 8.25!, System.Drawing.FontStyle.Bold, System.Drawing.GraphicsUnit.Point, CType(0, Byte)) DataGridViewCellStyle5.ForeColor = System.Drawing.SystemColors.WindowText DataGridViewCellStyle5.SelectionBackCol or = System.Drawing.SystemColors.Highlight DataGridViewCellStyle5.SelectionForeCol or = System.Drawing.SystemColors.HighlightText DataGridViewCellStyle5.WrapMode = System.Windows.Forms.DataGridViewTriState. [True] Me.DataGridView2.ColumnHeadersDefaultCe llStyle = DataGridViewCellStyle5 Me.DataGridView2.ColumnHeadersHeightSiz eMode = System.Windows.Forms.DataGridViewColumnHeadersH eightSizeMode.DisableResizing DataGridViewCellStyle6.Alignment = System.Windows.Forms.DataGridViewContentAlignme nt.MiddleCenter DataGridViewCellStyle6.BackColor = System.Drawing.SystemColors.Window DataGridViewCellStyle6.Font = New System.Drawing.Font("Arial", 8.25!, System.Drawing.FontStyle.Bold, System.Drawing.GraphicsUnit.Point, CType(0, Byte)) DataGridViewCellStyle6.ForeColor = System.Drawing.SystemColors.InactiveCaption DataGridViewCellStyle6.SelectionBackCol or = System.Drawing.SystemColors.Highlight DataGridViewCellStyle6.SelectionForeCol or = System.Drawing.SystemColors.HighlightText DataGridViewCellStyle6.WrapMode = System.Windows.Forms.DataGridViewTriState. [False] Me.DataGridView2.DefaultCellStyle = DataGridViewCellStyle6 Me.DataGridView2.GridColor = System.Drawing.Color.DarkSeaGreen Me.DataGridView2.Location = New System.Drawing.Point(8, 19) Me.DataGridView2.MultiSelect = False Me.DataGridView2.Name = "DataGridView2" Me.DataGridView2.ReadOnly = True DataGridViewCellStyle7.Alignment = System.Windows.Forms.DataGridViewContentAlignme nt.MiddleCenter DataGridViewCellStyle7.BackColor = System.Drawing.SystemColors.Control DataGridViewCellStyle7.Font = New System.Drawing.Font("Arial", 8.25!, System.Drawing.FontStyle.Bold, System.Drawing.GraphicsUnit.Point, CType(0, Byte)) DataGridViewCellStyle7.ForeColor = System.Drawing.SystemColors.WindowText DataGridViewCellStyle7.SelectionBackCol or = System.Drawing.Color.DarkSeaGreen DataGridViewCellStyle7.SelectionForeCol or = System.Drawing.SystemColors.HighlightText DataGridViewCellStyle7.WrapMode = System.Windows.Forms.DataGridViewTriState. [True]

 Me.DataGridView2.RowHeadersDefaultCellS tyle = DataGridViewCellStyle7 Me.DataGridView2.RowHeadersWidthSizeMod e = System.Windows.Forms.DataGridViewRowHeadersWidt hSizeMode.AutoSizeToDisplayedHeaders DataGridViewCellStyle8.Alignment = System.Windows.Forms.DataGridViewContentAlignme nt.MiddleCenter DataGridViewCellStyle8.BackColor = System.Drawing.Color.White DataGridViewCellStyle8.Font = New System.Drawing.Font("Arial", 8.25!, System.Drawing.FontStyle.Bold, System.Drawing.GraphicsUnit.Point, CType(0, Byte)) DataGridViewCellStyle8.ForeColor = System.Drawing.Color.Black DataGridViewCellStyle8.SelectionBackCol or = System.Drawing.SystemColors.Highlight Me.DataGridView2.RowsDefaultCellStyle = DataGridViewCellStyle8 Me.DataGridView2.SelectionMode = System.Windows.Forms.DataGridViewSelectionMode. CellSelect Me.DataGridView2.Size = New System.Drawing.Size(930, 177) Me.DataGridView2.TabIndex = 2 '' '' '' '' '' 'Panel5 '' '' '' '' '' '' Me.Panel5.BackColor = System.Drawing.SystemColors.ActiveBorder Me.Panel5.BorderStyle = System.Windows.Forms.BorderStyle.Fixed3D Me.Panel5.Location = New System.Drawing.Point(4, 3) Me.Panel5.Name = "Panel5" Me.Panel5.Size = New System.Drawing.Size(989, 489) Me.Panel5.TabIndex = 1 '' '' '' '' '' '' 'pnl\_pane '' '' '' '' '' Me.pnl\_pane.Anchor = CType((((System.Windows.Forms.AnchorStyles.Top Or System.Windows.Forms.AnchorStyles.Bottom) \_ Or System.Windows.Forms.AnchorStyles.Left) \_ Or System.Windows.Forms.AnchorStyles.Right), System.Windows.Forms.AnchorStyles) Me.pnl\_pane.AutoSizeMode = System.Windows.Forms.AutoSizeMode.GrowAndShrink Me.pnl pane.BackColor = System.Drawing.SystemColors.Info Me.pnl\_pane.BorderStyle = System.Windows.Forms.BorderStyle.FixedSingle Me.pnl\_pane.Controls.Add(Me.Panel7) Me.pnl\_pane.Controls.Add(Me.Panel6) Me.pnl pane.Controls.Add(Me.pnl members  $\lambda$  Me.pnl\_pane.Controls.Add(Me.pnl\_transFu nc) Me.pnl\_pane.Controls.Add(Me.pnl\_transTa ble) Me.pnl\_pane.Controls.Add(Me.pnl\_statusA nimate) Me.pnl\_pane.Controls.Add(Me.Panel2) Me.pnl\_pane.Location = New System.Drawing.Point(-1, 70) Me.pnl\_pane.Name = "pnl\_pane"  $Me.pnl$  pane. Size = New System.Drawing.Size(1252, 608) Me.pnl\_pane.TabIndex = 0 '' '' '' '' '' '' 'Panel7 '' '' '' '' '' '' Me.Panel7.BackColor = System.Drawing.Color.DarkSeaGreen

```
 Me.Panel7.BorderStyle =
System.Windows.Forms.BorderStyle.FixedSingle
         Me.Panel7.Controls.Add(Me.GroupBox5)
         Me.Panel7.Location = New
System.Drawing.Point(435, 510)
 Me.Panel7.Name = "Panel7"
         Me.Panel7.Size = New
System.Drawing.Size(374, 89)
         Me.Panel7.TabIndex = 5
'' '' '' '' ''
          'GroupBox5
'' '' '' '' '' ''
         Me.GroupBox5.Controls.Add(Me.LinkLabel1
)
         Me.GroupBox5.Controls.Add(Me.RichTextBo
x4)
         Me.GroupBox5.Font = New
System.Drawing.Font("Arial", 8.25!,
System.Drawing.FontStyle.Bold,
System.Drawing.GraphicsUnit.Point, CType(0,
Byte))
         Me.GroupBox5.ForeColor =
System.Drawing.Color.Navy
         Me.GroupBox5.Location = New
System.Drawing.Point(3, 3)
         Me.GroupBox5.Name = "GroupBox5"
         Me.GroupBox5.Size = New
System.Drawing.Size(366, 81)
         Me.GroupBox5.TabIndex = 0
         Me.GroupBox5.TabStop = False
         Me.GroupBox5.Text = "About
Deterministic Finite Automaton"
'' '' '' '' ''
         'LinkLabel1
'' '' '' '' '' ''
         Me.LinkLabel1.AutoSize = True
         Me.LinkLabel1.Location = New
System.Drawing.Point(318, 68)
         Me.LinkLabel1.Name = "LinkLabel1"
         Me.LinkLabel1.Size = New
System.Drawing.Size(45, 14)
        Me.LinkLabel1.TabIndex = 1
         Me.LinkLabel1.TabStop = True
         Me.LinkLabel1.Text = "More..."
'' '' '' '' '' ''
          'RichTextBox4
'' '' '' '' '' ''
         Me.RichTextBox4.BackColor =
System.Drawing.SystemColors.GradientInactiveCap
tion
         Me.RichTextBox4.Font = New
System.Drawing.Font("Arial", 8.25!,
System.Drawing.FontStyle.Regular,
System.Drawing.GraphicsUnit.Point, CType(0,
Byte))
         Me.RichTextBox4.Location = New
System.Drawing.Point(6, 18)
        Me.RichTextBox4.MaxLength = 62
         Me.RichTextBox4.Name = "RichTextBox4"
         Me.RichTextBox4.Size = New
System.Drawing.Size(354, 54)
        Me.RichTextBox4.TabIndex = 0
         Me.RichTextBox4.Text = ""
'' '' '' '' ''
          'Panel6
'' '' '' '' '' ''
         Me.Panel6.BackColor =
System.Drawing.Color.DarkSeaGreen
         Me.Panel6.BorderStyle =
System.Windows.Forms.BorderStyle.FixedSingle
         Me.Panel6.Controls.Add(Me.GroupBox3)
         Me.Panel6.Location = New
System.Drawing.Point(188, 509)
         Me.Panel6.Name = "Panel6"
        Me.Panel6.Size = New
System.Drawing.Size(241, 90)
 Me.Panel6.TabIndex = 4
'' '' '' '' '' ''
          'GroupBox3
'' '' '' '' ''
```

```
 Me.GroupBox3.AutoSizeMode =
System.Windows.Forms.AutoSizeMode.GrowAndShrink
        Me.GroupBox3.Controls.Add(Me.RichTextBo
x3)
         Me.GroupBox3.Font = New
System.Drawing.Font("Arial", 8.25!,
System.Drawing.FontStyle.Bold,
System.Drawing.GraphicsUnit.Point, CType(0,
Byte))
         Me.GroupBox3.ForeColor =
System.Drawing.Color.Crimson
        Me.GroupBox3.Location = New
System.Drawing.Point(3, 3)
        Me.GroupBox3.Name = "GroupBox3"
         Me.GroupBox3.Size = New
System.Drawing.Size(233, 82)
        Me.GroupBox3.TabIndex = 2
 Me.GroupBox3.TabStop = False
 Me.GroupBox3.Text = "State Equivalence"
'' '' '' '' ''
         'RichTextBox3
'' '' '' '' '' ''
         Me.RichTextBox3.BackColor =
System.Drawing.Color.DarkSeaGreen
        Me.RichTextBox3.BorderStyle =
System.Windows.Forms.BorderStyle.None
       Me. RichTextBox3. Font = New
System.Drawing.Font("Arial", 8.25!,
System.Drawing.FontStyle.Regular,
System.Drawing.GraphicsUnit.Point, CType(0,
Byte))
         Me.RichTextBox3.Location = New
System.Drawing.Point(14, 19)
         Me.RichTextBox3.Name = "RichTextBox3"
         Me.RichTextBox3.ReadOnly = True
         Me.RichTextBox3.Size = New
System.Drawing.Size(213, 54)
        Me.RichTextBox3.TabIndex = 0
        Me.RichTextBox3.Text = ""
Global.Microsoft.VisualBasic.ChrW(10)
'' '' '' '' '' ''
         'pnl_members
'' '' '' '' ''
       Me.pnl members.Anchor =
CType((System.Windows.Forms.AnchorStyles.Top Or
System.Windows.Forms.AnchorStyles.Right),
System.Windows.Forms.AnchorStyles)
       Me.pnl members.BackColor =
System.Drawing.Color.DarkSeaGreen
       Me.pnl members.BorderStyle =
System.Windows.Forms.BorderStyle.FixedSingle
       Me.pnl members.Controls.Add(Me.GroupBox
9)
       Me.pnl members. Location = New
System.Drawing.Point(1011, 493)
       Me.pnl members.Name = "pnl members"
        Me.pnlmembers.Size = New
System.Drawing.Size(231, 106)
        Me.pnl_members.TabIndex = 2
'' '' '' '' ''
         'GroupBox9
'' '' '' '' '' ''
         Me.GroupBox9.Controls.Add(Me.Button3)
 Me.GroupBox9.Controls.Add(Me.TextBox1)
 Me.GroupBox9.Font = New
System.Drawing.Font("Arial", 8.25!,
System.Drawing.FontStyle.Bold,
System.Drawing.GraphicsUnit.Point, CType(0,
Byte))
        Me.GroupBox9.ForeColor =
System.Drawing.Color.Red
        Me.GroupBox9.Location = New
System.Drawing.Point(3, 0)
 Me.GroupBox9.Name = "GroupBox9"
 Me.GroupBox9.Size = New
System.Drawing.Size(218, 100)
        Me.GroupBox9.TabIndex = 1
 Me.GroupBox9.TabStop = False
 Me.GroupBox9.Text = "Try A Binary
String Here!"
'' '' '' '' '' ''
```
### 'Button3

```
'' '' '' '' '' ''
         Me.Button3.Font = New
System.Drawing.Font("Arial", 8.25!,
System.Drawing.FontStyle.Regular,
System.Drawing.GraphicsUnit.Point, CType(0,
Byte))
         Me.Button3.ForeColor =
System.Drawing.SystemColors.ControlText
         Me.Button3.Location = New
System.Drawing.Point(53, 57)
        Me. Button3. Name = "Button3"
         Me.Button3.Size = New
System.Drawing.Size(115, 30)
        Me.Button3.TabIndex = 1
         Me.Button3.Text = "Test Membership"
         Me.Button3.UseVisualStyleBackColor =
True
'' '' '' '' ''
         'TextBox1
'' '' '' '' '' ''
         Me.TextBox1.Location = New
System.Drawing.Point(31, 29)
         Me.TextBox1.MaxLength = 25
         Me.TextBox1.Name = "TextBox1"
         Me.TextBox1.Size = New
System.Drawing.Size(158, 20)
        Me.TextBox1.TabIndex = 0'' '' '' '' ''
         'pnl_transFunc
'' '' '' '' '' ''
        Me.pnl transFunc.Anchor =
CType((System.Windows.Forms.AnchorStyles.Top Or
System.Windows.Forms.AnchorStyles.Right),
System.Windows.Forms.AnchorStyles)
        Me.pnl transFunc.BackColor
System.Drawing.Color.DarkSeaGreen
        Me.pnl transFunc.BorderStyle =
System.Windows.Forms.BorderStyle.FixedSingle
        Me.pnl transFunc.Controls.Add(Me.RichTe
xtBox2)
         Me.pnl_transFunc.Controls.Add(Me.Label2
)
         Me.pnl_transFunc.Controls.Add(Me.GroupB
ox7)
         Me.pnl_transFunc.Controls.Add(Me.GroupB
ox8)
        Me.pnl transFunc.ForeColor =
System.Drawing.SystemColors.ControlText
         Me.pnl_transFunc.Location = New
System.Drawing.Point(1011, 242)
 Me.pnl_transFunc.Name = "pnl_transFunc"
 Me.pnl_transFunc.Size = New
System.Drawing.Size(232, 247)
 Me.pnl_transFunc.TabIndex = 1
 '
         'RichTextBox2
'' '' '' '' '' ''
         Me.RichTextBox2.Cursor =
System.Windows.Forms.Cursors.Hand
         Me.RichTextBox2.Font = New
System.Drawing.Font("Arial", 8.25!,
System.Drawing.FontStyle.Bold,
System.Drawing.GraphicsUnit.Point, CType(0,
Byte))
         Me.RichTextBox2.Location = New
System.Drawing.Point(7, 191)
 Me.RichTextBox2.MaxLength = 225
         Me.RichTextBox2.Name = "RichTextBox2"
         Me.RichTextBox2.ReadOnly = True
         Me.RichTextBox2.Size = New
System.Drawing.Size(216, 47)
 Me.RichTextBox2.TabIndex = 5
         Me.RichTextBox2.Text = ""
'' '' '' '' '' ''
         'Label2
'' '' '' '' '' ''
         Me.Label2.BackColor =
System.Drawing.Color.DarkSeaGreen
         Me.Label2.FlatStyle =
System.Windows.Forms.FlatStyle.Flat
```

```
 Me.Label2.Font = New
System.Drawing.Font("Arial", 9.0!,
System.Drawing.FontStyle.Bold,
System.Drawing.GraphicsUnit.Point, CType(0,
Byte))
         Me.Label2.ForeColor =
System.Drawing.SystemColors.ControlText
         Me.Label2.Location = New
System.Drawing.Point(40, 174)
 Me.Label2.Name = "Label2"
         Me.Label2.Size = New
System.Drawing.Size(143, 17)
         Me.Label2.TabIndex = 4
         Me.Label2.Text = "Result On Conversion"
         Me.Label2.TextAlign =
System.Drawing.ContentAlignment.MiddleCenter
'' '' '' '' '' ''
          'GroupBox7
'' '' '' '' ''
         Me.GroupBox7.Controls.Add(Me.RichTextBo
x1)
         Me.GroupBox7.Font = New
System.Drawing.Font("Arial", 8.25!,
System.Drawing.FontStyle.Bold,
System.Drawing.GraphicsUnit.Point, CType(0,
Byte))
         Me.GroupBox7.Location = New
System.Drawing.Point(2, 3)
         Me.GroupBox7.Name = "GroupBox7"
         Me.GroupBox7.Size = New
System.Drawing.Size(224, 168)
        Me.GroupBox7.TabIndex =
         Me.GroupBox7.TabStop = False
         Me.GroupBox7.Text = "Logs"
'' '' '' '' '' ''
          'RichTextBox1
'' '' '' '' '' ''
         Me.RichTextBox1.AutoWordSelection =
True
         Me.RichTextBox1.BackColor =
System.Drawing.Color.LightCyan
        Me.RichTextBox1.Cursor
System.Windows.Forms.Cursors.Hand
         Me.RichTextBox1.Font = New
System.Drawing.Font("Arial", 8.25!,
System.Drawing.FontStyle.Regular,
System.Drawing.GraphicsUnit.Point, CType(0,
Byte))
 Me.RichTextBox1.Location = New
System.Drawing.Point(5, 15)
         Me.RichTextBox1.Name = "RichTextBox1"
         Me.RichTextBox1.ReadOnly = True
        Me. RichTextBox1. Size = New
System.Drawing.Size(212, 146)
 Me.RichTextBox1.TabIndex = 2
         Me.RichTextBox1.Text = ""
'' '' '' '' '' ''
          'GroupBox8
'' '' '' '' ''
         Me.GroupBox8.Location = New
System.Drawing.Point(3, 177)
        Me.GroupBox8.Name = "GroupBox8"Me.GroupBox8.Size = New
System.Drawing.Size(226, 67)
        Me.GroupBox8.TabIndex = 7
         Me.GroupBox8.TabStop = False
'' '' '' '' '' ''
          'pnl_transTable
'' '' '' '' ''
        Me.pnl transTable.Anchor =
CType((System.Windows.Forms.AnchorStyles.Top Or
System.Windows.Forms.AnchorStyles.Right),
System.Windows.Forms.AnchorStyles)
         Me.pnl_transTable.BackColor =
System.Drawing.Color.DarkSeaGreen
         Me.pnl_transTable.BorderStyle =
System.Windows.Forms.BorderStyle.Fixed3D
         Me.pnl_transTable.Controls.Add(Me.dgv_m
ini)
         Me.pnl_transTable.Controls.Add(Me.Group
Box6)
```

```
 Me.pnl_transTable.Location = New
System.Drawing.Point(1011, 7)
        Me.pnl transTable.Name =
"pnl_transTable"
         Me.pnl_transTable.Size = New
System.Drawing.Size(232, 229)
         Me.pnl_transTable.TabIndex = 0
'' '' '' '' '' ''
         'dgv_mini
'' '' '' '' ''
         Me.dgv_mini.AllowUserToAddRows = False
        Me.dgv_mini.AllowUserToDeleteRows =
False
        Me.dgv mini.AllowUserToResizeColumns =
False
        Me.dqv mini.AllowUserToResizeRows =
False
         DataGridViewCellStyle9.BackColor =
System.Drawing.Color.DarkSeaGreen
         Me.dgv_mini.AlternatingRowsDefaultCellS
tyle = DataGridViewCellStyle9
         Me.dgv_mini.AutoSizeColumnsMode =
System.Windows.Forms.DataGridViewAutoSizeColumn
sMode.Fill
        Me.dgv mini.AutoSizeRowsMode =
System.Windows.Forms.DataGridViewAutoSizeRowsMo
de.AllCells
        Me.dgv mini.BackgroundColor =
System.Drawing.Color.DarkSeaGreen
        Me.dgv mini.ColumnHeadersBorderStyle =
System.Windows.Forms.DataGridViewHeaderBorderSt
yle.[Single]
         DataGridViewCellStyle10.Alignment =
System.Windows.Forms.DataGridViewContentAlignme
nt.MiddleRight
         DataGridViewCellStyle10.BackColor =
System.Drawing.SystemColors.Window
         DataGridViewCellStyle10.Font = New
System.Drawing.Font("Microsoft Sans Serif",
8.25!, System.Drawing.FontStyle.Regular,
System.Drawing.GraphicsUnit.Point, CType(0,
Byte))
         DataGridViewCellStyle10.ForeColor =
System.Drawing.SystemColors.WindowText
         DataGridViewCellStyle10.SelectionBackCo
lor = System.Drawing.SystemColors.Highlight
         DataGridViewCellStyle10.SelectionForeCo
lor = System.Drawing.SystemColors.HighlightText
         DataGridViewCellStyle10.WrapMode =
System.Windows.Forms.DataGridViewTriState.
[True]
         Me.dgv_mini.ColumnHeadersDefaultCellSty
le = DataGridViewCellStyle10
         Me.dgv_mini.ColumnHeadersHeightSizeMode
=
System.Windows.Forms.DataGridViewColumnHeadersH
eightSizeMode.AutoSize
         DataGridViewCellStyle11.Alignment =
System.Windows.Forms.DataGridViewContentAlignme
nt.MiddleCenter
         DataGridViewCellStyle11.BackColor =
System.Drawing.Color.SpringGreen
       DataGridViewCellStyle11.Font = New
System.Drawing.Font("Microsoft Sans Serif",
8.25!, System.Drawing.FontStyle.Regular,
System.Drawing.GraphicsUnit.Point, CType(0,
Byte))
         DataGridViewCellStyle11.ForeColor =
System.Drawing.SystemColors.ControlText
         DataGridViewCellStyle11.SelectionBackCo
lor = System.Drawing.SystemColors.Highlight
 DataGridViewCellStyle11.SelectionForeCo
lor = System.Drawing.SystemColors.HighlightText
         DataGridViewCellStyle11.WrapMode =
System.Windows.Forms.DataGridViewTriState.
[False]
        Me.dqv mini.DefaultCellStyle =
DataGridViewCellStyle11
```

```
 Me.dgv_mini.EnableHeadersVisualStyles =
False
```

```
 Me.dgv_mini.GridColor =
System.Drawing.SystemColors.ActiveCaptionText
         Me.dgv_mini.Location = New
System.Drawing.Point(8, 21)
        Me.dgv mini.MultiSelect = False
        Me.dgvmini.Name = "dgv mini"Me.dgv<sup>mini.ReadOnly = True</sup>
        Me.dgv_mini.RowHeadersBorderStyle =
System.Windows.Forms.DataGridViewHeaderBorderSt
yle.[Single]
         DataGridViewCellStyle12.Alignment =
System.Windows.Forms.DataGridViewContentAlignme
nt.MiddleCenter
         DataGridViewCellStyle12.BackColor =
System.Drawing.SystemColors.Window
         DataGridViewCellStyle12.Font = New
System.Drawing.Font("Microsoft Sans Serif",
8.25!, System.Drawing.FontStyle.Regular,
System.Drawing.GraphicsUnit.Point, CType(0,
Byte))
         DataGridViewCellStyle12.ForeColor =
System.Drawing.SystemColors.WindowText
         DataGridViewCellStyle12.SelectionBackCo
lor = System.Drawing.SystemColors.Highlight
         DataGridViewCellStyle12.SelectionForeCo
lor = System.Drawing.SystemColors.HighlightText
         DataGridViewCellStyle12.WrapMode =
System.Windows.Forms.DataGridViewTriState.
[True]
         Me.dgv_mini.RowHeadersDefaultCellStyle
= DataGridViewCellStyle12
        Me.dgv mini.RowHeadersWidthSizeMode =
System.Windows.Forms.DataGridViewRowHeadersWidt
hSizeMode.DisableResizing
        Me.dgv_mini.RowTemplate.DefaultCellStyl
e.BackColor =
System.Drawing.SystemColors.Window
         Me.dgv_mini.RowTemplate.ReadOnly = True
        Me.dgv_mini.ScrollBars =
System.Windows.Forms.ScrollBars.Vertical
        Me.dgv_mini.SelectionMode =
System.Windows.Forms.DataGridViewSelectionMode.
CellSelect
         Me.dgv_mini.ShowCellErrors = False
        Me.dqv<sup>-</sup>mini.ShowEditingIcon = False
        Me.dqv<sup>mini.ShowRowErrors = False</sup>
        Me.dgv<sup>mini.Size = New</sup>
System.Drawing.Size(209, 195)
         Me.dgv_mini.TabIndex = 1
'' '' '' '' ''
         'GroupBox6
'' '' '' '' '' ''
         Me.GroupBox6.Controls.Add(Me.Label1)
 Me.GroupBox6.Font = New
System.Drawing.Font("Arial", 9.0!,
System.Drawing.FontStyle.Bold,
System.Drawing.GraphicsUnit.Point, CType(0,
Byte))
         Me.GroupBox6.Location = New
System.Drawing.Point(2, 3)
         Me.GroupBox6.Name = "GroupBox6"
         Me.GroupBox6.Size = New
System.Drawing.Size(221, 219)
         Me.GroupBox6.TabIndex = 2
         Me.GroupBox6.TabStop = False
'' '' '' '' '' ''
         'Label1
'' '' '' '' '' ''
         Me.Label1.Location = New
System.Drawing.Point(60, 0)
         Me.Label1.Name = "Label1"
         Me.Label1.Size = New
System.Drawing.Size(99, 13)
 Me.Label1.TabIndex = 0
 Me.Label1.Text = "Transition Table"
'' '' '' '' '' ''
         'pnl_statusAnimate
'' '' '' '' '' ''
```
 Me.pnl\_statusAnimate.AutoSizeMode = System.Windows.Forms.AutoSizeMode.GrowAndShrink

```
Me.pnl statusAnimate.BackColor =
System.Drawing.Color.DarkSeaGreen
        Me.pnl statusAnimate.BorderStyle =
System.Windows.Forms.BorderStyle.Fixed3D
         Me.pnl_statusAnimate.Controls.Add(Me.Bu
tton2)
         Me.pnl_statusAnimate.Controls.Add(Me.Bu
tton1)
         Me.pnl_statusAnimate.Location = New
System.Drawing.Point(815, 510)
        Me.pnl statusAnimate.Name =
"pnl statusAnimate"
         Me.pnl_statusAnimate.Size = New
System.Drawing.Size(190, 89)
         Me.pnl_statusAnimate.TabIndex = 3
'' '' '' '' '' ''
         'Button2
'' '' '' '' '' ''
         Me.Button2.Font = New
System.Drawing.Font("Arial", 8.25!,
System.Drawing.FontStyle.Regular,
System.Drawing.GraphicsUnit.Point, CType(0,
Byte))
         Me.Button2.Location = New
System.Drawing.Point(42, 59)
         Me.Button2.Name = "Button2"
         Me.Button2.Size = New
System.Drawing.Size(102, 23)
         Me.Button2.TabIndex = 4
         Me.Button2.Text = "Clear Screen"
         Me.Button2.UseVisualStyleBackColor =
True
'' '' '' '' '' ''
         'Button1
'' '' '' '' '' ''
         Me.Button1.Font = New
System.Drawing.Font("Arial", 9.75!,
System.Drawing.FontStyle.Bold,
System.Drawing.GraphicsUnit.Point, CType(0,
Byte))
         Me.Button1.ForeColor =
System.Drawing.Color.Chocolate
        Me.Button1.Location = New
System.Drawing.Point(3, 10)
         Me.Button1.Name = "Button1"
         Me.Button1.Size = New
System.Drawing.Size(180, 42)
        Me.Button1.<sub>TabIndex</sub> = 0 Me.Button1.Text = "View Diagram"
         Me.Button1.UseVisualStyleBackColor =
True
'' '' '' '' '' ''
         'Panel2
'' '' '' '' '' ''
         Me.Panel2.BackColor =
System.Drawing.Color.DarkSeaGreen
        Me.Panel2.BorderStyle =
System.Windows.Forms.BorderStyle.FixedSingle
         Me.Panel2.Controls.Add(Me.Label10)
         Me.Panel2.Controls.Add(Me.Label9)
         Me.Panel2.Controls.Add(Me.Label8)
         Me.Panel2.Controls.Add(Me.Label7)
         Me.Panel2.Controls.Add(Me.Label6)
         Me.Panel2.Controls.Add(Me.Label4)
         Me.Panel2.Controls.Add(Me.GroupBox4)
         Me.Panel2.Location = New
System.Drawing.Point(7, 509)
        Me.Panel2.Name = "Panel2"
         Me.Panel2.Size = New
System.Drawing.Size(175, 90)
         Me.Panel2.TabIndex = 0
'' '' '' '' '' ''
         'Label10
'' '' '' '' '' ''
         Me.Label10.BackColor =
System.Drawing.Color.Goldenrod
         Me.Label10.BorderStyle =
System.Windows.Forms.BorderStyle.FixedSingle
        Me.Label10.Location = New
System.Drawing.Point(21, 62)
 Me.Label10.Name = "Label10"
```

```
 Me.Label10.Size = New
System.Drawing.Size(16, 10)
         Me.Label10.TabIndex = 6
         Me.Label10.Text = " "
'' '' '' '' '' ''
          'Label9
'' '' '' '' '' ''
         Me.Label9.BackColor =
System.Drawing.Color.RoyalBlue
         Me.Label9.BorderStyle =
System.Windows.Forms.BorderStyle.FixedSingle
         Me.Label9.Location = New
System.Drawing.Point(21, 44)
         Me.Label9.Name = "Label9"
         Me.Label9.Size = New
System.Drawing.Size(16, 10)
         Me.Label9.TabIndex = 5
         Me.Label9.Text = " "
'' '' '' '' '' ''
          'Label8
'' '' '' '' '' ''
         Me.Label8.AutoSize = True
         Me.Label8.Font = New
System.Drawing.Font("Arial", 8.25!,
System.Drawing.FontStyle.Regular,
System.Drawing.GraphicsUnit.Point, CType(0,
Byte))
          Me.Label8.Location = New
System.Drawing.Point(43, 25)
         Me.Label8.Name = "Label8"
         Me.Label8.Size = New
System.Drawing.Size(58, 14)
         Me.Label8.TabIndex = 4
          Me.Label8.Text = "Start State"
'' '' '' '' '' ''
          'Label7
'' '' '' '' '' ''
         Me.Label7.AutoSize = True
         Me.Label7.Font = New
System.Drawing.Font("Arial", 8.25!,
System.Drawing.FontStyle.Regular,
System.Drawing.GraphicsUnit.Point, CType(0,
Byte))
         Me.Label7.Location = New
System.Drawing.Point(42, 62)
         Me.Label7.Name = "Label7"
         Me.Label7.Size = New
System.Drawing.Size(100, 14)
         Me.Label7.TabIndex = 3
         Me.Label7.Text = "StartAndFinal State"
'' '' '' '' '' ''
          'Label6
'' '' '' '' '' ''
         Me.Label6.AutoSize = True
         Me.Label6.Font = New
System.Drawing.Font("Arial", 8.25!,
System.Drawing.FontStyle.Regular,
System.Drawing.GraphicsUnit.Point, CType(0,
Byte))
         Me.Label6.Location = New
System.Drawing.Point(43, 44)
        Me.Label6.Name = "Label6"
         Me.Label6.Size = New
System.Drawing.Size(57, 14)
         Me.Label6.TabIndex = 2
         Me.Label6.Text = "Final State"
'' '' '' '' '' ''
          'Label4
'' '' '' '' '' ''
         Me.Label4.BackColor =
System.Drawing.Color.IndianRed
         Me.Label4.BorderStyle =
System.Windows.Forms.BorderStyle.FixedSingle
         Me.Label4.Location = New
System.Drawing.Point(21, 26)
         Me.Label4.Name = "Label4"
        Me.Label4.Size = New
System.Drawing.Size(16, 10)
         Me.Label4.TabIndex = 0
'' '' '' '' '' ''
          'GroupBox4
```

```
'' '' '' '' '' ''
         Me.GroupBox4.AutoSizeMode =
System.Windows.Forms.AutoSizeMode.GrowAndShrink
 Me.GroupBox4.Font = New
System.Drawing.Font("Arial", 8.25!,
System.Drawing.FontStyle.Bold,
System.Drawing.GraphicsUnit.Point, CType(0,
Byte))
         Me.GroupBox4.Location = New
System.Drawing.Point(3, 1)
         Me.GroupBox4.Name = "GroupBox4"
         Me.GroupBox4.Size = New
System.Drawing.Size(167, 84)
         Me.GroupBox4.TabIndex = 7
 Me.GroupBox4.TabStop = False
 Me.GroupBox4.Text = "Legend"
'' '' '' '' '' ''
         'ToolStrip1
'' '' '' '' '' ''
         Me.ToolStrip1.AutoSize = False
         Me.ToolStrip1.BackColor =
System.Drawing.SystemColors.ActiveBorder
         Me.ToolStrip1.Dock =
System.Windows.Forms.DockStyle.None
         Me.ToolStrip1.GripStyle =
System.Windows.Forms.ToolStripGripStyle.Hidden
         Me.ToolStrip1.Items.AddRange(New
System.Windows.Forms.ToolStripItem()
{Me.ToolStripButton1, Me.ToolStripButton2})
         Me.ToolStrip1.Location = New
System.Drawing.Point(14, 36)
 Me.ToolStrip1.Name = "ToolStrip1"
         Me.ToolStrip1.Size = New
System.Drawing.Size(1249, 47)
         Me.ToolStrip1.TabIndex = 1
         Me.ToolStrip1.Text = "ToolStrip1"
'' '' '' '' '' ''
         'ToolStripButton1
'' '' '' '' '' ''
         Me.ToolStripButton1.AutoSize = False
         Me.ToolStripButton1.BackColor =
System.Drawing.Color.GhostWhite
         Me.ToolStripButton1.DisplayStyle =
System.Windows.Forms.ToolStripItemDisplayStyle.
Image
         Me.ToolStripButton1.Font = New
System.Drawing.Font("Arial", 8.25!,
System.Drawing.FontStyle.Regular,
System.Drawing.GraphicsUnit.Point, CType(0,
Byte))
        Me.ToolStripButton1.Image =
Global.SpecialProject.My.Resources.Resources.ne
w3
         Me.ToolStripButton1.ImageScaling =
System.Windows.Forms.ToolStripItemImageScaling.
None
         Me.ToolStripButton1.ImageTransparentCol
or = System.Drawing.Color.Magenta
         Me.ToolStripButton1.Name =
"ToolStripButton1"
         Me.ToolStripButton1.Size = New
System.Drawing.Size(53, 46)
         Me.ToolStripButton1.Text = "New"
         Me.ToolStripButton1.TextImageRelation =
System.Windows.Forms.TextImageRelation.Overlay
'' '' '' '' '' ''
          'ToolStripButton2
'' '' '' '' '' ''
 Me.ToolStripButton2.AutoSize = False
 Me.ToolStripButton2.BackColor =
System.Drawing.Color.GhostWhite
        Me.ToolStripButton2.DisplayStyle =
System.Windows.Forms.ToolStripItemDisplayStyle.
Image
         Me.ToolStripButton2.Font = New
System.Drawing.Font("Arial", 8.25!,
System.Drawing.FontStyle.Regular,
System.Drawing.GraphicsUnit.Point, CType(0,
Byte))
```

```
 Me.ToolStripButton2.Image =
Global.SpecialProject.My.Resources.Resources.co
nvert51
         Me.ToolStripButton2.ImageScaling =
System.Windows.Forms.ToolStripItemImageScaling.
None
         Me.ToolStripButton2.ImageTransparentCol
or = System.Drawing.Color.Magenta
         Me.ToolStripButton2.Name =
"ToolStripButton2"
         Me.ToolStripButton2.Size = New
System.Drawing.Size(53, 46)
         Me.ToolStripButton2.Text = "Convert"
         Me.ToolStripButton2.TextImageRelation =
System.Windows.Forms.TextImageRelation.Overlay
'' '' '' '' '' ''
         'status_REND
'' '' '' '' '' ''
         Me.status_REND.Location = New
System.Drawing.Point(0, 706)
        Me.status REND.Name = "status REND"
        Me.status<sup>REND</sup>.Size = New
System.Drawing.Size(1276, 22)
         Me.status_REND.TabIndex = 2
        Me.status_REND.Text = "StatusStrip1"
'' '' '' '' '' ''
         'tmr_Animate
'' '' '' '' '' ''
'' '' '' '' '' ''
         'frm_REND
'' '' '' '' '' ''
         Me.AutoScaleDimensions = New
System.Drawing.SizeF(6.0!, 13.0!)
         Me.AutoScaleMode =
System.Windows.Forms.AutoScaleMode.Font
         Me.AutoSize = True
        Me.AutoSizeMode =
System.Windows.Forms.AutoSizeMode.GrowAndShrink
        Me.AutoValidate =
System.Windows.Forms.AutoValidate.EnablePrevent
FocusChange
         Me.BackColor =
System.Drawing.SystemColors.Control
         Me.ClientSize = New
System.Drawing.Size(1276, 728)
         Me.Controls.Add(Me.ToolStrip1)
         Me.Controls.Add(Me.status_REND)
        Me.Controls.Add(Me.menuStrip_REND)
         Me.Controls.Add(Me.pnl_main)
         Me.Icon =
CType(resources.GetObject("$this.Icon"),
System.Drawing.Icon)
        Me. ImeMode =
System.Windows.Forms.ImeMode.[On]
         Me.MainMenuStrip = Me.menuStrip_REND
        Me.Name = "frm REND" Me.StartPosition =
System.Windows.Forms.FormStartPosition.CenterSc
reen
         Me.Text = "frm_Main"
         Me.menuStrip_REND.ResumeLayout(False)
 Me.menuStrip_REND.PerformLayout()
 Me.pnl_main.ResumeLayout(False)
 Me.tabpages.ResumeLayout(False)
 Me.tab_transdiagram.ResumeLayout(False)
 Me.tab_transdiagram.PerformLayout()
 Me.pnl_diagram.ResumeLayout(False)
         Me.Panel1.ResumeLayout(False)
         Me.tab_transtable.ResumeLayout(False)
         Me.pnl_table.ResumeLayout(False)
         Me.Panel3.ResumeLayout(False)
         CType(Me.dgv_orig,
System.ComponentModel.ISupportInitialize).EndIn
it()
         Me.Panel4.ResumeLayout(False)
         Me.GroupBox2.ResumeLayout(False)
         CType(Me.DataGridView2,
System.ComponentModel.ISupportInitialize).EndIn
it()
         Me.pnl_pane.ResumeLayout(False)
```
Me.Panel7.ResumeLayout(False)

```
 Me.GroupBox5.ResumeLayout(False)
         Me.GroupBox5.PerformLayout()
         Me.Panel6.ResumeLayout(False)
         Me.GroupBox3.ResumeLayout(False)
         Me.pnl_members.ResumeLayout(False)
         Me.GroupBox9.ResumeLayout(False)
         Me.GroupBox9.PerformLayout()
        Me.pnl transFunc.ResumeLayout(False)
         Me.GroupBox7.ResumeLayout(False)
         Me.pnl_transTable.ResumeLayout(False)
         CType(Me.dgv_mini,
System.ComponentModel.ISupportInitialize).EndIn
it()
         Me.GroupBox6.ResumeLayout(False)
         Me.pnl_statusAnimate.ResumeLayout(False
)
         Me.Panel2.ResumeLayout(False)
         Me.Panel2.PerformLayout()
         Me.ToolStrip1.ResumeLayout(False)
         Me.ToolStrip1.PerformLayout()
         Me.ResumeLayout(False)
         Me.PerformLayout()
     End Sub
     Friend WithEvents menuStrip_REND As
System.Windows.Forms.MenuStrip
     Friend WithEvents tsm_File As
System.Windows.Forms.ToolStripMenuItem
     Friend WithEvents tsm_New As
System.Windows.Forms.ToolStripMenuItem
     Friend WithEvents tsm_Convert As
System.Windows.Forms.ToolStripMenuItem
     Friend WithEvents tsm_ConvertToDFA As
System.Windows.Forms.ToolStripMenuItem
     Friend WithEvents tsm_ConvertToRE As
System.Windows.Forms.ToolStripMenuItem
     Friend WithEvents tsm_NewDFA As
System.Windows.Forms.ToolStripMenuItem
     Friend WithEvents tsm_NewNFA As
System.Windows.Forms.ToolStripMenuItem
     Friend WithEvents tsm_NewENFA As
System.Windows.Forms.ToolStripMenuItem
     Friend WithEvents tsm_NewRE As
System.Windows.Forms.ToolStripMenuItem
     Friend WithEvents tsm_Exit As
System.Windows.Forms.ToolStripMenuItem
     Friend WithEvents tsm_View As
System.Windows.Forms.ToolStripMenuItem
     Friend WithEvents tsm_viewTransitionTable
As System.Windows.Forms.ToolStripMenuItem
     Friend WithEvents
tsm_ViewTransitionFunction As
System.Windows.Forms.ToolStripMenuItem
     Friend WithEvents tsm_About As
System.Windows.Forms.ToolStripMenuItem
     Friend WithEvents pnl_main As
System.Windows.Forms.Panel
     Friend WithEvents pnl_transTable As
System.Windows.Forms.Panel
     Friend WithEvents pnl_transFunc As
System.Windows.Forms.Panel
     Friend WithEvents pnl_pane As
System.Windows.Forms.Panel
     Friend WithEvents pnl_statusAnimate As
System.Windows.Forms.Panel
     Friend WithEvents pnl_members As
System.Windows.Forms.Panel
     Friend WithEvents status_REND As
System.Windows.Forms.StatusStrip
     Friend WithEvents tmr_Animate As
System.Windows.Forms.Timer
     Friend WithEvents Button1 As
System.Windows.Forms.Button
     Friend WithEvents Panel2 As
System.Windows.Forms.Panel
     Friend WithEvents dgv_mini As
System.Windows.Forms.DataGridView
     Friend WithEvents Button2 As
System.Windows.Forms.Button
     Friend WithEvents RichTextBox1 As
System.Windows.Forms.RichTextBox
```
 Friend WithEvents tabpages As System.Windows.Forms.TabControl Friend WithEvents tab\_transdiagram As System.Windows.Forms.TabPage Friend WithEvents pnl\_diagram As System.Windows.Forms.Panel Friend WithEvents Panel1 As System.Windows.Forms.Panel Friend WithEvents pnl\_Anim As System.Windows.Forms.Panel Friend WithEvents tab\_transtable As System.Windows.Forms.TabPage Friend WithEvents pnl\_table As System.Windows.Forms.Panel Friend WithEvents Panel3 As System.Windows.Forms.Panel Friend WithEvents dgv\_orig As System.Windows.Forms.DataGridView Friend WithEvents GroupBox1 As System.Windows.Forms.GroupBox Friend WithEvents Panel4 As System.Windows.Forms.Panel Friend WithEvents GroupBox2 As System.Windows.Forms.GroupBox Friend WithEvents DataGridView2 As System.Windows.Forms.DataGridView Friend WithEvents Panel5 As System.Windows.Forms.Panel Friend WithEvents Label2 As System.Windows.Forms.Label Friend WithEvents RichTextBox2 As System.Windows.Forms.RichTextBox Friend WithEvents Label4 As System.Windows.Forms.Label Friend WithEvents Label9 As System.Windows.Forms.Label Friend WithEvents Label8 As System.Windows.Forms.Label Friend WithEvents Label7 As System.Windows.Forms.Label Friend WithEvents Label6 As System.Windows.Forms.Label Friend WithEvents Label10 As System.Windows.Forms.Label Friend WithEvents Panel6 As System.Windows.Forms.Panel Friend WithEvents RichTextBox3 As System.Windows.Forms.RichTextBox Friend WithEvents GroupBox3 As System.Windows.Forms.GroupBox Friend WithEvents GroupBox4 As System.Windows.Forms.GroupBox Friend WithEvents Panel7 As System.Windows.Forms.Panel Friend WithEvents GroupBox5 As System.Windows.Forms.GroupBox Friend WithEvents RichTextBox4 As System.Windows.Forms.RichTextBox Friend WithEvents GroupBox6 As System.Windows.Forms.GroupBox Friend WithEvents GroupBox7 As System.Windows.Forms.GroupBox Friend WithEvents GroupBox8 As System.Windows.Forms.GroupBox Friend WithEvents Label1 As System.Windows.Forms.Label Friend WithEvents TextBox1 As System.Windows.Forms.TextBox Friend WithEvents GroupBox9 As System.Windows.Forms.GroupBox Friend WithEvents Button3 As System.Windows.Forms.Button Friend WithEvents HelpTopicsToolStripMenuItem As System.Windows.Forms.ToolStripMenuItem Friend WithEvents AboutRENDToolStripMenuItem As System.Windows.Forms.ToolStripMenuItem Friend WithEvents ToolStrip1 As System.Windows.Forms.ToolStrip

```
 Friend WithEvents ToolStripButton1 As
System.Windows.Forms.ToolStripButton
    Friend WithEvents ToolStripButton2 As
System.Windows.Forms.ToolStripButton
    Friend WithEvents LinkLabel1 As
System.Windows.Forms.LinkLabel
End Class
```
### **Frm\_REND.vb**

Imports Microsoft.DirectX Imports Microsoft.DirectX.Direct3D Imports Direct3D = Microsoft.DirectX.Direct3D Public Class frm\_REND Private device As Direct3D.Device Private angle As Single = 0.0 Private Const max\_X\_left = -23 Private Const  $max_X$ \_right = 23 Private Const max Y up = 8 Private Const max\_Y\_down = -8 Dim vertices As CustomVertex.PositionColored() Dim StateVertices As CustomVertex.PositionColored() Private mesh3DText As Mesh = Nothing 'Mesh to draw 3d text. Private fontName As String = "Arial" 'Name of the font you wish to use. Private FontSize As Integer = 10 'Size of the font. Private textMaterial As Material 'Material to color text. Private matFont As Matrix = Matrix.Identity 'Matrix to position and scale. text. Private currentFont As System.Drawing.Font 'Variable that stores the font. Private arrayTable As New ArrayList Private t As Threading.Thread = New Threading.Thread(AddressOf paintDiagram) Private myEvents As New ArrayList Dim frmNumState As frm\_numStates Dim pos As New StatePositions Private max\_repulsive\_dis As Integer = 40 Private k  $A\bar{s}$  Integer = 13 Private c As Double = 0.01 Private max vertex move = 0.05 Private time =  $0$  Private go As Boolean = True Private init As Boolean = False Private tr As Integer = -10 Private  $index As Integer = 0$ Private finalize As Boolean = False Private DONE As Boolean = False Dim present As PresentParameters Dim stateTemp As New State Dim numState As Integer = 0 Dim arrayOfInputs As New ArrayList Dim view As Boolean = False Private autoTable As New DataGridView Dim aLineVectors(2) As Microsoft.DirectX.Vector2 Private aLine As Direct3D.Line Private p\_type As String = Nothing Private  $d$ raw As Boolean = True Private textPositions As New ArrayList Private p\_re As RegEx Private myparent As frm\_Main Public Sub New(ByVal p As frm\_Main)

InitializeComponent()

 myparent = p End Sub Public Sub Initialize() present = New PresentParameters present.Windowed = True 'we?ll draw on a window present.SwapEffect = SwapEffect.Discard device = New Direct3D.Device(0, DeviceType.Hardware, pnl\_Anim, CreateFlags.SoftwareVertexProcessing, present) device.Transform.Projection Matrix.PerspectiveFovLH(CSng(Math.PI / 4), pnl Anim.Width / pnl Anim.Height, 1, 50) 'sets field of view, aspect ratio, etc device.Transform.View = Matrix. LookAtLH(New Vector3(0, 0, -30), New Vector3(0, 0, 0), New Vector3(0, 1, 0)) 'position and direction currentFont = New System.Drawing.Font(fontName, FontSize) textMaterial = New Material textMaterial.AmbientColor = New ColorValue(0, 0, 30) textMaterial.DiffuseColor = New ColorValue(0, 0, 30) StateVertices = New CustomVertex.PositionColored(1) {} aLine = New Direct3D.Line(device) aLineVectors(0).X = 10 aLineVectors(0).Y = 10 'Set the ending point of the line aLineVectors $(1)$ . $X = 100$  aLineVectors(1).Y = 100 aLineVectors(2).X = 200 aLineVectors $(2)$ . Y = -100 End Sub Public Sub setNumstate(ByVal x As Integer) numState = 0 numState = x End Sub Public Sub setArrInputs(ByVal x As ArrayList) arrayOfInputs = New ArrayList  $\arctan$ -<br> $\arctan$  End Sub Private Sub frm\_REND\_Load(ByVal sender As System.Object, ByVal e As System.EventArgs) Handles MyBase.Load Me.SetStyle(ControlStyles.UserPaint Or ControlStyles.AllPaintingInWmPaint, True) Me.UpdateStyles()  $Me. Text = "REND"$  Initialize() tabpages.TabPages.Item(0).Text = "Transition Diagram" t.Start() tmr Animate = New Timer() tmr\_Animate.Interval = 1 tmr\_Animate.Start() End Sub

```
 Private Sub paintDiagram()
```
 While go Try device.RenderState.Lighting = False device.RenderState.CullMode = Cull.None 'no triangle is culled device.Clear(ClearFlags.Target, Color.Black, 1.0, 0) device.BeginScene() 'all drawings after this line device.VertexFormat = CustomVertex.PositionColored.Format device.Transform.World = Matrix.Identity If draw Then processEvents() End If DONE = True device.EndScene() 'all drawings before this line Try device.Present() Catch ex As Exception device = Nothing End Try Catch e As Exception End Try End While End Sub Public Sub OnResetDevice(ByVal sender As Object, ByVal e As EventArgs) If device Is Nothing And Me.Enabled Then 'Start the 3d Device device = Nothing Initialize() End If End Sub Public Sub processEvents() Try For i As Integer = 0 To myEvents.Count - 1 processCommand(CType(myEvents.I tem(i), myEvent), i) Next If Not myEvents.Count = 0 Then If Not  $p_type =$  Nothing Then For i As Integer = 0 To myEvents.Count - 1 Dim e As myEvent = myEvents(i) If e.Command = "DrawState" Then Dim e1 As myEvent = myEvents.Item(i) Dim x As PointClass = New PointClass(e1.m\_State.x\_Start1, e1.m\_State.y\_Start1) If Not p\_type.Equals("NFA-EE") Then drawText(x, x, el.m State.Ref, 0.8) Else drawText(x, x, el.m State.Ref, 0.6) End If Else Exit For End If

Next

 End If For j As Integer = 0 To textPositions.Count - 1 Dim arr As ArrayList = textPositions(j) Dim p1 As PointClass = CType(arr(0), PointClass) Dim p2 As PointClass = CType(arr(1), PointClass) Dim text As String = CType(arr(2), String) Dim size As Double = CType(arr(3), Double) drawText(p1, p2, text, size) Next End If Catch e As Exception End Try End Sub Public Sub processCommand(ByVal events As myEvent, ByVal i As Integer) If events.Command = "DrawState" And events.MustDo Then drawSphere(events.m\_State) End If If events.Command.Equals("DrawArrow") Then If i = numState Then textPositions = New ArrayList End If Dim s As String = events.m\_Arrow s = s.Replace("to", " ") Dim sA As Array =  $s$ . Split(" ") Dim index1 As Integer = getIndex(sA(0)) Dim index2 As Integer = getIndex(sA(1))  $Dim$  e1 As myEvent = myEvents.Item(index1) Dim e2 As myEvent = myEvents.Item(index2) drawLine(e1.m State, e2.m State, arrayOfInputs(i - numState), 20) End If If events.Command.Equals("DrawLine") Then If i = numState Then textPositions = New ArrayList End If Dim s As String = events.m\_Arrow  $s = s.\text{Replace}("to", "")$  Dim sA As Array = s.Split(" ") Dim index1 As Integer = getIndex(sA(0)) Dim index2 As Integer = getIndex(sA(1)) Dim e1 As myEvent = myEvents.Item(index1) Dim e2 As myEvent = myEvents.Item(index2) drawStraightLine(e1.m\_State, e2.m State, arrayOfInputs(i - numState), events.m\_ArrowDir) End If<br>If If events.Command.Equals("DrawObscureArrow") Then If  $i =$  numState Then textPositions = New ArrayList End If Dim s As String = events.m\_Arrow s = s.Replace("to", " ") Dim sA As Array = s.Split(" ")

```
 Dim index1 As Integer =
getIndex(sA(0))
             Dim index2 As Integer =
getIndex(sA(1))
             Dim e1 As myEvent =
myEvents.Item(index1)
            Dim e2 As myEvent =
myEvents.Item(index2)
            drawLine(e1.m_State, e2.m_State,
arrayOfInputs(i - numState), events.mobs)
        End If
    End Sub
     Public Sub edit()
```
End Sub

 Public Sub drawSphere(ByVal state1 As State) Dim angle1 As Single = 0.0 While angle1 <= 360 state1.setVertices(state1.x Start1 + state1.radius \* Math.Cos(CType(angle1 \* Math.PI / 180, Double)),  $\overline{\phantom{0}}$  state1.y\_Start1 + state1.radius \* Math.Sin(CType(angle1 \* Math.PI / 180, Double)),  $_{-}$ statel.z Start1, " $(1)$ ") 'state.setAttribute() StateVertices(0).SetPosition(New Vector3(state1.x Start1, state1.y Start1, state1.z\_Start1)) StateVertices(0).Color = Color.DarkSeaGreen.ToArgb StateVertices(1).SetPosition(New Vector3(state1.x Start2, state1.y Start2, state1.z Start2)) StateVertices(1).Color = state1.color.ToArgb device.DrawUserPrimitives(Primitive Type.LineList, 1, StateVertices) angle1 =  $angle 1 + 1$  End While End Sub

ByVal e As EventArgs) init = True End Sub Public Sub drawStraightLine(ByVal state1 As State, ByVal state2 As State, ByVal text As String, ByVal dir As String) Dim p1 As PointClass = New PointClass(state1.x\_Start1, state1.y\_Start1)  $Dim$   $p2$  As  $PointClass = New$ PointClass(state2.x Start1, state2.y Start1) Dim d As Double = Math.Sqrt((p2.x p1.x) \* (p2.x - p1.x) + (p2.y - p1.y) \* (p2.y p1.y)) Dim angle As Double = Math.Acos((Math.Abs(p2.x - p1.x)) / d) \* 180 / Math.PI If p1.y > p2.y Then angle = -angle End If Dim x1 As Double = p1.x + state1.radius \* Math.Cos(angle \* Math.PI / 180) Dim y1 As Double = p1.y + state1.radius \* Math.Sin(angle \* Math.PI  $/ 180$ ) Dim  $x^2$  As Double =  $p^2 \cdot x + \text{state2.}$  radius \* Math.Cos((angle + 180) \* Math.PI / 180) Dim y2 As Double = p2.y + state2.radius \* Math.Sin((angle + 180) \* Math.PI / 180)

Public Sub Sequence(ByVal sender As Object,

 Dim vertices() As CustomVertex.PositionColored = New CustomVertex.PositionColored(1) {} vertices(0).Color = Color.GreenYellow.ToArgb vertices(0).SetPosition(New Vector3(x1, y1, 0)) vertices(1).Color = Color.GreenYellow.ToArgb vertices(1).SetPosition(New Vector3(x2, y2, 0)) Dim c1 As Double Dim c2 As Double Dim c3 As Double Dim c4 As Double If Not dir.Equals("left") Then  $cl = p1.x + (d - 0.75)$  \* Math.Cos(angle \* Math.PI / 180)  $c2 = p1. y + (d - 0.75) *$ <br>Math.Sin(angle \* Math.PI / 180)  $c3 = p1.x + (d - 1.3)$  \* Math.Cos(angle \* Math.PI / 180)  $c4 = p1.y + (d - 1.3)$  \* Math.Sin(angle \* Math.PI / 180) Else  $cl = p1.x + (state1.radius) *$ Math.Cos(angle \* Math.PI / 180)  $c2 = p1.y + (state1.radius) *$ Math.Sin(angle \* Math.PI / 180)  $c3 = p1.x + (state1. radius + 0.45)$ \* Math.Cos(angle \* Math.PI / 180)  $c4 = p1.y + (state1. radius + 0.45)$ \* Math.Sin(angle \* Math.PI / 180) End If Dim z1 As Double =  $p1.x + (d / 2)$  \* Math.Cos(angle \* Math.PI / 180) Dim z3 As Double =  $p1.x + (d / 2 + 0.5)$ \* Math.Cos(angle \* Math.PI / 180)  $Dim 22 As Double = 0$  Dim z4 As Double = 0 If  $p1.y = p2.y$  Then  $z^2 = p1 \cdot y + 0 \cdot 4 + (d / 2)$  \* Math.Sin(angle \* Math.PI / 180)  $z4 = p1.y + 0.4 + (d / 2 + 0.5)$  \* Math.Sin(angle \* Math.PI / 180) Else  $z^2 = p1. y + (d / 2)$ Math.Sin(angle \* Math.PI / 180)  $z4 = p1. y + (d / 2 + 0.5)$  \* Math.Sin(angle \* Math.PI / 180) End<sup>Tf</sup> Dim temp1 As PointClass = New PointClass(c1, c2) Dim temp2 As PointClass = New PointClass(c3, c4) DrawTriangle(temp2, temp1) Dim a As New ArrayList Dim tempp1 As PointClass = New PointClass(z1, z2) Dim tempp2 As PointClass = New PointClass(z3, z4) a.Add(tempp1) a.Add(tempp2) a.Add(text) a.Add(0.8) textPositions.Add(a) device.DrawUserPrimitives(PrimitiveType .LineList, 1, vertices) End Sub Public Sub drawLine(ByVal state As State, ByVal state2 As State, ByVal text As String, ByVal obs As Integer) Dim arr As ArrayList If state.x Start1 = state2.x Start1 And state.y\_Start1 =  $s\bar{t}$ ate2.y\_Start1 Then arr = getSixPoints(state, state2,  $ohs - 5$ ) Else

```
 arr = getFourPoints(state, state2,
obs)
        End If
        arr = getCurve(arr)
        Dim vertices() As
CustomVertex.PositionColored = New
CustomVertex.PositionColored(arr.Count) {}
       For i As Integer = 0 To arr. Count - 1
           Dim x As PointClass = arr(i) vertices(i).SetPosition(New
Vector3(x.x, x,y, 0)) vertices(i).Color =
Color.GreenYellow.ToArgb
           If i = arr.Count - 46 Then
                DrawTriangle(arr(i), arr(i +
2))
             End If
           If i = Math.Ceiling(arr.Count / 2)Then
                 Dim a As New ArrayList
                 a.Add(arr(i))
                a.Add(arr(i + 1)) a.Add(text)
                 a.Add(0.8)
                 textPositions.Add(a)
                'drawText(arr(i), arr(i + 1),
text)
             End If
        Next
         device.DrawUserPrimitives(PrimitiveType
.LineStrip, arr.Count - 1, vertices)
         'Dim aLineVEctors(arr.Count - 1) As
Microsoft.DirectX.Vector2
         'For i As Integer = 0 To arr.Count - 1
         'Dim a As PointClass = arr(i)
        'aLineVectors(i).X = 500 + a.x * 20
        'aLineVectors(i).Y = 250 - a.y * 20 'Next
         'aLine.Width = 2
         'aLine.Draw(aLineVectors,
Color.Crimson.ToArgb)
    End Sub
     Public Sub drawText(ByVal p1 As PointClass,
ByVal p2 As PointClass, ByVal text As String,
ByVal size As Double)
       Dim d As Double = Math.Sqrt((p2.x -p1.x) * (p2.x - p1.x) + (p2.y - p1.y) * (p2.y -
p1.y))
        Dim angle As Double =
Math.Acos((Math.Abs(p2.x - p1.x)) / d) * 180 /
Math.PI
         If p1.x < p2.x And p1.y > p2.y Then
           angle = 270 - angle End If
         If p1.x > p1.x And p1.y < p2.y Then
            angle = 90 - angle
         End If
        If p2.x > p1.x And p2.y > p1.y Then
           angle = angle + 90End If
        If p2.x < p1.x And p2.y < p1.y Then
            angle = -90 + angle End If
         If p1.x = p2.x Then
            If p1.y > p2.y Then
               angle = 180 End If
             If p1.y < p2.y Then
                angle = 0
             End If
         End If
        If p1.y = p2.y Then
            If p1.x < p2.x Then
                angle = 90
             End If
             If p1.x > p2.x Then
```
 angle = 270 End If End If If  $p1.x = p2.x$  And  $p1.y = p2.y$  Then angle = 90 End If If angle - 90 < 0 Then angle = angle + 180 End If Dim matRot1 As New Matrix matRot1.RotateYawPitchRoll(0, 0, (angle - 90) \* Math.PI / 180) 'XYZ 'Set text mesh scale. Dim matScale1 As New Matrix If Size = 0.8 Then matScale1.Scale(0.8F, 0.8F, 0.1F) 'XYZ (Note: To change font depth change Z, a higher value will result in more 3D look while lower results in a flatter 2D look.) ElseIf size = 0.6 Then matScale1.Scale(0.6F, 0.6F, 0.1F) 'XYZ (Note: To change font depth change Z, a higher value will result in more 3D look while lower results in a flatter 2D look.) End If 'Set text mesh position. Dim matPos1 As New Matrix If isSingleLabel(text) Then If  $size = 0.8$  Then matPos1.Translate(p1.x - 0.25, p1.y - 0.3, 0) 'XYZ Else matPos1.Translate(p1.x - 0.15, p1.y - 0.3, 0) 'XYZ End If Else If size = 0.8 Then matPos1.Translate(p1.x - 0.5, p1.y - 0.3, 0) 'XYZ Else matPos1.Translate(p1.x - 0.4, p1.y - 0.3, 0) 'XYZ End If End If mesh3DText = Mesh.TextFromFont(device, currentFont, text, 0.001F, 0.4F) device.Transform.World = Matrix.Multiply(Matrix.Multiply(matRot1, matScale1), matPos1) mesh3DText.DrawSubset(0) 'Render Mesh/DrawText. device.Transform.World = Matrix.Identity End Sub Public Function isSingleLabel(ByVal s As String) As Boolean Dim a As New ArrayList a.Add("A") : a.Add("B") : a.Add("C") : a.Add("D") : a.Add("E") : a.Add("F") : a.Add("G") : a.Add("H") : a.Add("I") :  $a$ . Add $(TJ'')$  a.Add("K") : a.Add("L") : a.Add("M") : a.Add("N") : a.Add("O") : a.Add("P") : a.Add("Q") : a.Add("R") : a.Add("S") :  $a$ . Add $(\tilde{\mathbf{T}}^{\mathbf{m}})$  a.Add("U") : a.Add("V") : a.Add("W") : a.Add("X") : a.Add("Y") : a.Add("Z") For i As Integer =  $0$  To a. Count - 1 If a(i) = s Then Return True End If Next Return False End Function

```
 Public Sub DrawTriangle(ByVal p1 As
PointClass, ByVal p2 As PointClass)
       Dim d As Double = Math.Sqrt((p2.x -p1.x * (p2.x - p1.x) + (p2.y - p1.y) * (p2.y - p1.y)
p1.y))
        Dim angle As Double =
Math.Acos((Math.Abs(p2.x - p1.x)) / d) * 180 /
Math.PI
       If p1.x < p2.x And p1.y > p2.y Then
           angle = 270 - angleEnd If
        If p1.x > p1.x And p1.y < p2.y Then
           angle = 90 - angle End If
        If p2.x > p1.x And p2.y > p1.y Then
           angle = angle + 90 End If
         If p2.x < p1.x And p2.y < p1.y Then
           angle = -90 - angle
         End If
        If p1.x = p2.x Then
            If p1.y > p2.y Then
              angle = 180 End If
             If p1.y < p2.y Then
               angle = 0 End If
        End If
        If p1.y = p2.y Then
           If p1.x < p2.x Then
                angle = 90
             End If
           If p1.x > p2.x Then
               angle = 270 End If
        End If
       Dim x1 As Double = p1.x + 0.3 *
Math.Cos(angle * Math.PI / 180)
Dim y1 As Double = p1.y + 0.3 *
Math.Sin(angle * Math.PI / 180)
       Dim x2 As Double = p1.x + 0.3 *
Math.Cos((angle + 180) * Math.PI / 180)
       Dim y2 As Double = p1.y + 0.3Math.Sin((angle + 180) * Math.PI / 180)
        Dim vertices() As
CustomVertex.PositionColored = New
CustomVertex.PositionColored(2) {}
        vertices(1).SetPosition(New
Vector3(p2.x, p2.y, 0))
        vertices(1).Color =
Color.YellowGreen.ToArgb
        vertices(0).SetPosition(New Vector3(x1,
y1, 0))
        vertices(0).Color =
Color.PaleGreen.ToArgb
        vertices(2).SetPosition(New Vector3(x2,
y2, 0))
        vertices(2).Color =
Color.YellowGreen.ToArgb
        device.DrawUserPrimitives(PrimitiveType
.TriangleStrip, 1, vertices)
    End Sub
    Public Function getCurve(ByVal arr As
ArrayList) As ArrayList
        Dim newArray As New ArrayList
        Dim tempArray As ArrayList = arr
       For i As Integer = 0 To 100
            newArray = New ArrayList
            newArray.Add(tempArray(0))
            For j As Integer = 0 To
tempArray.Count - 2
                Dim p1 As PointClass =
```
tempArray(j)

```
 Dim p2 As PointClass =
tempArray(j + 1)
                 Dim mid As New PointClass((p1.x
+ p2.x) / 2, (p1.y + p2.y) / 2)
                 newArray.Add(mid)
              Next
             newArray.Add((tempArray(tempArray.C
\text{ount} - 1)))
              tempArray = New ArrayList
             tempArray = newArray
         Next
         Return tempArray
     End Function
     Public Function getFourPoints(ByVal state1
As State, ByVal state2 As State, ByVal obs As
Integer) As ArrayList
         Dim a As New ArrayList
        Dim obs As Integer = _{obs}Dim d = Math.Sqrt((state2.x Start1 -
state1.x Start1) * (state2.x Start1 -
state1.x_Start1) + (state2.y_Start1 -
state1.y_Start1) * (state2.y_Start1 -
state1.y_Start1))
         Dim angle As Double =
Math.Acos((Math.Abs(state2.x Start1 -
state1.x_Start1)) / d) * 180 / Math.PI
         If state1.x_Start1 < state2.x_Start1
And state1.y Start1 > state2.y Start1 Then
            \bar{a}angle = 270 - angle
         End If
        If state1.x Start1 > state2.x Start1
And state1.y_Start1 < state2.y_Start1 Then
 angle = 90 - angle
         End If
        If state2.x Start1 > state1.x Start1
And state2.y Start1 > state1.y Start1 Then
            angle = angle + 90
         End If
 If state2.x_Start1 < state1.x_Start1
And state2.y_Start1 < state1.y_Start1 Then
           \bar{a}angle = -90 + angle
         End If
        If state1.x Start1 = state2.x Start1
Then
             If state1.y_Start1 >
state2.y_Start1 Then
                 angle = 180
              End If
              If state1.y_Start1 <
state2.y_Start1 Then
               angle = 0
              End If
         End If
        If state1.y Start1 = state2.y Start1
Then
             If state1.x_Start1 <
state2.x_Start1 Then
                 angle = 90
              End If
             If state1.x_Start1 >
state2.x_Start1 Then
               angle = 270 End If
         End If
        Dim x1 As Double = state1.x Start1 +
obs * Math.Cos(angle * Math.PI / 180)
       Dim x2 As Double = state2.x Start1 +
obs * Math.Cos(angle * Math.PI / 180)
        Dim y1 As Double = state1.y_Start1 +
obs * Math.Sin(angle * Math.PI / 180)
        Dim y2 As Double = state2.y_Start1 +
obs * Math.Sin(angle * Math.PI / 180)
```

```
 Dim point1 As PointClass = New
PointClass(state1.x_Start1 + state1.radius *
Math.Cos(angle * Math.PI / 180),
```

```
state1.y_Start1 + state1.radius *
Math.Sin(angle * Math.PI / 180))
         Dim point4 As PointClass = New
PointClass(state2.x_Start1 + state2.radius *
Math.Cos(angle * Math.PI / 180),
state2.y Start1 + state2.radius *
Math.Sin(angle * Math.PI / 180))
        Dim mid1 As PointClass = New
PointClass((x1 + x2) / 2, (y1 + y2) / 2)
        Dim point2 As PointClass = New
PointClass((mid1.x + point1.x) / 2, (mid1.y +
point1.y) / 2)
         Dim point3 As PointClass = New
PointClass((mid1.x + point4.x) / 2, (mid1.y +
point4.y) / 2)
         a.Add(point1)
         a.Add(point2)
         a.Add(point3)
         a.Add(point4)
         Return a
     End Function
     Public Function getSixPoints(ByVal state1
As State, ByVal state2 As State, ByVal obs As
Integer) As ArrayList
         Dim a As New ArrayList
        Dim obs As Integer = obs Dim height As Integer = 10
        Dim angle1 As Double = 0 Dim angle2 As Double = 180
        Dim x1 As Double = state1.x Start1 +
obs * Math.Cos(angle1 * Math.PI / 180)
         Dim x2 As Double = state2.x_Start1 +
obs * Math.Cos(angle2 * Math.PI / 180)
        Dim y1 As Double = state1.y Start1 +
obs * Math.Sin(angle1 * Math.PI / 180)
        Dim y2 As Double = state2.y Start1 +
obs * Math.Sin(angle2 * Math.PI / 180)
        Dim x3 As Double = x1 Dim y3 As Double = y1 + height
 Dim x4 As Double = x2
        Dim y4 As Double = y2 + height Dim point1 As PointClass = New
PointClass(state1.x_Start1 + state1.radius *
Math.Cos(angle1 * Math.PI / 180),
state1.y Start1 + state1.radius
Math.Sin(angle1 * Math.PI / 180))
        Dim point6 As PointClass = New
PointClass(state2.x_Start1 + state2.radius *
Math.Cos(angle2 * Math.PI / 180),
state2.y_Start1 + state2.radius *
Math.Sin(angle2 * Math.PI / 180))
        Dim mid1 As PointClass = New
PointClass((x2 + x4) / 2, (y2 + y4) / 2)
 Dim mid2 As PointClass = New
PointClass((x4 + x3) / 2, (y4 + y3) / 2)
        Dim mid3 As PointClass = New
PointClass((x3 + x1) / 2, (y3 + y1) / 2)
        Dim point2 As PointClass = New
PointClass(mid1.x, mid1.y)
        Dim point3 As PointClass = New
PointClass((mid2.x + x4) / 2, (mid2.y + y4) /
2)
         Dim point4 As PointClass = New
PointClass(\left(\text{mid2.}x + x3\right) / 2, \left(\text{mid2.}y + y3\right) /
2)
         Dim point5 As PointClass = New
PointClass(mid3.x, mid3.y)
         a.Add(point1)
         a.Add(point5)
         a.Add(point4)
         a.Add(point3)
         a.Add(point2)
         a.Add(point6)
         Return a
     End Function
     Public Sub LayoutME()
```

```
 LayoutIteration()
            End If
         End If
     End Sub
     Public Function getIndex(ByVal s As String)
As Integer
        For i As Integer = 0 To numState - 1
            Dim e As myEvent = myEvents(i) If e.Command = "DrawState" Then
                If
e.m State.Ref.ToString.Equals(s) Then
 Return i
 End If
             End If
         Next
         Return Nothing
     End Function
     Public Sub LayoutIteration()
       If myEvents.Count > 0 Then
            For i As Integer = 0 To numState -
1
               For j As Integer = i + 1 To
numState - 1
                    LayoutRepulsive(i, j)
                Next
             Next
             For i As Integer = numState To
myEvents.Count - 1
                Dim e As myEvent = myEvents(i)
                Dim s As String = e.m_Arrow
                s = s.\text{Replace}(\text{"to", ""})Dim sA As Array = s. Split("")
                Dim index1 As Integer =
getIndex(sA(0))
                 Dim index2 As Integer =
getIndex(sA(1))
                LayoutAttractive(index1,
index2)
             Next
            For i As Integer = 0 To numState -
1
                 Dim e As myEvent = myEvents(i)
                Dim state As State = e.m_State
                Dim xmove As Double = c *
state.force1
               Dim ymove As Double = c *state.force2
                Dim max = max vertex move
               If xmove > max Then
                    xmove = max
                 End If
                 If xmove < -max Then
                   xmove = -max End If
                If ymove > max Then
 ymove = max
 End If
                If ymove < - max Then
 ymove = -max
 End If
                 state.x_Start1 = state.x_Start1
+ xmove
                state.y_Start1 = state.y_Start1
+ ymove
                If state.x_Start1 < 0 And
state.x_Start1 < max_X_left Then
                    state.x_Start1 = max_X_left
                End If
                If state.x_Start1 > 0 And
state.x_Start1 > max_X_right Then
```
If Not p\_type.Equals("NFA-EE") Then

```
If Not p type Is Nothing Then
```

```
 state.x_Start1 =
max_X_right
                  End If
                  If state.y_Start1 < 0 And
state.y Start1 < max Y down Then
                     \bar{\text{state}}.\text{y}\_\text{Start1} = \text{max}\_\text{y}\_\text{down} End If
                  If state.y_Start1 > 0 And
state.y_Start1 > max_Y_up Then
                     state.y_Start1 = max_Y_up
                  End If
                  state.force1 = 0
                  state.force2 = 0
             Next
         End If
     End Sub
     Public Sub LayoutRepulsive(ByVal state_1 As
Integer, ByVal state_2 As Integer)
        Dim e1 As myEvent = myEvents (state 1)Dim e2 As myEvent = myEvents(state_2)
        Dim state1 As State = e1.m State
        Dim state2 As State = e2.mState
        Dim dy As Double = state2.\overline{y} Start1 -
state1.y Start1
         Dim dx As Double = state2.x_Start1 -
state1.x_Start1
        Dim d2 As Double = dy * dy + dx * dx
         If d2 < 0.01 Then
            dx = \text{Rnd}(0.1) + 0.1dy = \text{Rnd}(0.1) + 0.1d2 = dy * dy + dx * dx End If
         Dim d = Math.Sqrt(d2)
        If d < \text{max} repulsive dis Then
             Dim repulsive force = k * k / d
              state2.force1 = state2.force1 +
repulsive_force * dx / d
             state2.force2 = state2.force2 +
repulsive_force * dy / d
             state1.force1 = state1.force1 -
repulsive_force * dx / d
             state1.force2 = state1.force2 -
repulsive_force * dy / d
         End If
         e1.m_State = state1
        e^{\overline{z}}.m State = state2
        mvEvents (state 1) = e1
        myEvents (state<sup>-2</sup>) = e2 End Sub
     Public Sub LayoutAttractive(ByVal state_1
As Integer, ByVal state 2 As Integer)
        \overline{D}im el As myEvent = myEvents(state 1)
        Dim e2 As myEvent = nyEvents(state_2) Dim state1 As State = e1.m_State
 Dim state2 As State = e2.m_State
        Dim dy As Double = state2.\overline{y}_Start1 -
state1.y_Start1
        \overline{D}im dx As Double = state2.x_Start1 -
state1.x_Start1
        \overline{D}im d2 As Double = dy * dy + dx * dx
        If d2 < 0.01 Then
            dx = \text{Rnd}(0.1) + 0.1dy = \text{Rnd}(0.1) + 0.1\texttt{d2 = dy * dy + dx * dx} End If
         Dim d = Math.Sqrt(d2)
        If d > max repulsive dis Then
 d = max_repulsive_dis
d2 = d * d End If
        Dim attractive_force = (d2 - k * k) / k
        Dim weight As \overline{\text{Double}} = 2
```

```
attractive_force = attractive_force * (Math.Log(weight) \times 0.5 + 1) state2.force1 = state2.force1 -
attractive_force * dx / d
 state2.force2 = state2.force2 -
attractive_force * dy / d
 state1.force1 = state1.force1 +
attractive_force * dx / d
state1.force2 = state1.force2 +<br>attractive force * dy / d
         e1.m_State = state1
        e^2.m State = state2
        myEvents(state 1) = e1myEvents(state_2) = e2 End Sub
    Public Sub setOriginalTable(ByVal table As
DataGridView)
      While dgv orig.Columns.Count <> 0
           dgv_orig.Columns.Remove(dgv_orig.Co
lumns.Item(dgv_orig.Columns.Count -
1).Name.ToString)
        End While
         For i As Integer = 0 To
table.Columns.Count - 1
           dgv_orig.Columns.Add("column" &
i.ToString, table.Columns(i).HeaderText)
         Next
         For i As Integer = 0 To
table.Rows.Count - 1
         dgv orig.Rows.Add()
             dgv_orig.Rows(i).HeaderCell.Value =
table.Rows.Item(i).HeaderCell.Value
         Next
         For k As Integer = 0 To
table.Columns.Count - 1
            For l As Integer = 0 To
table.Rows.Count - 1
               dgv orig.Item(k, 1).Value =
table.Item(k, l).Value
            Next
         Next
        RichTextBox1.Text = RichTextBox1.Text &
"Success!"
     End Sub
    Public Sub setMiniTable(ByVal table As
DataGridView)
       While day mini.Columns.Count <> 0
          dgv_mini.Columns.Remove(dgv_mini.Co
lumns.Item(dgv_mini.Columns.Count -
1).Name.ToString)
         End While
        For i As Integer = 0 To
table.Columns.Count - 1
           dgv_mini.Columns.Add("column" &
i.ToString, table.Columns(i).HeaderText)
         Next
         For i As Integer = 0 To
table.Rows.Count - 1
          dgv_mini.Rows.Add()
             dgv_mini.Rows(i).HeaderCell.Value =
table.Rows.Item(i).HeaderCell.Value
         Next
         For k As Integer = 0 To
table.Columns.Count - 1
 For l As Integer = 0 To
table.Rows.Count - 1
                dgv_mini.Item(k, l).Value =
table.Item(k, l).Value
            Next
         Next
```
### End Sub

 Public Sub setConvertedTable(ByVal table As DataGridView) While DataGridView2.Columns.Count <> 0 Me.DataGridView2.Columns.Remove(Me. DataGridView2.Columns.Item(DataGridView2.Column s.Count - 1).Name.ToString) End While For i As Integer = 0 To table.Columns.Count - 1 Me.DataGridView2.Columns.Add("colum n" & i.ToString, table.Columns(i).HeaderText) Next For i As Integer = 0 To table.Rows.Count - 1 Me.DataGridView2.Rows.Add() Me.DataGridView2.Rows(i).HeaderCell .Value = table.Rows.Item(i).HeaderCell.Value Next For k As Integer = 0 To table.Columns.Count - 1 For l As Integer = 0 To table.Rows.Count - 1 Me.DataGridView2.Item(k, l).Value = table.Item(k, l).Value Next Next End Sub

 Private Sub btn\_TransTable\_Click(ByVal sender As System. Object, ByVale As System.EventArgs)

```
 End Sub
```
 Protected Overrides Sub OnPaint(ByVal e As PaintEventArgs) 'If Device has been lost or reset OnResetDevice(device, Nothing)

#### End Sub

 Private Sub pnl\_Anim\_Paint(ByVal sender As System.Object, ByVal e As System.Windows.Forms.PaintEventArgs) Handles pnl\_Anim.Paint

End Sub

 Public Sub setText(ByVal text As String) RichTextBox1.Text = RichTextBox1.Text & vbCrLf & text End Sub

#### Public Sub setRE(ByVal data As RegEx) p\_re = data  $End$   $\overline{Sub}$

 Public Sub setNew(ByVal com As String) If com.Equals("DFA") Then tsm\_NewDFA\_Click(Nothing, Nothing) ElseIf com.Equals("NFA") Then tsm\_NewNFA\_Click(Nothing, Nothing) ElseIf com.Equals("NFA-E") Then tsm\_NewENFA\_Click(Nothing, Nothing) ElseIf com.Equals("RE") Then tsm\_NewRE\_Click(Nothing, Nothing) End If End Sub Public Sub setTextRE(ByVal text As String)

 If text.Equals("Clear") Then RichTextBox2.Text = " Else RichTextBox2.Text = RichTextBox2.Text & text End If End Sub Public Sub setEvents(ByVal commands As ArrayList) myEvents = New ArrayList myEvents = commands End Sub Public Sub setTable(ByVal table As DataGridView) autoTable = table End Sub Private Sub tmr\_Animate\_Tick(ByVal sender As System.Object, ByVal e As System.EventArgs) Handles tmr Animate.Tick If time  $< 100$  Then If DONE = True And pnl\_Anim.Visible Then LayoutME()  $time = time + 1$  DONE = False End If Else Try t.Suspend() Catch ex As Exception End Try End If End Sub Private Sub frm\_REND\_Leave(ByVal sender As System.Object, ByVal e As System.EventArgs) Handles MyBase.Leave Try t.Suspend() Catch ex As Exception End Try go = False End Sub Private Sub frm\_REND\_Enter(ByVal sender As System.Object, ByVal e As System.EventArgs) Handles MyBase.Enter Try If tabpages.TabPages(tabpages.SelectedIndex).Text. Equals("Transition Diagram") Then t.Resume() End If Catch x As Exception End Try  $q_0 = \arctan \theta$  End Sub Private Sub frm\_REND\_FormClosed(ByVal sender As System.Object, ByVal e As System.Windows.Forms.FormClosedEventArgs) Handles MyBase.FormClosed myparent.RunningREND = False go = False Try t.Resume() Catch x As Exception End Try t.Abort() End Sub

 Private Sub tsm\_NewDFA\_Click(ByVal sender As System.Object, ByVal e As System.EventArgs) Handles tsm\_NewDFA.Click

```
 If Not myEvents.Count = 0 Then
            myEvents.RemoveRange(0,
myEvents.Count)
         End If
         If Not textPositions.Count = 0 Then
             textPositions.RemoveRange(0,
textPositions.Count)
         End If
         frmNumState = New frm_numStates("DFA",
Me)
         frmNumState.Show(Me)
         Me.Enabled = False
         pnl_Anim.Visible = False
        p_t = r p RichTextBox1.Text = "User inputs New
DFA..."
         GroupBox5.Text = "About Deterministic
Finite Automaton"
         RichTextBox4.Text = "Deterministic
refers to an instance wherein on each input
there is one and only one state which the
automaton can shift from its current state. A
transition diagram for a DFA A = (Q, Σ, δ, q0,F) is a graph defined as follows:" & vbCrLf & "
a) For each state in Q there is a node."
\& _
         vbCrLf & " b) For each state q in Q
and each symbol a in \Sigma, let \delta(q, a) = p. Then
the transition diagram has an arc from node q
to node p, labeled a. If there are several
input symbols that cause a transition from q to
p then the transition diagram can have one arc,
labeled by the list of these symbols. " & _
        vbCrLf & " c) Start state is
labeled firebrick in color." & _
       vbCrLf & " d) Nodes corresponding
to accepting states (those in F) are marked by
blue color. States not in F have single
circle."
     End Sub
     Private Sub tsm_NewNFA_Click(ByVal sender
As System.Object, ByVal e As System.EventArgs)
Handles tsm NewNFA.Click
        If \bar{\text{Not}} myEvents. Count = 0 Then
            myEvents.RemoveRange(0,
myEvents.Count)
         End If
         If Not textPositions.Count = 0 Then
            textPositions.RemoveRange(0,
textPositions.Count)
         End If
         frmNumState = New frm_numStates("NFA",
M \oplus I frmNumState.Show(Me)
         Me.Enabled = False
         pnl_Anim.Visible = False
        p type = "NFA"
         RichTextBox1.Text = "User inputs New
NFA..."
         GroupBox5.Text = "About Non-
Deterministic Finite Automaton"
         RichTextBox4.Text = "A 'non-
deterministic' finite automaton (NFA) has the
power to be in several states at once. " & _
                              "This ability is
often expressed as the ability to 'guess'
something about its input." \frac{c}{m} = \frac{c}{m}difference of an NFA to a DFA is its extended
transition function." & _
 "As for the DFA's
we need to extend the transition function δ of
an NFA to a function δ^ that takes a state q
and a string of input symbols w, and returns
the set of states that the NFA is in if it is
starts in state q and processes the string w.
Thus, it is somewhat taking the union of the
```
states from the transition given an input a to state q. Meaning, the language accepted by an NFA is a string which has possibility to make any sequence of choices of next state, while reading the characters, and go from the start state to at any accepting state." & \_ "The fact that the other choices using the input symbols lead to a non accepting state, or die (do not lead to any state at all),"  $\&$  \_ "does not prevent the string to be accepted by the NFA as a whole ." End Sub Private Sub tsm\_NewENFA\_Click(ByVal sender As System.Object, ByVal e As System.EventArgs) Handles tsm\_NewENFA.Click If  $\overline{N}$ ot myEvents.Count = 0 Then myEvents.RemoveRange(0, myEvents.Count) End If If Not textPositions.Count = 0 Then textPositions.RemoveRange(0, textPositions.Count) End If  $p_type = "NFA-E"$  frmNumState = New frm\_numStates("NFA-E", Me) frmNumState.Show() Me.Enabled = False pnl\_Anim.Visible = False  $Ric$ hTextBox1.Text = "User inputs New  $\varepsilon$ -NFA..." GroupBox5.Text = "About ε-Non-Deterministic Finite Automaton" RichTextBox4.Text = "Another extension of the finite automaton is a new feature that allows a transition on  $\varepsilon$ , the empty string." & \_ "In effect, an NFA is allowed to make a transition spontaneously without receiving an input symbol. " & "Like the nondeterminism added, this new capability does not expand the class of language that can be accepted by finite automata, but it gives some added 'programming convenience.'" & \_ "We shall also see later how NFA's with epsilon transition which we call ε-NFA's, are closely related to regular expressions and useful in proving the equivalence between the classes of languages accepted by finite automata and by regular  $\frac{a \cup c \cup b \cup c \cup c \cup c}{b}$ ." & \_ "We can represent ε – NFA exactly as NFA except for one, the transition function must include information about transition on ε. We represent ε-NFA by A = (Q, Σ, δ, q0, F) where all components are the same as NFA, but  $\delta$  is now a function that takes as argument:"  $\in$  vbCrLf & "1. A state in  $Q$ , and" & \_ vbCrLf & "2. A member of Σ U {ε}, that is either an input symbol, or the symbol  $\varepsilon$ . We may require that  $\varepsilon$ , the empty string, cannot be a member of the alphabet  $\Sigma$ , so no confusion results." & "We need to learn a substantial definition called the ε-closure of a state in computing ε-NFA's. Informally, εclosure ECLOSE(q) composed of the state itself q and recursively all other states from q that has an ε transition. " End Sub

 Private Sub Button1\_Click(ByVal sender As System.Object, ByVal e As System.EventArgs) Handles Button1.Click

```
 tabpages.SelectedTab =
tabpages.TabPages(0)
        pnl_Anim.Visible = True
        \frac{1}{\text{draw}} = True
        Try
           T \intabpages.TabPages(tabpages.SelectedIndex).Text.
Equals("Transition Diagram") Then
               t.Resume()
            End If
        Catch x As Exception
        End Try
        time = 0
    End Sub
    Private Sub dgv_mini_CellContentClick(ByVal
sender As System.Object, ByVal e As
System.Windows.Forms.DataGridViewCellEventArgs)
Handles dgv_mini.CellValueChanged
       \frac{1}{\text{d}y \text{ mini}}. RowHeadersWidth = 50
         dgv_mini.Columns(0).Width = 50
   End Sub
    Private Sub tsm_ConvertToDFA_Click(ByVal
sender As System. Object, ByVal e As
System.EventArgs) Handles
tsm_ConvertToDFA.Click
        Dim m_DFA As DFA
       pnl A_nim.Visible = False
         Dim t As String = ""
         Try
            If Not p_type Is Nothing Then
                If p_type.Equals("NFA") Then
                   m \overline{DFA} = NewDFA(Me.dgv_orig, "convertNFA")
                    GroupBox5.Text =
"Converting from NFA to DFA"
                    RichTextBox1.AppendText(vbC
rLf & "User converts NFA to DFA...")
                    RichTextBox4.Text = " The
language accepted by a DFA is exactly the same
language accepted by an NFA." \& "Th
us, we can conclude or it is not surprising
that there is equivalence of DFA and NFA." \stackrel{\circ}{\alpha}_{\overline{\text{Th}}} "Th
e conversion involves an important
'construction' called the subset construction
because it involves constructing all subsets of
the set of states of the NFA"
                   t = "NFA" ElseIf p_type.Equals("NFA-E")
Then
                   m DFA = New
DFA(Me.dgv_orig, "convertNFA-E")
                    RichTextBox1.AppendText(vbC
rLf & "User converts ε-NFA to DFA...")
                   GroupBox5.Text =
"Converting from ε-NFA to DFA"
                    RichTextBox4.Text = " The
language accepted by a DFA is exactly the same
language accepted by an \varepsilon-NFA." & _
 "Th
us, we can conclude or it is not surprising
that there is equivalence of DFA and ε-NFA." &
_
 "Th
e conversion involves an important
'construction' called the subset construction
(lke in NFA)because it involves constructing
all subsets of the set of states of the NFA." &
 "We
then apply the ECLOSE to get all transition
with empty input from the result"
                   t = "s-NFA" End If
```
 Try If p\_type.Contains("NFA") Then setMiniTable(m\_DFA.Tabl e) setConvertedTable(m\_DFA .ConvertTable) setEvents(m\_DFA.getComm ands) setNumstate(m\_DFA.P\_num state) setArrInputs(m\_DFA.getI nputs) RichTextBox1.AppendText ("Success!") p\_type = "DFA" setStatesEquivalence() RichTextBox2.Text = "Conversion Successful!" & vbCrLf & "Click View

Diagram to see the converted NFA." createMEssage("Success" , "Conversion Successful!", "Converting from " & t & " to DFA...", " Click view diagram button to see the transition diagram or see transition table for details.", Me)

Else

```
 If p_type.Equals("DFA")
Then
                               RichTextBox1.Append
Text(vbCrLf & "Conversion Failed!" & vbCrLf &
"REND: Cannot convert DFA to itself!")
                              RichTextBox1.Append
Text(vbCrLf & "Suggestion: Convert to Regular
Expression")
                               createMEssage("Fail
ed", "Conversion Failed!", "Converting from DFA
to DFA...", " Sorry but cannot convert DFA to
itself. Try converting it to Regular
Expression.", Me)
                          Else
                              RichTextBox1.Append
Text(vbCrLf & "Conversion Failed" & vbCrLf &
"REND: Cannot convert Regular Expression to
DFA!")
                               RichTextBox1.Append
Text(vbCrLf & "Suggestion: Convert to ε-NFA")
                               createMEssage("Fail
ed", "Conversion Failed!", "Converting from DFA
to DFA...", " Sorry but cannot convert
Regular Expression to DFA. Try converting it to
DFA.", Me)
```
End If

#### End If

 Catch ex As Exception RichTextBox1.AppendText(vbC rLf & "Conversion Failed!")

 createMEssage("Failed", "Conversion Failed!", "Converting to DFA...", " Sorry!Cannot process conversion.", Me) End Try

Else

 RichTextBox1.AppendText(vbCrLf & "Conversion Failed!..." & vbCrLf & "REND: Please enter a representation first!") createMEssage("Failed", "Conversion Failed!", "Converting from null to DFA...", " Sorry but you have not entered a representation.", Me) End If

 Catch ex As Exception RichTextBox1.AppendText(vbCrLf & "Conversion Failed!..." & vbCrLf & "REND: Please enter a representation first!") createMEssage("Failed", "Conversion Failed!", "Converting from null to DFA...",
Sorry but you have not entered a representation.", Me) End Try

End Sub

 Public Sub createMEssage(ByVal title As String, ByVal text As String, ByVal type As String, ByVal message As String, ByVal p As Form) Me.Enabled = False Dim m As Message = New Message(title, text, type, message, Me) m.Show()

End Sub

 Public Sub setStatesEquivalence() Dim statesEquivalence As String = "" For i As Integer = 0 To dgv mini.Rows.Count - 2 statesEquivalence = statesEquivalence & dgv\_mini.Rows(i).HeaderCell.Value & "-" & DataGridView2.Rows(i).HeaderCell.Value & vbCrLf Next RichTextBox3.Text = statesEquivalence End Sub

 Private Sub DataGridView2\_CellContentClick(ByVal sender As System.Object, ByVal e As System.Windows.Forms.DataGridViewCellEventArgs) Handles DataGridView2.CellContentClick

End Sub

 Private Sub tsm\_ConvertToNFA\_Click(ByVal sender As System.Object, ByVal e As System.EventArgs)

End Sub

 Private Sub Button2\_Click(ByVal sender As System.Object, ByVal e As System.EventArgs) Handles Button2.Click draw = False pnl\_Anim.Visible = False Try t.Suspend() Catch ex As Exception

End Try

```
 End Sub
```
 Private Sub pnl\_Anim\_Enter(ByVal sender As System.Object, ByVal e As System.EventArgs) Handles pnl\_Anim.Enter Try If tabpages.TabPages(tabpages.SelectedIndex).Text. Equals("Transition Diagram") Then t.Resume() pnl\_Anim.Visible = True draw = True End If Catch x As Exception End Try  $go = \overline{True}$  End Sub Private Sub pnl\_Anim\_Leave(ByVal sender As System.Object, ByVal e As System.EventArgs) Handles pnl\_Anim.Leave Try t.Suspend()

 draw = False Catch ex As Exception End Try go = False End Sub Private Sub tsm\_ConvertToRE\_Click(ByVal sender As System. Object, ByVal e As System.EventArgs) Handles tsm\_ConvertToRE.Click Try pnl\_Anim.Visible = False If Not dgv\_mini Is Nothing And p\_type.Equals("DFA") Then RichTextBox1.AppendText(vbCrLf & "User converts DFA to Regular Expression...") Me.Enabled = False Dim re As New Regular\_Expression(dgv\_mini, Me) GroupBox5.Text = "Converting from DFA to Regular Expression" RichTextBox4.Text = "Regular Expression also define the language of an automaton. The equivalence can be shown by elimination method:" Else RichTextBox1.AppendText(vbCrLf & "User tries to convert NFA to Regular Expression...Failed") RichTextBox1.AppendText(vbCrLf & "REND: Please convert NFA to DFA first before converting to RE.") createMEssage("Failed", "Conversion Failed!", "Converting from NFA to Regular Expression...", " Please convert NFA to DFA first.", Me) End If Catch ex As Exception RichTextBox1.AppendText(vbCrLf & "REND: Please enter a representation first!") createMEssage("Failed", "Conversion Failed!", "Cannot process conversion...", " Sorry. Cannot continue conversion.", Me) End Try

End Sub

 Private Sub Label5\_Click(ByVal sender As System.Object, ByVal e As System.EventArgs)

End Sub

```
 Private Sub
tabpages_SelectedIndexChanged(ByVal sender As
System.Object, ByVal e As System.EventArgs)
Handles tabpages.SelectedIndexChanged
         If Not
tabpages.TabPages(tabpages.SelectedIndex).Text.
Equals("Transition Diagram") Then
             Try
                 t.Suspend()
                 pnl_Anim.Visible = False
                draw = False Catch ex As Exception
             End Try
         Else
             Try
                 t.Resume()
                 pnl_Anim.Visible = True
                draw = True Catch ex As Exception
             End Try
```

```
 End If
 End Sub
```
 Private Sub tsm\_NewRE\_Click(ByVal sender As System.Object, ByVal e As System.EventArgs) Handles tsm\_NewRE.Click If Not myEvents.Count = 0 Then myEvents.RemoveRange(0, myEvents.Count) End If If Not textPositions.Count = 0 Then textPositions.RemoveRange(0, textPositions.Count) End If While dgv mini.Rows.Count <> 0 dgv\_mini.Rows.Remove(dgv\_mini.Rows( dgv mini.Rows.Count - 1)) End While While dgv mini.Columns.Count <> 0 dgv\_mini.Columns.Remove(dgv\_mini.Co lumns(dgv\_mini.Columns.Count - 1)) End While While dgv orig.Rows.Count <> 0 dgv\_orig.Rows.Remove(dgv\_orig.Rows( dgv orig.Rows.Count - 1)) End While While dgv\_orig.Columns.Count <> 0 dgv orig.Columns.Remove(dgv orig.Co lumns(dgv\_orig.Columns.Count - 1)) End While While DataGridView2.Rows.Count <> 0 DataGridView2.Rows.Remove(DataGridV iew2.Rows(DataGridView2.Rows.Count - 1)) End While While DataGridView2.Columns.Count <> 0 DataGridView2.Columns.Remove(DataGr idView2.Columns(DataGridView2.Columns.Count - 1)) End While p\_type = "NFA-EE" Me.Enabled = False pnl\_Anim.Visible = False Dim frmRE As New frm RE(Me) frmRE.Show() RichTextBox1.Text = "User inputs New Regular Expression...Success!" GroupBox5.Text = "About Regular Expression" RichTextBox4.Text = "Another notation that can describe a regular language is the algebraic description called 'regular expression'."  $\kappa$  "We shall see that the regular expression defines exactly the same language as the various forms of automata describe."  $\in$  "However, regular expressions offer something that is not visible<br>in automata, the declarative way to express the in automata, the declarative way to express the strings we want to accept." & \_ "It somewhat serve as the input language for many systems that process a string." End Sub Private Sub tsm\_viewTransitionTable\_Click\_1(ByVal sender As System.Object, ByVal e As System.EventArgs) Handles tsm\_viewTransitionTable.Click  $tabpages.SelectedTab =$ tabpages.TabPages(1) End Sub Private Sub tsm\_ViewTransitionFunction\_Click\_1(ByVal sender As System.Object, ByVal e As System.EventArgs) Handles tsm\_ViewTransitionFunction.Click tabpages.SelectedTab = tabpages.TabPages(0) End Sub

 Private Sub LinkLabel1\_LinkClicked(ByVal sender As System.Object, ByVal e As System.Windows.Forms.LinkLabelLinkClickedEventA rgs) Handles LinkLabel1.LinkClicked Dim r As New frm\_Reference r.Show() End Sub Private Sub Button3\_Click(ByVal sender As System.Object, ByVal e As System.EventArgs) Handles Button3.Click If TextBox1.Text.Equals("") Then createMEssage("No input", "Failed", "Testing a null string is not valid.", " Please enter a string consisiting of 0's and 1's.", Me) Else If Not p type Is Nothing Then If p\_type.Equals("DFA") Or p\_type.Equals("NFA") Or p\_type.Equals("NFA-E") Then checkMembership(TextBox1.Te xt) End If If p\_type.Equals("NFA-EE") Then checkMembershipInRE(TextBox 1.Text) End If End If End If End Sub Public Sub checkMembershipInRE(ByVal data As String) Dim z As Array = data.ToCharArray Dim current As New ArrayList current.Add(0) For i As Integer =  $0$  To z. Length - 1 current = getNextStates(current, z(i).ToString) Next If current.Count > 0 Then If Not current(current.Count -1).Equals(4) Then **If**  $\overline{\phantom{a}}$  is a set  $\overline{\phantom{a}}$  if  $\overline{\phantom{a}}$ checkifallempty(current(current.Count - 1)) Then createMEssage("Member!", "(Success)It is a member", "Testing Membership...", "The string " & TextBox1.Text & is a member of the language.", Me) Else createMEssage("Not Member!", "It is not a member", "Testing Membership...", "The string " & TextBox1.Text & " is not a member of the language.", Me) End If Else createMEssage("Member!", "(Success)It is a member", "Testing Membership...", "The string " & TextBox1.Text & " is a member of the language.", Me) End If<br>Else Else createMEssage("Not Member!", "It is not a member", "Testing Membership...", "The string " & TextBox1.Text & " is not a member of the language.", Me) End If End Sub Public Function checkifallempty(ByVal c As Integer) As Boolean Select Case c Case Is =  $1$ If<br>p re.secondTerm.Contains("\*") And p\_re.thirdTerm.Contains("\*") And p\_re.fourthTerm.Contains("\*") Then Return True

 End If Case  $Ts = 2$  If p\_re.thirdTerm.Contains("\*") And p\_re.fourthTerm.Contains("\*") Then Return True End If Case Is  $= 3$  $T f$ p\_re.fourthTerm.Contains("\*") Then Return True End If End Select Return False End Function Public Function getNextStates(ByVal c As ArrayList, ByVal data As String) As ArrayList Dim arr As New ArrayList For i As Integer =  $\overline{0}$  To c. Count - 1 Dim a As ArrayList = getIndeces(c(i), data) For j As Integer =  $0$  To a. Count - 1 If Not arr.Contains(a(j)) Then arr.Add(a(j)) End If Next Next Return arr End Function Public Function getIndeces(ByVal c As Integer, ByVal data As String) As ArrayList If  $c = 0$  Then Return getNext(p\_re.firstTerm, c, data) ElseIf  $c = 1$  Then Return getNext (p\_re.secondTerm, c, data) ElseIf  $c = 2$  Then Return getNext(p\_re.thirdTerm, c, data) ElseIf  $c = 3$  Then Return getNext (p\_re.fourthTerm, c, data) ElseIf  $c = 4$  Then Return getNext (p\_re.fourthTerm, c, data) End If End Function Public Function getNext(ByVal com As String, ByVal term As Integer, ByVal data As String) Dim arr As New ArrayList Select Case com Case Is =  $"0"$  If data.Equals("0") Then If Not term  $= 4$  Then arr.Add(term + 1) End If End If Case Is =  $"1"$  If data.Equals("1") Then If Not term  $= 4$  Then arr.Add(term + 1) End If End If Case Is =  $"0*"$  If data.Equals("0") Then arr.Add(term) If Not term = 4 Then arr.Add(term + 1) End If End If Case Is =  $"1*"$  If data.Equals("1") Then arr.Add(term) If Not term  $= 4$  Then arr.Add(term + 1) End If<br>End If End If  $Case Is = " (0+1)"$ 

 If data.Equals("0") Or data.Equals("1") Then If Not term = 4 Then arr.Add(term + 1) End If End If Case Is =  $"(0+1)*"$  If data.Equals("1") Or data.Equals("0") Then arr.Add(term) If Not term = 4 Then arr.Add(term + 1) End If End If End Select Return arr End Function Public Sub checkMembership(ByVal text As String) If dgv\_mini.Rows.Count = 0 Then MsgBox("no DFA data") Else Dim z As Array = text.ToCharArray Dim current As ArrayList = findStart() Dim finals As ArrayList = findFinal() For i As Integer =  $0$  To z. Length -1 current = getCurrentStates(current, z(i).ToString) Next For i As Integer = 0 To current.Count - 1 If finals.Contains(current(i)) Then createMEssage("Member!", "(Success)It is a member", "Testing Membership...", "The string " & TextBox1.Text & " is a member of the language.", Me) Exit Sub End If<br>Next Next createMEssage("Not Member!", "It is not a member", "Testing Membership...", "The string " & TextBox1.Text & " is not a member of the language.", Me) End If End Sub Private Sub TextBox1\_TextChanged(ByVal sender As System.Object, ByVal e As System.EventArgs) Handles TextBox1.TextChanged Dim z As Array = TextBox1.Text.ToCharArray For i As Integer = 0 To TextBox1.Text.Length - 1 If Not z(i).ToString.Equals("1") And Not z(i).ToString.Equals("0") Then TextBox1.Text = TextBox1.Text.Replace(z(i).ToString, "") TextBox1.SelectionStart = TextBox1.Text.Length TextBox1.SelectionLength = 0 TextBox1.ScrollToCaret() End If Next End Sub Public Function findStart() As ArrayList Dim arr As New ArrayList For i As Integer = 0 To dgv\_mini.Rows.Count - 2 If dgv\_mini.Item(0, i).Value.Contains("Start") Then arr.Add(i) End If Next Return arr End Function Public Function findFinal() As ArrayList

 Dim arr As New ArrayList Dim count As Integer = 0 If p\_type.Equals("NFA") Or p\_type.Equals("NFA-E") Then  $count = 1$  ElseIf p\_type.Equals("DFA") Then  $count = 2$  End If For i As Integer = 0 To dgv mini.Rows.Count - count If dgv\_mini.Item(0, i).Value.Contains("Final") Then arr.Add(i) End If Next Return arr End Function Public Function getCurrentStates(ByVal states As ArrayList, ByVal data As String) As ArrayList Dim arr As New ArrayList For i As Integer =  $0$  To states. Count -1 For j As Integer = 0 To dgv\_mini.Columns.Count - 1 If dgv mini.Columns(j).HeaderText.Equals(data) Then If Not dgv\_mini.Item(j, states(i)).Value.ToString.Equals("ø") Then If Not p\_type.Equals("NFA-E") Then arr.Add(dgv\_mini.It em(j, states(i)).Value.ToString) Else arr.Add(getEclose(d gv\_mini.Item(j, states(i)).Value.ToString)) End If End If End If Next Next Dim a As ArrayList = getValue(arr) Return a End Function Public Function getRowNumber(ByVal data As String) As Integer Dim endCount As Integer = 0 If p\_type.Equals("DFA") Then  $endCount = day mini.RowsCount - 2$  Else endCount = dgv\_mini.Rows.Count - 1 End If For i As Integer = 0 To endCount  $T f$ dgy\_mini.Rows(i).HeaderCell.Value.Equals(data) Then Return i End If Next End Function Public Function getEclose(ByVal data As String) As String Dim value As String = "" If data.Contains("{") Then  $value = "{\$  Dim d As String = data.Replace("{", "")  $d = d$ .Replace("}", "")  $d = d.\text{Replace}(", ", "")$  Dim z As Array = d.Split(" ") For i As Integer =  $0$  To z. Length -1 Dim c As String = dgy\_mini.Item(1, getRowNumber(z(i).ToString)).Value.ToString If c.Contains("{") Then

 Dim x As String = c.Replace("{", "") x = x.Replace("}", "") x = x.Replace(",", " ") Dim y As Array = x.Split(" ") For  $\dot{\text{}}$  As Integer = 0 To y.Length - 1 value = value & y(j).ToString & "," Next Else value = value & c &  $",$ " End If Next value = value.Remove(value.Length - 1) value = value  $\&$  "}" Else value = dgv mini.Item(1, getRowNumber(data)).Value.ToString End If Return value End Function Public Function getValue(ByVal a As ArrayList) As ArrayList Dim value As New ArrayList Dim z As ArrayList = getIndividualValue(a) For i As Integer =  $0$  To z. Count - 1 value.Add(getRowNumber(z(i))) Next Return value End Function Public Function getIndividualValue(ByVal a As ArrayList) As ArrayList Dim arr As New ArrayList For i As Integer =  $0$  To a. Count - 1 If a(i).ToString.Contains("{") Then Dim str As String =  $a(i)$  $str = str. Replace('['']'.$  str = str.Replace("}", "")  $str = str.\text{Replace}(", ", "")$  Dim z As Array = str.Split(" ") For  $\overline{y}$  As Integer = 0 To z.Length - 1 If Not arr.Contains(z(j).ToString) Then arr.Add(z(j).ToString) End If Next Else If Not arr.Contains(a(i).ToString) Then arr.Add(a(i).ToString) End If End If Next Return arr End Function Private Sub tsm\_New\_Click(ByVal sender As System.Object, ByVal e As System.EventArgs) Handles tsm\_New.Click End Sub Private Sub ToolStripButton2\_Click(ByVal sender As System.Object, ByVal e As System.EventArgs) Handles ToolStripButton2.Click If p\_type Is Nothing Then createMEssage("Error", "Conversion Failed", "Conversion from null...", " Please enter a representation first.", Me) ElseIf p\_type.Equals("NFA") Or p\_type.Equals("NFA-E") Then tsm\_ConvertToDFA\_Click(Nothing, Nothing) ElseIf p\_type.Equals("DFA") Then

```
 tsm_ConvertToRE_Click(Nothing,
   Nothing)
            ElseIf p_type.Equals("NFA-EE") Then
                createMEssage("Success", "Auto-
   Conversion Successful!", "Conversion from RE to
   ε-NFA", " Click view diagram to see
   transition diagram.", Me)
           End If
        End Sub
        Private Sub ToolStripButton1_Click(ByVal
   sender As System.Object, ByVal e As
   System.EventArgs) Handles
   ToolStripButton1.Click
            Dim n As New NewForm(Me)
            n.Show()
            Me.Enabled = False
        End Sub
        Private Sub
   HelpTopicsToolStripMenuItem_Click(ByVal sender
   As System.Object, ByVal e As System.EventArgs)
   Handles HelpTopicsToolStripMenuItem.Click
            Dim r As New frm_Reference
            r.Show()
        End Sub
        Private Sub
   AboutRENDToolStripMenuItem_Click(ByVal sender
   As System.Object, ByVal e As System.EventArgs)
   Handles AboutRENDToolStripMenuItem.Click
           Dim about As About = New About ()
            about.Show()
        End Sub
End Class
```
### **Frm\_Numstate.designer.vb**

```
<Global.Microsoft.VisualBasic.CompilerServices.
DesignerGenerated()> _
Partial Class frm numStates
     Inherits System.Windows.Forms.Form
     'Form overrides dispose to clean up the
component list.
     <System.Diagnostics.DebuggerNonUserCode()>
     Protected Overrides Sub Dispose(ByVal
disposing As Boolean)
         Try
             If disposing AndAlso components
IsNot Nothing Then
                 components.Dispose()
             End If
         Finally
             MyBase.Dispose(disposing)
         End Try
     End Sub
     'Required by the Windows Form Designer
     Private components As
System.ComponentModel.IContainer
     'NOTE: The following procedure is required
by the Windows Form Designer
     'It can be modified using the Windows Form
Designer. 
      'Do not modify it using the code editor.
     <System.Diagnostics.DebuggerStepThrough()>
\mathcal{L}(\mathcal{L}) Private Sub InitializeComponent()
         Dim resources As
System.ComponentModel.ComponentResourceManager
= New
System.ComponentModel.ComponentResourceManager(
GetType(frm_numStates))
        Me.\overline{1}bl numStates = New
System.Windows.Forms.Label
```

```
Me.cmb numStates = New
System.Windows.Forms.ComboBox
         Me.Panel1 = New
System.Windows.Forms.Panel
         Me.Panel2 = New
System.Windows.Forms.Panel
         Me.Button2 = New
System.Windows.Forms.Button
         Me.Button1 = New
System.Windows.Forms.Button
         Me.Panel3 = New
System.Windows.Forms.Panel
         Me.Panel1.SuspendLayout()
         Me.Panel2.SuspendLayout()
         Me.Panel3.SuspendLayout()
         Me.SuspendLayout()
 '
         'lbl_numStates
'' '' '' '' ''
         Me.lbl_numStates.AutoSize = True
         Me.lbl_numStates.BackColor =
System.Drawing.Color.DarkSeaGreen
        Me.lbl numStates.Font = New
System.Drawing.Font("Arial", 8.25!,
System.Drawing.FontStyle.Bold,
System.Drawing.GraphicsUnit.Point, CType(0,
Byte))
         Me.lbl_numStates.Location = New
System.Drawing.Point(13, 24)
         Me.lbl_numStates.Name = "lbl_numStates"
         Me.lbl_numStates.Size = New
System.Drawing.Size(106, 14)
        Me.1b1 numStates.TabIndex = 0
         Me.lbl_numStates.Text = "Number of
states:"
'' '' '' '' '' ''
         'cmb_numStates
 '
         Me.cmb_numStates.DisplayMember =
"(none)"
        Me.cmb numStates.DropDownStyle =
System.Windows.Forms.ComboBoxStyle.DropDownList
        Me.cmb numStates.FormattingEnabled =
True
         Me.cmb_numStates.Items.AddRange(New
Object() {"1",<sup>—</sup>"2", "3", "4", "5", "6", "7",<br>"8", "9", "10"})
0bject() {"1",<sup>-"</sup>2<br>"8", "9", "10"})
         Me.cmb_numStates.Location = New
System.Drawing.Point(134, 21)
        Me.cmb numStates.Name = "cmb_numStates"
         Me.cmb_numStates.Size = New
System.Drawing.Size(63, 22)
        Me.cmb numStates.TabIndex = 1
'' '' '' '' ''
         'Panel1
'' '' '' '' '' ''
         Me.Panel1.BackColor =
System.Drawing.Color.DarkSeaGreen
         Me.Panel1.BorderStyle =
System.Windows.Forms.BorderStyle.FixedSingle
         Me.Panel1.Controls.Add(Me.cmb_numStates
)
         Me.Panel1.Controls.Add(Me.lbl_numStates
)
         Me.Panel1.Location = New
System.Drawing.Point(1, 1)
        Me.Panel1.Name = "Panel1"
         Me.Panel1.Size = New
System.Drawing.Size(218, 65)
         Me.Panel1.TabIndex = 16
 '
         'Panel2
'' '' '' '' ''
         Me.Panel2.BackColor =
System.Drawing.Color.DarkSeaGreen
         Me.Panel2.BorderStyle =
System.Windows.Forms.BorderStyle.FixedSingle
         Me.Panel2.Controls.Add(Me.Button2)
         Me.Panel2.Controls.Add(Me.Button1)
         Me.Panel2.Controls.Add(Me.Panel3)
```

```
 Me.Panel2.Location = New
System.Drawing.Point(1, 3)
         Me.Panel2.Name = "Panel2"
         Me.Panel2.Size = New
System.Drawing.Size(334, 162)
         Me.Panel2.TabIndex = 17
 '
         'Button2
'' '' '' '' ''
         Me.Button2.Location = New
System.Drawing.Point(200, 113)
 Me.Button2.Name = "Button2"
         Me.Button2.Size = New
System.Drawing.Size(75, 23)
        Me.Button2.TabIndex = 19
         Me.Button2.Text = "Cancel"
         Me.Button2.UseVisualStyleBackColor =
True
'' '' '' '' ''
         'Button1
 '
         Me.Button1.Location = New
System.Drawing.Point(52, 113)
         Me.Button1.Name = "Button1"
         Me.Button1.Size = New
System.Drawing.Size(75, 23)
        Me. Button1. TabIndex = 18
         Me.Button1.Text = "Ok"
         Me.Button1.UseVisualStyleBackColor =
True
 '
         'Panel3
'' '' '' '' ''
         Me.Panel3.BackColor =
System.Drawing.SystemColors.Control
        Me. Panel3. BorderStyle =
System.Windows.Forms.BorderStyle.FixedSingle
         Me.Panel3.Controls.Add(Me.Panel1)
         Me.Panel3.Location = New
System.Drawing.Point(53, 14)
         Me.Panel3.Name = "Panel3"
         Me.Panel3.Size = New
System.Drawing.Size(222, 69)
        Me.Panel3.TabIndex = 17
'' '' '' '' '' ''
         'frm_numStates
 '
         Me.AutoScaleDimensions = New
System.Drawing.SizeF(6.0!, 14.0!)
         Me.AutoScaleMode =
System.Windows.Forms.AutoScaleMode.Font
         Me.AutoValidate =
System.Windows.Forms.AutoValidate.EnablePrevent
FocusChange
        Me.BackColor =
System.Drawing.SystemColors.Control
        Me.ClientSize = New
System.Drawing.Size(339, 168)
        Me.Controls.Add(Me.Panel2)
         Me.Font = New
System.Drawing.Font("Arial", 8.25!,
System.Drawing.FontStyle.Regular,
System.Drawing.GraphicsUnit.Point, CType(0,
Byte))
         Me.FormBorderStyle =
System.Windows.Forms.FormBorderStyle.FixedSingl
e
         Me.Icon =
CType(resources.GetObject("$this.Icon"),
System.Drawing.Icon)
        Me. Name = "frm_numStates"
        Me.Text = "REND"
         Me.Panel1.ResumeLayout(False)
         Me.Panel1.PerformLayout()
         Me.Panel2.ResumeLayout(False)
         Me.Panel3.ResumeLayout(False)
         Me.ResumeLayout(False)
     End Sub
     Friend WithEvents lbl_numStates As
System.Windows.Forms.Label
```

```
 Friend WithEvents cmb_numStates As
System.Windows.Forms.ComboBox
     Friend WithEvents Panel1 As
System.Windows.Forms.Panel
     Friend WithEvents Panel2 As
System.Windows.Forms.Panel
     Friend WithEvents Panel3 As
System.Windows.Forms.Panel
     Friend WithEvents Button2 As
System.Windows.Forms.Button
     Friend WithEvents Button1 As
System.Windows.Forms.Button
```

```
End Class
```
## **Frm\_numstate.vb**

```
Public Class frm_numStates
    Private P array As New ArrayList
     Private transtable As frm_transTable
     Public P_type As String = Nothing
 Private P_parent As frm_REND = Nothing
 Public Sub New(ByVal type As String, ByVal
form As Form)
          ' This call is required by the Windows
Form Designer.
          InitializeComponent()
          P_type = type
         P parent = form
 If P_type.Equals("DFA") Then
 Me.Text = "DFA"
              setComboBox("DFA")
          End If
          If P_type.Equals("NFA") Then
             Me. Text = "NFA" setComboBox("NFA")
          End If
          If P_type.Equals("NFA-E") Then
             \overline{Me}. Text = "\varepsilon-NFA"
              setComboBox("NFA")
          End If
         cmb numStates.SelectedIndex = 0
     End Sub
     Public Sub setComboBox(ByVal type As
String)
          Dim num As Integer = 0
          cmb_numStates.Items.Clear()
         If type.Equals("NFA") Then
             num = 5 Else
             num = 10 End If
          For i As Integer = 1 To num
              cmb_numStates.Items.Add(i)
          Next
          cmb_numStates.SelectedItem = "1"
     End Sub
     Public Sub createArrayInputs()
          P_array = New ArrayList
 If P_type.Equals("NFA-E") Then
 P_array.Add("ε")
         End I\bar{f} P_array.Add("0")
          P_array.Add("1")
     End Sub
     Private Sub btnOk_numStates_Click(ByVal
sender As System. Object, ByVal e As
System.EventArgs) Handles Button1.Click
          createArrayInputs()
          Dim numInputs = P_array.Count
         transtable = New \overline{f}rm_transTable(P_type,
```

```
Me, P_parent)
```

```
 transtable.setNumStates(CInt(cmb_numSta
   tes.Items(cmb_numStates.SelectedIndex).ToString
   ))
             transtable.setNumInputs(numInputs)
            transtable.setInputs(P_array)
            transtable.drawTable()
            transtable.Style()
            transtable.Show()
            Me.Enabled = False
        End Sub
        Public ReadOnly Property
   getFormTranstable() As frm_transTable
            Get
                Return transtable
            End Get
        End Property
        Private Sub btn_Cancel_Click(ByVal sender
   As System.Object, ByVal e As System.EventArgs)
   Handles Button2.Click
            Me.Close()
        End Sub
        Private Sub
   cmb_numInputs_SelectedIndexChanged(ByVal sender
   As System.Object, ByVal e As System.EventArgs)
        End Sub
        Private Sub frm_numStates_Load(ByVal sender
   As System.Object, ByVal e As System.EventArgs)
   Handles MyBase.Load
        End Sub
        Private Sub frm_numStates_FormClosed(ByVal
   sender As System. Object, ByVal e As
   System.Windows.Forms.FormClosedEventArgs)
   Handles MyBase.FormClosed
           \overline{P} parent. Enabled = True
        End Sub
        Private Sub Panel4_Paint(ByVal sender As
   System.Object, ByVal e As
   System.Windows.Forms.PaintEventArgs)
        End Sub
   End Class
Frm_transtable.designer.vb
   <Global.Microsoft.VisualBasic.CompilerServices.
   DesignerGenerated()> _
   Partial Class frm transTable
        Inherits System.Windows.Forms.Form
        'Form overrides dispose to clean up the
   component list.
        <System.Diagnostics.DebuggerNonUserCode()>
        Protected Overrides Sub Dispose(ByVal
   disposing As Boolean)
            Try
                If disposing AndAlso components
   IsNot Nothing Then
                     components.Dispose()
                End If
            Finally
                MyBase.Dispose(disposing)
            End Try
```
End Sub

 'Required by the Windows Form Designer Private components As System.ComponentModel.IContainer 'NOTE: The following procedure is required by the Windows Form Designer 'It can be modified using the Windows Form Designer. 'Do not modify it using the code editor. <System.Diagnostics.DebuggerStepThrough()> Private Sub InitializeComponent() Dim DataGridViewCellStyle1 As System.Windows.Forms.DataGridViewCellStyle = New System.Windows.Forms.DataGridViewCellStyle Dim DataGridViewCellStyle2 As System.Windows.Forms.DataGridViewCellStyle = New System.Windows.Forms.DataGridViewCellStyle Dim DataGridViewCellStyle3 As System.Windows.Forms.DataGridViewCellStyle = New System.Windows.Forms.DataGridViewCellStyle Dim DataGridViewCellStyle4 As System.Windows.Forms.DataGridViewCellStyle = New System.Windows.Forms.DataGridViewCellStyle Dim DataGridViewCellStyle5 As System.Windows.Forms.DataGridViewCellStyle = New System.Windows.Forms.DataGridViewCellStyle Dim resources As System.ComponentModel.ComponentResourceManager  $=$ New System.ComponentModel.ComponentResourceManager( GetType(frm transTable)) Me.DataGridViewTransTable = New System.Windows.Forms.DataGridView Me.P lblTransTable = New System.Windows.Forms.Label  $Me.P$  btnOK = New System.Windows.Forms.Button Me.P btnCancel = New System.Windows.Forms.Button Me.P\_pnlBack = New System.Windows.Forms.Panel CType(Me.DataGridViewTransTable, System.ComponentModel.ISupportInitialize).Begin  $Init()$  Me.P\_pnlBack.SuspendLayout() Me. SuspendLayout () ' 'DataGridViewTransTable '' '' '' '' '' Me.DataGridViewTransTable.AllowUserToAd dRows = False Me.DataGridViewTransTable.AllowUserToDe leteRows = False Me.DataGridViewTransTable.AllowUserToRe sizeColumns = False Me.DataGridViewTransTable.AllowUserToRe sizeRows = False DataGridViewCellStyle1.BackColor = System.Drawing.Color.DarkSeaGreen Me.DataGridViewTransTable.AlternatingRo wsDefaultCellStyle = DataGridViewCellStyle1 Me.DataGridViewTransTable.BackgroundCol or = System.Drawing.SystemColors.Control Me.DataGridViewTransTable.ClipboardCopy Mode = System.Windows.Forms.DataGridViewClipboardCopyM ode.Disable Me.DataGridViewTransTable.ColumnHeaders BorderStyle = System.Windows.Forms.DataGridViewHeaderBorderSt yle.Sunken DataGridViewCellStyle2.Alignment = System.Windows.Forms.DataGridViewContentAlignme nt.MiddleCenter DataGridViewCellStyle2.BackColor = System.Drawing.Color.DarkSeaGreen DataGridViewCellStyle2.Font = New

System.Drawing.Font("Arial Black", 9.0!, System.Drawing.FontStyle.Regular,

```
System.Drawing.GraphicsUnit.Point, CType(0,
Byte))
         DataGridViewCellStyle2.ForeColor =
System.Drawing.SystemColors.WindowText
         DataGridViewCellStyle2.SelectionBackCol
or = System.Drawing.SystemColors.Highlight
         DataGridViewCellStyle2.SelectionForeCol
or = System.Drawing.SystemColors.HighlightText
         DataGridViewCellStyle2.WrapMode =
System.Windows.Forms.DataGridViewTriState.
[True]
         Me.DataGridViewTransTable.ColumnHeaders
DefaultCellStyle = DataGridViewCellStyle2
         Me.DataGridViewTransTable.ColumnHeaders
HeightSizeMode =
System.Windows.Forms.DataGridViewColumnHeadersH
eightSizeMode.DisableResizing
        Me.DataGridViewTransTable.Cursor =
System.Windows.Forms.Cursors.Hand
         DataGridViewCellStyle3.Alignment =
System.Windows.Forms.DataGridViewContentAlignme
nt.MiddleCenter
         DataGridViewCellStyle3.BackColor =
System.Drawing.Color.DarkSeaGreen
         DataGridViewCellStyle3.Font = New
System.Drawing.Font("Arial", 8.25!,
System.Drawing.FontStyle.Regular,
System.Drawing.GraphicsUnit.Point, CType(0,
Byte))
         DataGridViewCellStyle3.ForeColor =
System.Drawing.SystemColors.ControlText
         DataGridViewCellStyle3.SelectionBackCol
or = System.Drawing.SystemColors.Highlight
         DataGridViewCellStyle3.SelectionForeCol
or = System.Drawing.SystemColors.HighlightText
         DataGridViewCellStyle3.WrapMode =
System.Windows.Forms.DataGridViewTriState.
[False]
         Me.DataGridViewTransTable.DefaultCellSt
yle = DataGridViewCellStyle3
        Me.DataGridViewTransTable.EnableHeaders
VisualStyles = False
        Me.DataGridViewTransTable.GridColor =
System.Drawing.Color.DarkSeaGreen
        Me.DataGridViewTransTable.Location =
New System.Drawing.Point(19, 36)
        Me.DataGridViewTransTable.Margin = New
System.Windows.Forms.Padding(10)
        Me.DataGridViewTransTable.MultiSelect =
False
        Me.DataGridViewTransTable.Name =
"DataGridViewTransTable"
        DataGridViewCellStyle4.Alignment =
System.Windows.Forms.DataGridViewContentAlignme
nt.MiddleCenter
         DataGridViewCellStyle4.BackColor =
System.Drawing.Color.DarkSeaGreen
        DataGridViewCellStyle4.Font = New
System.Drawing.Font("Arial", 9.0!,
System.Drawing.FontStyle.Bold,
System.Drawing.GraphicsUnit.Point, CType(0,
Byte))
         DataGridViewCellStyle4.ForeColor =
System.Drawing.SystemColors.WindowText
 DataGridViewCellStyle4.SelectionBackCol
or = System.Drawing.SystemColors.Highlight
        DataGridViewCellStyle4.SelectionForeCol
or = System.Drawing.SystemColors.HighlightText
        DataGridViewCellStyle4.WrapMode =
System.Windows.Forms.DataGridViewTriState.
[True]
         Me.DataGridViewTransTable.RowHeadersDef
aultCellStyle = DataGridViewCellStyle4
        Me.DataGridViewTransTable.RowHeadersWid
thSizeMode =
System.Windows.Forms.DataGridViewRowHeadersWidt
hSizeMode.DisableResizing
        DataGridViewCellStyle5.BackColor =
System.Drawing.Color.DarkSeaGreen
        Me.DataGridViewTransTable.RowsDefaultCe
llStyle = DataGridViewCellStyle5
```
 Me.DataGridViewTransTable.RowTemplate.D efaultCellStyle.BackColor = System.Drawing.Color.White Me.DataGridViewTransTable.ScrollBars = System.Windows.Forms.ScrollBars.None Me.DataGridViewTransTable.SelectionMode = System.Windows.Forms.DataGridViewSelectionMode. CellSelect Me.DataGridViewTransTable.ShowEditingIc on = False Me.DataGridViewTransTable.Size = New System.Drawing.Size(207, 153) Me.DataGridViewTransTable.TabIndex = 0 '' '' '' '' '' '' 'P\_lblTransTable ' Me.P\_lblTransTable.AutoSize = True Me.P\_lblTransTable.BackColor = System.Drawing.Color.DarkSeaGreen Me.P lblTransTable.Font = New System.Drawing.Font("Arial Black", 8.25!, System.Drawing.FontStyle.Bold, System.Drawing.GraphicsUnit.Point, CType(0, Byte)) Me.P\_lblTransTable.Location = New System.Drawing.Point(12, 9) Me.P\_lblTransTable.Name = "P\_lblTransTable" Me.P lblTransTable.Size = New System.Drawing.Size(129, 15) Me.P\_lblTransTable.TabIndex = 1 Me.P\_lblTransTable.Text = "TRANSITION TABLE" '' '' '' '' '' '' 'P\_btnOK ' Me.P btnOK.BackColor = System.Drawing.Color.DarkSeaGreen Me.P  $p$ tnOK.Font = New System.Drawing.Font("Arial", 8.25!, System.Drawing.FontStyle.Regular, System.Drawing.GraphicsUnit.Point, CType(0, Byte)) Me.P btnOK.Location = New System.Drawing.Point(16, 197)  $Me.P_btonOK.Name = "P_bbtnOK"$  $Me.P$ btnOK.Size = New System.Drawing.Size(75, 23) Me.P\_btnOK.TabIndex = 2  $Me.P$ btnOK.Text = "Ok" Me.P\_btnOK.UseVisualStyleBackColor = True '' '' '' '' '' 'P\_btnCancel '' '' '' '' '' '' Me.P\_btnCancel.BackColor = System.Drawing.Color.DarkSeaGreen Me.P btnCancel.Font = New System.Drawing.Font("Arial", 8.25!, System.Drawing.FontStyle.Regular, System.Drawing.GraphicsUnit.Point, CType(0, Byte)) Me.P\_btnCancel.Location = New System.Drawing.Point(148, 197) Me.P\_btnCancel.Name = "P\_btnCancel" Me.P\_btnCancel.Size = New System.Drawing.Size(75, 23) Me.P btnCancel.TabIndex = 3 Me.P\_btnCancel.Text = "Cancel" Me.P\_btnCancel.UseVisualStyleBackColor = True '' '' '' '' '' 'P\_pnlBack '' '' '' '' '' '' Me.P\_pnlBack.BackColor = System.Drawing.Color.DarkSeaGreen Me.P\_pnlBack.Controls.Add(Me.P\_btnCance l) Me.P\_pnlBack.Controls.Add(Me.P\_btnOK)

```
Me.P_pnlBack.Location = New
System.Drawing.Point(3, 3)
        Me.P_pnlBack.Name = "P_pnlBack"
       Me.P\_pnlBack.Size = NewSystem.Drawing.Size(230, 229)
       Me.P_pnlBack.TabIndex = 4
 '
         'frm_transTable
'' '' '' '' ''
        Me.AutoScaleDimensions = New
System.Drawing.SizeF(6.0!, 13.0!)
        Me.AutoScaleMode =
System.Windows.Forms.AutoScaleMode.Font
        Me.AutoValidate =
System.Windows.Forms.AutoValidate.EnableAllowFo
cusChange
        Me.BackColor =
System.Drawing.SystemColors.Control
        Me.ClientSize = New
System.Drawing.Size(237, 235)
        Me.Controls.Add(Me.P_lblTransTable)
         Me.Controls.Add(Me.DataGridViewTransTab
le)
         Me.Controls.Add(Me.P_pnlBack)
         Me.FormBorderStyle =
System.Windows.Forms.FormBorderStyle.FixedSingl
e
        Me.Icon =
CType(resources.GetObject("$this.Icon"),
System.Drawing.Icon)
       Me. Name = "frm_transTable"
         Me.StartPosition =
System.Windows.Forms.FormStartPosition.CenterPa
rent
         Me.Text = "frm_transTable"
         CType(Me.DataGridViewTransTable,
System.ComponentModel.ISupportInitialize).EndIn
i \bar{t}() Me.P_pnlBack.ResumeLayout(False)
         Me.ResumeLayout(False)
        Me.PerformLayout()
     End Sub
     Friend WithEvents DataGridViewTransTable As
System.Windows.Forms.DataGridView
     Friend WithEvents P_lblTransTable As
System.Windows.Forms.Label
     Friend WithEvents P_btnOK As
System.Windows.Forms.Button
     Friend WithEvents P_btnCancel As
System.Windows.Forms.Button
     Friend WithEvents P_pnlBack As
System.Windows.Forms.Panel
```

```
End Class
```
### **Frm\_transtable.vb**

```
Public Class frm_transTable
    Private P_form As Form
    Private P_parent As frm_REND
    Private P_numStates As Integer
 Private P_numInputs As Integer
 Private P_array As New ArrayList
 Private P_tableComp As New ArrayList
 Private P_States As New ArrayList
 Private P_type As String
    Private column0 As dataGridColumns
    Private column1 As dataGridColumns
    Private column2 As dataGridColumns
    Private column3 As dataGridColumns
    Private column4 As dataGridColumns
    Private column5 As dataGridColumns
    Private column6 As dataGridColumns
```

```
 Public Sub New(ByVal type As String, ByVal
f As Form, ByVal _parent As frm_REND)
         Me.SetStyle(ControlStyles.UserPaint Or
ControlStyles.AllPaintingInWmPaint, True)
         ' This call is required by the Windows
Form Designer.
         InitializeComponent()
         ' Add any initialization after the
InitializeComponent() call.
         P_type = type
         If P_type.Equals("DFA") Then
            Me.Text = "DFA" End If
         If P_type.Equals("NFA") Then
            Me.Text = "NFA"
         End If
         If P_type.Equals("NFA-E") Then
            Me.Text = "ε-NFA"
         End If
         P_form = f
        P parent = parent
     End Sub
     Public Sub setNumStates(ByVal num As
Integer)
        P_numStates = num
     End Sub
     Public Sub setNumInputs(ByVal num As
Integer)
         P_numInputs = num
    End Sub
     Public Sub setInputs(ByVal arrInputs As
ArrayList)
        P_array = arrInputs
     End Sub
     Public Sub Style()
         DataGridViewTransTable.Columns(0).Width
= 60 DataGridViewTransTable.RowHeadersWidth
= 60 If P_type.Equals("DFA") Then
            For i As Integer = 1 To
DataGridViewTransTable.Columns.Count - 1
                 DataGridViewTransTable.Columns(
i).Width = 50
            Next<br>DataGridViewTransTable.Width =
 DataGridViewTransTable.Width =
DataGridViewTransTable.Columns(0).Width + _
Data Data Contract of the Contract of the Data
GridViewTransTable.Columns(1).Width *
DataGridViewTransTable.Columns.Count - 1 _
 +
13
             DataGridViewTransTable.Height =
DataGridViewTransTable.Rows(0).Height + _
Data Data and Continuous Continuous Continuous Continuous Continuous Continuous Continuous Continuous Continuous
GridViewTransTable.Rows.Item(0).Height *
DataGridViewTransTable.Rows.Count - 1 _
 + 3
            M \cap Width =
DataGridViewTransTable.Width + 50
             Me.Height =
DataGridViewTransTable.Height + 130
 Me.P_btnOK.Location = New
Point(Me.Width / 2 - P btnOK.Width - 10,
DataGridViewTransTable.Height + 50)
             Me.P_btnCancel.Location = New
Point (Me. Width \sqrt{2} + 10,
DataGridViewTransTable.Height + 50)
Me.P_pnlBack.Width = Me.Width - 12
Me.P_pnlBack.Height = Me.Height -
32
         End If
         Dim width As Double = 0
```
 Dim span As Double = 0 Select Case P\_numStates Case Is  $= 1$ width  $= 50$  $span = 13$ Case  $Ts = 2$ width  $= 65$  $span = -3$ Case  $Is = 3$  width = 80  $span = -16$ Case Is  $= 4$  $width = 95$  $span = -31$ Case Is  $= 5$ width  $= 110$  $span = -47$ Case  $Is = 6$  $width = 125$  $span = -62$ Case  $Is = 7$  $width = 140$  $span = -78$ Case  $Is = 8$  $width = 155$  $span = -93$ Case  $\overline{1}s = 9$  width = 170 span = -109 Case Is  $= 10$  $width = 185$  $span = -124$  End Select If P\_type.Equals("NFA-E") Or P type.Equals("NFA") Then For i As Integer = 1 To DataGridViewTransTable.Columns.Count - 1 DataGridViewTransTable.Columns( i).Width = width Next DataGridViewTransTable.Width = DataGridViewTransTable.Columns(0).Width +  $_{\text{Data}}$ **Data** Data Contract of the Contract of the Data GridViewTransTable.Columns.Item(1).Width \* DataGridViewTransTable.Columns.Count - 1 \_ + span DataGridViewTransTable.Height = DataGridViewTransTable.Rows(0).Height + **Data** Data Contract of the Contract of the Data GridViewTransTable.Rows.Item(0).Height \* DataGridViewTransTable.Rows.Count - 1 \_ + 3 Me.Width = DataGridViewTransTable.Width + 50  $Me.Helath =$ DataGridViewTransTable.Height + 130 Me.P\_btnOK.Location = New<br>Point(Me.Width / 2 - P btnOK.Width - 10, DataGridViewTransTable.Height + 50) Me.P\_btnCancel.Location = New Point (Me.Width  $/ 2 + 10$ , DataGridViewTransTable.Height + 50)  $Me.P\_pnlBack.Width = Me.Width - 12$  $Me.P$ pnlBack.Height = Me.Height -32 End If End Sub Public Sub drawTable() column0 = New dataGridColumns(P\_type) column1 = New dataGridColumns(P\_type) column2 = New dataGridColumns(P\_type) column3 = New dataGridColumns(P\_type)  $column4 = New dataGridColumns(P_type)$  column5 = New dataGridColumns(P\_type) column6 = New dataGridColumns(P\_type) With DataGridViewTransTable.Columns

 With column0 .setStartFinal() .setHeader("State") End With .Add(column0.getDataGridColumn()) If P\_numInputs  $>= 1$  Then With column1 .setNumState(P\_numStates) .setMembers() .setHeader(P\_array.Item(0)) End With .Add(column1.getDataGridColumn( )) End If If P\_numInputs  $>= 2$  Then With column2 .setNumState(P\_numStates) .setMembers() .setHeader(P\_array.Item(1)) End With .Add(column2.getDataGridColumn( End If If P\_numInputs  $>= 3$  Then With column3 .setNumState(P\_numStates) .setMembers() .setHeader(P\_array.Item(2)) End With .Add(column3.getDataGridColumn( End If If P\_numInputs  $>= 4$  Then With column4 .setNumState(P\_numStates) .setMembers() .setHeader(P\_array.Item(3)) End With .Add(column4.getDataGridColumn( )) End If If P\_numInputs  $>= 5$  Then With column5 .setNumState(P\_numStates) .setMembers() .setHeader(P\_array.Item(4)) End With .Add(column5.getDataGridColumn( End If If P\_numInputs  $>= 6$  Then With column6 .setNumState(P\_numStates) .setMembers() .setHeader(P\_array.Item(5)) End With .Add(column6.getDataGridColumn( )) End If End With DataGridViewTransTable.Rows.Add(P\_numSt ates) With DataGridViewTransTable.Rows For i As Integer = 0 To P\_numStates  $-1$  .Item(i).HeaderCell.Value = "q" & i.ToString Next End With initializeTable() End Sub Public Sub initializeTable() For col0 As Integer = 0 To 0

))

))

))

 For row0 As Integer = 0 To P\_numStates - 1 DataGridViewTransTable.Item(col 0, row0).Value = "Normal" Next Next For col As Integer = 1 To P numInputs For row As Integer =  $0 \text{ To}$ P\_numStates - 1 DataGridViewTransTable.Item(col , row).Value =  $\frac{d}{d}$  Next Next End Sub Private Sub frm\_transTable\_Load(ByVal sender As System. Object, ByVal e As System.EventArgs) Handles MyBase.Load End Sub Private Sub P\_btnOK\_Click(ByVal sender As System.Object, ByVal e As System.EventArgs) Handles P\_btnOK.Click If checkStartState() And checkNumStartState() And checkFinalState() And checkEcLose() Then If P\_type.Equals("DFA") Then Dim m\_DFA As New DFA(DataGridViewTransTable, "create") P\_parent.setTable(m\_DFA.Table) P\_parent.setEvents(m\_DFA.getCom mands) P\_parent.setNumstate(P\_numState s) P\_parent.setArrInputs(m\_DFA.get Inputs) P\_parent.setMiniTable(m\_DFA.Tab le) End If If P\_type.Equals("NFA") Or P\_type.Equals("NFA-E") Then Dim m\_NFA As New NFA(DataGridViewTransTable) P\_parent.setEvents(m\_NFA.getCom mands) P\_parent.setNumstate(P\_numState s) P\_parent.setArrInputs(m\_NFA.get Inputs) End If P\_parent.setTable(DataGridViewTrans Table) P\_parent.setOriginalTable(DataGridV iewTransTable) P\_parent.setMiniTable(DataGridViewT ransTable) Me.Close() P\_form.Close() Else Dim Err = " 1. No Start State specified." & \_ vbCrLf & " 2. Too many start States." & \_ vbCrLf & " 3. No Final State specified." If P\_type.Equals("NFA-E") Then  $\overline{E}rr = \overline{Err}$  & vbCrLf & " 4. Eclose of a State does not include itself." End If Dim m As New Message("Error!", "Processing Failed", "Cannot process wrong input.", "These are the possible error/s:" & vbCrLf & Err, Me) m.Show()

 End Sub Public Function checkEclose() As Boolean If P\_type.Equals("NFA") Or P type.Equals("DFA") Then Return True Else For i As Integer = 0 To DataGridViewTransTable.Rows.Count - 1 Dim x As String = DataGridViewTransTable.Item(1, i).Value If Not x.Contains(DataGridViewTransTable.Rows(i).Heade rCell.Value) Then Return False Exit For End If Next End If Return True End Function Public Function checkStartState() As Boolean For i As Integer = 0 To DataGridViewTransTable.Rows.Count - 1 If DataGridViewTransTable.Item(0, i).Value = "Start" Or DataGridViewTransTable.Item(0, i).Value = "Start&Final" Then Return True Exit For End If Next Return False End Function Public Function checkNumStartState() As Boolean Dim num As Integer = 0 For i As Integer = 0 To DataGridViewTransTable.Rows.Count - 1 If DataGridViewTransTable.Item(0, i).Value = "Start" Or DataGridViewTransTable.Item(0, i).Value = "Start&Final" Then  $num = num + 1$  End If Next If num = 1 Then Return True Else Return False End If End Function Public Function checkFinalState() As Boolean For i As Integer = 0 To DataGridViewTransTable.Rows.Count - 1 If DataGridViewTransTable.Item(0, i).Value = "Final" Or DataGridViewTransTable.Item(0, i).Value = "Start&Final" Then Return True Exit For End If Next Return False End Function Public ReadOnly Property statesArray() As ArrayList Get Return P\_States End Get End Property

End If

```
 Private Sub frm_transTable_FormClosed(ByVal
sender As System. Object, ByVal e As
System.Windows.Forms.FormClosedEventArgs)
Handles MyBase.FormClosed
         P_form.Enabled = True
     End Sub
     Private Sub P_lblTransTable_Click(ByVal
sender As System. Object, ByVal e As
System.EventArgs) Handles P_lblTransTable.Click
     End Sub
     Private Sub P_btnCancel_Click(ByVal sender
As System.Object, ByVal e As System.EventArgs)
Handles P_btnCancel.Click
         P_form.Enabled = True
         Me.Close()
     End Sub
End Class
Frm_RE.designer.vb
<Global.Microsoft.VisualBasic.CompilerServices.
DesignerGenerated()> _
Partial Class frm_RE
     Inherits System.Windows.Forms.Form
     'Form overrides dispose to clean up the
component list.
     <System.Diagnostics.DebuggerNonUserCode()>
\mathcal{L}(\mathcal{L}) Protected Overrides Sub Dispose(ByVal
disposing As Boolean)
         Try
             If disposing AndAlso components
IsNot Nothing Then
                 components.Dispose()
             End If
         Finally
             MyBase.Dispose(disposing)
         End Try
     End Sub
     'Required by the Windows Form Designer
     Private components As
System.ComponentModel.IContainer
     'NOTE: The following procedure is required
by the Windows Form Designer
     'It can be modified using the Windows Form
Designer. 
     'Do not modify it using the code editor.
     <System.Diagnostics.DebuggerStepThrough()>
_
     Private Sub InitializeComponent()
         Dim resources As
System.ComponentModel.ComponentResourceManager
= New
System.ComponentModel.ComponentResourceManager(
GetType(frm_RE))
        Me.\overline{Label1} = NewSystem.Windows.Forms.Label
         Me.TextBox1 = New
System.Windows.Forms.TextBox
         Me.Button1 = New
System.Windows.Forms.Button
         Me.Button2 = New
System.Windows.Forms.Button
         Me.Label2 = New
System.Windows.Forms.Label
         Me.Label3 = New
System.Windows.Forms.Label
         Me.Label4 = New
System.Windows.Forms.Label
         Me.ComboBox1 = New
System.Windows.Forms.ComboBox
        Me.ComboBox2 = New
System.Windows.Forms.ComboBox
```

```
 Me.ComboBox3 = New
System.Windows.Forms.ComboBox
         Me.Panel1 = New
System.Windows.Forms.Panel
        Me.Label5 = NewSystem.Windows.Forms.Label
         Me.ComboBox4 = New
System.Windows.Forms.ComboBox
         Me.Panel2 = New
System.Windows.Forms.Panel
         Me.Panel1.SuspendLayout()
         Me.SuspendLayout()
'' '' '' '' ''
         'Label1
'' '' '' '' '' ''
         Me.Label1.AutoSize = True
         Me.Label1.Font = New
System.Drawing.Font("Arial", 8.25!,
System.Drawing.FontStyle.Bold,
System.Drawing.GraphicsUnit.Point, CType(0,
Byte))
         Me.Label1.Location = New
System.Drawing.Point(70, 161)
         Me.Label1.Name = "Label1"
         Me.Label1.Size = New
System.Drawing.Size(146, 14)
         Me.Label1.TabIndex = 0
         Me.Label1.Text = "Regular Expression
{0,1} :"
'' '' '' '' ''
         'TextBox1
 '
         Me.TextBox1.ForeColor =
System.Drawing.Color.DarkRed
         Me.TextBox1.Location = New
System.Drawing.Point(56, 178)
        Me.TextBox1.Name = "TextBox1"
         Me.TextBox1.ReadOnly = True
         Me.TextBox1.Size = New
System.Drawing.Size(172, 20)
         Me.TextBox1.TabIndex = 1
 '
         'Button1
'' '' '' '' ''
         Me.Button1.Font = New
System.Drawing.Font("Arial", 8.25!,
System.Drawing.FontStyle.Regular,
System.Drawing.GraphicsUnit.Point, CType(0,
Byte))
         Me.Button1.Location = New
System.Drawing.Point(56, 204)
         Me.Button1.Name = "Button1"
         Me.Button1.Size = New
System.Drawing.Size(75, 23)
        Me. Button1. TabIndex = 2
         Me.Button1.Text = "Ok"
         Me.Button1.UseVisualStyleBackColor =
True
'' '' '' '' ''
         'Button2
 '
         Me.Button2.Font = New
System.Drawing.Font("Arial", 8.25!,
System.Drawing.FontStyle.Regular,
System.Drawing.GraphicsUnit.Point, CType(0,
Byte))
         Me.Button2.Location = New
System.Drawing.Point(153, 204)
         Me.Button2.Name = "Button2"
         Me.Button2.Size = New
System.Drawing.Size(75, 23)
         Me.Button2.TabIndex = 3
         Me.Button2.Text = "Cancel"
         Me.Button2.UseVisualStyleBackColor =
True
'' '' '' '' '' ''
         'Label2
 '
         Me.Label2.AutoSize = True
         Me.Label2.Font = New
System.Drawing.Font("Arial", 8.25!,
```

```
81
```

```
System.Drawing.FontStyle.Regular,
System.Drawing.GraphicsUnit.Point, CType(0,
Byte))
         Me.Label2.Location = New
System.Drawing.Point(25, 13)
         Me.Label2.Name = "Label2"
         Me.Label2.Size = New
System.Drawing.Size(49, 14)
         Me.Label2.TabIndex = 7
         Me.Label2.Text = "1st Term"
 '
         'Label3
'' '' '' '' ''
         Me.Label3.AutoSize = True
         Me.Label3.Font = New
System.Drawing.Font("Arial", 8.25!,
System.Drawing.FontStyle.Regular,
System.Drawing.GraphicsUnit.Point, CType(0,
Byte))
         Me.Label3.Location = New
System.Drawing.Point(25, 41)
 Me.Label3.Name = "Label3"
         Me.Label3.Size = New
System.Drawing.Size(52, 14)
         Me.Label3.TabIndex = 8
         Me.Label3.Text = "2nd Term"
 '
         'Label4
'' '' '' '' ''
         Me.Label4.AutoSize = True
         Me.Label4.Font = New
System.Drawing.Font("Arial", 8.25!,
System.Drawing.FontStyle.Regular,
System.Drawing.GraphicsUnit.Point, CType(0,
Byte))
         Me.Label4.Location = New
System.Drawing.Point(26, 69)
         Me.Label4.Name = "Label4"
         Me.Label4.Size = New
System.Drawing.Size(50, 14)
         Me.Label4.TabIndex = 9
         Me.Label4.Text = "3rd Term"
'' '' '' '' ''
         'ComboBox1
'' '' '' '' '' ''
         Me.ComboBox1.DropDownStyle =
System.Windows.Forms.ComboBoxStyle.DropDownList
         Me.ComboBox1.Font = New
System.Drawing.Font("Arial", 8.25!,
System.Drawing.FontStyle.Regular,
System.Drawing.GraphicsUnit.Point, CType(0,
Byte))
         Me.ComboBox1.FormattingEnabled = True
 Me.ComboBox1.Items.AddRange(New
Object() {"0", "1", "0*", "1*", "(0+1)",
"\left(0+1\right)*"})
        Me.ComboBox1.Location = New
System.Drawing.Point(137, 33)
         Me.ComboBox1.Name = "ComboBox1"
         Me.ComboBox1.Size = New
System.Drawing.Size(78, 22)
        Me.\n    Combobox1.TabIndex = 10'' '' '' '' ''
         'ComboBox2
'' '' '' '' '' ''
         Me.ComboBox2.DropDownStyle =
System.Windows.Forms.ComboBoxStyle.DropDownList
         Me.ComboBox2.Font = New
System.Drawing.Font("Arial", 8.25!,
System.Drawing.FontStyle.Regular,
System.Drawing.GraphicsUnit.Point, CType(0,
Byte))
         Me.ComboBox2.FormattingEnabled = True
 Me.ComboBox2.Items.AddRange(New
Object() {"0", "1", "0*", "1*", "(0+1)",
" (0+1)*" Me.ComboBox2.Location = New
System.Drawing.Point(137, 61)
         Me.ComboBox2.Name = "ComboBox2"
         Me.ComboBox2.Size = New
System.Drawing.Size(78, 22)
```

```
 Me.ComboBox2.TabIndex = 11
 '
          'ComboBox3
'' '' '' '' ''
         Me.ComboBox3.DropDownStyle =
System.Windows.Forms.ComboBoxStyle.DropDownList
 Me.ComboBox3.Font = New
System.Drawing.Font("Arial", 8.25!,
System.Drawing.FontStyle.Regular,
System.Drawing.GraphicsUnit.Point, CType(0,
Byte))
         Me.ComboBox3.FormattingEnabled = True
         Me.ComboBox3.Items.AddRange(New
Object() {"0", "1", "0*", "1*", "(0+1)",
" (0+1)*" Me.ComboBox3.Location = New
System.Drawing.Point(136, 89)
         Me.ComboBox3.Name = "ComboBox3"
         Me.ComboBox3.Size = New
System.Drawing.Size(79, 22)
         Me.ComboBox3.TabIndex = 12
'' '' '' '' '' ''
         'Panel1
'' '' '' '' ''
         Me.Panel1.BorderStyle =
System.Windows.Forms.BorderStyle.FixedSingle
         Me.Panel1.Controls.Add(Me.Label5)
         Me.Panel1.Controls.Add(Me.ComboBox4)
         Me.Panel1.Controls.Add(Me.Label2)
         Me.Panel1.Controls.Add(Me.Label3)
         Me.Panel1.Controls.Add(Me.Label4)
         Me.Panel1.Location = New
System.Drawing.Point(43, 22)
         Me.Panel1.Name = "Panel1"
         Me.Panel1.Size = New
System.Drawing.Size(200, 125)
        Me.Panel1.TabIndex = 13
'' '' '' '' '' ''
         'Label5
'' '' '' '' ''
         Me.Label5.AutoSize = True
         Me.Label5.Font = New
System.Drawing.Font("Arial", 8.25!,
System.Drawing.FontStyle.Regular,
System.Drawing.GraphicsUnit.Point, CType(0,
Byte))
         Me.Label5.Location = New
System.Drawing.Point(26, 94)
         Me.Label5.Name = "Label5"
         Me.Label5.Size = New
System.Drawing.Size(49, 14)
         Me.Label5.TabIndex = 15
         Me.Label5.Text = "4th Term"
'' '' '' '' ''
         'ComboBox4
'' '' '' '' '' ''
         Me.ComboBox4.DropDownStyle =
System.Windows.Forms.ComboBoxStyle.DropDownList
         Me.ComboBox4.FormattingEnabled = True
         Me.ComboBox4.Items.AddRange(New
Object() {"0", "1", "0*", "1*", "(0+1)",
"\left(0+1\right)*"})
        Me.ComboBox4.Location = New
System.Drawing.Point(93, 94)
 Me.ComboBox4.Name = "ComboBox4"
         Me.ComboBox4.Size = New
System.Drawing.Size(78, 21)
         Me.ComboBox4.TabIndex = 10
'' '' '' '' ''
          'Panel2
'' '' '' '' '' ''
         Me.Panel2.BackColor =
System.Drawing.SystemColors.ButtonFace
         Me.Panel2.BorderStyle =
System.Windows.Forms.BorderStyle.FixedSingle
         Me.Panel2.Location = New
System.Drawing.Point(40, 20)
        Me.Panel2.Name = "Panel2"
         Me.Panel2.Size = New
System.Drawing.Size(206, 130)
         Me.Panel2.TabIndex = 14
```

```
'' '' '' '' '' ''
         'frm_RE
'' '' '' '' ''
         Me.AutoScaleDimensions = New
System.Drawing.SizeF(6.0!, 13.0!)
        Me.AutoScaleMode =
System.Windows.Forms.AutoScaleMode.Font
        Me.BackColor =
System.Drawing.Color.DarkSeaGreen
        Me.ClientSize = New
System.Drawing.Size(284, 233)
        Me.Controls.Add(Me.ComboBox3)
         Me.Controls.Add(Me.ComboBox2)
         Me.Controls.Add(Me.ComboBox1)
         Me.Controls.Add(Me.Button2)
         Me.Controls.Add(Me.Button1)
         Me.Controls.Add(Me.TextBox1)
         Me.Controls.Add(Me.Label1)
         Me.Controls.Add(Me.Panel1)
         Me.Controls.Add(Me.Panel2)
         Me.Icon =
CType(resources.GetObject("$this.Icon"),
System.Drawing.Icon)
 Me.Name = "frm_RE"
 Me.Text = "Regular Expression"
         Me.Panel1.ResumeLayout(False)
         Me.Panel1.PerformLayout()
         Me.ResumeLayout(False)
         Me.PerformLayout()
     End Sub
     Friend WithEvents Label1 As
System.Windows.Forms.Label
     Friend WithEvents TextBox1 As
System.Windows.Forms.TextBox
     Friend WithEvents Button1 As
System.Windows.Forms.Button
     Friend WithEvents Button2 As
System.Windows.Forms.Button
     Friend WithEvents Label2 As
System.Windows.Forms.Label
     Friend WithEvents Label3 As
System.Windows.Forms.Label
     Friend WithEvents Label4 As
System.Windows.Forms.Label
     Friend WithEvents ComboBox1 As
System.Windows.Forms.ComboBox
     Friend WithEvents ComboBox2 As
System.Windows.Forms.ComboBox
     Friend WithEvents ComboBox3 As
System.Windows.Forms.ComboBox
     Friend WithEvents Panel1 As
System.Windows.Forms.Panel
     Friend WithEvents Panel2 As
System.Windows.Forms.Panel
     Friend WithEvents Label5 As
System.Windows.Forms.Label
     Friend WithEvents ComboBox4 As
System.Windows.Forms.ComboBox
End Class
```
## **Frm\_RE.vb**

Public Class frm\_RE Private Commands As New ArrayList Private arrayofInputs As New ArrayList Private arrayOfArrows As New ArrayList Private posX As Double = -22 Private posY As Double = 6 Private dir As String = "right" Private statetype As String = "" Private index As Integer  $=$  Private P\_parent As frm\_REND Private numstate As Integer =  $0$ Private down As Boolean = False

 Public Sub New(ByVal f As frm\_REND) ' This call is required by the Windows Form Designer.

```
 InitializeComponent()
         Commands = New ArrayList
         arrayofInputs = New ArrayList
         arrayOfArrows = New ArrayList
        P\_parent = fposX = -22 posY = 6
 ' Add any initialization after the
InitializeComponent() call.
     End Sub
     Private Sub frm_RE_Load(ByVal sender As
System.Object, ByVal e As System.EventArgs)
Handles MyBase.Load
         ComboBox1.SelectedItem = "0"
         ComboBox2.SelectedItem = "0"
         ComboBox3.SelectedItem = "0"
         ComboBox4.SelectedItem = "0"
     End Sub
     Private Sub TextBox1_TextChanged(ByVal
sender As System.Object, ByVal e As
System.EventArgs) Handles TextBox1.TextChanged
        Dim z As Array =TextBox1.Text.ToCharArray
         For i As Integer = 0 To
TextBox1.Text.Length - 1
             If Not z(i).ToString.Equals("1")
And Not z(i).ToString.Equals("0") And Not
z(i).ToString.Equals("(") _
                     And Not
z(i).ToString.Equals(")") And Not
z(i).ToString.Equals("*") And Not
z(i).ToString.Equals("+") Then
                  TextBox1.Text =
TextBox1.Text.Replace(z(i).ToString, "")
                 TextBox1.SelectionStart =
TextBox1.Text.Length
                  TextBox1.SelectionLength = 0
                  TextBox1.ScrollToCaret()
             End If
         Next
     End Sub
     Private Sub Button1_Click(ByVal sender As
System.Object, ByVal e As System.EventArgs)
Handles Button1.Click
         processEvents()
        P_parent.setEvents(Commands)
         P_parent.setNumstate(numstate)
         P_parent.setArrInputs(arrayofInputs)
        P parent. Enabled = True
         Me.Close()
        P_parent.setText(vbCrLf & "Auto-
conversion to ε-NFA...Success!")
         Dim re As New RegEx
         re.firstTerm =
ComboBox1.SelectedItem.ToString
         re.secondTerm =
ComboBox2.SelectedItem.ToString
         re.thirdTerm =
ComboBox3.SelectedItem.ToString
         re.fourthTerm =
ComboBox4.SelectedItem.ToString
         P_parent.setRE(re)
         P_parent.setTextRE("Clear")
        P_parent.setTextRE("The Regular
Expression: " & re.firstTerm & re.secondTerm &
re.thirdTerm & re.fourthTerm & " has been
converted to NFA." & _
                             vbCrLf & "Click view
diagram to see.")
 Dim m As Message = New
Message("Success", "Auto-Conversion
Successful!", "Conversion from Regular
Expression to ε-NFA", "Click view diagram to
see transition diagram", P_parent)
        m.Show()
     End Sub
```

```
 Public Sub processEvents()
        statetype = "start"
         processStatesCombo(ComboBox1)
         statetype = "mid"
         processStatesCombo(ComboBox2)
         statetype = "mid"
       T \inComboBox1.SelectedItem.ToString.Length > 2 And
ComboBox2.SelectedItem.ToString.Length > 2 _
           Or
ComboBox1.SelectedItem.ToString.Length > 2 And
ComboBox2.SelectedItem.ToString.Length <= 2 And
ComboBox3.SelectedItem.ToString.Length >= 2 _ Or
 Or
ComboBox1.SelectedItem.ToString.Length <= 2 And
ComboBox2.SelectedItem.ToString.Length > 2 And
ComboBox3.SelectedItem.ToString.Length >= 2 _
           Or
ComboBox1.SelectedItem.ToString.Length = 2 And
ComboBox2.SelectedItem.ToString.Length <= 2 And
ComboBox3.SelectedItem.ToString.Length > 2 _
           Or
ComboBox1.SelectedItem.ToString.Length <= 2 And
ComboBox2.SelectedItem.ToString.Length = 2 And
ComboBox3.SelectedItem.ToString.Length > 2 Then
           posY = posY - 12posX = 22 dir = "left"
            down = True
         End If
         processStatesCombo(ComboBox3)
         statetype = "final"
        processStatesCombo(ComboBox4)
         addArrowEvents()
     End Sub
     Public Sub addArrowEvents()
        For i As Integer = 0 To
arrayOfArrows.Count - 1
            Commands.Add(arrayOfArrows(i))
        Next
     End Sub
     Public Sub processStatesCombo(ByVal combo
As ComboBox)
        Dim item As String =
combo.SelectedItem.ToString
        Select Case item
            Case "0"
                NFASingle("0", dir)
             Case "1"
                NFASingle("1", dir)
             Case "0*"
                NFASingleStar("0", dir)
             Case "1*"
                NFASingleStar("1", dir)
            Case " (0+1)" NFAUnion(dir)
            Case " (0+1) * " NFAUnionStar(dir)
        End Select
     End Sub
     Private Sub NFASingle(ByVal text As String,
ByVal direction As String)
         If Not statetype.Equals("start") Then
             Dim mevent = New myEvent
             If direction.Equals("left") Then
 mevent.m_ArrowDir = "left"
 mevent.m_Arrow = "q" & index &
"to" \& "q" \& (index - 1)
            Else
                mevent.m_Arrow = "q" & (index -
1) & "to" & "q" & index
           End If
             If down Then
                mevent.Command =
"DrawObscureArrow"
 mevent.m_Arrow = "q" & (index -
1) & "to" & "q" & index
```

```
 down = False
             Else
                 mevent.Command = "DrawLine"
             End If
             mevent.MustDo = True
             arrayOfArrows.Add(mevent)
             arrayofInputs.Add("ε")
         End If
         Dim m_event As myEvent
         Dim state1 As New State
         state1.x_Start1 = posX
        statel.y<sub>Start1</sub> = posY state1.radius = 0.75
         state1.Ref = "q" & index
         If statetype.Equals("start") Then
             state1.color = Color.Firebrick
        End If
         m_event = New myEvent
         m_event.Command = "DrawState"
        m_event.m State = state1
         m_event.MustDo = True
         Commands.Add(m_event)
         If direction.Equals("left") Then
           posX = posX - 4 Else
           posX = posX + 4 End If
        index = index + 1 numstate = numstate + 1
         m_event = New myEvent
         m_event.Command = "DrawLine"
         If direction.Equals("left") Then
            m_event.m_ArrowDir = "left"
            m event.m Arrow = "q" & index &
"to" \& "q" \& (index -1)
         Else
            m_event.m_Arrow = "q" & (index - 1)
& "to" & "q" & index
         End If
         m_event.MustDo = True
         arrayOfArrows.Add(m_event)
         arrayofInputs.Add(text)
         Dim state2 As New State
         state2.x_Start1 = posX
        state2.yStart1 = posYstate2.radius = 0.75state2.Ref = "q" & index
         If statetype.Equals("final") Then
            state2.color = Color.Blue
         End If
        m event = New myEvent
         m_event.Command = "DrawState"
        m event.m State = state2
         m_event.MustDo = True
         Commands.Add(m_event)
         If direction.Equals("left") Then
           posX = posX - 4 Else
           posX = posX + 4 End If
        index = index + 1 numstate = numstate + 1
    End Sub
    Private Sub NFASingleStar(ByVal text As
String, ByVal direction As String)
         If Not statetype.Equals("start") Then
            Dim mevent = New myEvent
             If direction.Equals("left") Then
                mevent.m ArrowDir = "left"
                mevent.m_\text{Arrow} = "q" \& \text{index} \&"to" & "q" & (index - 1)
            Else
mevent.m_Arrow = "q" & (index -<br>1) & "to" & "q" & index
             End If
```

```
 If down Then
mevent.Command =<br>"DrawObscureArrow"
"DrawObscureArrow"
 mevent.m_Arrow = "q" & (index -
1) & "to" & "q" & index
                down = False
             Else
                mevent.Command = "DrawLine"
             End If
             mevent.MustDo = True
             arrayOfArrows.Add(mevent)
             arrayofInputs.Add("ε")
         End If
         Dim m_event As myEvent
         Dim state1 As New State
         state1.x_Start1 = posX
        statel.y<sub>Start1</sub> = posY state1.radius = 0.75
         state1.Ref = "q" & index
         If statetype.Equals("start") Then
            state1.color = Color.Firebrick
         End If
         m_event = New myEvent
         m_event.Command = "DrawState"
        m_event.m State = state1
         m_event.MustDo = True
         Commands.Add(m_event)
         If direction.Equals("left") Then
           posX = posX - 4 Else
          posX = posX + 4 End If
        index = index + 1 numstate = numstate + 1
         m_event = New myEvent
         m_event.Command = "DrawLine"
         If direction.Equals("left") Then
           m event.m ArrowDir = "left"
            m_event.m_Arrow = "q" & index &
"to" \& "q" \& (index -1)
        Else
          m event.m Arrow = "q" & (index - 1)
& "to" & "q" & index
        End If
         m_event.MustDo = True
         arrayOfArrows.Add(m_event)
         arrayofInputs.Add("ε")
         m_event = New myEvent
 m_event.m_obs = 50
m_event.Command = "DrawObscureArrow"
         If direction.Equals("left") Then
           m_event.m_ArrowDir = "left"
m_event.m_Arrow = "q" & (index - 1)<br>& "to" & "q" & (index + 2)
 Else
m_event.m_Arrow = "q" & (index - 1)<br>& "to" & "q" & (index + 2)
        End If
         m_event.MustDo = True
         arrayOfArrows.Add(m_event)
         arrayofInputs.Add("ε")
         Dim state2 As New State
         state2.x_Start1 = posX
        state2.yStart1 = posYstate2.radius = 0.75state2. Ref = "q" \& index m_event = New myEvent
         m_event.Command = "DrawState"
         m_event.m_State = state2
         m_event.MustDo = True
         Commands.Add(m_event)
         If direction.Equals("left") Then
           posX = posX - 4 Else
```

```
posX = posX + 4 End If
        index = index + 1 numstate = numstate + 1
         m_event = New myEvent
         m_event.Command = "DrawLine"
         If direction.Equals("left") Then
 m_event.m_ArrowDir = "left"
 m_event.m_Arrow = "q" & index &
"to" \& "q" \& (index -1)
         Else
            m_event.m_Arrow = "q" & (index - 1)
& "to" & "q" & index
         End If
         m_event.MustDo = True
         arrayOfArrows.Add(m_event)
         arrayofInputs.Add(text)
         m_event = New myEvent
        m<sup>-</sup>event.m-obs = 40
         m_event.Command = "DrawObscureArrow"
         If direction.Equals("left") Then
            m_event.m_ArrowDir = "left"
            m event.m Arrow = "q" & index &
"to" & "q" & \overline{(index - 1)}<br>Else
 Else
m_event.m_Arrow = "q" & index &<br>"to" & "q" & (index - 1)
         End If
         m_event.MustDo = True
         arrayOfArrows.Add(m_event)
         arrayofInputs.Add("ε")
         Dim state3 As New State
         state3.x_Start1 = posX
        state3.yStart1 = posY
        state3.radius = 0.75
         state3.Ref = "q" & index
        m event = New myEvent m_event.Command = "DrawState"
        m event.m State = state3
         m_event.MustDo = True
         Commands.Add(m_event)
         If direction.Equals("left") Then
            posX = posX - 4 Else
           posX = posX + 4 End If
        index = index + 1 numstate = numstate + 1
         m_event = New myEvent
         m_event.Command = "DrawLine"
        If direction.Equals("left") Then<br>m_event.m_ArrowDir = "left"
 m_event.m_ArrowDir = "left"
 m_event.m_Arrow = "q" & index &
"to" & "q" & (index - 1)
         Else
            m_event.m_Arrow = "q" & (index - 1)
& "to" & "q" & index
         End If
         m_event.MustDo = True
         arrayOfArrows.Add(m_event)
         arrayofInputs.Add("ε")
         Dim state4 As New State
         state4.x_Start1 = posX
        state4.y<sub>Start1</sub> = posYstate4.radius = 0.75state4.Ref = "q" & index
         If statetype.Equals("final") Then
             state4.color = Color.Blue
```

```
85
```
End If

```
 m_event = New myEvent
         m_event.Command = "DrawState"
        mevent.m State = state4
         m_event.MustDo = True
         Commands.Add(m_event)
         If direction.Equals("left") Then
           posX = posX - 4 Else
           posX = posX + 4End If
        index = index + 1 numstate = numstate + 1
     End Sub
     Private Sub NFAUnion(ByVal direction As
String)
        If Not statetype.Equals("start") Then
            Dim mevent = New myEvent
             If direction.Equals("left") Then
 mevent.m_ArrowDir = "left"
 mevent.m_Arrow = "q" & index &
"to" \& "q" \& (index - 1)<br>Else
 Else
 mevent.m_Arrow = "q" & (index -
1) & "to" & "q" & index
             End If
             If down Then
                mevent.Command =
"DrawObscureArrow"
                mevent.m_Arrow = "q" & (index -
1) & "to" & "q" & index
                down = False
             Else
                mevent.Command = "DrawLine"
             End If
             mevent.MustDo = True
             arrayOfArrows.Add(mevent)
             arrayofInputs.Add("ε")
         End If
         Dim m_event As myEvent
         Dim state1 As New State
         state1.x_Start1 = posX
state1.y Start1 = posY
 state1.radius = 0.75
         state1.Ref = "q" & index
         If statetype.Equals("start") Then
            state1.color = Color.Firebrick
         End If
        m event = New myEventm event. Command = "DrawState"
        m_event.m State = state1
        m<sup>-</sup>event. MustDo = True
         Commands.Add(m_event)
         If direction.Equals("left") Then
           posX = posX - 4 Else
           posX = posX + 4 End If
        index = index + 1 numstate = numstate + 1
         m_event = New myEvent
        m_event.Command = "DrawLine"<br>If direction.Equals("left") Then
 If direction.Equals("left") Then
 m_event.m_ArrowDir = "left"
 m_event.m_Arrow = "q" & index &
"to" & "q" & (index - 1)
 Else
           m_event.m_Arrow = "q" & (index - 1)
& "to" & "q" & index
       End If
         m_event.MustDo = True
         arrayOfArrows.Add(m_event)
         arrayofInputs.Add("ε")
```

```
 Dim state2 As New State
         state2.x_Start1 = posX
        state2.y Start1 = posY + 2 state2.radius = 0.75
         state2.Ref = "q" & index
        m_event = New myEvent
        m_event.Command = "DrawState"
       mevent.m State = state2
         m_event.MustDo = True
        Commands.Add(m_event)
       index = index + 1 numstate = numstate + 1
        m_event = New myEvent
         m_event.Command = "DrawLine"
         If direction.Equals("left") Then
             m_event.m_ArrowDir = "left"
             m_event.m_Arrow = "q" & index &
"to" \& "q" \& (index -2)
        Else
            m_event.m_Arrow = "q" & (index - 2)
& "to" & "q" & index
        End If
        m_event.MustDo = True
         arrayOfArrows.Add(m_event)
        arrayofInputs.Add("ε")
        Dim state3 As New State
         state3.x_Start1 = posX
       state3.y Start1 = posY - 2 state3.radius = 0.75
        state3.Ref = "q" & index
       m event = New myEvent m_event.Command = "DrawState"
       mevent.m State = state3
        m_event.MustDo = True
         Commands.Add(m_event)
         If direction.Equals("left") Then
        posX = posX - 4<br>Else
 Else
 posX = posX + 4
 End If
        index = index + 1 numstate = numstate + 1
        m_event = New myEvent
         m_event.Command = "DrawLine"
         If direction.Equals("left") Then
            m_event.m_ArrowDir = "left"
 m_event.m_Arrow = "q" & index &
"to" & "q" & (index - 2)
        Else
           m_event.m_Arrow = "q" & (index - 2)
& "to" & "q" & index
        End If
        m_event.MustDo = True
         arrayOfArrows.Add(m_event)
       array of Inputs.Add("0")
        Dim state4 As New State
        state4.x_Start1 = posX
        state4.y\_Start1 = posY + 2 state4.radius = 0.75
 state4.Ref = "q" & index
        m_event = New myEvent
        m_event.Command = "DrawState"
       m_event.m_State = state4
         m_event.MustDo = True
        Commands.Add(m_event)
       index = index + 1 numstate = numstate + 1
```

```
 m_event = New myEvent
         m_event.Command = "DrawLine"
         If direction.Equals("left") Then
 m_event.m_ArrowDir = "left"
 m_event.m_Arrow = "q" & index &
"to" \& "q" \& (index -2)
         Else
            m_event.m_Arrow = "q" & (index - 2)
\& "to" \& "q" \overline{\&} index
         End If
         m_event.MustDo = True
         arrayOfArrows.Add(m_event)
        array ofInputs.Add("\overline{1}")
         Dim state5 As New State
         state5.x_Start1 = posX
        state5.y_ S\tt tart1 = posY - 2 state5.radius = 0.75
         state5.Ref = "q" & index
         m_event = New myEvent
         m_event.Command = "DrawState"
         m_event.m_State = state5
         m_event.MustDo = True
         Commands.Add(m_event)
         If direction.Equals("left") Then
           posX = posX - 4 Else
           posX = posX + 4 End If
        index = index + 1 numstate = numstate + 1
         m_event = New myEvent
         m_event.Command = "DrawLine"
         If direction.Equals("left") Then
            m_event.m_ArrowDir = "left"
m_event.m_Arrow = "q" & index &<br>"to" & "q" & (index - 1)
         Else
            m_event.m_Arrow = "q" & (index - 1)
& "to" & "q" & index
         End If
         m_event.MustDo = True
         arrayOfArrows.Add(m_event)
         arrayofInputs.Add("ε")
        m event = New myEventm_event.Command = "DrawLine"
         If direction.Equals("left") Then
            m_event.m_ArrowDir = "left"
 m_event.m_Arrow = "q" & index &
"to" & "q" & (index - 2)
 Else
 m_event.m_Arrow = "q" & (index - 2)
& "to" & "q" & index
        End If
         m_event.MustDo = True
 arrayOfArrows.Add(m_event)
 arrayofInputs.Add("ε")
         Dim state6 As New State
         state6.x_Start1 = posX
        state6.y\_Start1 = posY state6.radius = 0.75
 state6.Ref = "q" & index
         If statetype.Equals("final") Then
            state6.color = Color.Blue
         End If
         m_event = New myEvent
         m_event.Command = "DrawState"
         m_event.m_State = state6
         m_event.MustDo = True
         Commands.Add(m_event)
         If direction.Equals("left") Then
```

```
posX = posX - 4 Else
           posX = posX + 4 End If
        index = index + 1 numstate = numstate + 1
    End Sub
    Private Sub NFAUnionStar(ByVal direction As
String)
        If Not statetype.Equals("start") Then
            Dim mevent = New myEvent
             If direction.Equals("left") Then
mevent.m ArrowDir = "left"
 mevent.m_Arrow = "q" & index &
"to" \& "q" \& (index - 1)<br>Else
 Else
 mevent.m_Arrow = "q" & (index -
1) & "to" & "q" & index
            End If
            If down Then
                mevent.Command =
"DrawObscureArrow"
mevent.m Arrow = "q" & (index -
1) & "to" & "q" & index
                down = False
            Else
                mevent.Command = "DrawLine"
            End If
            mevent.MustDo = True
            arrayOfArrows.Add(mevent)
            arrayofInputs.Add("ε")
        End If
        Dim m_event As myEvent
         Dim state1 As New State
        state1.x_Start1 = posX
        statel.y<sub>Start1</sub> = posYstate1.radius = 0.75 state1.Ref = "q" & index
         If statetype.Equals("start") Then
            state1.color = Color.Firebrick
         End If
        m_event = New myEvent
        m_event.Command = "DrawState"
       m_event.m_State = state1
        m_event.MustDo = True
         Commands.Add(m_event)
         If direction.Equals("left") Then
        posX = pos\bar{X} - 4<br>Else
 Else
 posX = posX + 4
 End If
        index = index + 1 numstate = numstate + 1
       m event = New myEvent
       m event. Command = "DrawLine"
 If direction.Equals("left") Then
m_event.m_ArrowDir = "left"
 m_event.m_Arrow = "q" & index &
"to" & "q" & (index - 1)
 Else
 m_event.m_Arrow = "q" & (index - 1)
& "to" & "q" & index
        End If
        m_event.MustDo = True
 arrayOfArrows.Add(m_event)
 arrayofInputs.Add("ε")
        m_event = New myEvent
       m<sup>\equiv</sup> event.m\equiv 50 m_event.Command = "DrawObscureArrow"
        If direction.Equals("left") Then
            m_event.m_ArrowDir = "left"
```

```
 m_event.m_Arrow = "q" & index - 1 &
"to" \& "q" \& (index + 6)
         Else
            m_event.m_Arrow = "q" & index - 1 &
"to" \& "q" \& index + 6
         End If
         m_event.MustDo = True
         arrayOfArrows.Add(m_event)
         arrayofInputs.Add("ε")
         Dim state2 As New State
         state2.x_Start1 = posX
        state2.yStart1 = posYstate2.r_{\text{adius}} = 0.75 state2.Ref = "q" & index
         m_event = New myEvent
         m_event.Command = "DrawState"
        mevent.m State = state2
         m_event.MustDo = True
         Commands.Add(m_event)
         If direction.Equals("left") Then
        posX = posX - 4<br>Else
 Else
 posX = posX + 4
 End If
        index = index + 1 numstate = numstate + 1
         m_event = New myEvent
         m_event.Command = "DrawLine"
         If direction.Equals("left") Then
            m_event.m_ArrowDir = "left"
            m event.m Arrow = "q" & index &
"to" \& "q" \& (index -1)
         Else
            m_event.m_Arrow = "q" & (index - 1)
& "to" & "q" & index
         End If
         m_event.MustDo = True
         arrayOfArrows.Add(m_event)
         arrayofInputs.Add("ε")
         m_event = New myEvent
        m event.m obs = 40
        m_event.Command = "DrawObscureArrow"
         If direction.Equals("left") Then
 m_event.m_ArrowDir = "left"
 m_event.m_Arrow = "q" & index + 4 &
"to" \& "q" \& (index - 1)
         Else
          m event.m Arrow = "q" & index + 4 &
"to" \& "q" \& (index -1)
         End If
         m_event.MustDo = True
         arrayOfArrows.Add(m_event)
         arrayofInputs.Add("ε")
         Dim state3 As New State
         state3.x_Start1 = posX
        state3.y<sup>-</sup>Start1 = posY + 2state3.radius = 0.75state3.Ref = "q" & index
        m event = New myEvent m_event.Command = "DrawState"
        m_event.m State = state3
         m_event.MustDo = True
         Commands.Add(m_event)
        index = index + 1 numstate = numstate + 1
        m event = New myEvent
         m_event.Command = "DrawLine"
 If direction.Equals("left") Then
 m_event.m_ArrowDir = "left"
```

```
 m_event.m_Arrow = "q" & index &
"to" \& "q" \& (index -2)
        Else
 m_event.m_Arrow = "q" & (index - 2)
& "to" & "q" & index
         End If
         m_event.MustDo = True
         arrayOfArrows.Add(m_event)
         arrayofInputs.Add("ε")
         Dim state4 As New State
         state4.x_Start1 = posX
        state4.y_ -Start1 = posY - 2state4.radius = 0.75state4.Ref = "q" & index
         m_event = New myEvent
         m_event.Command = "DrawState"
        m_event.m State = state4
         m_event.MustDo = True
         Commands.Add(m_event)
         If direction.Equals("left") Then
           posX = posX - 4 Else
           posX = posX + 4 End If
        index = index + 1 numstate = numstate + 1
        m_event = New myEvent
         m_event.Command = "DrawLine"
         If direction.Equals("left") Then
           m event.m ArrowDir = "left"
            m_event.m_Arrow = "q" & index &
"to" \& "q" \& (index -2)
         Else
            m_event.m_Arrow = "q" & (index - 2)
& "to" & "q" & index
        End If
         m_event.MustDo = True
         arrayOfArrows.Add(m_event)
         arrayofInputs.Add("0")
        Dim state5 As New State
        state5.x_Start1 = posX
        state5.y_Start1 = posY + 2state5.radius = 0.75
         state5.Ref = "q" & index
        m event = New mvEvent
         m_event.Command = "DrawState"
       m event.m State = state5
         m_event.MustDo = True
         Commands.Add(m_event)
        index = index +1 numstate = numstate + 1
         m_event = New myEvent
        m_event.Command = "DrawLine"
 If direction.Equals("left") Then
 m_event.m_ArrowDir = "left"
           m<sup>-vent.m</sup>Arrow = "q" & index &
"to" \& "q" \& (index - 2)<br>Else
 Else
m_event.m_Arrow = "q" & (index - 2)<br>& "to" & "q" & index
         End If
         m_event.MustDo = True
 arrayOfArrows.Add(m_event)
 arrayofInputs.Add("1")
         Dim state6 As New State
         state6.x_Start1 = posX
        state6.y_Start1 = posY - 2
```

```
 state6.radius = 0.75
 state6.Ref = "q" & index
         m_event = New myEvent
         m_event.Command = "DrawState"
         m_event.m_State = state6
         m_event.MustDo = True
         Commands.Add(m_event)
         If direction.Equals("left") Then
            posX = posX - 4 Else
            posX = posX + 4End If
        index = index + 1 numstate = numstate + 1
         m_event = New myEvent
         m_event.Command = "DrawLine"
         If direction.Equals("left") Then
             m_event.m_ArrowDir = "left"
             m_event.m_Arrow = "q" & index &
"to" \& "q" \& (index -1)
         Else
           m event.m Arrow = "q" & (index - 1)
& "to" & "q" & index
         End If
         m_event.MustDo = True
         arrayOfArrows.Add(m_event)
         arrayofInputs.Add("ε")
         m_event = New myEvent
         m_event.Command = "DrawLine"
         If direction.Equals("left") Then
            m_event.m_ArrowDir = "left"
             m_event.m_Arrow = "q" & index &
"to" \& "q" \& (index -2)
         Else
            m event.m Arrow = "q" & (index - 2)
& "to" & "q" & index
         End If
         m_event.MustDo = True
         arrayOfArrows.Add(m_event)
         arrayofInputs.Add("ε")
         Dim state7 As New State
         state7.x_Start1 = posX
        state7.y<sub>Start1</sub> = \frac{1}{p}osY
        state7.radius = 0.75state7.Ref = "q" & index
        m event = New myEvent m_event.Command = "DrawState"
        m event.m State = state7
         m_event.MustDo = True
         Commands.Add(m_event)
         If direction.Equals("left") Then
            posX = posX - 4 Else
posX = posX + 4<br>End If
        index = index + 1 numstate = numstate + 1
         m_event = New myEvent
        m_event.Command = "DrawLine"<br>I\bar{f} direction.Equals ("left") Then
 If direction.Equals("left") Then
 m_event.m_ArrowDir = "left"
 m_event.m_Arrow = "q" & index &
"to" & "q" & (index - 1)
 Else
m_event.m_Arrow = "q" & (index - 1)<br>& "to" & "q" \bar{x} index
         End If
         m_event.MustDo = True
         arrayOfArrows.Add(m_event)
```
arrayofInputs.Add("ε")

```
 Dim state8 As New State
         state8.x_Start1 = posX
        stack8.y\_Start1 = posY state8.radius = 0.75
         state8.Ref = "q" & index
         If statetype.Equals("final") Then
             state8.color = Color.Blue
         End If
         m_event = New myEvent
         m_event.Command = "DrawState"
         m_event.m_State = state8
         m_event.MustDo = True
         Commands.Add(m_event)
         If direction.Equals("left") Then
            posX = posX - 4 Else
            posX = posX + 4 End If
        index = index + 1 numstate = numstate + 1
     End Sub
     Private Sub
ComboBox1_SelectedIndexChanged(ByVal sender As
System.Object, ByVal e As System.EventArgs)
Handles ComboBox1.SelectedIndexChanged
         setREGEX()
     End Sub
     Private Sub
ComboBox2_SelectedIndexChanged(ByVal sender As
System.Object, ByVal e As System.EventArgs)
Handles ComboBox2.SelectedIndexChanged
        setREGEX()
     End Sub
     Private Sub
ComboBox3_SelectedIndexChanged(ByVal sender As
System.Object, ByVal e As System.EventArgs)
Handles ComboBox3.SelectedIndexChanged
         setREGEX()
     End Sub
     Private Sub
ComboBox4_SelectedIndexChanged(ByVal sender As
System.Object, ByVal e As System.EventArgs)
Handles ComboBox4.SelectedIndexChanged
        setREGEX()
     End Sub
     Public Sub setREGEX()
       If Not ComboBox1.SelectedItem Is
Nothing And Not ComboBox2.SelectedItem Is
Nothing And Not ComboBox3.SelectedItem Is
Nothing And Not ComboBox4.SelectedItem Is
Nothing Then
             TextBox1.Text =
ComboBox1.SelectedItem.ToString &
ComboBox2.SelectedItem.ToString &
ComboBox3.SelectedItem.ToString &
ComboBox4.SelectedItem.ToString
        End If
     End Sub
     Private Sub frm_RE_FormClosed(ByVal sender
As System.Object, ByVal e As
System.Windows.Forms.FormClosedEventArgs)
Handles MyBase.FormClosed
        P_parent.Enabled = True
     End Sub
    Private Sub Button2_Click(ByVal sender As
System.Object, ByVal e As System.EventArgs)
Handles Button2.Click
        P_parent.Enabled = True
         Me.Close()
```

```
89
```
End Class

End Sub

Message.designer.vb

<Global.Microsoft.VisualBasic.CompilerServices. DesignerGenerated()> \_ Partial Class Message Inherits System.Windows.Forms.Form 'Form overrides dispose to clean up the component list. <System.Diagnostics.DebuggerNonUserCode()> Protected Overrides Sub Dispose(ByVal disposing As Boolean) Try If disposing AndAlso components IsNot Nothing Then components.Dispose() End If Finally MyBase.Dispose(disposing) End Try End Sub 'Required by the Windows Form Designer Private components As System.ComponentModel.IContainer 'NOTE: The following procedure is required by the Windows Form Designer 'It can be modified using the Windows Form Designer. 'Do not modify it using the code editor. <System.Diagnostics.DebuggerStepThrough()> Private Sub InitializeComponent() Dim resources As System.ComponentModel.ComponentResourceManager = New System.ComponentModel.ComponentResourceManager( GetType(Message))  $Me$ . Label  $1 = New$ System.Windows.Forms.Label Me.Button1 = New System.Windows.Forms.Button Me.RichTextBox1 = New System.Windows.Forms.RichTextBox Me.Button3 = New System.Windows.Forms.Button Me.RichTextBox2 = New System.Windows.Forms.RichTextBox Me.PictureBox1 = New System.Windows.Forms.PictureBox CType(Me.PictureBox1, System.ComponentModel.ISupportInitialize).Begin  $Init()$  Me.SuspendLayout() '' '' '' '' '' '' 'Label1 '' '' '' '' '' Me.Label1.AutoSize = True Me.Label1.Font = New System.Drawing.Font("Arial", 9.0!, System.Drawing.FontStyle.Regular, System.Drawing.GraphicsUnit.Point, CType(0, Byte)) Me.Label1.ForeColor = System.Drawing.Color.Firebrick Me.Label1.Location = New System.Drawing.Point(28, 9) Me.Label1.Name = "Label1" Me.Label1.Size = New System.Drawing.Size(86, 15) Me.Label1.TabIndex = 1 Me.Label1.Text = "Error Occured!" '' '' '' '' '' '' 'Button1 '' '' '' '' '' ''

```
 Me.Button1.Location = New
System.Drawing.Point(31, 128)
         Me.Button1.Name = "Button1"
```
 Me.Button1.Size = New System.Drawing.Size(75, 23) Me.Button1.TabIndex = 2 Me.Button1.Text = "Ok" Me.Button1.UseVisualStyleBackColor = True '' '' '' '' '' '' 'RichTextBox1 '' '' '' '' '' Me.RichTextBox1.BackColor = System.Drawing.SystemColors.HighlightText Me.RichTextBox1.BorderStyle = System.Windows.Forms.BorderStyle.None Me.RichTextBox1.Cursor = System.Windows.Forms.Cursors.Hand Me.RichTextBox1.Font = New System.Drawing.Font("Arial", 8.25!, System.Drawing.FontStyle.Bold, System.Drawing.GraphicsUnit.Point, CType(0, Byte)) Me.RichTextBox1.Location = New System.Drawing.Point(100, 38) Me.RichTextBox1.Name = "RichTextBox1" Me.RichTextBox1.ReadOnly = True Me.RichTextBox1.Size = New System.Drawing.Size(198, 20) Me.RichTextBox1.TabIndex = 0 Me.RichTextBox1.Text = "Conversion Successful!" '' '' '' '' '' 'Button3 '' '' '' '' '' '' Me.Button3.Cursor = System.Windows.Forms.Cursors.Hand Me.Button3.FlatAppearance.BorderSize = 0 Me.Button3.FlatAppearance.MouseOverBack Color = System.Drawing.SystemColors.HighlightText Me.Button3.FlatStyle = System.Windows.Forms.FlatStyle.Flat  $Me.Button3.Font = New$ System.Drawing.Font("Arial", 8.25!, System.Drawing.FontStyle.Underline, System.Drawing.GraphicsUnit.Point, CType(0, Byte)) Me.Button3.ForeColor = System.Drawing.Color.DarkCyan Me.Button3.Location = New System.Drawing.Point(206, 129) Me.Button3.Name = "Button3" Me.Button3.Size = New System.Drawing.Size(92, 23) Me.Button3.TabIndex = 4 Me.Button3.Text = "View Details" Me.Button3.UseVisualStyleBackColor = True '' '' '' '' '' '' 'RichTextBox2 '' '' '' '' '' Me.RichTextBox2.BorderStyle = System.Windows.Forms.BorderStyle.None Me.RichTextBox2.Location = New System.Drawing.Point(103, 58) Me.RichTextBox2.Name = "RichTextBox2" Me.RichTextBox2.Size = New System.Drawing.Size(198, 89) Me.RichTextBox2.TabIndex = 5 Me.RichTextBox2.Text = " The Conversion from NFA to DFA is successful. Click view diagram button" & \_ " to see the transition diagram." '' '' '' '' '' 'PictureBox1 '' '' '' '' '' '' Me.PictureBox1.Image = Global.SpecialProject.My.Resources.Resources.x Me.PictureBox1.Location = New System.Drawing.Point(31, 38) Me.PictureBox1.Name = "PictureBox1"

```
 Me.PictureBox1.Size = New
System.Drawing.Size(69, 61)
         Me.PictureBox1.TabIndex = 0
         Me.PictureBox1.TabStop = False
'' '' '' '' '' ''
         'Message
'' '' '' '' '' ''
         Me.AutoScaleDimensions = New
System.Drawing.SizeF(6.0!, 13.0!)
         Me.AutoScaleMode =
System.Windows.Forms.AutoScaleMode.Font
         Me.BackColor =
System.Drawing.SystemColors.HighlightText
         Me.ClientSize = New
System.Drawing.Size(325, 159)
         Me.Controls.Add(Me.Button3)
         Me.Controls.Add(Me.RichTextBox1)
         Me.Controls.Add(Me.PictureBox1)
         Me.Controls.Add(Me.Button1)
         Me.Controls.Add(Me.Label1)
         Me.Controls.Add(Me.RichTextBox2)
         Me.Icon =
CType(resources.GetObject("$this.Icon"),
System.Drawing.Icon)
         Me.Name = "Message"
         Me.StartPosition =
System.Windows.Forms.FormStartPosition.CenterSc
reen
         Me.Text = "Message"
         CType(Me.PictureBox1,
System.ComponentModel.ISupportInitialize).EndIn
it(f) Me.ResumeLayout(False)
         Me.PerformLayout()
     End Sub
     Friend WithEvents Label1 As
System.Windows.Forms.Label
     Friend WithEvents Button1 As
System.Windows.Forms.Button
     Friend WithEvents RichTextBox1 As
System.Windows.Forms.RichTextBox
     Friend WithEvents PictureBox1 As
System.Windows.Forms.PictureBox
     Friend WithEvents Button3 As
System.Windows.Forms.Button
    Friend WithEvents RichTextBox2 As
System.Windows.Forms.RichTextBox
End Class
```
#### **Message.vb**

```
Public Class Message
    Private p_parent As Form
     Public Sub New(ByVal title As String, ByVal
text As String, ByVal type As String, ByVal
message As String, ByVal p As Form)
         ' This call is required by the Windows
Form Designer.
         InitializeComponent()
         ' Add any initialization after the
InitializeComponent() call.
         Me.Focus()
         Me.AcceptButton = Button1
        Me.Size = New Size(341, 188) RichTextBox2.Visible = False
         Button1.Location = New Point(31, 114)
        Button3. Location = New Point(206, 64) Me.Text = title
         RichTextBox1.Text = text
         If text.Contains("Success") Then
             Label1.ForeColor = Color.DarkGreen
             PictureBox1.Image =
My.Resources.check
         End If
         Label1.Text = type
```

```
 RichTextBox2.Text = message
         p_parent = p
    End Sub
     Private Sub Message_Load(ByVal sender As
System.Object, ByVal e As System.EventArgs)
Handles MyBase.Load
     End Sub
     Private Sub Button3_Click(ByVal sender As
System.Object, ByVal e As System.EventArgs)
Handles Button3.Click
         If RichTextBox2.Visible Then
             Me.Size = New Size(341, 188)
             RichTextBox2.Visible = False
             Button1.Location = New Point(31,
114)
             Button3.Location = New Point(206,
64)
             Button3.Text = "View Details"
         Else
            Me.Size = New Size(341, 231)
             RichTextBox2.Visible = True
             Button1.Location = New Point(31,
156)
             Button3.Location = New Point(206,
128)
             Button3.Text = "Hide Details"
         End If
     End Sub
     Private Sub Message_FormClosed(ByVal sender
As System. Object, ByVale As
System.Windows.Forms.FormClosedEventArgs)
Handles MyBase.FormClosed
        p_parent.Enabled = True
    End sub
     Private Sub Button1_Click(ByVal sender As
System.Object, ByVal e As System.EventArgs)
Handles Button1.Click
        p_parent.Enabled = True
         Me.Close()
    End Sub
```

```
End Class
```

```
Newform.designer.vb
```

```
<Global.Microsoft.VisualBasic.CompilerServices.
DesignerGenerated()> _
Partial Class NewForm
     Inherits System.Windows.Forms.Form
     'Form overrides dispose to clean up the
component list.
     <System.Diagnostics.DebuggerNonUserCode()>
_
    Protected Overrides Sub Dispose(ByVal
disposing As Boolean)
         Try
             If disposing AndAlso components
IsNot Nothing Then
                 components.Dispose()
             End If
         Finally
             MyBase.Dispose(disposing)
         End Try
     End Sub
     'Required by the Windows Form Designer
     Private components As
System.ComponentModel.IContainer
     'NOTE: The following procedure is required
by the Windows Form Designer
     'It can be modified using the Windows Form
Designer. 
     'Do not modify it using the code editor.
```

```
 <System.Diagnostics.DebuggerStepThrough()>
\mathcal{L}(\mathcal{L}) Private Sub InitializeComponent()
         Dim resources As
System.ComponentModel.ComponentResourceManager
= New
System.ComponentModel.ComponentResourceManager(
GetType(NewForm))
         Me.RadioButton1 = New
System.Windows.Forms.RadioButton
         Me.RadioButton2 = New
System.Windows.Forms.RadioButton
         Me.RadioButton3 = New
System.Windows.Forms.RadioButton
         Me.RadioButton4 = New
System.Windows.Forms.RadioButton
         Me.Button1 = New
System.Windows.Forms.Button
         Me.Button2 = New
System.Windows.Forms.Button
         Me.GroupBox1 = New
System.Windows.Forms.GroupBox
        Me.SuspendLayout ()
'' '' '' '' ''
         'RadioButton1
'' '' '' '' '' ''
         Me.RadioButton1.AutoSize = True
         Me.RadioButton1.Checked = True
         Me.RadioButton1.Font = New
System.Drawing.Font("Arial", 8.25!,
System.Drawing.FontStyle.Regular,
System.Drawing.GraphicsUnit.Point, CType(0,
Byte))
         Me.RadioButton1.Location = New
System.Drawing.Point(32, 29)
         Me.RadioButton1.Name = "RadioButton1"
         Me.RadioButton1.Size = New
System.Drawing.Size(46, 18)
         Me.RadioButton1.TabIndex = 0
         Me.RadioButton1.TabStop = True
        Me. RadioButton1. Text = "DFA"
         Me.RadioButton1.UseVisualStyleBackColor
= True
'' '' '' '' ''
         'RadioButton2
'' '' '' '' '' ''
         Me.RadioButton2.AutoSize = True
         Me.RadioButton2.Font = New
System.Drawing.Font("Arial", 8.25!,
System.Drawing.FontStyle.Regular,
System.Drawing.GraphicsUnit.Point, CType(0,
Byte))
         Me.RadioButton2.Location = New
System.Drawing.Point(32, 52)
         Me.RadioButton2.Name = "RadioButton2"
         Me.RadioButton2.Size = New
System.Drawing.Size(46, 18)
        Me. RadioButton2. TabIndex = 1
         Me.RadioButton2.Text = "NFA"
         Me.RadioButton2.UseVisualStyleBackColor
= True
'' '' '' '' '' ''
         'RadioButton3
'' '' '' '' ''
         Me.RadioButton3.AutoSize = True
         Me.RadioButton3.Font = New
System.Drawing.Font("Arial", 8.25!,
System.Drawing.FontStyle.Regular,
System.Drawing.GraphicsUnit.Point, CType(0,
Byte))
         Me.RadioButton3.Location = New
System.Drawing.Point(128, 29)
         Me.RadioButton3.Name = "RadioButton3"
         Me.RadioButton3.Size = New
System.Drawing.Size(55, 18)
         Me.RadioButton3.TabIndex = 2
         Me.RadioButton3.TabStop = True
         Me.RadioButton3.Text = "ε-NFA"
         Me.RadioButton3.UseVisualStyleBackColor
= True
```
'' '' '' '' '' ''

```
 'RadioButton4
'' '' '' '' '' ''
         Me.RadioButton4.AutoSize = True
         Me.RadioButton4.Font = New
System.Drawing.Font("Arial", 8.25!,
System.Drawing.FontStyle.Regular,
System.Drawing.GraphicsUnit.Point, CType(0,
Byte))
         Me.RadioButton4.Location = New
System.Drawing.Point(128, 52)
         Me.RadioButton4.Name = "RadioButton4"
         Me.RadioButton4.Size = New
System.Drawing.Size(38, 18)
         Me.RadioButton4.TabIndex = 3
         Me.RadioButton4.TabStop = True
         Me.RadioButton4.Text = "RE"
         Me.RadioButton4.UseVisualStyleBackColor
= True
'' '' '' '' ''
          'Button1
'' '' '' '' '' ''
         Me.Button1.Location = New
System.Drawing.Point(32, 91)
         Me.Button1.Name = "Button1"
         Me.Button1.Size = New
System.Drawing.Size(75, 23)
         Me.Button1.TabIndex = 4
         Me.Button1.Text = "Ok"
         Me.Button1.UseVisualStyleBackColor =
True
'' '' '' '' '' ''
          'Button2
'' '' '' '' ''
         Me.Button2.Location = New
System.Drawing.Point(128, 91)
         Me.Button2.Name = "Button2"
         Me.Button2.Size = New
System.Drawing.Size(75, 23)
        Me.Button2.TabIndex = 5
         Me.Button2.Text = "Cancel"
         Me.Button2.UseVisualStyleBackColor =
True
'' '' '' '' ''
          'GroupBox1
 '
 Me.GroupBox1.Font = New
System.Drawing.Font("Arial", 8.25!,
System.Drawing.FontStyle.Regular,
System.Drawing.GraphicsUnit.Point, CType(0,
Byte))
         Me.GroupBox1.Location = New
System.Drawing.Point(17, 12)
         Me.GroupBox1.Name = "GroupBox1"
         Me.GroupBox1.Size = New
System.Drawing.Size(200, 68)
        Me.GroupBox1.TabIndex = 6
 Me.GroupBox1.TabStop = False
 Me.GroupBox1.Text = "Representation"
'' '' '' '' ''
          'NewForm
'' '' '' '' '' ''
         Me.AutoScaleDimensions = New
System.Drawing.SizeF(6.0!, 13.0!)
         Me.AutoScaleMode =
System.Windows.Forms.AutoScaleMode.Font
         Me.BackColor =
System.Drawing.Color.DarkSeaGreen
         Me.ClientSize = New
System.Drawing.Size(229, 126)
         Me.Controls.Add(Me.Button2)
         Me.Controls.Add(Me.Button1)
         Me.Controls.Add(Me.RadioButton4)
         Me.Controls.Add(Me.RadioButton3)
         Me.Controls.Add(Me.RadioButton2)
         Me.Controls.Add(Me.RadioButton1)
         Me.Controls.Add(Me.GroupBox1)
         Me.Icon =
CType(resources.GetObject("$this.Icon"),
System.Drawing.Icon)
 Me.Name = "NewForm"
 Me.Text = "NewForm"
```

```
 Me.ResumeLayout(False)
         Me.PerformLayout()
     End Sub
     Friend WithEvents RadioButton1 As
System.Windows.Forms.RadioButton
     Friend WithEvents RadioButton2 As
System.Windows.Forms.RadioButton
     Friend WithEvents RadioButton3 As
System.Windows.Forms.RadioButton
     Friend WithEvents RadioButton4 As
System.Windows.Forms.RadioButton
     Friend WithEvents Button1 As
System.Windows.Forms.Button
     Friend WithEvents Button2 As
System.Windows.Forms.Button
     Friend WithEvents GroupBox1 As
System.Windows.Forms.GroupBox
End Class
```
# **Newform.vb**

Public Class NewForm Private p\_parent As frm\_REND Private command As String = "" Private chose As Boolean = False Public Sub New(ByVal f As Form) ' This call is required by the Windows Form Designer. InitializeComponent() ' Add any initialization after the InitializeComponent() call. p\_parent = f End Sub Private Sub Button2\_Click(ByVal sender As System.Object, ByVal e As System.EventArgs) Handles Button2.Click p\_parent.Enabled = True Me.Close() End Sub Private Sub NewForm\_FormClosed(ByVal sender As System. Object, ByVal e As System.Windows.Forms.FormClosedEventArgs) Handles MyBase.FormClosed If Not chose Then p\_parent.Enabled = True End If End Sub Private Sub Button1\_Click(ByVal sender As System.Object, ByVal e As System.EventArgs) Handles Button1.Click chose = True If RadioButton1.Checked Then command = "DFA" ElseIf RadioButton2.Checked Then command = "NFA" ElseIf RadioButton3.Checked Then  $command = "NFA-E"$  ElseIf RadioButton4.Checked Then command = "RE" End If p\_parent.setNew(command) p\_parent.Enabled = False Me.Close() End Sub Public ReadOnly Property com() Get Return command End Get End Property

 Private Sub NewForm\_Load(ByVal sender As System.Object, ByVal e As System.EventArgs) Handles MyBase.Load End Sub End Class Frm\_Reference.designer.vb <Global.Microsoft.VisualBasic.CompilerServices. DesignerGenerated()> \_ Partial Class frm\_Reference Inherits System.Windows.Forms.Form 'Form overrides dispose to clean up the component list. <System.Diagnostics.DebuggerNonUserCode()> \_ Protected Overrides Sub Dispose(ByVal disposing As Boolean) Try If disposing AndAlso components IsNot Nothing Then components.Dispose() End If Finally MyBase.Dispose(disposing) End  $\vec{r}$  End Sub 'Required by the Windows Form Designer Private components As System.ComponentModel.IContainer 'NOTE: The following procedure is required by the Windows Form Designer 'It can be modified using the Windows Form Designer. 'Do not modify it using the code editor. <System.Diagnostics.DebuggerStepThrough()> Private Sub InitializeComponent() Dim TreeNode1 As System.Windows.Forms.TreeNode = New System.Windows.Forms.TreeNode("Types (1)") Dim TreeNode2 As System.Windows.Forms.TreeNode = New System.Windows.Forms.TreeNode("Formal Definition (cont)") Dim TreeNode3 As System.Windows.Forms.TreeNode = New System.Windows.Forms.TreeNode("Languages of  $DFA$ ") Dim TreeNode4 As System.Windows.Forms.TreeNode = New System.Windows.Forms.TreeNode("DFA as Familiar Hardware") Dim TreeNode5 As System.Windows.Forms.TreeNode = New System.Windows.Forms.TreeNode("Extension of δ to Paths") Dim TreeNode6 As System.Windows.Forms.TreeNode = New System.Windows.Forms.TreeNode("Extended Transition Function(1)") Dim TreeNode7 As System.Windows.Forms.TreeNode = New System.Windows.Forms.TreeNode("Extended Transition Function(2)") Dim TreeNode8 As System.Windows.Forms.TreeNode = New System.Windows.Forms.TreeNode("Acceptance of Strings") Dim TreeNode9 As System.Windows.Forms.TreeNode = New System.Windows.Forms.TreeNode("State Diagrams") Dim TreeNode10 As System.Windows.Forms.TreeNode = New

System.Windows.Forms.TreeNode("State Diagram of  $DFA(1)$ ") Dim TreeNode11 As System.Windows.Forms.TreeNode = New System.Windows.Forms.TreeNode("State Diagram of  $DFA(2)$ ") Dim TreeNode12 As System.Windows.Forms.TreeNode = New System.Windows.Forms.TreeNode("Transition Table") Dim TreeNode13 As System.Windows.Forms.TreeNode = New System.Windows.Forms.TreeNode("DFA Language") Dim TreeNode14 As System.Windows.Forms.TreeNode = New System.Windows.Forms.TreeNode("Heuristic Method to Determine L(M)") Dim TreeNode15 As System.Windows.Forms.TreeNode = New System.Windows.Forms.TreeNode("Heuristic Method to Design DFAs(1)") Dim TreeNode16 As System.Windows.Forms.TreeNode = New System.Windows.Forms.TreeNode("Heuristic Method to Design DFAs(2)") Dim TreeNode17 As System.Windows.Forms.TreeNode = New System.Windows.Forms.TreeNode("Designing DFAs for Complement Languages") Dim TreeNode18 As System.Windows.Forms.TreeNode = New System.Windows.Forms.TreeNode("DFA's for Complement Languages ") Dim TreeNode19 As System.Windows.Forms.TreeNode = New System.Windows.Forms.TreeNode("Example") Dim TreeNode20 As System.Windows.Forms.TreeNode = New System.Windows.Forms.TreeNode("Incompletely Specified DFA's") Dim TreeNode21 As System.Windows.Forms.TreeNode = New System.Windows.Forms.TreeNode("State Machine for 25¢ Vending Machine") Dim TreeNode22 As System.Windows.Forms.TreeNode = New System.Windows.Forms.TreeNode("Time Complexity of DFA's") Dim TreeNode23 As System.Windows.Forms.TreeNode = New System.Windows.Forms.TreeNode("Limitations of DFA's") Dim TreeNode24 As System.Windows.Forms.TreeNode = New System.Windows.Forms.TreeNode("Deterministic Finite Automaton", New System.Windows.Forms.TreeNode() {TreeNode2, TreeNode3, TreeNode4, TreeNode5, TreeNode6, TreeNode7, TreeNode8, TreeNode9, TreeNode10, TreeNode11, TreeNode12, TreeNode13, TreeNode14, TreeNode15, TreeNode16, TreeNode17, TreeNode18, TreeNode19, TreeNode20, TreeNode21, TreeNode22, TreeNode23}) Dim TreeNode25 As System.Windows.Forms.TreeNode = New System.Windows.Forms.TreeNode("NFA Example") Dim TreeNode26 As System.Windows.Forms.TreeNode = New System.Windows.Forms.TreeNode("Formal Definition") Dim TreeNode27 As System.Windows.Forms.TreeNode = New System.Windows.Forms.TreeNode("Same Example") Dim TreeNode28 As System.Windows.Forms.TreeNode = New System.Windows.Forms.TreeNode("Another Example") Dim TreeNode29 As System.Windows.Forms.TreeNode = New System. Windows.Forms.TreeNode("Why We Study Non-deterministic Computation?")

 Dim TreeNode30 As System.Windows.Forms.TreeNode = New System.Windows.Forms.TreeNode("Oracle in NFAs") Dim TreeNode31 As System.Windows.Forms.TreeNode = New System.Windows.Forms.TreeNode("Nondeterministic Finite Automaton ", New System.Windows.Forms.TreeNode() {TreeNode25, TreeNode26, TreeNode27, TreeNode28, TreeNode29, TreeNode30}) Dim TreeNode32 As System.Windows.Forms.TreeNode = New System.Windows.Forms.TreeNode("ε-Closure") Dim TreeNode33 As System.Windows.Forms.TreeNode = New System.Windows.Forms.TreeNode("ε-Closure Example") Dim TreeNode34 As System.Windows.Forms.TreeNode = New System.Windows.Forms.TreeNode("Formal Definition") Dim TreeNode35 As System.Windows.Forms.TreeNode = New System.Windows.Forms.TreeNode("Nondeterministic Finite Automaton with epsilon", New System.Windows.Forms.TreeNode() {TreeNode32, TreeNode33, TreeNode34}) Dim TreeNode36 As System.Windows.Forms.TreeNode = New System.Windows.Forms.TreeNode("Types(2)", New System.Windows.Forms.TreeNode() {TreeNode24, TreeNode31, TreeNode35}) Dim TreeNode37 As System.Windows.Forms.TreeNode = New System.Windows.Forms.TreeNode("Application") Dim TreeNode38 As System.Windows.Forms.TreeNode = New System.Windows.Forms.TreeNode("Finite Automaton", New System.Windows.Forms.TreeNode() {TreeNode1, TreeNode36, TreeNode37}) Dim TreeNode39 As System.Windows.Forms.TreeNode = New System.Windows.Forms.TreeNode("Properties(1)") Dim TreeNode40 As System.Windows.Forms.TreeNode = New System.Windows.Forms.TreeNode("Properties(2)") Dim TreeNode41 As System.Windows.Forms.TreeNode = New System.Windows.Forms.TreeNode("Regular Expression", New System.Windows.Forms.TreeNode() {TreeNode39, TreeNode40}) Dim TreeNode42 As System.Windows.Forms.TreeNode = New System.Windows.Forms.TreeNode("From NFA to DFA(1)") Dim TreeNode43 As System.Windows.Forms.TreeNode = New System.Windows.Forms.TreeNode("From NFA to  $DFA(2)$ ") Dim TreeNode44 As System.Windows.Forms.TreeNode = New System.Windows.Forms.TreeNode("Subset Construction(1)") Dim TreeNode45 As System.Windows.Forms.TreeNode = New System.Windows.Forms.TreeNode("Subset Construction(2)") Dim TreeNode46 As System.Windows.Forms.TreeNode = New System.Windows.Forms.TreeNode("Lazy Evaluation") Dim TreeNode47 As System.Windows.Forms.TreeNode = New System.Windows.Forms.TreeNode("Example") Dim TreeNode48 As System.Windows.Forms.TreeNode = New System.Windows.Forms.TreeNode("Conversion from NFA to DFA", New System.Windows.Forms.TreeNode() {TreeNode42,

TreeNode43, TreeNode44, TreeNode45, TreeNode46, TreeNode47}) Dim TreeNode49 As System.Windows.Forms.TreeNode = New System.Windows.Forms.TreeNode("Subset Construction") Dim TreeNode50 As System.Windows.Forms.TreeNode = New System.Windows.Forms.TreeNode("Example(1)") Dim TreeNode51 As System.Windows.Forms.TreeNode = New System.Windows.Forms.TreeNode("Example(2)") Dim TreeNode52 As System.Windows.Forms.TreeNode = New System.Windows.Forms.TreeNode("Conversion from  $\epsilon$  - NFA to DFA", New System.Windows.Forms.TreeNode() {TreeNode49, TreeNode50, TreeNode51}) Dim TreeNode53 As System.Windows.Forms.TreeNode = New System.Windows.Forms.TreeNode("State Elimination") Dim TreeNode54 As System.Windows.Forms.TreeNode = New System.Windows.Forms.TreeNode("State Elimination Method") Dim TreeNode55 As System.Windows.Forms.TreeNode = New System.Windows.Forms.TreeNode("State Elimination Method Rule 1") Dim TreeNode56 As System.Windows.Forms.TreeNode = New System.Windows.Forms.TreeNode("State Elimination Method Rule 2") Dim TreeNode57 As System.Windows.Forms.TreeNode = New System.Windows.Forms.TreeNode("Output") Dim TreeNode58 As System.Windows.Forms.TreeNode = New System.Windows.Forms.TreeNode("Hard Case") Dim TreeNode59 As System.Windows.Forms.TreeNode = New System.Windows.Forms.TreeNode("Sipser(1)") Dim TreeNode60 As System.Windows.Forms.TreeNode = New System.Windows.Forms.TreeNode("Sipser(2)") Dim TreeNode61 As System.Windows.Forms.TreeNode = New System.Windows.Forms.TreeNode("Rule") Dim TreeNode62 As System.Windows.Forms.TreeNode = New System.Windows.Forms.TreeNode("Step1") Dim TreeNode63 As System.Windows.Forms.TreeNode = New System.Windows.Forms.TreeNode("Step2") Dim TreeNode64 As System.Windows.Forms.TreeNode = New System.Windows.Forms.TreeNode("Step3") Dim TreeNode65 As System.Windows.Forms.TreeNode = New System.Windows.Forms.TreeNode("Final Step") Dim TreeNode66 As System.Windows.Forms.TreeNode = New System.Windows.Forms.TreeNode("Conversion from DFA to RE", New System.Windows.Forms.TreeNode() {TreeNode53, TreeNode54, TreeNode55, TreeNode56, TreeNode57, TreeNode58, TreeNode59, TreeNode60, TreeNode61, TreeNode62, TreeNode63, TreeNode64, TreeNode65}) Dim TreeNode67 As System.Windows.Forms.TreeNode = New System.Windows.Forms.TreeNode("Base Case") Dim TreeNode68 As System.Windows.Forms.TreeNode = New System.Windows.Forms.TreeNode("Union") Dim TreeNode69 As System.Windows.Forms.TreeNode = New System.Windows.Forms.TreeNode("Concatenation") Dim TreeNode70 As System.Windows.Forms.TreeNode = New System.Windows.Forms.TreeNode("Kleene Closure")

System.Windows.Forms.TreeNode("Conversion from RE to NFA", New System.Windows.Forms.TreeNode() {TreeNode67, TreeNode68, TreeNode69, TreeNode70}) Dim TreeNode72 As System.Windows.Forms.TreeNode = New System.Windows.Forms.TreeNode("Conversion", New System.Windows.Forms.TreeNode() {TreeNode48, TreeNode52, TreeNode66, TreeNode71}) Dim TreeNode73 As System.Windows.Forms.TreeNode = New System.Windows.Forms.TreeNode("Regular Language", New System.Windows.Forms.TreeNode() {TreeNode38, TreeNode41, TreeNode72}) Dim resources As System.ComponentModel.ComponentResourceManager = New System.ComponentModel.ComponentResourceManager( GetType(frm\_Reference))  $Me.\overline{L}inkLabel1 = New$ System.Windows.Forms.LinkLabel Me.SaveFileDialog1 = New System.Windows.Forms.SaveFileDialog Me.TreeView1 = New System.Windows.Forms.TreeView Me.MenuStrip1 = New System.Windows.Forms.MenuStrip Me.FileToolStripMenuItem1 = New System.Windows.Forms.ToolStripMenuItem Me.SaveAsToolStripMenuItem1 = New System.Windows.Forms.ToolStripMenuItem Me.ExitToolStripMenuItem1 = New System.Windows.Forms.ToolStripMenuItem Me.FileToolStripMenuItem = New System.Windows.Forms.ToolStripMenuItem Me.SaveAsToolStripMenuItem = New System.Windows.Forms.ToolStripMenuItem Me.ExitToolStripMenuItem = New System.Windows.Forms.ToolStripMenuItem Me.Label1 = New System.Windows.Forms.Label Me.GroupBox1 = New System.Windows.Forms.GroupBox Me.Panel1 = New System.Windows.Forms.Panel Me.PictureBox1 = New System.Windows.Forms.PictureBox Me.Panel2 = New System.Windows.Forms.Panel Me.MenuStrip1.SuspendLayout() Me.GroupBox1.SuspendLayout() Me.Panel1.SuspendLayout() CType(Me.PictureBox1, System.ComponentModel.ISupportInitialize).Begin  $Tnit()$  Me.SuspendLayout() '' '' '' '' '' 'LinkLabel1 '' '' '' '' '' '' Me.LinkLabel1.AutoSize = True Me.LinkLabel1.Location = New System.Drawing.Point(1489, 640) Me.LinkLabel1.Margin = New System.Windows.Forms.Padding(4, 0, 4, 0) Me.LinkLabel1.Name = "LinkLabel1" Me.LinkLabel1.Size = New System.Drawing.Size(35, 17) Me.LinkLabel1.TabIndex = 0 Me.LinkLabel1.TabStop = True Me.LinkLabel1.Text = "DFA" '' '' '' '' '' 'TreeView1 '' '' '' '' '' '' Me.TreeView1.Location = New System.Drawing.Point(16, 30) Me.TreeView1.Margin = New System.Windows.Forms.Padding(4) Me.TreeView1.Name = "TreeView1" TreeNode1.Name = "Node2"

 Dim TreeNode71 As System.Windows.Forms.TreeNode = New

```
 TreeNode1.Text = "Types (1)"
 TreeNode2.Name = "Node6"
         TreeNode2.Text = "Formal Definition
(cont)"
         TreeNode3.Name = "Node7"
         TreeNode3.Text = "Languages of DFA"
         TreeNode4.Name = "Node8"
        TreeNode4.Text = "DFA as Familiar
Hardware"
         TreeNode5.Name = "Node9"
        TreeNode5.Text = "Extension of δ to
Paths"
         TreeNode6.Name = "Node10"
         TreeNode6.Text = "Extended Transition
Function(1)"
         TreeNode7.Name = "Node11"
         TreeNode7.Text = "Extended Transition
Function(2)"
         TreeNode8.Name = "Node12"
         TreeNode8.Text = "Acceptance of
Strings"
        TreeNode9.Name = "Node13"
         TreeNode9.Text = "State Diagrams"
         TreeNode10.Name = "Node14"
         TreeNode10.Text = "State Diagram of
DFA(1)"
         TreeNode11.Name = "Node15"
         TreeNode11.Text = "State Diagram of
DFA(2)"
         TreeNode12.Name = "Node16"
         TreeNode12.Text = "Transition Table"
         TreeNode13.Name = "Node17"
         TreeNode13.Text = "DFA Language"
         TreeNode14.Name = "Node18"
         TreeNode14.Text = "Heuristic Method to
Determine L(M)"
         TreeNode15.Name = "Node19"
         TreeNode15.Text = "Heuristic Method to
Design DFAs(1)"
         TreeNode16.Name = "Node20"
         TreeNode16.Text = "Heuristic Method to
Design DFAs(2)"
        TreeNode17.Name = "Node21"
         TreeNode17.Text = "Designing DFAs for
Complement Languages"
         TreeNode18.Name = "Node22"
         TreeNode18.Text = "DFA's for Complement
Languages "
         TreeNode19.Name = "Node23"
         TreeNode19.Text = "Example"
         TreeNode20.Name = "Node24"
         TreeNode20.Text = "Incompletely
Specified DFA's"
         TreeNode21.Name = "Node25"
         TreeNode21.Text = "State Machine for
25¢ Vending Machine"
         TreeNode22.Name = "Node26"
        TreeNode22.Text = "Time Complexity of
DFA's"
         TreeNode23.Name = "Node27"
        TreeNode23.Text = "Limitations of
DFA's"
        TreeNode24.Name = "Node5"
        TreeNode24.Text = "Deterministic Finite
Automaton"
         TreeNode25.Name = "Node29"
         TreeNode25.Text = "NFA Example"
         TreeNode26.Name = "Node30"
         TreeNode26.Text = "Formal Definition"
         TreeNode27.Name = "Node31"
         TreeNode27.Text = "Same Example"
         TreeNode28.Name = "Node32"
         TreeNode28.Text = "Another Example"
         TreeNode29.Name = "Node33"
         TreeNode29.Text = "Why We Study Non-
deterministic Computation?"
         TreeNode30.Name = "Node34"
         TreeNode30.Text = "Oracle in NFAs"
         TreeNode31.Name = "Node28"
         TreeNode31.Text = "Non-deterministic
Finite Automaton "
```

```
 TreeNode32.Name = "Node36"
           TreeNode32.Text = "ε-Closure"
           TreeNode33.Name = "Node37"
           TreeNode33.Text = "ε-Closure Example"
           TreeNode34.Name = "Node38"
           TreeNode34.Text = "Formal Definition"
           TreeNode35.Name = "Node35"
           TreeNode35.Text = "Non-deterministic
  Finite Automaton with epsilon"
           TreeNode36.Name = "Node3"
           TreeNode36.Text = "Types(2)"
          TreeNode37.Name = 'Node4" TreeNode37.Text = "Application"
           TreeNode38.Name = "Node1"
           TreeNode38.Text = "Finite Automaton"
           TreeNode39.Name = "Node40"
           TreeNode39.Text = "Properties(1)"
           TreeNode40.Name = "Node41"
           TreeNode40.Text = "Properties(2)"
           TreeNode41.Name = "Node39"
           TreeNode41.Text = "Regular Expression"
           TreeNode42.Name = "Node44"
           TreeNode42.Text = "From NFA to DFA(1)"
           TreeNode43.Name = "Node45"
           TreeNode43.Text = "From NFA to DFA(2)"
           TreeNode44.Name = "Node46"
           TreeNode44.Text = "Subset
 Construction(1)"
           TreeNode45.Name = "Node47"
           TreeNode45.Text = "Subset
 Construction(2)"
           TreeNode46.Name = "Node48"
           TreeNode46.Text = "Lazy Evaluation"
           TreeNode47.Name = "Node49"
           TreeNode47.Text = "Example"
          TreeNode48.Name = "Node43" TreeNode48.Text = "Conversion from NFA
 to DFA"
           TreeNode49.Name = "Node51"
           TreeNode49.Text = "Subset Construction"
           TreeNode50.Name = "Node52"
           TreeNode50.Text = "Example(1)"
           TreeNode51.Name = "Node53"
           TreeNode51.Text = "Example(2)"
           TreeNode52.Name = "Node50"
           TreeNode52.Text = "Conversion from ε -
NFA to DFA"
           TreeNode53.Name = "Node55"
           TreeNode53.Text = "State Elimination"
           TreeNode54.Name = "Node56"
           TreeNode54.Text = "State Elimination
  Method"
           TreeNode55.Name = "Node57"
           TreeNode55.Text = "State Elimination
 Method Rule 1"
           TreeNode56.Name = "Node58"
           TreeNode56.Text = "State Elimination
 Method Rule 2"
           TreeNode57.Name = "Node59"
           TreeNode57.Text = "Output"
           TreeNode58.Name = "Node60"
           TreeNode58.Text = "Hard Case"
           TreeNode59.Name = "Node61"
           TreeNode59.Text = "Sipser(1)"
           TreeNode60.Name = "Node62"
           TreeNode60.Text = "Sipser(2)"
          TreeNode61.Name = "Node63"
           TreeNode61.Text = "Rule"
           TreeNode62.Name = "Node64"
           TreeNode62.Text = "Step1"
           TreeNode63.Name = "Node65"
           TreeNode63.Text = "Step2"
           TreeNode64.Name = "Node66"
           TreeNode64.Text = "Step3"
           TreeNode65.Name = "Node67"
           TreeNode65.Text = "Final Step"
           TreeNode66.Name = "Node54"
           TreeNode66.Text = "Conversion from DFA
 to RE"
   TreeNode67.Name = "Node69"
   TreeNode67.Text = "Base Case"
```

```
 TreeNode68.Name = "Node70"
         TreeNode68.Text = "Union"
         TreeNode69.Name = "Node71"
         TreeNode69.Text = "Concatenation"
         TreeNode70.Name = "Node72"
 TreeNode70.Text = "Kleene Closure"
 TreeNode71.Name = "Node68"
         TreeNode71.Text = "Conversion from RE
to NFA"
         TreeNode72.Name = "Node42"
         TreeNode72.Text = "Conversion"
         TreeNode73.Name = "Node0"
         TreeNode73.Text = "Regular Language"
         Me.TreeView1.Nodes.AddRange(New
System.Windows.Forms.TreeNode() {TreeNode73})
         Me.TreeView1.Size = New
System.Drawing.Size(295, 584)
         Me.TreeView1.TabIndex = 1
'' '' '' '' ''
         'MenuStrip1
'' '' '' '' '' ''
         Me.MenuStrip1.Items.AddRange(New
System.Windows.Forms.ToolStripItem()
{Me.FileToolStripMenuItem1})
         Me.MenuStrip1.Location = New
System.Drawing.Point(0, 0)
         Me.MenuStrip1.Name = "MenuStrip1"
         Me.MenuStrip1.Padding = New
System.Windows.Forms.Padding(8, 2, 0, 2)
        Me.MenuStrip1.Size = New
System.Drawing.Size(1284, 24)
         Me.MenuStrip1.TabIndex = 2
         Me.MenuStrip1.Text = "MenuStrip1"
'' '' '' '' ''
         'FileToolStripMenuItem1
'' '' '' '' '' ''
         Me.FileToolStripMenuItem1.DropDownItems
.AddRange(New
System.Windows.Forms.ToolStripItem()
{Me.SaveAsToolStripMenuItem1,
Me.ExitToolStripMenuItem1})
        Me.FileToolStripMenuItem1.Name =
"FileToolStripMenuItem1"
         Me.FileToolStripMenuItem1.Size = New
System.Drawing.Size(37, 20)
         Me.FileToolStripMenuItem1.Text = "File"
'' '' '' '' '' ''
         'SaveAsToolStripMenuItem1
'' '' '' '' ''
         Me.SaveAsToolStripMenuItem1.Name =
"SaveAsToolStripMenuItem1"
         Me.SaveAsToolStripMenuItem1.Size = New
System.Drawing.Size(123, 22)
        Me.SaveAsToolStripMenuItem1.Text =
"Save As..."
'' '' '' '' '' ''
         'ExitToolStripMenuItem1
'' '' '' '' '' ''
         Me.ExitToolStripMenuItem1.Name =
"ExitToolStripMenuItem1"
         Me.ExitToolStripMenuItem1.Size = New
System.Drawing.Size(123, 22)
         Me.ExitToolStripMenuItem1.Text = "Exit"
'' '' '' '' ''
         'FileToolStripMenuItem
'' '' '' '' '' ''
         Me.FileToolStripMenuItem.DropDownItems.
AddRange(New
System.Windows.Forms.ToolStripItem()
{Me.SaveAsToolStripMenuItem,
Me.ExitToolStripMenuItem})
         Me.FileToolStripMenuItem.Name =
"FileToolStripMenuItem"
        Me.FileToolStripMenuItem.Size = New
System.Drawing.Size(37, 20)
         Me.FileToolStripMenuItem.Text = "File"
'' '' '' '' '' ''
         'SaveAsToolStripMenuItem
'' '' '' '' ''
         Me.SaveAsToolStripMenuItem.Name =
```
"SaveAsToolStripMenuItem"

```
 Me.SaveAsToolStripMenuItem.Size = New
System.Drawing.Size(123, 22)
         Me.SaveAsToolStripMenuItem.Text = "Save
As..."
'' '' '' '' '' ''
         'ExitToolStripMenuItem
'' '' '' '' '' ''
         Me.ExitToolStripMenuItem.Name =
"ExitToolStripMenuItem"
        Me.ExitToolStripMenuItem.Size = New
System.Drawing.Size(123, 22)
         Me.ExitToolStripMenuItem.Text = "Exit"
'' '' '' '' ''
         'Label1
'' '' '' '' '' ''
         Me.Label1.AutoSize = True
         Me.Label1.Font = New
System.Drawing.Font("Microsoft Sans Serif",
12.0!, System.Drawing.FontStyle.Regular,
System.Drawing.GraphicsUnit.Point, CType(0,
Byte))
         Me.Label1.ForeColor =
System.Drawing.Color.Ivory
         Me.Label1.Location = New
System.Drawing.Point(7, 0)
         Me.Label1.Margin = New
System.Windows.Forms.Padding(4, 0, 4, 0)
         Me.Label1.Name = "Label1"
         Me.Label1.Size = New
System.Drawing.Size(92, 20)
         Me.Label1.TabIndex = 3
         Me.Label1.Text = "Help Topics"
'' '' '' '' ''
         'GroupBox1
'' '' '' '' '' ''
         Me.GroupBox1.BackColor =
System.Drawing.Color.SeaGreen
         Me.GroupBox1.Controls.Add(Me.Label1)
         Me.GroupBox1.Controls.Add(Me.TreeView1)
         Me.GroupBox1.Location = New
System.Drawing.Point(38, 75)
         Me.GroupBox1.Name = "GroupBox1"
         Me.GroupBox1.Size = New
System.Drawing.Size(329, 633)
         Me.GroupBox1.TabIndex = 4
 Me.GroupBox1.TabStop = False
 Me.GroupBox1.Text = "GroupBox1"
'' '' '' '' '' ''
         'Panel1
'' '' '' '' ''
         Me.Panel1.BackColor =
System.Drawing.Color.Aquamarine
         Me.Panel1.BorderStyle =
System.Windows.Forms.BorderStyle.FixedSingle
        Me.Panel1.Controls.Add(Me.PictureBox1)
         Me.Panel1.Location = New
System.Drawing.Point(402, 57)
        Me.Panel1.Name = "Panel1"
         Me.Panel1.Size = New
System.Drawing.Size(862, 668)
         Me.Panel1.TabIndex = 5
'' '' '' '' '' ''
         'PictureBox1
'' '' '' '' ''
         Me.PictureBox1.BorderStyle =
System.Windows.Forms.BorderStyle.FixedSingle
       Me.PictureBox1.Image =
Global.SpecialProject.My.Resources.Resources.In
tro
         Me.PictureBox1.Location = New
System.Drawing.Point(45, 42)
        Me. PictureBox1.Name = "PictureBox1"
         Me.PictureBox1.Size = New
System.Drawing.Size(771, 583)
         Me.PictureBox1.TabIndex = 0
         Me.PictureBox1.TabStop = False
'' '' '' '' '' ''
         'Panel2
'' '' '' '' ''
         Me.Panel2.BackColor =
System.Drawing.Color.SeaGreen
```

```
97
```
 Me.Panel2.Location = New System.Drawing.Point(19, 57) Me.Panel2.Name = "Panel2" Me.Panel2.Size = New System.Drawing.Size(364, 668) Me.Panel2.TabIndex = 4 '' '' '' '' '' '' 'frm\_Reference '' '' '' '' '' Me.AutoScaleDimensions = New System.Drawing.SizeF(8.0!, 16.0!) Me.AutoScaleMode = System.Windows.Forms.AutoScaleMode.Font Me.BackColor = System.Drawing.SystemColors.InfoText Me.ClientSize = New System.Drawing.Size(1284, 755) Me.Controls.Add(Me.Panel1) Me.Controls.Add(Me.LinkLabel1) Me.Controls.Add(Me.MenuStrip1) Me.Controls.Add(Me.GroupBox1) Me.Controls.Add(Me.Panel2) Me.Font = New System.Drawing.Font("Microsoft Sans Serif", 10.0!, System.Drawing.FontStyle.Regular, System.Drawing.GraphicsUnit.Point, CType(0, Byte)) Me.Icon = CType(resources.GetObject("\$this.Icon"), System.Drawing.Icon) Me.MainMenuStrip = Me.MenuStrip1 Me.Margin = New System.Windows.Forms.Padding(4) Me.Name = "frm\_Reference" Me.StartPosition = System.Windows.Forms.FormStartPosition.CenterSc reen Me.Text = "frm\_Reference" Me.MenuStrip1.ResumeLayout(False) Me.MenuStrip1.PerformLayout() Me.GroupBox1.ResumeLayout(False) Me.GroupBox1.PerformLayout() Me.Panel1.ResumeLayout(False) CType(Me.PictureBox1, System.ComponentModel.ISupportInitialize).EndIn  $it()$  Me.ResumeLayout(False) Me.PerformLayout() End Sub Friend WithEvents LinkLabel1 As System.Windows.Forms.LinkLabel Friend WithEvents SaveFileDialog1 As System.Windows.Forms.SaveFileDialog Friend WithEvents TreeView1 As System.Windows.Forms.TreeView Friend WithEvents MenuStrip1 As System.Windows.Forms.MenuStrip Friend WithEvents FileToolStripMenuItem As System.Windows.Forms.ToolStripMenuItem Friend WithEvents SaveAsToolStripMenuItem As System.Windows.Forms.ToolStripMenuItem Friend WithEvents ExitToolStripMenuItem As System.Windows.Forms.ToolStripMenuItem Friend WithEvents Label1 As System.Windows.Forms.Label Friend WithEvents GroupBox1 As System.Windows.Forms.GroupBox Friend WithEvents Panel1 As System.Windows.Forms.Panel Friend WithEvents PictureBox1 As System.Windows.Forms.PictureBox Friend WithEvents Panel2 As System.Windows.Forms.Panel Friend WithEvents FileToolStripMenuItem1 As System.Windows.Forms.ToolStripMenuItem Friend WithEvents SaveAsToolStripMenuItem1 As System.Windows.Forms.ToolStripMenuItem Friend WithEvents ExitToolStripMenuItem1 As System.Windows.Forms.ToolStripMenuItem End Class

# **Frm\_Reference.vb**

Imports System.IO Public Class frm\_Reference Public Sub New() ' This call is required by the Windows Form Designer. InitializeComponent() ' Add any initialization after the InitializeComponent() call. End Sub Private Sub TreeView1\_AfterSelect(ByVal sender As System.Object, ByVal e As System.Windows.Forms.TreeViewEventArgs) Handles TreeView1.AfterSelect Select Case TreeView1.SelectedNode.Name Case Is = "Node0" PictureBox1.Image = My.Resources.slide0 Case Is = "Node1" PictureBox1.Image = My.Resources.slide1 Case Is = "Node2" PictureBox1.Image = My.Resources.slide2 Case Is = "Node3" PictureBox1.Image = My.Resources.slide3 Case Is = "Node4" PictureBox1.Image = My.Resources.slide4 Case Is = "Node5" PictureBox1.Image = My.Resources.slide5 Case  $Is = "Node6"$  PictureBox1.Image = My.Resources.slide6 Case Is = "Node7" PictureBox1.Image = My.Resources.slide7 Case Is = "Node8" PictureBox1.Image = My.Resources.slide8 Case Is = "Node9" PictureBox1.Image = My.Resources.slide9  $\frac{1}{\text{Case Is}} = \text{``Node10''}$  PictureBox1.Image = My.Resources.slide10 Case Is = "Node11" PictureBox1.Image = My.Resources.slide11 Case Is = "Node12" PictureBox1.Image = My.Resources.slide12 Case Is = "Node13" PictureBox1.Image = My.Resources.slide13 Case Is = "Node14" PictureBox1.Image = My.Resources.slide14 Case Is = "Node15" PictureBox1.Image = My.Resources.slide15 Case Is = "Node16" PictureBox1.Image = My.Resources.slide16 Case Is = "Node17" PictureBox1.Image = My.Resources.slide17 Case Is = "Node18" PictureBox1.Image = My.Resources.slide19

 Case Is = "Node20" PictureBox1.Image = My.Resources.slide20 Case Is = "Node21" PictureBox1.Image = My.Resources.slide21  $Case Is = "Node2?"$  PictureBox1.Image = My.Resources.slide22 Case Is = "Node23" PictureBox1.Image = My.Resources.slide23 Case Is = "Node24" PictureBox1.Image = My.Resources.slide24 Case Is = "Node25" PictureBox1.Image = My.Resources.slide25 Case Is = "Node26" PictureBox1.Image = My.Resources.slide26 Case Is = "Node27" PictureBox1.Image = My.Resources.slide27 Case Is = "Node28" PictureBox1.Image = My.Resources.slide28 Case Is = "Node30" PictureBox1.Image = My.Resources.slide30 Case Is = "Node31" PictureBox1.Image = My.Resources.slide31 Case Is = "Node32" PictureBox1.Image = My.Resources.slide32 Case Is = "Node33" PictureBox1.Image = My.Resources.slide33 Case Is = "Node34" PictureBox1.Image = My.Resources.slide34 Case Is = "Node35" PictureBox1.Image = My.Resources.slide35 Case Is = "Node36" PictureBox1.Image = My.Resources.slide36 Case Is = "Node37" PictureBox1.Image = My.Resources.slide37 Case Is = "Node38" PictureBox1.Image = My.Resources.slide38 Case  $Is = "Node39"$ PictureBox1.Image = My.Resources.slide39 Case Is = "Node40" PictureBox1.Image = My.Resources.slide40 Case Is =  $"Node41"$  PictureBox1.Image = My.Resources.slide41 Case Is = "Node42" PictureBox1.Image = My.Resources.slide42 Case  $Is = "Node43"$ PictureBox1.Image = My.Resources.slide43 Case Is = "Node44" PictureBox1.Image = My.Resources.slide44 Case Is =  $"Node45"$  PictureBox1.Image = My.Resources.slide45 Case Is = "Node46" PictureBox1.Image = My.Resources.slide46 Case Is = "Node47" PictureBox1.Image = My.Resources.slide47

 Case Is = "Node48" PictureBox1.Image = My.Resources.slide48 Case Is = "Node49" PictureBox1.Image = My.Resources.slide49 Case Is = "Node50" PictureBox1.Image = My.Resources.slide50 Case Is = "Node51" PictureBox1.Image = My.Resources.slide51 Case Is = "Node52" PictureBox1.Image = My.Resources.slide52 Case Is = "Node53" PictureBox1.Image = My.Resources.slide54 Case Is = "Node55" PictureBox1.Image = My.Resources.slide55 Case Is = "Node56" PictureBox1.Image = My.Resources.slide56 Case Is = "Node57" PictureBox1.Image = My.Resources.slide57 Case Is =  $"Node58"$  PictureBox1.Image = My.Resources.slide58 Case Is = "Node59" PictureBox1.Image = My.Resources.slide59 Case Is = "Node60" PictureBox1.Image = My.Resources.slide60 Case Is =  $"Node61"$  PictureBox1.Image = My.Resources.slide61 Case Is = "Node62" PictureBox1.Image = My.Resources.slide62 Case Is = "Node63" PictureBox1.Image = My.Resources.slide63 Case Is = "Node64" PictureBox1.Image = My.Resources.slide64 Case Is = "Node65" PictureBox1.Image = My.Resources.slide65 Case Is =  $"Node66"$  PictureBox1.Image = My.Resources.slide66 Case Is = "Node67" PictureBox1.Image = My.Resources.slide67 Case Is = "Node68" PictureBox1.Image = My.Resources.slide68 Case Is =  $"Node69"$  PictureBox1.Image = My.Resources.slide69 Case Is = "Node70" PictureBox1.Image = My.Resources.slide70 Case Is =  $"Node71"$  PictureBox1.Image = My.Resources.slide71 Case Is = "Node72" PictureBox1.Image = My.Resources.slide72 End Select End Sub Private Sub SaveAsToolStripMenuItem1\_Click(ByVal sender As System.Object, ByVal e As System.EventArgs)

Handles SaveAsToolStripMenuItem1.Click

```
 SaveFileDialog1.FileName = "REND-
Reference"
        SaveFileDialog1.Filter =
"Powerpoint(*.ppt)|*.ppt"
        SaveFileDialog1.Title = "Save
PowerPoint Presentation"
        SaveFileDialog1.OverwritePrompt = True
         ' If the file name is not an empty
string open it for saving.
         If SaveFileDialog1.ShowDialog =
DialogResult.OK Then
            System.IO.File.WriteAllBytes(SaveFi
```
leDialog1.FileName, My.Resources.REND\_Reference)

End If

End Sub

 Private Sub frm\_Reference\_Load(ByVal sender As System.Object, ByVal e As System.EventArgs) Handles MyBase.Load

 End Sub End Class

Manual.designer.vb

```
<Global.Microsoft.VisualBasic.CompilerServices.
DesignerGenerated()> _
Partial Class Manual
    Inherits System.Windows.Forms.Form
    'Form overrides dispose to clean up the
component list.
```
 <System.Diagnostics.DebuggerNonUserCode()> Protected Overrides Sub Dispose(ByVal disposing As Boolean)

 Try If disposing AndAlso components IsNot Nothing Then components.Dispose() End If

 Finally MyBase.Dispose(disposing) End Try End Sub

 'Required by the Windows Form Designer Private components As System.ComponentModel.IContainer

 'NOTE: The following procedure is required by the Windows Form Designer 'It can be modified using the Windows Form Designer. 'Do not modify it using the code editor. <System.Diagnostics.DebuggerStepThrough()> Private Sub InitializeComponent() Dim resources As System.ComponentModel.ComponentResourceManager  $=$  New System.ComponentModel.ComponentResourceManager( GetType(Manual)) Me.HelpProvider1 = New System.Windows.Forms.HelpProvider Me.WebBrowser1 = New System.Windows.Forms.WebBrowser Me.SuspendLayout() '' '' '' '' '' '' 'HelpProvider1

'' '' '' '' ''

'' '' '' '' '' ''

 Me.HelpProvider1.HelpNamespace = "C:\Users\Essel Tolosa\Desktop\HelpFile.html" 'WebBrowser1

```
'' '' '' '' '' ''
         Me.WebBrowser1.Dock =
System.Windows.Forms.DockStyle.Fill
         Me.WebBrowser1.Location = New
System.Drawing.Point(0, 0)
         Me.WebBrowser1.MinimumSize = New
System.Drawing.Size(20, 20)
         Me.WebBrowser1.Name = "WebBrowser1"
         Me.WebBrowser1.Size = New
System.Drawing.Size(703, 600)
         Me.WebBrowser1.TabIndex = 0
'' '' '' '' ''
         'Manual
'' '' '' '' '' ''
         Me.AutoScaleDimensions = New
System.Drawing.SizeF(6.0!, 13.0!)
         Me.AutoScaleMode =
System.Windows.Forms.AutoScaleMode.Font
         Me.ClientSize = New
System.Drawing.Size(703, 600)
         Me.Controls.Add(Me.WebBrowser1)
         Me.Icon =
CType(resources.GetObject("$this.Icon"),
System.Drawing.Icon)
         Me.Name = "Manual"
         Me.Text = "Manual"
         Me.ResumeLayout(False)
     End Sub
     Friend WithEvents HelpProvider1 As
System.Windows.Forms.HelpProvider
     Friend WithEvents WebBrowser1 As
System.Windows.Forms.WebBrowser
```
#### **Manual.vb**

End Class

Imports System Imports System.IO Public Class Manual Private Sub Manual\_Load(ByVal sender As System.Object, ByVal e As System.EventArgs) Handles MyBase.Load WebBrowser1.Navigate(My.Computer.FileSy stem.CurrentDirectory & "/HelpFile.html") End Sub Private Sub WebBrowser1\_DocumentCompleted(ByVal sender As System.Object, ByVal e As System.Windows.Forms.WebBrowserDocumentComplete dEventArgs) Handles WebBrowser1.DocumentCompleted

 End Sub End Class

### **About.designer.vb**

<Global.Microsoft.VisualBasic.CompilerServices. DesignerGenerated()> \_ Partial Class About Inherits System.Windows.Forms.Form 'Form overrides dispose to clean up the component list. <System.Diagnostics.DebuggerNonUserCode()>  $\mathcal{L}(\mathcal{L})$  Protected Overrides Sub Dispose(ByVal disposing As Boolean) Try If disposing AndAlso components IsNot Nothing Then components.Dispose()

 End If Finally MyBase.Dispose(disposing) End Try End Sub 'Required by the Windows Form Designer Private components As System.ComponentModel.IContainer 'NOTE: The following procedure is required by the Windows Form Designer 'It can be modified using the Windows Form Designer. 'Do not modify it using the code editor. <System.Diagnostics.DebuggerStepThrough()>  $\mathcal{L}(\mathcal{L})$  Private Sub InitializeComponent() Dim resources As System.ComponentModel.ComponentResourceManager = New System.ComponentModel.ComponentResourceManager( GetType(About)) Me.PictureBox2 = New System.Windows.Forms.PictureBox Me.Button1 = New System.Windows.Forms.Button CType(Me.PictureBox2, System.ComponentModel.ISupportInitialize).Begin  $Init()$  Me.SuspendLayout() '' '' '' '' '' '' 'PictureBox2 '' '' '' '' '' Me.PictureBox2.Image = CType(resources.GetObject("PictureBox2.Image"), System.Drawing.Image) Me.PictureBox2.Location = New System.Drawing.Point(68, 26) Me.PictureBox2.Name = "PictureBox2" Me.PictureBox2.Size = New System.Drawing.Size(308, 207) Me.PictureBox2.TabIndex = 8 Me.PictureBox2.TabStop = False '' '' '' '' '' '' 'Button1 '' '' '' '' '' '' Me.Button1.Location = New System.Drawing.Point(173, 254) Me.Button1.Name = "Button1" Me.Button1.Size = New System.Drawing.Size(75, 23) Me. Button1. TabIndex = 9 Me.Button1.Text = "Exit" Me.Button1.UseVisualStyleBackColor = True '' '' '' '' '' '' 'About '' '' '' '' '' Me.AutoScaleDimensions = New System.Drawing.SizeF(6.0!, 13.0!) Me.AutoScaleMode = System.Windows.Forms.AutoScaleMode.Font Me.ClientSize = New System.Drawing.Size(447, 301) Me.Controls.Add(Me.Button1) Me.Controls.Add(Me.PictureBox2) Me.Icon = CType(resources.GetObject("\$this.Icon"), System.Drawing.Icon) Me.Name = "About" Me.Text = "About" CType(Me.PictureBox2, System.ComponentModel.ISupportInitialize).EndIn  $i+1$  Me.ResumeLayout(False) End Sub Friend WithEvents PictureBox2 As System.Windows.Forms.PictureBox

 Friend WithEvents Button1 As System.Windows.Forms.Button End Class

## **About.vb**

```
Public Class About
```
 Private Sub Button1\_Click(ByVal sender As System.Object, ByVal e As System.EventArgs) Handles Button1.Click Me.Close() End Sub Private Sub About\_Load(ByVal sender As System.Object, ByVal e As System.EventArgs) Handles MyBase.Load End Sub End Class **Arrow.vb**

Public Class Arrow Public state1 As State Public state2 As State End Class

```
Datgridcolumns.vb
```
Imports System.Text Public Class dataGridColumns Private P\_DataGridCol As DataGridViewComboBoxColumn Private P numStates As Integer = 0 Private P\_Header As String = Nothing Public P type As String = Nothing Public Sub New(ByVal type As String) P type = type P DataGridCol = New DataGridViewComboBoxColumn P\_DataGridCol.HeaderCell.Style.BackColo r = Color.DarkSeaGreen P\_DataGridCol.DisplayStyle = DataGridViewComboBoxDisplayStyle.ComboBox End Sub Public Sub setNumState(ByVal numStateData As Integer) P\_numStates = numStateData End Sub Public Sub setHeader(ByVal input As String) P Header = input P\_DataGridCol.HeaderCell.Value = P\_Header End Sub Public ReadOnly Property getDataGridColumn() Get Return Me.P\_DataGridCol End Get End Property Public Sub setStartFinal() P\_DataGridCol.Items.Add("Start") P\_DataGridCol.Items.Add("Normal") P\_DataGridCol.Items.Add("Final") P\_DataGridCol.Items.Add("Start&Final")

```
 End Sub
     Public Sub setMembers()
         Dim i As Integer
         Dim temp As New StringBuilder
         temp.Append("q")
         Me.P_DataGridCol.Items.Add("ø")
        For \overline{i} = 0 To P numStates - 1
             temp.Append(i)
             Me.P_DataGridCol.Items.Add(temp.ToS
tring)
             temp.Replace(i, "")
         Next i
         If P_type.Equals("NFA-E") Or
P_type.Equals("NFA") Then
            If P_numStates > 1 Then
                  combineTwo()
             End If
             If P_numStates > 2 Then
                  combineThree()
              End If
             If P_numStates > 3 Then
                  combineFour()
              End If
            If P_numStates > 4 Then
                  combineFive()
              End If
            If P_numStates > 5 Then
                  combineSix()
              End If
            If P_numStates > 6 Then
                  combineSeven()
              End If
            If P_numStates > 7 Then
                  combineEight()
              End If
            If P_numStates > 8 Then
                  combineNine()
              End If
              If P_numStates > 9 Then
                  combineTen()
              End If
         End If
     End Sub
     Public Sub combineTwo()
         Dim temp As New StringBuilder
         temp.Append("{q")
        For i As Integer = 0 To P numStates - 1
           For j As Integer = i + 1 To
P_numStates - 1
                  temp.Append(i)
                  temp.Append(",q")
                 temp. Append(\frac{1}{2} \frac{1}{2} "}")
                 Me.P_DataGridCol.Items.Add(temp
.ToString)
                 temp.Replace(i & ",q" & j &
"}", "")
             Next
         Next
     End Sub
     Public Sub combineThree()
         Dim temp As New StringBuilder
 temp.Append("{q")
For i As Integer = 0 To P numStates - 1
            For j As Integer = i + 1 To
P_numStates - 1
                For k As Integer = \dot{1} + 1 To
P_numStates - 1
                      temp.Append(i) :
temp.Append(",q")
                      temp.Append(j) :
temp.Append(",q")
                      temp.Append(k & "}")
                     Me.P_DataGridCol.Items.Add(
temp.ToString)
                      temp.Replace(i & ",q" & j &
",q" & k & "}", "")
                 Next
```

```
 Next
         Next
     End Sub
     Public Sub combineFour()
         Dim temp As New StringBuilder
         temp.Append("{q")
        For i As Integer = 0 To P numStates - 1
            For j As Integer = i + 1 To
P_numStates - 1
                For k As Integer = j + 1 To
P_numStates - 1
                     For l As Integer = k + 1 To
P_numStates - 1
                          temp.Append(i) :
temp.Append(",q")
                          temp.Append(j) :
temp.Append(",q")
                          temp.Append(k) :
temp.Append(",q")
                          temp.Append(l & "}")
                         Me.P_DataGridCol.Items.
Add(temp.ToString)
 temp.Replace(i & ",q" &
j & ",q" & k & ",q" & l & "}", "")
                     Next
                 Next
             Next
         Next
     End Sub
     Public Sub combineFive()
         Dim temp As New StringBuilder
         temp.Append("{q")
        For i As Integer = 0 To P numStates - 1
           For \overline{z} as Integer = i \overline{+} 1 To
P_numStates - 1
                For k As Integer = j + 1 To
P_numStates - 1
                     For l As Integer = k + 1 To
P_numStates - 1
                         For m As Integer = 1 +1 To P numStates - 1
                              temp.Append(i) :
temp.Append(",q")
                              temp.Append(j) :
temp.Append(",q")
                              temp.Append(k) :
temp.Append(",q")
                              temp.Append(l) :
temp.Append(",q")
                              temp.Append(m &
"}")
                              Me.P_DataGridCol.It
ems.Add(temp.ToString)
                              temp.Replace(i &
",q" & j & ",q" & k & ",q" & l & ",q" & m &
"}", "")
                          Next
                     Next
                 Next
             Next
         Next
     End Sub
     Public Sub combineSix()
         Dim temp As New StringBuilder
         temp.Append("{q")
        For i As Integer = 0 To P_numStates - 1
            For j As Integer = i + 1 To
P_numStates - 1
                For k As Integer = j + 1 To
P_numStates - 1
                    For l As Integer = k + 1 To
P_numStates - 1
                         For m As Integer = 1 +1 To P numStates - 1
                              For n As Integer =
m + 1 To P_numStates - 1
                                  temp.Append(i) 
: temp.Append(",q")
```

```
102
```

```
 temp.Append(j) 
: temp.Append(",q")
                                       temp.Append(k) 
: temp.Append(",q")
                                       temp.Append(l) 
: temp.Append(",q")
                                       temp.Append(m) 
: temp.Append(",q")
                                       temp.Append(n &
"}")
                                       Me.P_DataGridCo
l.Items.Add(temp.ToString)
                                       temp.Replace(i
& ",q" & j & ",q" & k & ",q" & l & ",q" & m &
",q" & n & "}", "")
                                  Next
                             Next
                        Next
                   Next
               Next
          Next
     End Sub
     Public Sub combineSeven()
          Dim temp As New StringBuilder
          temp.Append("{q")
         For i As Integer = 0 To P numStates - 1
             For j As Integer = i + 1 To
P_numStates - 1
                  For k As Integer = j + 1 To
P_numStates - 1
                       For l As Integer = k + 1 To
P_numStates - 1
                            For m As Integer = 1 +1 To P_numStates - 1
                                  For n As Integer =
m + 1 To P numStates - 1
                                      For o As
Integer = n + 1 To P numStates - 1
                                           temp.Append
(i) : temp.Append(",q")
                                           temp.Append
(j) : temp.Append(",q")
                                           temp.Append
(k) : temp.Append(",q")
                                           temp.Append
(l) : temp.Append(",q")
                                           temp.Append
(m) : temp.Append(",q")
                                           temp.Append
(n) : temp.Append(",q")
                                           temp.Append
(0 \& \text{''})")
                                           Me.P_DataGr
idCol.Items.Add(temp.ToString)
temp. Replac
e(i & ",q" & j & ",q" & k & ",q" & l & ",q" & m
\frac{1}{2} \frac{1}{2} \frac{1}{4} \frac{1}{2} \frac{1}{3} \frac{1}{2} \frac{1}{3} \frac{1}{6} \frac{1}{6} \frac{1}{2} \frac{1}{3} \frac{1}{10} \frac{1}{2} \frac{1}{10} \frac{1}{2} \frac{1}{2} \frac{1}{2} \frac{1}{2} \frac{1}{2} \frac{1}{2} \frac{1}{2} \frac{1}{2}Next Next
                                 Next
                             Next
                        Next
                   Next
              Next
          Next
     End Sub
     Public Sub combineEight()
          Dim temp As New StringBuilder
          temp.Append("{q")
 For i As Integer = 0 To P_numStates - 1
 For j As Integer = i + 1 To
P_numStates - 1
                  For k As Integer = j + 1 To
P_numStates - 1
                        For l As Integer = k + 1 To
P_numStates - 1
                            For m As Integer = 1 +1 To P_numStates - 1
                                 For n As Integer =
m + 1 To P_numStates - 1
```

```
 For o As
Integer = n + 1 To P_numStates - 1
                                              For p As
Integer = o + 1 To P_numStates - 1
                                                   temp.Ap
pend(i) : temp.Append(",q")
                                                   temp.Ap
pend(j) : temp.Append(",q")
                                                   temp.Ap
pend(k) : temp.Append(",q")
                                                   temp.Ap
pend(l) : temp.Append(",q")
                                                   temp.Ap
pend(m) : temp.Append(",q")
                                                   temp.Ap
pend(n) : temp.Append(",q")
                                                   temp.Ap
pend(o) : temp.Append(",q")
                                                   temp.Ap
pend(p & "}")
                                                   Me.P_Da
taGridCol.Items.Add(temp.ToString)
temp.Re<br>"place(i & ",q" & j & ",q" & k & ",q" & l & ",q
& m & ",q" & n & ",q" & o & ",q" & p & "}", "")
Next Next
                                         Next
                                    Next
                               Next
                         Next
                     Next
               Next
           Next
      End Sub
      Public Sub combineNine()
           Dim temp As New StringBuilder
           temp.Append("{q")
          For i As Integer = 0 To P numStates - 1
              For j As Integer = i + 1 To
P_numStates - 1
                    For k As Integer = j + 1 To
P_numStates - 1
                         For l As Integer = k + 1 To
P_numStates - 1
                              For m As Integer = 1 +1 To P_numStates - 1
                                    For n As Integer =
m + 1 To P_numStates - 1
                                         For o As
Integer = n + 1 To P numStates - 1
For p As
Integer = o + 1 To P_number = 1 For q
As Integer = p + 1 To P numStates - 1
tem de la construction de la construction de la construction de la construction de la construction de la const
p.Append(i) : temp.Append(",q")
tem de la construcción de la construcción de la construcción de la construcción de la construcción de la const
p.Append(j) : temp.Append(",q")
tem de la construction de la construction de la construction de la construction de la construction de la const
p.Append(k) : temp.Append(",q")
tem de la construcción de la construcción de la construcción de la construcción de la construcción de la const
p.Append(l) : temp.Append(",q")
tem de la construction de la construction de la construction de la construction de la construction de la const
p.Append(m) : temp.Append(",q")
tem de la construction de la construction de la construction de la construction de la construction de la const
p.Append(n) : temp.Append(",q")
tem de la construcción de la construcción de la construcción de la construcción de la construcción de la const
p.Append(o) : temp.Append(",q")
tem de la construction de la construction de la construction de la construction de la construction de la const
p.Append(p) : temp.Append(",q")
tem de la construcción de la construcción de la construcción de la construcción de la construcción de la const
p.Append(q & "}")
Me .
P_DataGridCol.Items.Add(temp.ToString)
tem<br>p.Replace(i & ",q" & j & ",q" & k & ",q" & l &
p.Replace(i & ",q" & j & ",q" & k & ",q" & l &
",q" & m & ",q" & n & ",q" & o & ",q" & p &
",q" & q & "}", "")
 Next
```
Next **Next** 

```
Next Next
Next Next
                       Next
                   Next
               Next
            Next
        Next
    End Sub
    Public Sub combineTen()
        Dim temp As New StringBuilder
 temp.Append("{q")
 For i As Integer = 0 To P_numStates - 1
          For j As Integer = i + 1 To
P_numStates - 1
              For k As Integer = j + 1 To
P_numStates - 1
                  For l As Integer = k + 1 To
P_numStates - 1
                      For m As Integer = l +
1 To P_numStates - 1
                           For n As Integer =
m + 1 To P numStates - 1
                              For o As
Integer = n + 1 To P_numStates - 1
                                  For p As
Integer = o + 1 To P numStates - 1
 For q
As Integer = p + 1 To P_numStates - 1
 For
r As Integer = q + 1 To P_numStates - 1
temp.Append(i) : temp.Append(",q")
temp.Append(j) : temp.Append(",q")
temp.Append(k) : temp.Append(",q")
temp.Append(l) : temp.Append(",q")
temp.Append(m) : temp.Append(",q")
temp.Append(n) : temp.Append(",q")
temp.Append(o) : temp.Append(",q")
temp.Append(p) : temp.Append(",q")
temp.Append(q) : temp.Append(",q")
temp.Append(r & "}")
Me.P_DataGridCol.Items.Add(temp.ToString)
temp.Replace(i & ",q" & j & ",q" & k & ",q" & l
& ",q" & m & ",q" & n & ",q" & o & ",q" & p &
",q" & q & ",q" & r & "}", "")
 Nex
t
Next Next
Next Next
                              Next
                           Next
                       Next
                   Next
               Next
            Next
        Next
    End Sub
End Class
DFA.vb
Public Class DFA
    Private P_data As DataGridView
    Private P_origData As DataGridView =
Nothing
    Private Commands As ArrayList = Nothing
    Private stateTemp As State
    Private statePos As StatePositions
    Private m_Event As New myEvent
    Private m_text As ArrayList
```

```
 Private arrInputs As New ArrayList
     Private alphabet As ArrayList = New
ArrayList()
     Private index As Integer = 0
     Public P_numstate As Integer
     Public C_type As String = Nothing
     Private NFACOnvert As Boolean = False
     Private startState As String = Nothing
     Private FinalState As ArrayList = Nothing
     Private StartFinal As String = Nothing
    Private transitions As String = Nothing
     Public Sub New(ByVal data As DataGridView,
ByVal com As String)
         fillAlphabet()
        index = 0P\_data = data If com.Equals("convertNFA") Then
            C_t type = "NFA"
         ElseIf com.Equals("convertNFA-E") Then
            C_t type = W = T Else
            C type = "DFA"
         End If
         startState = getStartState("Start")
        FinalState = getFinalState("Final") StartFinal =
getStartFinalState("Start&Final")
        arrInputs = New ArrayList
         Commands = New ArrayList
         If com.Contains("convert") Then
             Dim dt As DataTable =
ConvertNFA(data)
            P origData = New DataGridView
            P<sup>data</sup> = New DataGridView
            P<sup>-</sup>data.EditMode =
DataGridViewEditMode.EditProgrammatically
            P_origData.EditMode =
DataGridViewEditMode.EditProgrammatically
            For j As Integer = 1 To
dt.Columns.Count - 1
                P_data.Columns.Add("col" & j,
dt.Columns(j).ColumnName)
                P_origData.Columns.Add("col" &
j, dt.Columns(j).ColumnName)
             Next
             For i As Integer = 0 To
dt.Rows.Count - 1
                P data.Rows.Add()
                 P_data.Rows(i).HeaderCell.Value
= dt. Rows(i). Item(0). ToString
               P_origData.Rows.Add()
                 P_origData.Rows(i).HeaderCell.V
alue = dt. Rows(i). Item(0). ToString
             Next
             For k As Integer = 2 To
dt.Columns.Count - 1
                For l As Integer = 0 To
dt.Rows.Count - 1
                    P data.Item(k - 1, l).Value
= dt.Rows(l).Item(k).ToString
P origData.Item(k - 1,
l).Value = dt.Rows(l).Item(k).ToString
 Next
             Next
             P_data.EndEdit()
             P_origData.EndEdit()
            NFACONvert = True Else
            P_data.Rows.Add()
        End If
         processData()
    End Sub
```

```
 Public Function getStartState(ByVal text As
String) As String
          Dim s As String = "START"
          Try
              For i As Integer = 0 To
P data.Rows.Count - 1
If P data.Item(0,
i).Value.ToString.Equals(text) Then
                       If C_type.Equals("NFA") Or
C_type.Equals("DFA") Then
 s =
P_data.Rows(i).HeaderCell.Value
                       ElseIf C_type.Equals("NFA-
E") Then
                           s =getECLOSE(P_data.Rows(i).HeaderCell.Value)
                       End If
                   End If
              Next
          Catch ex As Exception
          End Try
          Return s
     End Function
     Public Function getStartFinalState(ByVal
text As String) As String
 Dim s As String = "STARTFINAL"
          Try
              For i As Integer = 0 To
P data.Rows.Count - 1
                 If P data.Item(0,
i).Value.ToString.Equals(text) Then
                      .<br>If C type.Equals("NFA") Or
C_type.Equals("DFA") Then
 s =
P_data.Rows(i).HeaderCell.Value
                       ElseIf C_type.Equals("NFA-
E") Then
 s =
getECLOSE(P_data.Rows(i).HeaderCell.Value)
                      End If
                  End If
              Next
          Catch ex As Exception
          End Try
          Return s
     End Function
     Public Function getFinalState(ByVal text As
String) As ArrayList
          Dim a As New ArrayList
          Try
              For i As Integer = 0 To
P data.Rows.Count - 1
                 If P data.Item(0,
i).Value.ToString.Equals(text) Then
                       a.Add(P_data.Rows(i).Header
Cell.Value)
                  End If
              Next
          Catch ex As Exception
          End Try
    Return a<br>End Function
 End Function
 Public Sub fillAlphabet()
 alphabet.Add("A") : alphabet.Add("B") :
alphabet.Add("C") : alphabet.Add("D") :
alphabet.Add("E") : alphabet.Add("F") :
alphabet.Add("G")
 alphabet.Add("H") : alphabet.Add("I") :
alphabet.Add("J") : alphabet.Add("K") :
alphabet.Add("L") : alphabet.Add("M") :
alphabet.Add("N")
         alphabet.Add("O") : alphabet.Add("P") :
alphabet.Add("Q") : alphabet.Add("R") :
alphabet.Add("S") : alphabet.Add("T") :
alphabet.Add("U")
```

```
 alphabet.Add("V") : alphabet.Add("W") :
alphabet.Add("X") : alphabet.Add("Y") :
alphabet.Add("Z")
     End Sub
     Private Sub processData()
         Commands = New ArrayList
         statesCommands()
         arrowCommands()
         'textCommands()
         'labelCommands()
     End Sub
     Public Sub statesCommands()
         statePos = New StatePositions
         For i As Integer = 0 To
Me.P_data.Rows.Count - 2
             stateTemp = New State
             statePos.Position(i + 1,
Me.P_data.Rows.Count, "final")
             stateTemp.x_Start1 = statePos.getX
             stateTemp.y_Start1 = statePos.getY
             stateTemp.z_Start1 = statePos.getZ
             stateTemp.color = Color.Green
            P data.Item(0, i).Value = "Normal"
            If Not P origData Is Nothing Then
                P origData.Item(0, i).Value =
"Normal"
             End If
             Dim x As String =
Me.P_data.Rows.Item(i).HeaderCell.Value
             stateTemp.Name =
Me.P_data.Rows.Item(i).HeaderCell.Value
             If NFACOnvert Then
                 stateTemp.Ref = alphabet(index)
                index = index + 1 Else
                 stateTemp.Ref = "q" & i
             End If
 If
P_data.Rows(i).HeaderCell.Value.ToString.Equals
(startState) Then
                 stateTemp.color =
Color.Firebrick
                 P data.Item(0, i).Value =
"Start"
                  If Not P_origData Is Nothing
Then
                     P_origData.Item(0, i).Value
= "Start"
                 End If
             End If
             For l As Integer = 0 To
FinalState.Count - 1
 If
P_data.Rows(i).HeaderCell.Value.ToString.Contai
ns(FinalState(l)) Then
                      stateTemp.color =
Color.Blue
                    P_{data}.Item(0, i).Value ="Final"
                     If Not P_origData Is
Nothing Then
                         P_origData.Item(0,
i).Value = "Final"
                     End If
                      If C_type.Equals("NFA-E")
And
P_data.Rows(i).HeaderCell.Value.ToString.Equals
(startState) Then
                          stateTemp.color =
Color.OrangeRed
                         P data.Item(0, i).Value
= "Start&Final"
                          If Not P_origData Is
Nothing Then
```
```
P origData.Item(0,
i).Value = "Start&Final"
                         End If
                         Exit For
                     End If
                 End If
             Next
            T fP_data.Rows(i).HeaderCell.Value.ToString.Equals
(StartFinal) Then
                 stateTemp.color =
Color.OrangeRed
                P data.Item(0, i).Value =
"Start&Final"
                 If Not P_origData Is Nothing
Then
                    P origData.Item(0, i).Value
= "Start&Final"
                 End If
             End If
             m_Event = New myEvent
             m_Event.Command = "DrawState"
            m Event.m State = stateTemp
             m_Event.MustDo = True
             Commands.Add(m_Event)
         Next
         For i As Integer = 0 To
P data.Rows.Count - 2
            Dim e As myEvent = Commands(i)
            P_data.Rows(i).HeaderCell.Value =
e.m_State.Ref
         Next
        P_numstate = P_data.Rows.Count - 1
         For i As Integer = 1 To
P data.Columns.Count - 1
            For j As Integer = 0 To
P data.Rows.Count - 2
               If Not P data.Item(i,
j).Value.Equals("ø") Then
                   P data.Item(i, j).Value =
findValue(P_data.Item(i, j).Value.ToString)
                End If
             Next
        Next
     End Sub
     Public Function findOrigValue(ByVal s As
String) As String
        For i As Integer = 0 To Commands.Count
-1 Dim e As myEvent = Commands(i)
             If e.Command = "DrawState" Then
                If e.m State.Ref = s Then
                    Return e.m_State.Name
                End If
             End If
         Next
         Return Nothing
     End Function
```

```
 Public Function checkEachState() As Boolean
         For i As Integer = 0 To
P_data.Rows.Count - 2
             If
P_data.Rows(i).HeaderCell.Value.ToString.Contai
ns("{}''') Then
                 Return True
                 Exit For
             End If
         Next
         Return False
     End Function
```

```
 Public Function findValue(ByVal itemName As
String) As String
```
For i As Integer =  $0$  To P numstate - 1 Dim e As myEvent = Commands(i) If e.Command = "DrawState" Then **If**  $\overline{I}$  is a set of  $\overline{I}$  if  $\overline{I}$ e.m State.Name.Equals(itemName) Then Return e.m\_State.Ref Exit For End If End If Next Return Nothing End Function Public Sub arrowCommands() arrInputs = New ArrayList Dim arr As New ArrayList Dim com As String Dim e As myEvent For j As Integer = 0 To P\_data.Rows.Count - 2 For k As Integer = 1 To P\_data.Columns.Count - 1 Dim eTemp As myEvent = Commands(j) Dim x As String = P\_data.Item(k, j).Value.ToString com = eTemp.m\_State.Ref & "to" & x If Not arr.Contains(com) Then If Not com.Contains("ø") Then arr.Add(com) arrInputs.Add(P\_data.Co lumns.Item(k).HeaderText) End If Else arrInputs(arr.IndexOf(com))  $=$  arrInputs(arr.IndexOf(com)) & " " & ", " & " " & P\_data.Columns.Item(k).HeaderText End If Next Next For k As Integer =  $0$  To arr. Count - 1  $e = New myEvent$ e.m  $Arrow = arr(k)$  e.Command = "DrawArrow" Commands.Add(e) Next End Sub

 Public Function ConvertNFA(ByVal \_table As DataGridView) As DataTable Dim cont As Boolean = True Dim seed As Random = New Random() Dim x As String Dim dg As New DataTable Dim col0 As New DataColumn("States") Dim col1 As New DataColumn(P\_data.Columns.Item(0).HeaderText) Dim col2 As DataColumn Dim col3 As DataColumn If C\_type.Equals("NFA-E") Then  $\overline{co12}$  = New DataColumn(P\_data.Columns.Item(2).HeaderText)  $\overline{co}$ 13 = New DataColumn(P\_data.Columns.Item(3).HeaderText) Else  $col2 = New$ DataColumn(P\_data.Columns.Item(1).HeaderText)  $\overline{co}$ 13 = New DataColumn(P\_data.Columns.Item(2).HeaderText) End If col1.DataType = System.Type.GetType("System.String") col2.DataType = System.Type.GetType("System.String") col3.DataType = System.Type.GetType("System.String")

```
 dg.Columns.Add(col0)
         dg.Columns.Add(col1)
         dg.Columns.Add(col2)
         dg.Columns.Add(col3)
         Dim row As DataRow
         row = dg.NewRow()
        row(0) =P_data.Rows(0).HeaderCell.Value
         If C_type.Equals("NFA-E") Then
           \overline{row(0)} =
getECLOSE(P_data.Rows(0).HeaderCell.Value)
        End<sup>Tf</sup>
         dg.Rows.Add(row)
         Dim index As Integer = 0
         While cont
             If index > dg.Rows.Count - 1 Then
                Exit While
             End If
            For j As Integer = 2 To
dg.Columns.Count - 1
               x = processItem(index, j, dg,
P_data)
                 dg.Rows(index).Item(j) = x
                 If Not
dg.Rows(index).Item(j).ToString.Equals("ø") And
Not checkIfRowExist(dg,
dg.Rows(index).Item(j).ToString) Then
                     row = dg.NewRow
                     dg.Rows.Add(row)
                     dg.Rows(dg.Rows.Count -
1).Item(0) = x
                End If
             Next
            index = index + 1 End While
         Return dg
     End Function
    Public Function processItem(ByVal row As
Integer, ByVal col As Integer, ByVal _table As
DataTable, ByVal data As DataGridView) As
String
         Dim rowName As String
         Dim s As String = Nothing
         Dim a As ArrayList = New ArrayList
         rowName =
_table.Rows(row).Item(0).ToString
        If Not
_table.Rows(row).Item(col).ToString = "ø" Then
            If rowName.Contains("{") Then
                 rowName = rowName.Replace("{",
"")
                 rowName = rowName.Replace("}",
"")
                 rowName = rowName.Replace(",",
" ")
                 Dim z As Array =
rowName.Split(" ")
                For i As Integer = 0 To
z. Length -1 a.Add(getValue(col, row,
z(i), data))
                Next
                s = getValue(a)
             Else
                 s = getValue(col, row, rowName,
data)
             End If
             If s.Length = 3 Then
s = s.\text{Replace}("", "")s = s.\text{Replace}("]", "") End If
             If s.Length > 3 Then
               s = s.\text{Replace}(", \emptyset", "") End If
```

```
 If s.Equals("}") Or s.Equals("")
Then
                s = " \alpha" End If
         Else
            s = "a" End If
        If s = "Ø" Then
             Return s
             Exit Function
         End If
         Return Arrange(s)
     End Function
     Public Function Arrange(ByVal s As String)
As String
       Dim z As String = s.Replace("{", "")
z = z. Replace ("] " , "")z = z. Replace (",", "Dim a As Array = z. Split("")
         Array.Sort(a)
         Dim value As String = "{"
        For i As Integer = 0 To a. Length - 2
            value = value & a(i) & ", \overline{N} Next
        value = value & a(a.Length - 1) & "}"
         If value.Length = 4 Then
             value = value.Replace("{", "")
             value = value.Replace("}", "")
         End If
         Return value
     End Function
     Public Function getValue(ByVal a As
ArrayList) As String
         Dim value As String = "{"
        For i As Integer = 0 To a. Count - 1
             Dim s As String = a(i) If s.Contains("{") Then
s = s.\text{Replace}("", "")s = s.\text{Replace}(")", "")s = s.\text{Replace}(", ", "")Dim z As Array = s.Split("")For \overline{z} as Integer = 0 To
z.Length - 1
                     If Not value.Contains(z(j))
Then
                         value = value \& z(j) \&","
                     End If
                 Next
             Else
                 If Not value.Contains(s) Then
                    value = value \& s \& ","
                 End If
             End If
         Next
         value = value.Remove(value.Length - 1,
1)
         If Not value.Equals("") Then
            value = \widehat{\mathbf{x}}"
         End If
         Return value
    End Function
    Public Function getValue(ByVal col As
Integer, ByVal row As Integer, ByVal rowName As
String, ByVal _table As DataGridView) As String
         For i As Integer = 0 To
_table.Rows.Count - 1
             If P_data.Rows(i).HeaderCell.Value
= rowName Then
                 If C_type.Equals("NFA") Then
                     Dim x As String =
P_data.Item(col - 1, i).Value
                      Return x
```

```
107
```
 Exit For ElseIf C\_type.Equals("NFA-E") Then Dim x As String = P data.Item(col, i).Value Return getECLOSE(x) End If End If Next Return Nothing End Function Public Function getECLOSE(ByVal x As String) As String Dim value As String = "{" Dim arr As New ArrayList If x.Contains("{") Then x = x.Replace("{", "") x = x.Replace("}", "") x = x.Replace(",", " ") Dim a As Array = x.Split(" ") For i As Integer =  $0$  To a. Length -1 For j As Integer = 0 To P\_data.Rows.Count - 1  $\mathbf{I}$  is a set of  $\mathbf{I}$  is a set of  $\mathbf{I}$  if  $\mathbf{I}$ P\_data.Rows(j).HeaderCell.Value.Equals(a(i)) Then Dim z As String = P data.Item(1, j).Value arr.Add(z) End If Next Next Else For  $j$  As Integer =  $0$  To P\_data.Rows.Count - 1 If P\_data.Rows(j).HeaderCell.Value = x Then Dim z As String = P data.Item(1, j).Value Return z Exit For End If Next End If Return getValue(arr) End Function Public Function checkIfRowExist(ByVal \_table As DataTable, ByVal row As String) As Boolean For i As Integer =  $0$  To<br>table.Rows.Count - 1 \_table.Rows.Count - 1 If \_table.Rows(i).Item(0).ToString = row Then Return True End If Next Return False End Function Public ReadOnly Property Table() As DataGridView Get Return P\_data End Get End Property Public ReadOnly Property ConvertTable() As DataGridView Get Return P\_origData End Get End Property

```
 Public ReadOnly Property checkNumbers(ByVal
text As String, ByVal arr As ArrayList) As
Integer
         Get
             Dim count As Integer = 0
            For i As Integer = 0 To arr. Count -
1
                 If arr(i).ToString.Equals(text)
Then
                     count = count + 1 End If
             Next
             Return count
         End Get
     End Property
     Public ReadOnly Property
checkIthPosition(ByVal index As Integer, ByVal
text As String, ByVal arr As ArrayList) As
Integer
         Get
             Dim pos As Integer = 0
             For i As Integer = 0 To index
                 If arr(i).ToString.Equals(text)
Then
                    pos = pos + 1 End If
             Next
             Return pos
         End Get
     End Property
     Public ReadOnly Property getCommands() As
ArrayList
         Get
             If Commands Is Nothing Then
                 Return Nothing
             End If
             Return Commands
         End Get
     End Property
     Public ReadOnly Property getInputs() As
ArrayList
         Get
             If arrInputs Is Nothing Then
                 Return Nothing
             End If
             Return arrInputs
         End Get
     End Property
End Class
NFA.vb
Public Class NFA
     Private P_data As DataGridView
     Private Commands As ArrayList = Nothing
     Private stateTemp As State
     Private statePos As StatePositions
     Private m_Event As New myEvent
     Private m_text As ArrayList
     Private arrInputs As New ArrayList
     Public Sub New(ByVal data As DataGridView)
        P data = data
        Commands = New ArrayList arrInputs = New ArrayList
         processData()
     End Sub
     Private Sub processData()
         Commands = New ArrayList
         statesCommands()
         arrowCommands()
         'textCommands()
         'labelCommands()
     End Sub
```

```
 Public Sub statesCommands()
         statePos = New StatePositions
         For i As Integer = 0 To
P_data.Rows.Count - 1
             stateTemp = New State
             statePos.Position(i + 1,
P data.Rows.Count, "final")
            stateTemp.x Start1 = statePos.getX
            stateTemp.y\_Start1 = statePos.getYstateTemp.z Start1 = statePos.getZ
            stateTemp.Name =
P_data.Rows(i).HeaderCell.Value
             stateTemp.Ref = "q" & i
\begin{minipage}[c]{0.23\linewidth} \quad \  \  \texttt{If } P\_data\textrm{.Item(0, i).Value =} \\ \quad \  \  \texttt{I} & \texttt{Then} \end{minipage}"Start" Then
 stateTemp.color =
Color.Firebrick
 End If
             If P_data.Item(0, i).Value =
"Final" Then
                  stateTemp.color = Color.Blue
             End If
            If P data.Item(0, i).Value =
"Start&Final" Then
                 stateTemp.color =
Color.OrangeRed
             End If
             m_Event = New myEvent
             m_Event.Command = "DrawState"
             m_Event.m_State = stateTemp
             m_Event.MustDo = True
             Commands.Add(m_Event)
         Next
     End Sub
     Public Sub arrowCommands()
         Dim arr As New ArrayList
         Dim e As myEvent
         Dim com As String
         Dim pos As New ArrowsPosition
         Dim arrow As New Arrow
         For j As Integer = 0 To
P data.Rows.Count - 1 For k As Integer = 1 To
P data.Columns.Count - 1
                If P data.Item(k,
j).Value.ToString.Contains("{") Then
                      Dim x As String =
P_data.Item(k, j).Value.ToString
                     x = x.\text{Replace}("", "") x = x.Replace("}", "")
 x = x.Replace(",", " ")
                     Dim z As Array = x.split("")
                      For i As Integer = 0 To
z.Length - 1
                         com = "q" & j & "to" &
z(i).ToString
                          If Not
arr.Contains(com) Then
 If Not
com.Contains("ø") Then
                                   arr.Add(com)
                                   arrInputs.Add(P
_data.Columns.Item(k).HeaderText)
                              End If
                          Else<br>arrInputs(arr.Index
 arrInputs(arr.Index
Of(com)) = arrInputs(arr.IndexOf(com)) & " " &
"," & " " & P_data.Columns.Item(k).HeaderText
 End If
                      Next
                  Else
                     com = "q" \& j \& "to" \&P_data.Item(k, j).Value.ToString
                      If Not arr.Contains(com)
Then
                          If Not
com.Contains("ø") Then
                               arr.Add(com)
```

```
 arrInputs.Add(P_dat
a.Columns.Item(k).HeaderText)
                           End If
                      Else<br>arrInputs(arr.IndexOf(c
   arrInputs(arr.IndexOf(c
om)) = arrInputs(arr.IndexOf(com)) & " " & ","
  & " " & P_data.Columns.Item(k).HeaderText
                       End If
                       End If
              Next
           Next
          For k As Integer = 0 To arr. Count - 1
               e = New myEvent
   e.m_Arrow = arr(k)
 e.Command = "DrawArrow"
               Commands.Add(e)
           Next
       End Sub
       Public Sub textCommands()
           Dim arr As New ArrayList
           Dim com As String
           Dim inputs As New ArrayList
           For j As Integer = 0 To
  P_data.Rows.Count - 1
               arr = New ArrayList
               inputs = New ArrayList
               For k As Integer = 1 To
  P data.Columns.Count - 1
               If P data.Item(k,
  j).Value.ToString.Contains("{") Then
                       Dim x As String =
  P_data.Item(k, j).Value.ToString
                      x = x.\text{Replace}("", "")x = x.\text{Replace}(")", "")x = x.\text{Replace}(", ", "")Dim z As Array = x.split")
                       For i As Integer = 0 To
  z.Length - 1
                          com = "q" \& j \& "to" \&z(i).ToString
                           arr.Add(com)
                           arrInputs.Add(P_data.Co
  lumns(k).HeaderText)
                      Next
                   Else
                      com = "q" & j & "to" &
  P_data.Item(k, j).Value.ToString
                       arr.Add(com)
                       arrInputs.Add(P_data.Column
  s(k).HeaderText)
                   End If
              Next
          Next
      End Sub
      Public ReadOnly Property checkNumbers(ByVal
  text As String, ByVal arr As ArrayList) As
  Integer
           Get
               Dim count As Integer = 0
              For i As Integer = 0 To arr.Count -
  1
                   If arr(i).ToString.Equals(text)
 Then
                      count = count + 1 End If
               Next
               Return count
           End Get
     End Property
```

```
 Public ReadOnly Property
checkIthPosition(ByVal index As Integer, ByVal
text As String, ByVal arr As ArrayList) As
Integer
         Get
             Dim pos As Integer = 0
            For i As Integer = 0 To index
                 If arr(i).ToString.Equals(text)
Then
                     pos = pos + 1 End If
             Next
             Return pos
         End Get
     End Property
     Public ReadOnly Property getCommands() As
ArrayList
         Get
             If Commands Is Nothing Then
                 Return Nothing
             End If
             Return Commands
         End Get
     End Property
     Public ReadOnly Property Table() As
DataGridView
         Get
            If P data Is Nothing Then
                 Return Nothing
             End If
             Return P_data
         End Get
     End Property
     Public ReadOnly Property getInputs() As
ArrayList
         Get
             If arrInputs Is Nothing Then
                Return Nothing
             End If
             Return arrInputs
         End Get
     End Property
End Class
PointCLass.vb
Public Class PointClass
     Public x As Double
     Public y As Double
    Public Sub New(ByVal x As Double, ByVal y
As Double)
      Me. x = xMe.y = y End Sub
End Class
Question.vb
Public Class Question
     Private q As ArrayList = Nothing
     Private type As String = Nothing
     Private choice1 As ArrayList = Nothing
     Private choice2 As ArrayList = Nothing
     Private choice3 As ArrayList = Nothing
     Private choice4 As ArrayList = Nothing
     Private answer As ArrayList = Nothing
     Private asked As ArrayList = Nothing
     Private RandomNumber As Integer
     Private RandomCLass As Random
     Public Sub New(ByVal t As String)
         type = t
        \arctan RandomCLass = New Random()
         Populate(type)
         asked = New ArrayList
```

```
 End Sub
     Public ReadOnly Property getQuestion()
         Get
            RandomNumber = RandomClass.Next(0, 0)q.Count - 1)
             If Not asked.Contains(RandomNumber)
Then
                 asked.Add(RandomNumber)
             Else
                 While
asked.Contains(RandomNumber)
                    RandomNumber =
RandomCLass.Next(0, q.Count - 1)
                End While
                 asked.Add(RandomNumber)
            End If
             Dim x As ArrayList = New ArrayList
              x.Add(q(RandomNumber))
              If type.Equals("EASY") Then
                 x.Add(choice1(0))
                  x.Add(choice2(0))
             ElseIf type.Equals("INTERMEDIATE")
Then
                  x.Add(choice1(RandomNumber))
                  x.Add(choice2(RandomNumber))
                  x.Add(choice3(RandomNumber))
                 x.Add(choice4(RandomNumber))
             End If
             x.Add(answer(RandomNumber))
             Return x
         End Get
     End Property
     Public Sub Populate(ByVal t As String)
         Select Case t
            Case Is = "EASY"
                retrieveDataEasy()
             Case Is = "INTERMEDIATE"
                retrieveDataIntermediate()
            Case Is = "HARD" retrieveDataHard()
         End Select
     End Sub
     Public Sub retrieveDataEasy()
         q = New ArrayList
         answer = New ArrayList
         choice1 = New ArrayList
         choice2 = New ArrayList
         choice1.Add("TRUE")
         choice2.Add("FALSE")
         q.Add("aab is in the language
(a+b)*(a+bb)" answer.Add("False")
         q.Add("abaa is in the language
(a+b)*(a+bb)")
         answer.Add("TRUE")
         q.Add("ε* is empty")
         answer.Add("FALSE")
        q.Add("(a^{*}+b)^* = (a+b)^*")
         answer.Add("TRUE")
        q.Add("(b + ab * a) * is the set of
strings that contain even number of a")
         answer.Add("TRUE")
         q.Add("abaabbab is in the language
(a+ba)*(b+ε)")
 answer.Add("FALSE")
 q.Add("(r+ε)* = r* for any regular
expression r")
         answer.Add("TRUE")
         q.Add("b*ab*ab* is the set of strings
that contain exactly two a's")
 answer.Add("TRUE")
q.Add("(aa)*(\varepsilon+a) = a*")
 answer.Add("TRUE")
         q.Add("a(aa)*(ε+a)b + b = a*b")
         answer.Add("TRUE")
         q.Add("If lengths of the string are
multiples of 3, then L is regular")
```
 answer.Add("FALSE") q.Add("If L over Σ1 is regular then L over any Σ containing Σ1 is regular") answer.Add("TRUE") q.Add("In a DFA all states have the same number of transitions") answer.Add("TRUE") q.Add("When a is read at q, NFA goes at a state in δ(q,a)") answer.Add("TRUE") q.Add("An NFA can modify its input") answer.Add("FALSE") q.Add("The tape head of an NFA can move backward as well") answer.Add("FALSE") q.Add("When the transitions for all the states in DFA is identified, the DFA will have been obtained") answer.Add("TRUE") q.Add("The set consisting of the initial state of NFA is the initial state of a DFA") answer.Add("TRUE") q.Add("In the union of FAs all the accepting states can be coaleseced to form one accepting state") answer.Add("FALSE") q.Add("The intersection of language and its complement is regular") answer.Add("TRUE") End Sub Public Sub retrieveDataIntermediate() q = New ArrayList answer = New ArrayList choice1 = New ArrayList choice2 = New ArrayList choice3 = New ArrayList choice4 = New ArrayList q.Add("Does not accept a regular language") choice1.Add("DFA") choice2.Add("NFA") choice3.Add("Both") choice4.Add("None") answer.Add("None") q.Add("Abstract machine that processes a string of symbols and decides whether to accept or reject the string") choice1.Add("DFA") choice2.Add("Finite Automaton") choice3.Add("NFA") choice4.Add("Regular Expression") answer.Add("Finite Automaton") q.Add("Decreases the burden of performing transitions of each state in the process of converting NFA to DFA") choice1.Add("Lazy Evaluation") choice2.Add("Subset Construction") choice3.Add("Tape reverse") choice4.Add("E-close") answer.Add("Lazy Evaluation") q.Add("Consists of string that contains exactly 2 b's") choice1.Add("a\*ba\*b\*b") choice2.Add("a\*bba\*b") choice3.Add("aaba\*aa\*b") choice4.Add("aaaabb\*") answer.Add("aaba\*aa\*b") q.Add("This cannot have more than one state transtion from a unique input") choice1.Add("NFA") choice2.Add("DFA") choice3.Add("RE") choice4.Add("All") answer.Add("DFA") q.Add("Representation of a Regular Language") choice1.Add("DFA") choice2.Add("NFA") choice3.Add("Regular Expression") choice4.Add("All")

 answer.Add("All") q.Add("Cannot have more than one accepting state") choice1.Add("DFA") choice2.Add("NFA") choice3.Add("Regular Expression") choice4.Add("None") answer.Add("None") q.Add("Possible or maximum number of states from converting NFA with 5 states to DFA") choice1.Add("25") choice2.Add("30") choice3.Add("32") choice4.Add("16") answer.Add("32") q.Add("Uses memory to store inputs") choice1.Add("DFA") choice2.Add("NFA") choice3.Add("Both") choice4.Add("None") answer.Add("None") q.Add("a\* - ε equals?") choice1.Add("a?") choice2.Add("a\*") choice3.Add("a+") choice4.Add("a") answer.Add("a+") q.Add("a\* - a+ - ε is equal to?") choice1.Add("empty") choice2.Add("a") choice3.Add("ε") choice4.Add("b") answer.Add("empty") q.Add("Any regular language is accepted by Finite Automaton") choice1.Add("Kleene's Theorem") choice2.Add("Kleene CLosure") choice3.Add("Automata Theory") choice4.Add("Acceptance Theorem") answer.Add("Kleene's Theorem") q.Add("Obtained by swapping accepting states and start states") choice1.Add("Converse") choice2.Add("Complement") choice3.Add("Inverse") choice4.Add("Intersection") answer.Add("Complement") q.Add("a\*b\*c\* is regular") choice1.Add("True") choice2.Add("Sometimes True") choice3.Add("False") choice4.Add("Can't answer") answer.Add("False") End Sub Public Sub retrieveDataHard() q = New ArrayList answer = New ArrayList q.Add("Find the shortest string that is not in the language represented by the regular expression  $a*(ab)*b*.$ ") answer.Add("It can easily be seen that , a, b, which are strings in the language with length 1 or less. Of the strings wiht length 2 aa, bb and ab are in the language. However, ba is not in it. Thus the answer is ba.") q.Add("For the two regular expressions given below, " & vbCrLf & \_ "(a) find a string corresponding to r2 but not to r1 and " & vbCrLf & \_ "(b) find a string corresponding to both r1 and r2."  $\&$ <br>vbCrLf  $\&$  vbCrLf  $\&$  vbCrLf  $\&$  "r1 = a\* + b\*  $vbcrLf$  &  $vbcrLf$  &  $''r1 = a* + b*$ <br> $r2 = ab* + ba* + b*a + (a*b)*$  ") answer.Add("(a) Any string consisting of only a's or only b's and the empty string are in r1. So we need to find strings of r2 which contain at least one a and at least one b. For example ab and ba are such strings." & \_

 "(b) A string corresponding to r1 consists of only a's or only b's or the empty string. The only strings corresponding to r2 which consist of only a's or b's are a, b and the strings consiting of only b's (from  $(a * b) *$ ). ")

 q.Add("Let r1 and r2 be arbitrary regular expressions over some alphabet. Find a simple (the shortest and with the smallest nesting of \* and +) regular expression which is equal to each of the following regular expressions." & vbCrLf & \_

"(a)  $(r1 + r2 + r1r2 + r2r1) *$ " &  $vbcrLf & (b) (r1(r1 + r2)*)')$ 

 answer.Add("One general strategy to approach this type of question is to try to see whether or not they are equal to simple regular expressions that are familiar to us such as a, a\*, a+, (a + b)\*, (a + b)+ etc." & \_ "(a) Since (r1 + r2)\* represents all strings consisting of strings of r1 and/or r2 , r1r2 + r2r1 in the given regular expression is redundant, that is, they do not produce any strings that are not represented by  $(r1 + r2)$ \* Thus  $(r1 + r2 + r1r2 + r2r1)$ \* is reduced to  $(r1$  $+ r2) * \cdot$  " &

"(b)  $(r1(r1 + r2)*)$  means that all the strings represented by it must consist of one or more strings of  $(r1(r1 + r2)^*)$ . However, the strings of  $(rl(r1 + r2)*)$  start with a string of r1 followed by any number of strings taken arbitrarily from r1 and/or r2. Thus anything that comes after the first r1 in  $(rl(r1 + r2)*)$ + is represented by (r1 + r2)\*. Hence (r1(r1 + r2)\*) also represents the strings of (r1(r1 +  $r2$ )\*)+, and conversely  $(r1(r1 + r2)$ \*)+ represents the strings represented by (r1(r1 +  $r2$ <sup>\*</sup>). Hence  $(r1(r1 + r2)*)$  is reduced to  $(r1(r1 + r2)*)$ .")

 q.Add("Find a regular expression corresponding to the language of all strings over the alphabet  $\{a, b\}$  that contain exactly two a's. ")

 answer.Add("A string in this language must have at least two a's. Since any string of b's can be placed in front of the first a, behind the second a and between the two a's, and since an arbitrasry string of b's can be represented by the regular expression b\*, b\*a b\*a b\* is a regular expression for this language. ")

 q.Add("Find a regular expression corresponding to the language of all strings over the alphabet { a, b } that do not end with ab. ")

 answer.Add("Any string in a language over { a , b } must end in a or b. Hence if a string does not end with ab then it ends with a or if it ends with b the last b must be preceded by a symbol b. Since it can have any string in front of the last a or bb,  $(a + b)$ \*( a + bb ) is a regular expression for the language. ")

 q.Add("Find a regular expression corresponding to the language of strings of even lengths over the alphabet of  $\{a, b\}$ . ")

 answer.Add("Since any string of even length can be expressed as the concatenation of strings of length 2 and since the strings of length 2 are aa, ab, ba, bb, a regular expression corresponding to the language is  $(aa + ab + ba + bb)$ \*. Note that 0 is an even number. Hence the string ε is in this language.")

 q.Add("Describe as simply as possible in English the language corresponding to the regular expression a\*b(a\*ba\*b)\*a\* .")

 answer.Add("A string in the language can start and end with a or b, it has at least one b, and after the first b all the b's in the string appear in pairs. Any numbe of a's can

appear any place in the string. Thus simply put, it is the set of strings over the alphabet { a, b } that contain an odd number of b's ")

 q.Add("Describe as simply as possible in English the language corresponding to the regular expression  $((a + b)3)*(a + a + b)$ b ) .")

answer.Add(" $((a + b) 3)$  represents the strings of length 3. Hence  $((a + b)3)*$ represents the strings of length a multiple of 3. Since  $((a + b)3)*(a + b)$  represents the strings of length  $3n + 1$ , where n is a natural number, the given regular expression represents the strings of length 3n and  $3n + 1$ , where n is a natural number.")

 q.Add("Describe as simply as possible in English the language corresponding to the regular expression (  $b + ab$  )\*(  $a + ab$  )\*.") answer.Add("( $b + ab$ )\* represents

strings which do not contain any substring aa and which end in  $b$ , and (  $a + ab$  )\* represents strings which do not contain any substring bb. Hence altogether it represents any string consisting of a substring with no aa followed by one b followed by a substring with no bb.") q.Add("Prove that DFA and NFA describe the same regular language") answer.Add("Ask professor if answer is

correct.") q.Add("Prove union of two regular

language is regular") answer.Add("Ask professor is correct.") End Sub

```
End Class
```
Regex.vb

Public Class RegEx Public firstTerm As String = Nothing Public secondTerm As String = Nothing Public thirdTerm As String = Nothing Public fourthTerm As String = Nothing End Class

## RegularExpression.vb

Public Class Regular\_Expression Private regex As String Private data As DataGridView Private transitions As ArrayList Private Origtransitions As ArrayList Private originputs As ArrayList Private inputs As ArrayList Private Start As String = "" Private Final As ArrayList Private RegularExpression As ArrayList Private frm As frm\_REND Public Sub New(ByVal DFA As DataGridView,

ByVal f As frm\_REND)  $f$ rm =  $\overline{f}$  data = DFA Final = New ArrayList RegularExpression = New ArrayList getStartFinal(data) transitions = New ArrayList Origtransitions = New ArrayList Origtransitions.Add("XX-" & Start) inputs = New ArrayList originputs = New ArrayList originputs.Add("") buildtransitions(data)

End Sub

 Public Sub buildtransitions(ByVal data As DataGridView) Dim trans As String = ""  $Dim$  input As String = ""

 For i As Integer = 0 To data.Rows.Count  $- 2$ 

```
 trans =
data.Rows(i).HeaderCell.Value & "-" &
data.Item(1, i).Value
            If data.Item(1, i).Value =
data.Item(2, i).Value Then
               input = "(" %data.Columns(1).HeaderText & "+" &
data.Columns(2).HeaderText & ")"
                 If Not trans.Contains("ø") Then
                     Origtransitions.Add(trans)
                     originputs.Add(input)
                 End If
             Else
                 input =
data.Columns(1).HeaderText
                 If Not trans.Contains("ø") Then
                     Origtransitions.Add(trans)
                     originputs.Add(input)
                 End If
                 trans =
data.Rows(i).HeaderCell.Value & "-" &
data.Item(2, i).Value
                input :
data.Columns(2).HeaderText
                 If Not trans.Contains("ø") Then
                    Origtransitions.Add(trans)
                     originputs.Add(input)
                 End If
             End If
         Next
         getRegEx()
     End Sub
     Public Sub getRegEx()
         Dim temp As ArrayList = Origtransitions
        For i As Integer = 0 To Final.Count - 1
             transitions = temp.Clone()
             inputs = originputs.Clone()
             transitions.Add(Final(i).ToString &
"-" & "YY")
             inputs.Add("")
             frm.setText(vbCrLf & "Getting RE
From " \& Start \& " to " \& Final(i))
            getTerm(transitions, Start,
Final(i).ToString)
         Next
         setConvertedResult()
     End Sub
     Public Sub setConvertedResult()
         Dim s As String
         frm.setTextRE("Clear")
         frm.setTextRE("The Regular Expression
equivalent of the given DFA is:")
         frm.setTextRE(vbCrLf &
RegularExpression(0))
        s = vbcrLf & RegularExpression(0)
 For i As Integer = 1 To
RegularExpression.Count - 1
            frm.setTextRE(vbCrLf & "+" &
RegularExpression(i))
          s = s \& vbcrLf \& m + m \&RegularExpression(i)
         Next
         Dim m As Message = New
Message("Success", "Conversion Successful!",
"Converting from DFA to Regular Expression",
"The Regular Expression equivalent of the given
DFA is:\overline{''} & s, frm)
        m.Show()
     End Sub
    Public Sub getTerm(ByVal trans As
ArrayList, ByVal s As String, ByVal f As
String)
         Dim t As ArrayList = trans
         Dim z As Array
        Dim count As Inter = 0 Dim total As Integer = t.Count
```

```
 While t.Count > 0
            t = \arctan(\theta(t))For i As Integer = 0 To t. Count - 1
 Dim c As Array =
t(i).ToString.Split("-")
                 If checkifLast(t, f) Then
                     getFinalRE(t, f)
                     Exit While
                 ElseIf Not
t(i).ToString.Contains(f) Or (t(i).contains(f)
And Not t(i).contains("XX") And Not
t(i).contains("YY") And Not c(1).Equals(f))
Then
z =t(i).ToString.Split("-")
                     Exit For
                 End If
                count = count + 1 If count > total * total +
total Then
                     Exit While
                End If
             Next
             Dim arr As ArrayList =
getConnectedStates(z(1), t)
             Dim a As New ArrayList
            Dim x = arr.Count - 1 For i As Integer = 0 To x
                 If Not
arr(i).ToString.Equals(z(1)) Then
                    a.Add(arr(i))
                End If
             Next
            t = EliminateState(t, z(0), z(1),
a, f)
        End While
    End Sub
    Public Function arrange(ByVal t As
ArrayList) As ArrayList
         Dim temp As New ArrayList
         Dim inp As New ArrayList
        For i As Integer = 0 To t. Count - 1
            Dim z As Array =t(i).ToString.Split("-")
             If z(0).Equals("XX") Then
                temp.Add(t(i))
                 inp.Add(inputs(i))
            End If
         Next
        For j As Integer = 0 To t. Count - 1
            If Not temp.Contains(t(j)) Then
                temp.Add(t(j))
                 inp.Add(inputs(j))
            End If
         Next
         inputs = inp
         Return temp
     End Function
     Public Sub getFinalRE(ByVal t As ArrayList,
ByVal f As String)
         Dim stoe As String =
getTransitionInput("XX", \tilde{f}, t)
        Dim etoe As String =
getTransitionInput(f, f, t)
         Dim re As String = ""
         If Not stoe.Equals("") Then
            re = re & stoe
        End If
 If Not stoe.Equals("") Or Not
etoe.Equals("") Then
            If Not etoe.Equals("") Then
 re = re & etoe & "*"
 End If
         Else
```

```
 re = "Empty Language"
        End If
        RegularExpression.Add(re)
    End Sub
    Public Function checkifLast(ByVal t As
ArrayList, ByVal f As String) As Boolean
        Dim final As Boolean = True
        For i As Integer = 0 To t. Count - 1
           If t(i).Contains(f) Then
                If Not
t(i).ToString.Contains("XX") And Not
t(i).ToString.Contains("YY") And Not
t(i). Equals(f \& "-" \& f) Then
                    final = False
                End If
            End If
        Next
        Return final
    End Function
    Public Function EliminateState(ByVal t As
ArrayList, ByVal s As String, ByVal e As
String, ByVal a As ArrayList, ByVal f As
String) As ArrayList
        Dim tempinp As New ArrayList
        Dim tempTrans As New ArrayList
         frm.setText("Now Eliminating state..."
\& e)For i As Integer = 0 To a. Count - 1
          Dim final As String = a(i)Dim output As String = getInput(t,
s, e, _f final, a, f)
        Next
        For j As Integer = 0 To t. Count - 1
            If Not t(j).ToString.Contains(e)
And Not tempTrans.Contains(t(j)) Then
               tempTrans.Add(t(j))
                 tempinp.Add(inputs(j))
            End If
        Next
        t = tempTrans inputs = tempinp
        Return t
    End Function
    Public Function getInput(ByVal t As
ArrayList, ByVal s As String, ByVal e As
String, ByVal f As String, ByVal arr As
ArrayList, ByVal _final As String) As String
 Dim output As String = ""
        Dim stos As String =
getTransitionInput(s, s, t)
        Dim stof As String =
getTransitionInput(s, f, t)
        Dim ftos As String =
getTransitionInput(f, s, t)
        Dim stoe As String =
getTransitionInput(s, e, t)
        Dim etos As String =
getTransitionInput(e, s, t)
        Dim etoe As String =
getTransitionInput(e, e, t)
        Dim etof As String =
getTransitionInput(e, f, t)
        Dim ftoe As String =
getTransitionInput(f, e, t)
        Dim ftof As String =
getTransitionInput(f, f, t)
 If Not stof.Equals("") Then
 output = "(" & stof & "+"
        End If
        If Not stoe.Equals("") Then
 output = output & stoe
 End If
         If Not etoe.Equals("") Then
          output = output & etoe & "*"
        End If
```
output = output & etof

```
 If Not stof.Equals("") Then
 output = output & ")"
         End If
         Dim found As Boolean = False
         'case1 ftoe not null s --- > e ----->
f-----> e
       If Not ftoe.Equals("") And Not
etof.Equals("") Then
            Dim str As String = ""
             'if "XX-f" exist then concatenate
             If f.Equals(_final) Then
                str = stoe If Not etoe.Equals("") Then
                   str = str \& etoe \& "*"
                 End If
                 str = str & etof
                 For i As Integer = 0 To t.Count
- 1
                     If t(i).ToString.Equals(s &
"-" \& f) Then
                         found = True
                         If Not
inputs(i).Equals(str) And Not
inputs(i).contains("+" & str) Then
inputs(i) = "(" &inputs(i) & "+" & str & ")"
 frm.setText(" " &
s & "->" & f & " := " & inputs(i))
                         Else
                         End If
                    End If
                 Next
                 If Not found Then
                   t.Insert(0, s & "-" & f)
 inputs.Insert(0, str)
 frm.setText(" " & s & "->"
\& f \& " := " \& str)
                Else
                    found = False
                 End If
                 Dim looop As String = ""
                 looop = ftoe
                 If Not etoe.Equals("") Then
                   looop = loop > letoe < "**" End If
                 looop = looop & etof
                For i As Integer = 0 To t. Count
-1 If t(i).ToString.Equals(f &
"-" & f) Then
                         found = True
                         If Not
inputs(i).Equals(looop) And Not
inputs(i).ToString.Contains("+" & looop) Then
                           inputs(i) = "(" \&")inputs(i) & "+" & looop & ")"
                            frm.setText(" " &
f & "->" & f & ":=" & inputs(i))
                         End If
                    End If
                 Next
                 If Not found Then
                    t.Insert(0, f & "-" & f)
                    inputs.Insert(0, "(" &
looop & ")")
                    frm.setText(" " & f & "->"
& f & ":=" & "(" & looop & ")")
                End If
             Else
               str = " For i As Integer = 0 To t.Count
-1 If t(i).ToString.Equals(s &
"-" \& f) Then
                        found = True str = stoe
                         If Not etoe.Equals("")
Then
```
 str = str & etoe &  $n \star n$  End If str = str & str & "(" str = str & ftoe & etof  $\in$  ")  $\star$  " If Not inputs(i).Equals(str) And Not<br>inputs(i).contains("+" & str) Then inputs(i).contains("+" & str) Then inputs(i) = "(" & inputs(i) & "+" & str & ")" frm.setText(" " & s & "->" & f & ":=" & inputs(i)) End If End If Next If Not found Then Dim st As String = stoe If Not etoe.Equals("") Then st = st & etoe & "\*" End If t.Insert(0, s & "-" & f)  $st = st \& etc.$ "("  $\&$  ftoe If Not etoe.Equals("") Then  $st = st \& etc.$  End If st = st & etof & ")  $*$ " inputs.Insert(0, st) frm.setText(" " & s & "->" & f & ":=" & st) Else found = False End If Dim arrayofConnectedToState As ArrayList =  $qetConnectedTo(e, f, t)$  $Dim$  a As ArrayList = arrayofConnectedToState If Not a Is Nothing And a.Count > 0 Then For  $\eta$  As Integer = 0 To  $a$ . Count  $-1$  Dim ntoe As String = getTransitionInput(a(j), e, t) If Not etoe.Equals("") Then ntoe = ntoe & etoe  $\varepsilon$  "\*" End If ntoe = ntoe & etof & "(" & ftoe ntoe = ntoe & etof & ")\*" found = False For i As Integer = 0 To t.Count - 1 If t(i).Equals(a(j)  $\&$  "-"  $\&$  f) Then found = True inputs $(i) =$ ntoe frm.setText(" " & a(j) & "->" & f & ":=" & inputs(i)) End If Next If Not found Then t.Insert(0, a(j) &  $"$ -" & f) inputs.Insert(0, ntoe) frm.setText(" " & a(j) & "->" & f & ":=" & ntoe) Else found = False End If Next End If

 Dim arrayofConnectedStates As ArrayList = getConnectedStates(e, f, t) a = arrayofConnectedStates If Not a Is Nothing And a.Count > 0 Then For j As Integer = 0 To  $a$ . Count  $-1$  Dim eton As String = "" If Not etoe.Equals("") Then eton = eton & etoe  $x^{-n}$  End If eton = eton & "(" & etof If Not ftof.Equals("") Then eton = eton & ftof  $\mathcal{S} = \mathbf{u} * \mathbf{u}$  End If eton = eton & ftoe &  $''$ ) \* " eton = eton & getTransitionInput(e, a(j), t) found = False For i As Integer = 0 To t.Count - 1 If t(i).Equals(e &  $"-" & a(j))$  Then found = True  $inputs(i) =$ eton frm.setText(" "  $\& e \& "->" \& a(j) \& ":=" \& eton)$  End If Next If Not found Then t.Insert(0, e & "-"  $\&$  a(j)) inputs.Insert(0, eton) frm.setText(" " & e & "->" & a(j) & ":=" & eton) Else found  $=$  False End If Next End If End If Else 'case 2 s---> e ----> f For i As Integer =  $0$  To t. Count - 1 If t(i).ToString.Equals(s & "-" & f) Then  $found = True$  inputs(i) = output frm.setText(" " & s & "->"  $\&$  f  $\&$  ":="  $\&$  output) End If Next If Not found Then t.Insert(0, s & "-" & f) inputs.Insert(0, output) frm.setText(" " & s & "->" & f  $\&$  ":="  $\&$  output) End If Dim arrayofConnectedToState As ArrayList = getCOnnectedTo(e, arr, t) Dim a As ArrayList = arrayofConnectedToState If Not a Is Nothing And a.Count > 0 Then For  $\overline{1}$  As Integer = 0 To a. Count  $-1$ 

Dim ntoe As String =

If Not etoe.Equals("") Then

getTransitionInput(a(j), e, t)

```
 ntoe = ntoe & etoe &
\overline{u} \neq \overline{u} End If
                     ntoe = ntoe & etof
                     found = False
                     For i As Integer = 0 To
t.Count - 1
                          If t(i).Equals(a(j) &
"-" & f) Then
                              found = True
                              inputs(i) = ntoe
                              frm.setText(" " &
a(j) & "->" & f & ":=" & ntoe)
                         End If
                     Next
                     If Not found Then
                         t.Insert(0, a(j) & "-"
\& f)
 inputs.Insert(0, ntoe)
 frm.setText(" " & a(j)
\& "->" \& f \& ":=" \& ntoe)
                     Else
                          found = False
                     End If
                 Next
             End If
         End If
         Return output
     End Function
     Public Function notCOnnected(ByVal e As
String, ByVal f As String, ByVal t As
ArrayList)
        For i As Integer = 0 To t. Count - 1
             Dim z As Array =
t(i).ToString.Split("-")
            If z(0). Equals(f) And Not
z(1).Equals(e) Then
                Return False
             End If
         Next
         Return True
     End Function
     Public Function getCOnnectedTo(ByVal e As
String, ByVal f As String, ByVal t As
ArrayList) As ArrayList
         Dim a As New ArrayList
        For i As Integer = 0 To t. Count - 1
            Dim z As Array =
t(i).ToString.Split("-")
            If z(1).Equals(e) And Not
z(0). Equals(f) And Not z(0). Equals("XX") And
Not z(0). Equals(z(1)) Then
                a.Add(z(0))
            End If
         Next
         Return a
     End Function
     Public Function getTransitionInput(ByVal s1
As String, ByVal f1 As String, ByVal t As
ArrayList) As String
        For i As Integer = 0 To t. Count - 1
            Dim z As Array =
t(i).ToString.Split("-")
            If z(0).ToString.Equals(s1) And
z(1).ToString.Equals(f1) Then
                Return inputs(i)
                 Exit Function
            End If
         Next
         Return ""
     End Function
     Public Function getConnectedStates(ByVal
elimState As String, ByVal f As String, ByVal t
As ArrayList) As ArrayList
```

```
 Dim arr As New ArrayList
         Dim x As Boolean = True
        For i As Integer = 0 To t. Count - 1
             Dim z As Array =
t(i).ToString.Split("-")
            x = True If z(0).Equals(elimState) And Not
z(1).Equals(f) And Not z(1).Equals("YY") And
Not z(1).Equals(z(0)) Then
                 arr.Add(z(1))
            End If
        Next
        Return arr
    End Function
     Public Function getConnectedto(ByVal
elimState As String, ByVal a As ArrayList,
ByVal t As ArrayList) As ArrayList
         Dim arr As New ArrayList
         Dim x As Boolean = True
       For i As Integer = 0 To t. Count - 1
             Dim z As Array =
t(i).ToString.Split("-")
             x = True
             If z(1).Equals(elimState) Then
                For j As Integer = 0 To a. Count
- 1
                     If z(0).Equals(a(j)) Or
z(0).Equals("XX") Or z(0).Equals(z(1)) Then
                        x = False
                    End If
                 Next
                 If x Then
                     arr.Add(z(0))
                 End If
             End If
         Next
         Return arr
     End Function
     Public Function getConnectedStates(ByVal
elimState As String, ByVal t As ArrayList) As
ArrayList
         Dim a As New ArrayList
        For i As Integer = 0 To t. Count - 1
            Dim z As Array =t(i).ToString.Split("-")
             If z(0).Equals(elimState) And Not
z(1).Equals("YY") And Not
z(1).Equals(elimState) Then
                a.Add(z(1))
            End If
         Next
         Return a
     End Function
     Public Sub getStartFinal(ByVal d As
DataGridView)
 Start = getStartState()
 Final = getFinalState()
     End Sub
    Public Function getStartState() As String
        For i As Integer = 0 To data.Rows.Count
- 2 If data.Item(0,
i).Value.ToString.Contains("Start") Then
 Return
data.Rows(i).HeaderCell.Value
           End If
         Next
         Return Nothing
     End Function
     Public Function getFinalState() As
ArrayList
        Dim a As New ArrayList
```

```
 For i As Integer = 0 To data.Rows.Count
- 2 If data.Item(0,
i).Value.ToString.Contains("Final") Then
                  a.Add(data.Rows(i).HeaderCell.V
alue)
             End If
         Next
         If a.Count > 0 Then
              Return a
         End If
         Return Nothing
     End Function
End Class
State.vb
Imports Microsoft.DirectX
Imports Microsoft.DirectX.Direct3D
Imports Direct3D = Microsoft.DirectX.Direct3D
Public Class State
     Public inputs As New ArrayList
     Public toState As New ArrayList
 Public Name As String = Nothing
 Public Ref As String = Nothing
     Private vertices As
CustomVertex.PositionColored()
     Public radius As Double = 1.5
    Public x Start1 As Double = 0
    Public y<sup>-</sup>Start1 As Double = 0
    Public z Start1 As Double = 0
    Public x<sup>-</sup>Start2 As Double = 0
     Public y_Start2 As Double = 0
    Public \overline{z} Start2 As Double = 0
    Public forcel As Double = 0 Public force2 As Double = 0
     Public color As Color = color.Green
     Public kind As String = Nothing
     Public Sub New()
         vertices = New
CustomVertex.PositionColored(1) {}
     End Sub
     Public Sub setVertices(ByVal vertex1 As
Double, ByVal vertex2 As Double, ByVal vertex3
As Double, ByVal text As String)
         If text.Equals("(0)") Then
             x_Start1 = vertex1
             y<sup>-</sup>Start1 = vertex2
             z<sup>-</sup>Start1 = vertex3
         End If
          If text.Equals("(1)") Then
                                                               x_Start2 = vertex1
 y_Start2 = vertex2
                                                                           z<sup>-</sup>Start2 = vertex3
                                                                       End If
                                                                  End Sub
                                                                  Public Sub setAttribute()
                                                                       vertices(0).SetPosition(New
                                                             Vector3(x Start1, y Start1, z Start1))
                                                                       vertices(0).Color =
                                                             Color.DarkSeaGreen.ToArgb
                                                                       vertices(1).SetPosition(New
                                                             Vector3(x_Start2, y_Start2, z_Start2))
                                                                       vertices(1).Color = Color.Green.ToArgb
                                                                   End Sub
                                                                  Public ReadOnly Property getVertices() As
                                                         CustomVertex.PositionColored()
                                                                      Get
                                                                           Return vertices
                                                                      End Get
                                                                  End Property
                                                           End Class
                                                           Text.vb
                                                           Public Class Text
                                                                 Public x Pos As Double = 0
                                                                 Public y_Pos As Double = 0
                                                                 Public z Pos As Double = 0
                                                                 Public \overline{z} Yaw As Double = 0
                                                                 Public \bar{t}ext As String = Nothing
                                                                  Public Sub setAttribute(ByVal x As Double,
                                                              ByVal y As Double, ByVal z As Double, ByVal yaw
As Double, ByVal text As String)
                                                              x_Pos = x : y_Pos = y : z_Pos = z : z<br>z Yaw = yaw * Math.PI / 180 : text = text
                                                                 End Sub
                                                            End Class
```
## **XI. Acknowledgement**

First and foremost I would like to thank our father ,my bestfriend, in Heaven who inspired me a lot and I know who guided me throughout the thesis proper and my study. I would like to extend my deepest gratitude to my family who serve as my inspiration in my studies, to my parents, Marites Pasco and Fermino Pasco, who gave me moral support, love and care, and of course financial support, to my handsome brother and pretty sisters, Xian Paul, Ytle and Fei, who gave me encouragement in when im having a hard time doing my responsibilities. To my Lola Agring, thankyou for your advices, care and love.

I would like to thank and extend my appreciation to the beautiful Miss Jolly Pearl Gomez, my best friend, my close friend, my teacher, ultimate listener, my everything, who inspires me a lot during my studies. Thankyou for being there at all times. Thankyou for understanding me when I'm in trouble. Also, thankyou for the printer which I used in prepairing my theisis paper. Thankyou for all the memories, it may be good or bad, but it is still worth taking if its with you.

This work may not be possible without the help of my adviser , Dr. Vincent Peter Magboo, thank you for your guidance and support while I'm doing my thesis. Thankyou for being patient and considerate. Thankyou for suggesting some enhancements in my system.

To all my blockmates and my acquaintances at school, thankyou for being part of my life. To my closest friends, Donnel (thankyou for a low price book binding and all your help and encouragement), Mike(thankyou for moral support and alert to all the things I need to do), April( since elementary, highschool, and today you remain a good family friend), Rac(thankyou for support and sharing your thoughts), Roy(for snappy approach yet useful), Jenzen(for letting me play your PSP and support), Mark (thankyou for sharing your thesis paper for my reference), Dave(though your in a far away land, you still find a way to reach us). To all my friends thankyou! Ate Cha, my dear cousin, thankyou for guidance and materials that I borrowed.

To my housemates Essel, Christian, Evan, thankyou for the company. Essel, thankyou for lending me your laptop when I needed it most. Evan, thankyou for letting me store some files in your External Drive. Christian, thankyou for the moral support and company while I'm doing my thesis. Thankyou animales for the support and memories.

118

Really can't leave the house because of the good times(playing DOTA, singing, wrestling, basketball, watching movies, playing guitar, EATING)

To my highschool friends who are near yet so far. To Esper, Owen, Wau, Carlo, Patrick, Dope, Kim, Maan, Mei, RoseAnne, Mia, Tristan, Tantan, Libby, Leonard, Nilo, Paula, Shyr, Ive, Jai, Kenneth, Kevin, Eugene, JC, Yen, Olive, Alger, Gemmae, Jyko, Neil, Paolo, etc., thankyou for the memories and thankyou for staying in my life.

To my elementary colleagues, Bobe, Jeff, Euland, Yuri, thankyou for the support and encouragement.

I cannot end this without extending my gratitude to my professors from first year to fourth year. Thankyou for the lessons I learned. And also to Ate Eden, thankyou for entertaining all my questions when I'm lost.

Thankyou to all the people who cares and whom I care